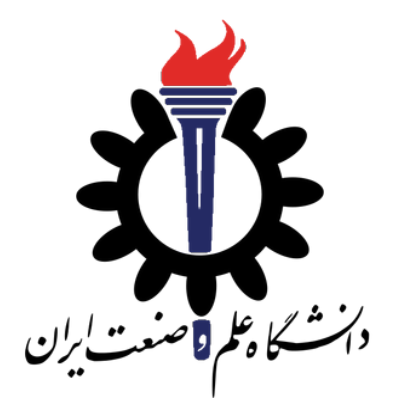

دانشکده مهندسی کامپیوتر

جزوه درس برنامه سازی پیشرفته

استاد درس: سید صالح اعتمادی\*

نیم سال دوم سال تحصیلی -٩٨ ٩٩

\* مطالب این جزوه توسط دانشجویان جمع آوری شده است. استاد درس درستی مطالب را بررسی نکرده است.

**فهرست مطالب**

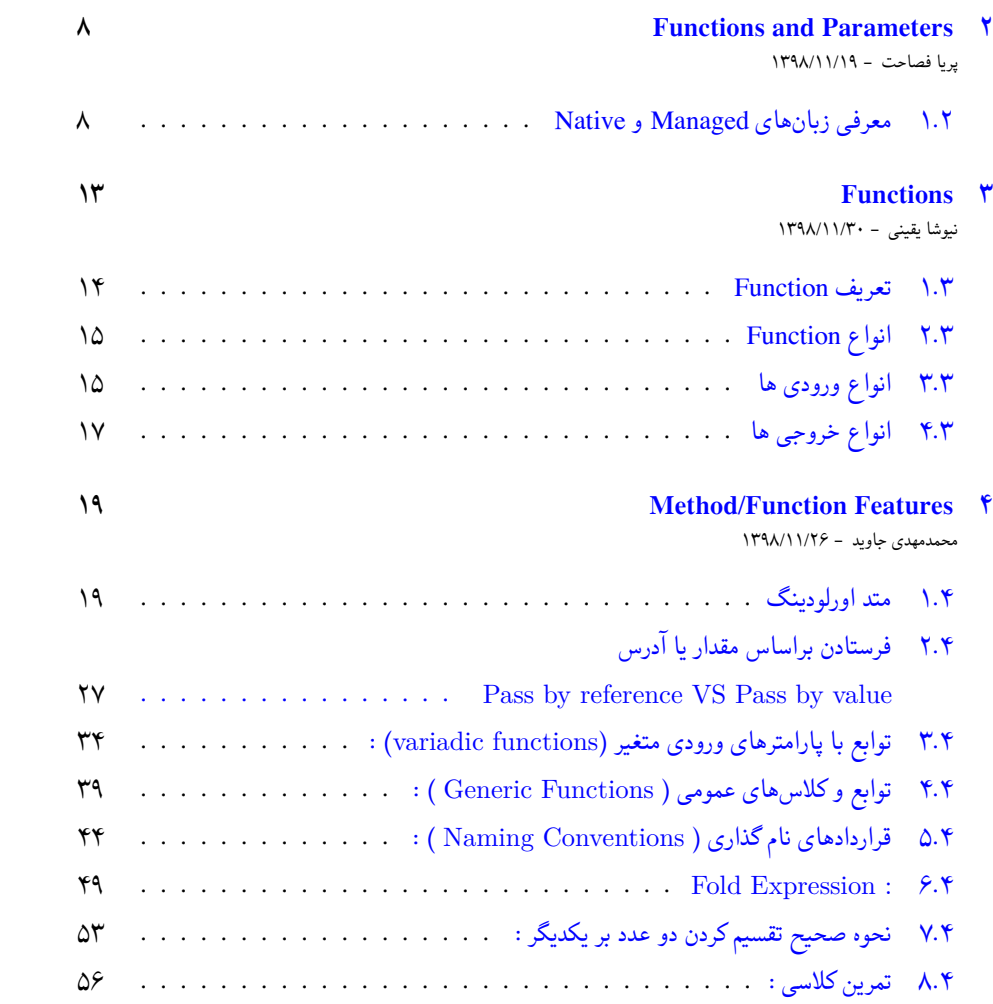

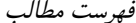

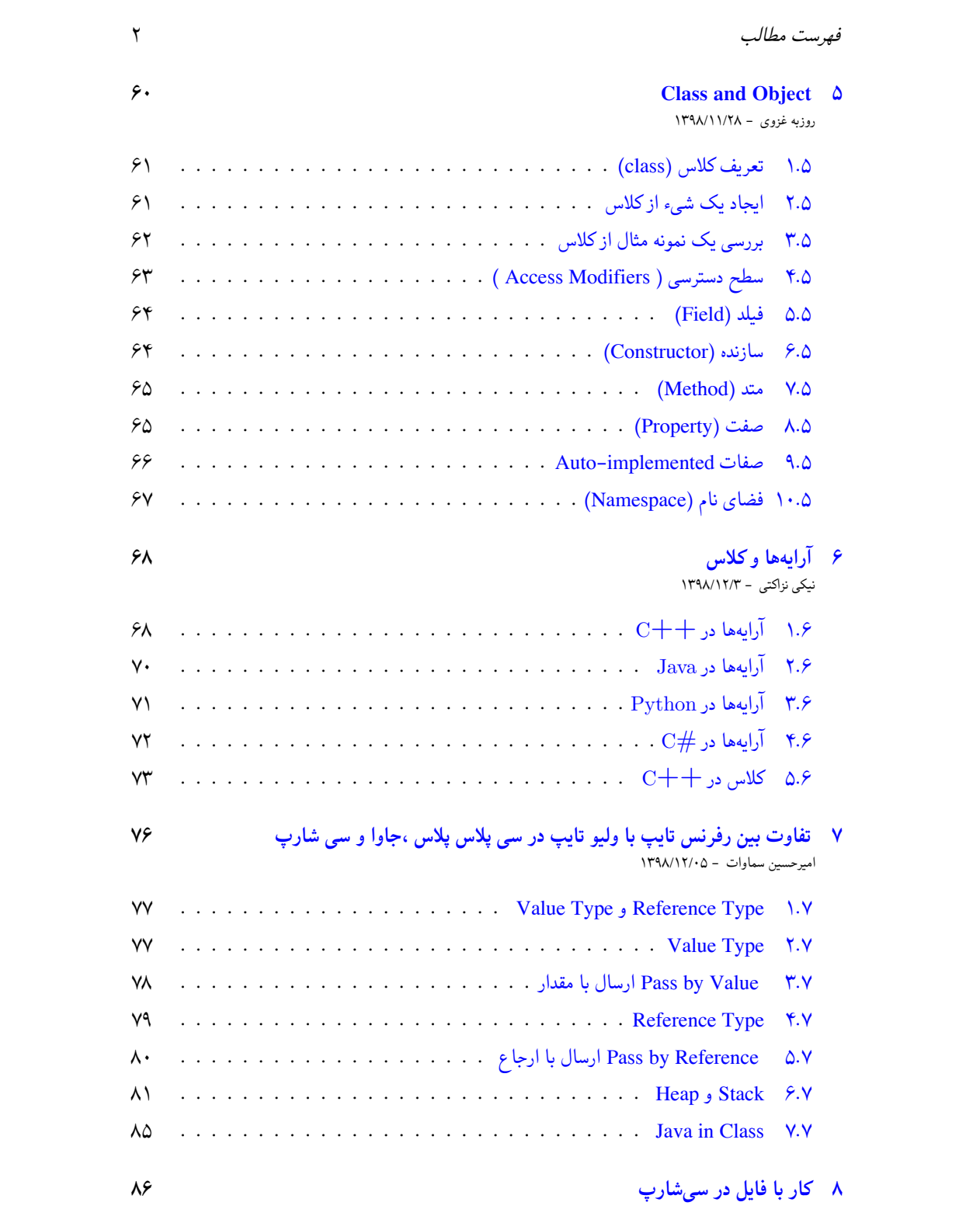

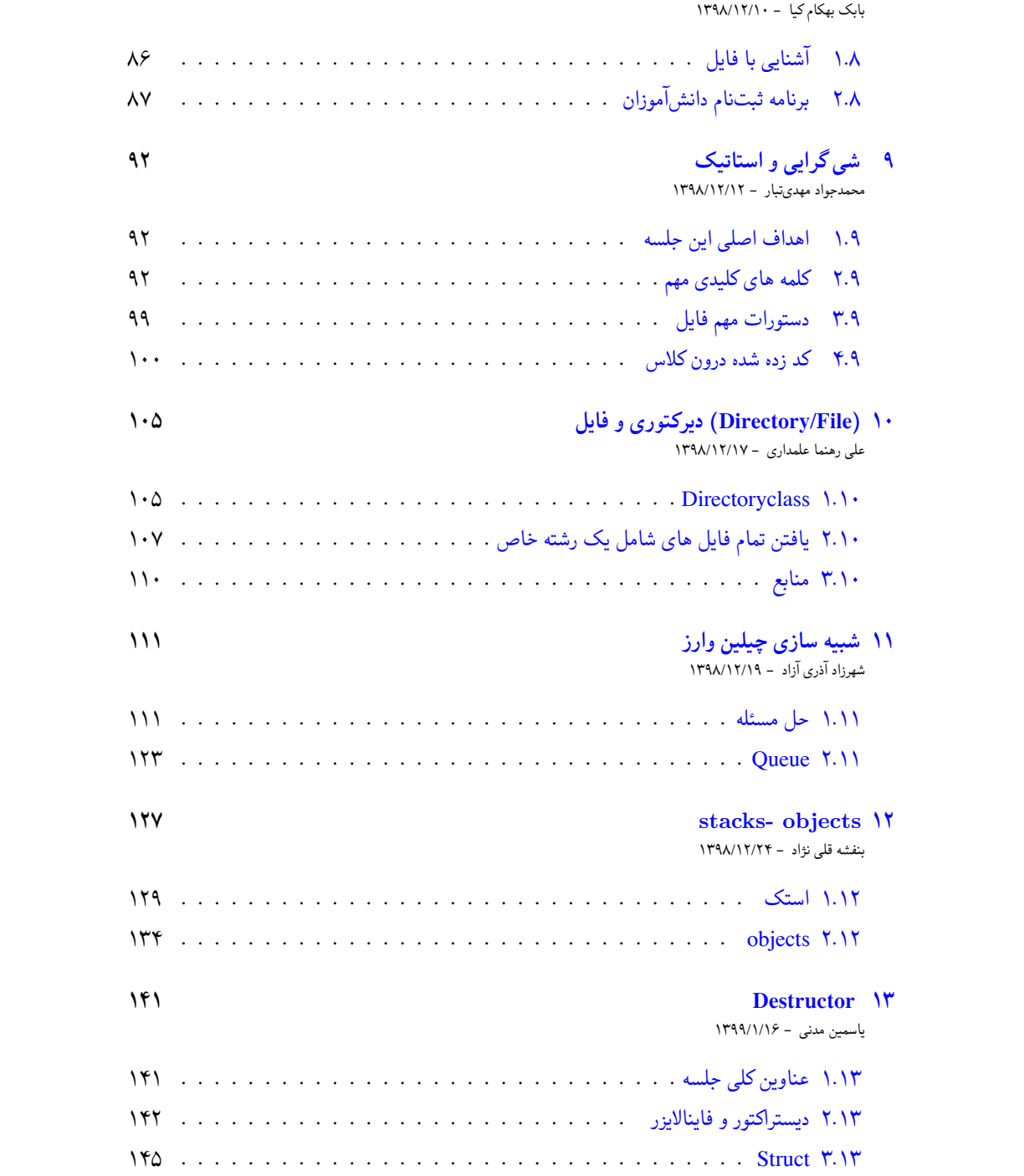

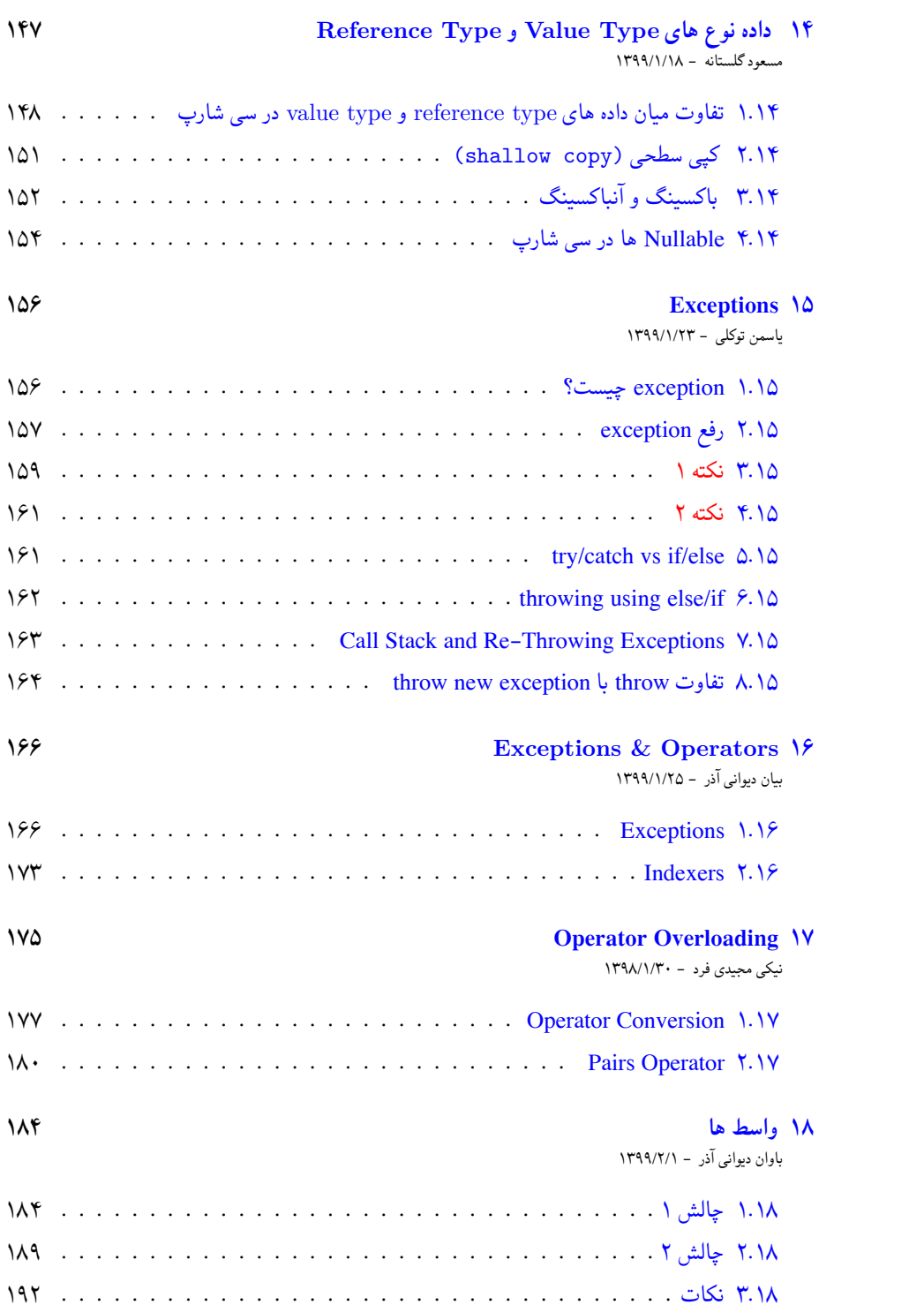

*فهرست مطالب*

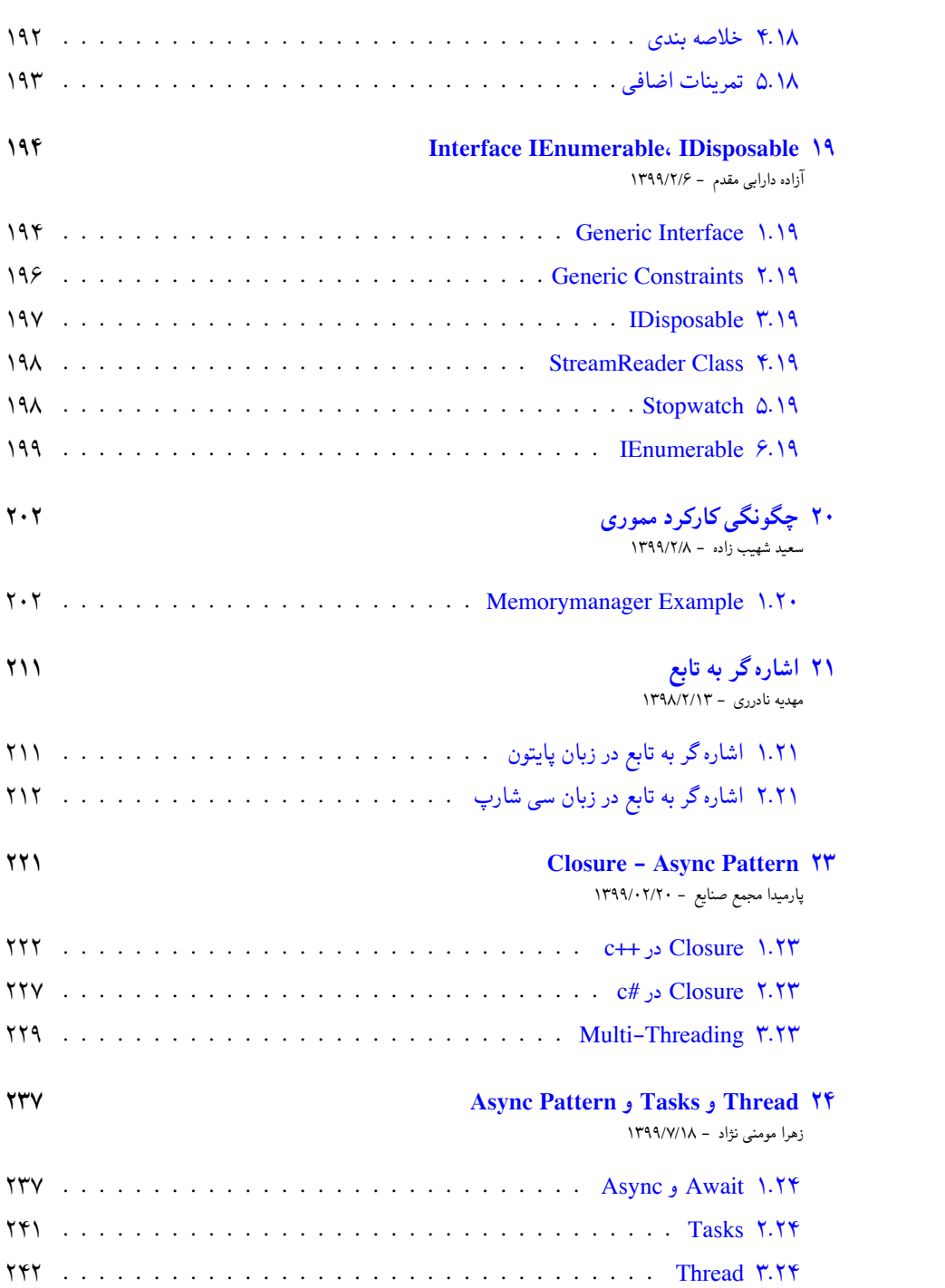

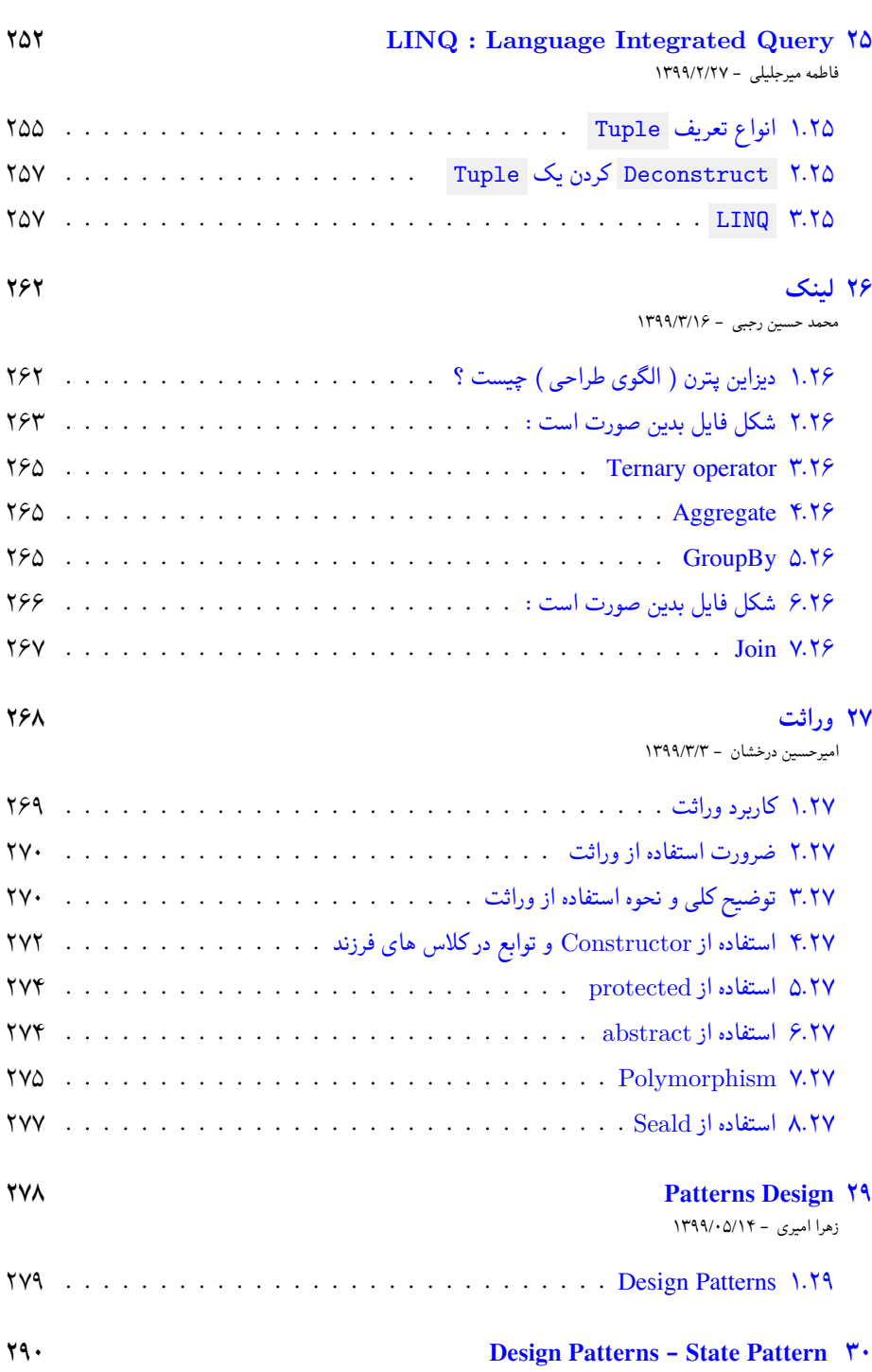

#### پارسا عیسی زاده - ١٣٩٩/٣/١٨

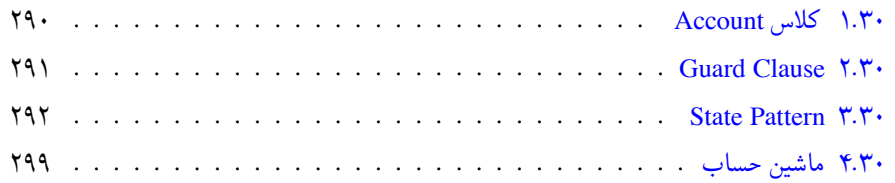

## **جلسه ٢**

# <span id="page-8-0"></span>**Functions and Parameters**

پریا فصاحت - ١٣٩٨/١١/١٩

<span id="page-8-1"></span>جزوه جلسه ٢ام مورخ ١٣٩٨/١١/١٩درس برنامه سازی پیشرفته تهیه شده توسط پریا فصاحت؛ در این جلسه توابع و پارامترها در زبان های #C ++,C تدریس شدند.امید است جزوه ی تهیه شده مفید واقع شود.

### **.٢ ١ معرفی زبان های Managed و Native**

زبان های برنامه نویسی در انواع مختلفی کامپایل می شوند؛که به تعریف و بررسی آن ها می پردازیم.

-١اولین تفاوت این زبان ها به شرح زیر است:

• در بعضی زبان هایی مانند C ++,C که native نامیده می شوند:

کد نوشته شده تنها کدی ست که اجرا می شود.از قسمت main شروع می شود و تنها هر چه در main نوشته شده اجرا می شود.وهیچ چیز اضافه ای اجرا نمی شود. کد فقط برای CPU همان ماشین کامپایل می شود. در واقع برای یک نرم افزار و یک سخت افزار منحصر به فرد.

• و اما در بعضی زبان ها مانند #C ,Java که managed نامیده می شود:

این زبان ها تبدیل به یک زبان میانی می شوند. برای مثال در زبان #C تبدیل به ILCode[\\*](#page-9-0) می شود. و در زبان Java ؛ Code Byte Java کد میانی ست. لازم به ذکر است که کد های میانی به تنهایی قابل اجرا نیستند؛ و نیاز به یک Enviroment Time Run نیاز دارند.که برای جاوا DotNet Run Time Enviroment شارپ سی برای و Java Run Time Enviroment نام دارد. شایان ذکر است؛در این زبان ها می توان کد Platform Cross نوشت.

- -٢ دومین تفاوت زبان های managed ,native در ویژگی تحت عنوان Collection Garbage است:
- به طور کلی در زبان های managed نیازی به از دسترس خارج کردن حافظه مصرف شده نیست.چرا که به علت دارا بودن ویژگی مدیریت حافظه [†](#page-9-1) ؛نیازی به این کار نیست.

 برای مثال در زبان های Java #,C خود کامپایلر وقتی ببیند که Pointer متغیر new یا malloc\* شده؛در جایی استفاده نمی شود به طور خودکار حافظه ی تخصیص یافته را دوباره استفاده می کند.

\*برای تفهیم تفاوت نوشتاری در استفاده از malloc یا new ؛به دو خط زیر در زبان CPP توجه کنید.

```
\text{int* nums1 = (int*) malloc(SizeOf(int) * 5);}٢ //Malloc
٣
   int* nums2 = new int[5];
۵ //new
```
نمونه کد :١ تفاوت نوشتاری malloc و new

لازم به ذکر است؛قسمتی از حافظه ی heap به هر دو تخصیص داده می شود. • در این قسمت با ایجاد متغیر مناسب برای داشتن کدی بهینه آشنا می شویم: <sup>١</sup> **public class Program**

```
٢ {
       int[] nums = ReadFromInput();
       ۴ static void Main(string[] args)
۵ {
۶ SortNumbers();
٧ }
   \mathcal{F}
```
نمونه کد :٢ استفاده از متغیر global

<span id="page-9-1"></span><span id="page-9-0"></span>intermediate Language\* Garbage Collection† در این حالت کد نوشته شده قابل اجرا فقط برای همین آرایه است؛ وبرای هر ارایه دیگری باید دوباره نوشته شود. بنابراین بهتر است به شکل دیگری بازنویسی شود:

```
١ public class Program
٢ {
       ٣ static void Main(string[] args)
       ۴ {
            int[] nums = ReadFromInput();
           SortNumbers(nums);
        \mathcal{A}\mathfrak{t}
```
نمونه کد :٣ استفاده از متغیر local

این نمونه کد برای هرتعدادی آرایه قابل اجراست و نیازی به بازنویسی آن نیست.

\*لازم به ذکر است در زبان #C به تابع static موجود در یک کلاس public؛ تابع Global می گویند. • در ادامه توابع Sort ،Swap را در زبانهای C#, CPP پیادهسازی خواهیم کرد.

برای مرتب سازی آرایه از دو حلقه ی for استفاده کردیم:

```
١ static void Sort(int[] nums)
   ٢ {
      for(int i=0; i<nums.Length;i++)
۴ {
          ۵ for(int j=i+1; j<nums.Length; j++)
۶ {
            if (nums[i] < nums[j])\lambda {
                Swap(ref nums[i], ref nums[j]);
١٠ }
١١ }
١٢ }
١٣ }
```
نمونه کد :۴ تابع Sort در زبان #C

در نمونه کد بالا کلیدواژه ای تحت عنوان ref مشاهده می کنیم.با استفاده از این کلید وازه در واقع ما آدرس این متغیر را در دسترس تابع قرار می دهیم و تغییر اعمال شده مستقیما روی خود متغیر ایجاد می شود، نه صرفا مقدار کپی شده ی آن. [**ref**[

• برای درک بهتر،این روش مرتب سازی را به وسیله ی شکل زیر توضیح می دهیم:

دز این روش با استفاده از دو حلقه ی for هر عددی در آرایه با سایر اعداد مقایسه می شود و اگر کوچک تر

بود؛مکان آن ها در آرایه با یکدیگر تعویض می شود. این روند تا جایی ادامه می یابد که تمامی عناصر آرابه باهم مقایسه شده باشند و حلقه ی اول به پایان برسد. لازم است توجه کنیم که؛ هربار شمارنده ی حلقه ی اول یک واحد اضافه می شود،حلقه ی دوم یک بار کامل اجرا می شود.

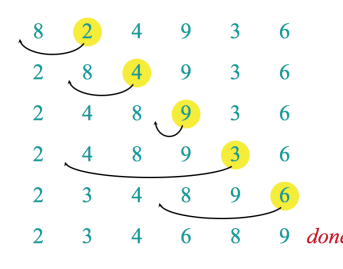

Sort Function Algorithm :١ .٢ شکل

این نمونه کد در زبان CPP به شکل زیر نوشته می شود:

```
١ void sort(std::vector<int>& nums)
 ٢ {
                    for (size_t i = 0; i < nums.size(); i++)
 ۴ {
                                 for (size_t j = i + 1; j < nums.size(); j++)\sim 5 \sim 5 \sim 5 \sim 5 \sim 5 \sim 5 \sim 5 \sim 5 \sim 5 \sim 5 \sim 5 \sim 5 \sim 5 \sim 5 \sim 5 \sim 5 \sim 5 \sim 5 \sim 5 \sim 5 \sim 5 \sim 5 \sim 5 \sim 5 \sim 5 \sim 5 \sim 5 \sim 5 \sim 5 \sim 5 \sim 5 \simif (nums[i] < nums[j])\texttt{swap}(\texttt{nums[i]},\texttt{nums[j]});٩ }
١٠ }
       ١١ }
```
نمونه کد :۵ تابع Sort در زبان CPP

در نمونه کد فوقانی | size\_t | در واقع برای استفاده از سایز یا شمار [‡](#page-11-0) اورده شدهاست.که البته مصارف دیگری [**sizetUsage** [هم دارد.

• و اما شاهد استفاده از vector هستیم.

وکتور آرایهای است که نیازی به اندازه ندارد.و در واقع در جایی که اندازهی معینی برای آرایه در نظر نداریم،می توانیم از وکتور استفاده کنیم.به همین خاطر به وکتور Array Dynamic می گویند. هر بار که یک واحد جدید در وکتور ساخته میشود، آدرس خانهی بعد را در خود ذخیره میکند.و این کار توسط پوینتر صورت می گیرد.

<span id="page-11-0"></span>count‡

می توان توابع آماده ای چون ()back\_pop را برای حذف آخرین خانه ؛ و ()back\_push را برای اضافه کردن خانه به انتهای وکتور به کار برد. شایان توجه است برای استفاده از وکتور باید دستور <vector<include# را ضمیمه کنیم. [**vector**[

انواع دیگر توابع قابل استفاده برای وکتور در جدول زیر ذکر شده اند:

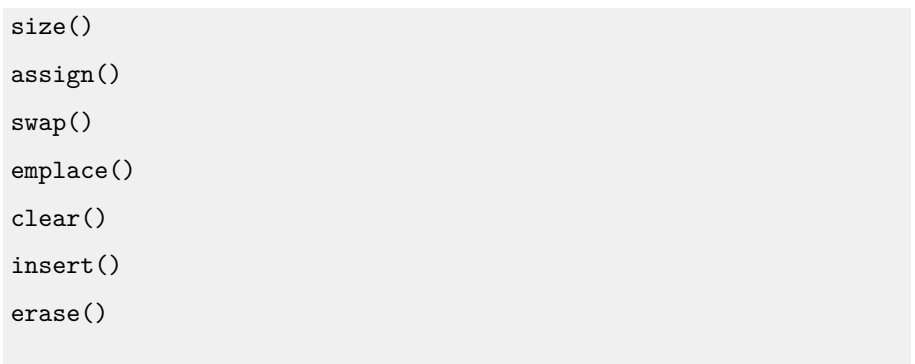

• در جلسه ی بعد به بررسی بیشتر توابع و پارامترها می پردازیم.

با آرزوی سعادتمندی

## **جلسه ٣**

# **Functions**

نیوشا یقینی - ١٣٩٨/١١/٣٠

<span id="page-13-0"></span>یک اصطلاحی به نام approach-down-Top داریم که به نوعی به یک سبک برنامه نویسی گفته می شود. روش آن بصورت مرحله به مرحله فکر کردن و اجرا کردن است که در آن با مشخص کردن قطعات پیچیده و سپس تقسیم آنها به قطعات پی در پی کوچکتر آغاز می شود. به عنوان مثال برای پخت کیک ابتدا باید به دستورالعمل مراجعه کرد که مراحل را عنوان کرده مانند مخلوط کردن، در قالب ریختن، ... سپس برای هر مرحله توضیحات جداگانه داده می شود. در واقع این همان کاری ست که function ها انجام می دهند؛ آن ها ورودی و خروجی های تعریف شده ای دارند و عملکرد های خاصی را دنبال می کنند. اجرا و نوشتن approach-down-Top را در هر مرحله Pseudocode می گوییم.

### **.٣ ١ تعریف Function**

<span id="page-14-0"></span>یک Function برای تعریف شدن از الگوی خاصی پیروی می کند، به عنوان مثال نمونه ای از متدها را در زبان های مختلف را در زیر میبینید:

 **def** func(): **print** (world" "Hello)

نمونه کد ۶: مثالی در زبان

```
١ public void func()
   ٢ {
٣ System.Console.WriteLine(world" "Hello);
۴ }
```
نمونه کد :٧ مثالی در زبان #c

```
١ #include <iostream>
٢ int func()
٣ {
۴ std::cout << World!" "Hello;
۵ }
```
نمونه کد :٨ مثالی در زبان ++c

```
١ public class Sample {
٢ public void func() {
* System.out.println(world" "Hello);<br>* }
       ۴ }
۵ }
```
نمونه کد ۹: مثالی در زبان —

### **.٣ ٢ انواع Function**

<span id="page-15-0"></span>۴ نوع function قابل تعریف و استفاده کردن است:

- متد بدون ورودی و بدون خروجی
- متد بدون ورودی و دارای خروجی
	- متد با ورودی و بدون خروجی
		- متد با ورودی و با خروحی

### **.٣ ٣ انواع ورودی ها**

<span id="page-15-1"></span>برای استفاده از توابع باید صدا زده شوند، برای صدا زدن آنها اگر تابع نیاز به ورودی اولیه داشت(ورودی ها میتوانند از هر نوع ،object vector، array، string،list، integer و ... باشند) به ٢ صورت میتوان این ورودی ها را داد، البته باید به این نکته اشاره شود که برخی زبان های از جمله پایتون هستند که قابلیت تعریف نوع ورودی برای آنها امکان پذیر نیست و صرفا از حالت خاصی پیروی می کنند.

\* vector قابلیتی مشابه آرایه دارد با این تفاوت که سایز آنها بصورت dynamically قابل تغیر هم هست. این قابلیت با درج کتابخانه اش قابل استفاده است و کاربرد های گسترده ای دارد.

- reference by pass بصورت•
	- value by pass بصورت•

**\* pass by reference :** در این حالت آدرس متغیر مورد نظر به تابع فرستاده می شود و هر تغیری روی متغیر مستقیما رویش اثر می کند.

\* اگر به تابع در این حالت بخواهیم آرایه بگیریم در واقع تابع آدرس اولین شی موجود در آرایه را دریافت کرده است.

مثال: زبان های ،C ،cpp ،C و ،iava، csharp ... قابلیت استفاده از این نوع را دارند.

```
١ void swap(int* x, int* y)
٢ {
r int temp;<br>temp = *x;
         temp = *x; */ x address at value the save /*<br>*x = *y; */ x into y put /*
 ۵ *x = *y; */ x into y put /*
 ۶ *y = temp; */ y into temp put /*
٧ }
\begin{array}{ccc} \n\text{A} & \text{int} a = 1; \\
\text{A} & \text{int} b = 2; \n\end{array}int b = 2;
١٠ swap(&a, &b);
```

```
نمونه کد :١٠ مثالی در زبان c
```

```
١ void swap(int& x, int& y)
٢ {
٣ int temp;
۴ temp = x; */ x address at value the save /*
۵ x = y; */ x into y put /*
۶ y = temp; */ y into x put /*
٧ }
٨ int a = 1;
٩ int b = 2;
١٠ swap(a, b);
```
نمونه کد ١١: مثالی در زبان ++c

```
١ void swap(ref x, ref y)
٢ {
٣ int temp = x;
x = y;\alpha y = temp;
\frac{1}{2}٧ int a = 1;
٨ int b = 2;
٩ swap(ref a, ref b);
```
نمونه کد :١٢ مثالی در زبان csharp

\* اگر بخواهیم متغیری را به یک تابع پاس کنیم که مقدار اولیه به آن نداده باشیم با اررور مواجه می شویم. در این حالت می توان از out استفاده کرد.

\* اگر بخواهیم دقیقا نوع متغیر ورودی را مشخص نکنیم می توان از معادل های کلی استفاده کرد؛ در #c <= var یا در ++c <= auto یا ...

**: value by pass \***

در این حالت مقدار متغیر (یک کپی از متغیر مورد نظر) به تابع فرستاده می شود و هر تغیری روی متغیر مستقیما رویش اثر نمی کند.

در این حالت نیازی به استفاده از پوینتر یا مورد خاصی نیست.

# **.٣ ۴ انواع خروجی ها**

<span id="page-17-0"></span>خروجی ها که return های یک function هستند مقداری ست که تابع پس از انجام کار خود پاسخ می دهد. مقدار برگشتی می تواند هر یک از ۴ نوع متغیر باشد: لیست یا آرایه ، ،integer object یا string .

تقریبا در تمام زبان ها به جز پایتون هنگام تعریف تابع نوع برگشتی آن نیز باید مشخص شود.

**session this for sites useful some**

<https://www.geeksforgeeks.org/passing-by-pointer-vs-passing-by-reference-in-c/> •

[https://www.tutorialspoint.com/cprogramming/c\\_function\\_call\\_by\\_](https://www.tutorialspoint.com/cprogramming/c_function_call_by_reference.htm) •

[reference.htm](https://www.tutorialspoint.com/cprogramming/c_function_call_by_reference.htm)

<https://www.tutlane.com/tutorial/csharp/csharp-pass-by-reference-ref-with-examples> •

https://stackoverflow.com/questions/42039600/call-by-reference-doesnt-work-in-c-sharp-when-

<https://www.webopedia.com/TERM/F/function.html> •

# **جلسه ۴**

# <span id="page-19-0"></span>**Method/Function Features**

محمدمهدی جاوید - ١٣٩٨/١١/٢۶

### **.۴ ١ متد اورلودینگ**

<span id="page-19-1"></span>متد اورلودینگ: هرگاه چند تابع نام های یکسانی داشته باشند. اما سیگنیچر های متفاوتی داشته باشند. یعنی اینکه تعداد پارامتر های ورودی آن ها متفاوت باشد. \*\*\* پارامتر های ورودی آن ها متفاوت باشد. یعنی هم می توانند از نظر تعداد یا نوع تفاوت داشته باشند. \*\*\* اگر پارامتر های ورودی تابع نوع داده ای متفاوت داشته باشند. با تغییر جای آن ها باز هم متد اورلودینگ خواهیم داشت. \*\*\* نوع خروجی تابع (ریترن تایپ) تاثیری در متد اورلودینگ ندارد.

**.۴ .١ ١ سیگنیچر تابع**

معنای سیگنیچر یک تابع وابسته به این است که از کلمه سیگنیچر در کجا استفاده خواهیم کرد. اما در متد اورلودینگ سیگنیچر یک تابع پارامتر های ورودی یک تابع هستند. قسمت هایی از شکل که زیر آن خط قرمز کشیده شده است. پارامتر های تابع هستند.

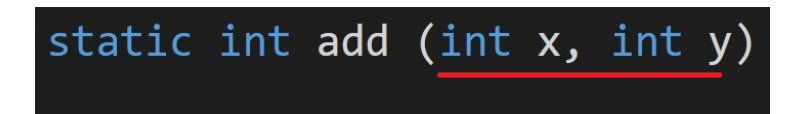

شکل ۱.۴: سیگنیچر یک تابع در متد اورلودینگ

#### **.۴ .١ ٢ متد اورلودینگ با تعداد پارامتر های ورودی متفاوت**

تابع اول ۴ پارامتر ورودی دارد.

تابع دوم ٣ پارامتر ورودی دارد.

تابع سوم ٢ پارامتر ورودی دارد.

هر سه تابع سیگنیچر های متفاوتی دارند. و همانطور که می بینید هیچ اروری در برنامه وجود ندارد. و خود برنامه با توجه به تعداد ورودی توابع موقع صدا زدن آن ها متوجه خواهد شد. که ما از کدام تابع در حال استفاده کردن هستیم. و آن تابع را صدا خواهد زد.

| 0 references                                                                                     |  |  | static int add (int $x$ , int $y$ , int $\overline{z}$ , int i) => x+y+z+i;                               |
|--------------------------------------------------------------------------------------------------|--|--|----------------------------------------------------------------------------------------------------|
| 0 references                                                                                     |  |  | static int add (int $\overline{x}$ , int $\overline{y}$ , int $\overline{z}$ ) => x + y + z; 3 paramteres |
| 0 references<br>static int add (int $\overline{x}$ , int $\overline{y}$ ) => x + y; 2 parameters |  |  |                                                                                                    |

شکل .۴ :٢ توابع با تعداد پارامتر های ورودی متفاوت

مثال زیر را حل کنید: -١ در مثال زیر کدام تابع صدا خواهد شد؟ -٢ خروجی برنامه چه خواهد بود؟

```
١ using System;
٢
٣ namespace MethodOverLoading
۴ {
۵ class Program
\overline{\phantom{a}} \overline{\phantom{a}} \overline{\٧ static int Multiply (int x, int y, int z, int i, int j) => x * y * z * i * j; function-1 //
 ٨ static int Multiply (int x, int y, int z, int i) => x * y * z * i; function-2 //
 ٩ static int Multiply (int x, int y, int z) => x * y * z; function-3 //
١٠ static int Multiply (int x, int y) => x * y; function-4 //
١١ static void Main(string[] args)
\mathfrak{m} \mathfrak{m} \mathfrak{m}١٣ Console.WriteLine(Multiply(1, 2, 3));
١۴ }
١۵ }
١۶ }
```
نمونه کد ١٣: سوال توابع با تعداد ورودیهای متفاوت

جواب سوال : خروجی برنامه : ۶ تابع شماره ٣ صدا زده خواهد شد. زیرا تعداد پارامتر های ورودی آن سه تا است.

### **.۴ .١ ٣ متد اورلودینگ با نوع (تایپ) داده ای متفاوت :**

یعنی اینکه اگر دو تابع نام های یکسانی داشته باشند. اما نوع (تایپ) هر یک از پارامتر های آن دو تابع متفاوت باشد. \*\*\* وجود یک پارامتر با نوع داده ای متفاوت در بین دو تابع برای متد اورلودینگ کافی است. مثال از چند نوع یا تایپ دادهای متفاوت :

int - double - string - bool

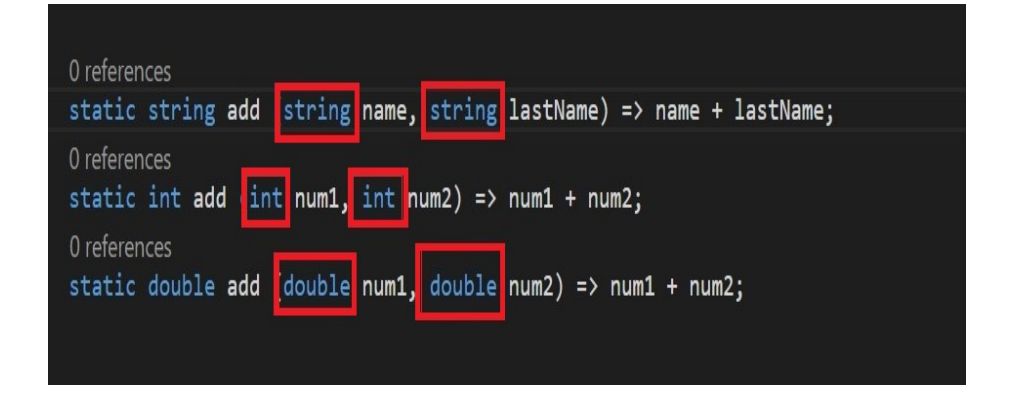

شکل ۳.۴: توابع با تعداد ورودی یکسان و نوع دادهای متفاوت

مثال زیر را حل کنید : -١ کدام تابع صدا زده خواهد شد؟ -٢ خروجی برنامه چه خواهد بود؟

```
١ using System;
٢
٣ namespace MethodOverLoading
۴ {
۵ class Program
\sim 8
٧
٨ static string add (string name, string lastName) => name + lastName; 1 function //
٩ static int add (int num1, int num2) => num1 + num2; 2 function //
١٠ static double add (double num1, double num2) => num1 + num2; 3 function //
١١ static void Main(string[] args)
\mathfrak{m} \mathfrak{m} \mathfrak{m}١٣ Console.WriteLine(add("Ali", "Reza"));
١۴ }
١۵ }
١۶ }
```
نمونه کد ۱۴: سوال توابع با تعداد پارامترهای یکسان و نوع دادهای متفاوت

جواب سوال : -١ تابع شماره یک صدا زده خواهد شد. -٢ خروجی برنامه = AliReza خواهد بود.

```
سوال :
چگونه می تواند متد اورلودینگ رخ دهد. در صورتی که نوع و تعداد پارامتر های ورودی یکسانی دو تابع داشته
                                                                                          باشند؟
                                                                                    جواب سوال :
```
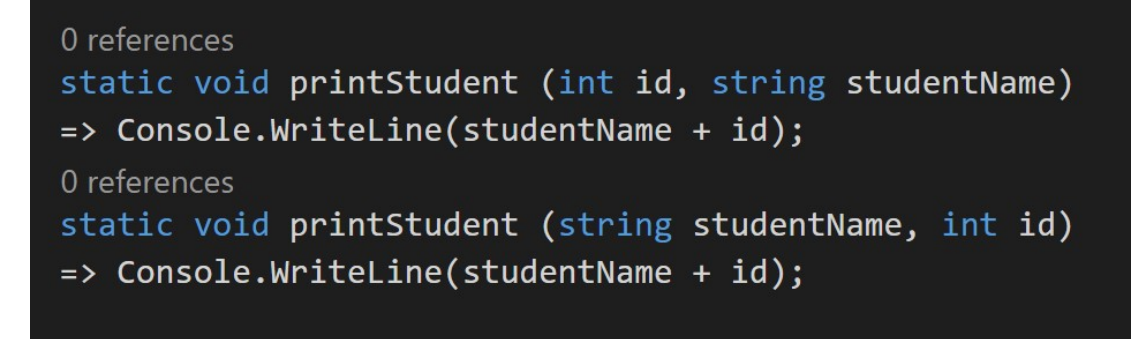

شکل .۴ :۴ دو تابع که پارامتر های ورودی آن ها از نظر تعداد و نوع یکسان هستند. اما سیگنیچر متفاوتی دارند.

#### **.۴ .١ ۴ متد اورلودینگ در بقیه زبان ها:**

در تمامی زبان های برنامه نویسی (جاوا - سی پلاس پلاس - سی شارپ) متد اورلودینگ به طور مشابه طبق توضیحات بالا رخ می دهد. اما در پایتون اینطور نیست. علت چیست ؟ در پایتون توابع آبجکت (شیء) از کلاس تابع(فانکشن) هستند. و متغیر ها در پایتون همانند پوینتر عمل می کنند. که به یک شیء اشاره می کنند. اگر ما تابعی با نام یکسان در پایتون بنویسیم. اخرین تابع نوشته شده. یا آخرین آبجکت(شیء) ساخته شده. استفاده خواهد شد. و تعاریف بالا از تابع بدون استفاده خواهند ماند. برای فهم بیشتر این موضوع کد زیر را نگاه کنید.

```
١ def add (x) :
٢ return x
٣ def add (x, y) :
۴ return x + y
۵ def add (x, y, z) :
\frac{1}{2} return x + y + z٧
٨ print(add(1))
٩ print(add(1, 2))
١٠ print(add(1, 2, 3))
```
نمونه کد ١۵: متداورلودینگ در پایتون

به نظر شما خروجی برنامه بالا چه خواهد بود؟ برنامه بالا اکسپشن خواهد داد اما در چه خطی ؟ در خط هشت برنامه بالا اکسپشن خواهد داد. زیرا انتظار دارد. که موقع صدا زدن تابع add سه ورودی به آن تابع داده شود. اما یک پارامتر ورودی بیشتر به این تابع داده نشده. همانطور که در کد بالا می بینید. آخرین تعریف و پیاده سازی برای تابع لحاظ می شود. پس تنها راه صدا زدن این تابع دادن سه ورودی به آن است.

## **.۴ ٢ فرستادن بر اساس مقدار یا آدرس**

#### <span id="page-27-0"></span>**Pass by reference VS Pass by value**

#### **.۴ .٢ ١ کلمه کلیدی ref**

**ref keyword**

هنگامی که توابع را صدا می زنیم. می توانیم به جای پارامتر های ورودی آن ها مقدار بنویسیم. برای مثال عدد دو یا هر عدد دیگری را به عنوان ورودی به تابع بدهیم. یا می توانیم. که عدد دو را در متغیری ذخیره کنیم. و آن متغیر را به تابع بدهیم. وابسته به اینکه نوع داده ای ( type ( متغیری که به تابع موقع صدا زدن می دهیم. تابع رفتار های متفاوتی خواهد داشت.

نوع داده هایی که به طور خودکار به صورت آدرس (types reference (به تابع داده خواهد شد: -١ آبجکت (شیء) هایی که از کلاس ها ساخته می شوند. -٢ رشته ها .(string( -٣ لیست و آرایه.

نوع داده هایی که به صورت مقدار (types value (به تابع داده می شود: -١ اعداد (دابل - فلوت - اینتیجر و... ) -٢ بولین ها (مقادیر صحیح یا غلط) -٣ کارکتر (char( -۴ استراکت ها -۵ اینام ها (enums(

لیست بالا کامل نیست اما تعدادی از نوع داده های پرکاربرد را در خود جا می دهند.

اگر ما هنگام صدا زدن تابع به آن نوع داده ای مقدار (Type value (بدهیم. همانند این است. که مقداری که در آدرس متغیر ذخیره شده. را در متغیر ورودی تابع ذخیر خواهد کرد. برای فهم بیشتر این موضوع به توضیحات زیر نگاه کنید.

```
١ static void NewGrade (int x)
   ٢ {
       x = 5;۴ Console.WriteLine(x);
۵ }
۶
٧ static void Main(string[] args)
٨ {
٩ int y = 10;
NewGrade(y);
11 Console.WriteLine(y);
١٢ }
```
value by pass :١۶ کد نمونه

در مثال بالا در کنسول ابتدا عدد پنج و سپس عدد ده چاپ خواهد شد.

با اینکه ما متغیر y را به تابع NewGrade دادیم اما همانطور که می بینیم. مقدار درون متغیر تغییر نکرده است. هنگامی که ما تابع NewGrade را صدا می زنیم. برنامه مقدار درون متغیر y را نگاه می کند. و آن مقدار را کپی کرده. و در متغیر x که پارامتر ورودی تابع NewGrade است. قرار می دهد. اگر ما مقدار درون متغیر x عوض کنیم. هیچ تاثیری بر متغیر y نخواهد داشت. به همین علت به آن فرستادن بر اساس مقدار یا .میگویند (pass by value)

برای مفهوم شدن مطالب بالا به عکس زیر هم نگاه کنید:

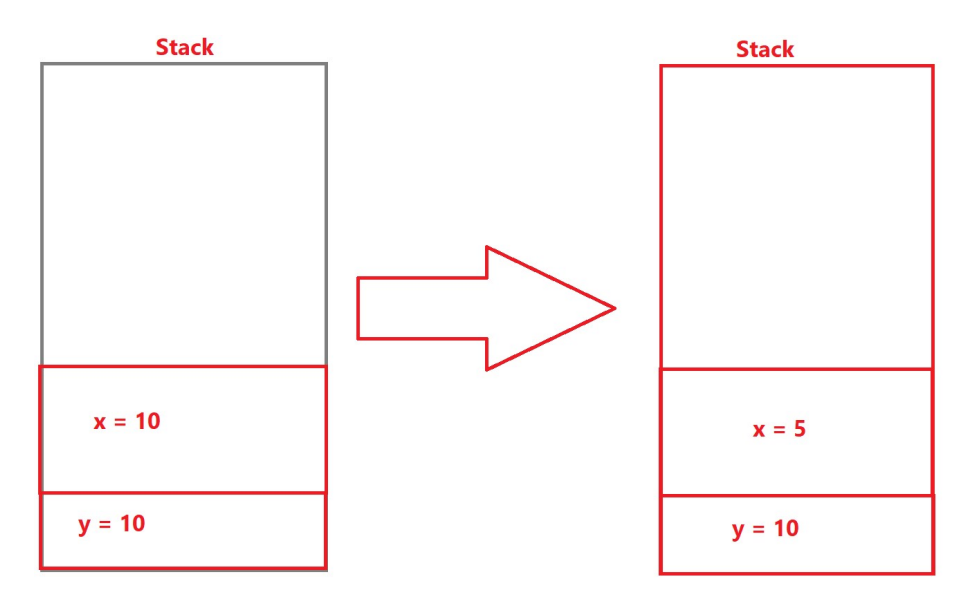

pass by value :۵ .۴ شکل

سوال: حال اگر بخواهیم که متغیر های x و y آدرس یکسانی بر روی استک داشته باشند چکار باید کنیم؟ \*\*\* اگر دو متغیر آدرس یکسان استک داشته باشند. با تغییر یکی، دیگری نیز تغییر خواهد کرد. حتی اگر این دو متغیر در دو اسکوپ متفاوت باشند.

\*\*\* نکته: تنها داده هایی که از نوع مقدار (types value (هستند. در توابع متفاوت مستقل از هم هستند. اگر نوع دادهای ما از نوع (reference types) باشد. هر تغییری که در یکی از توابع بدهیم. در همه جا اعمال می شود. زیرا تنها چیزی را که به ما تابع دیگری می دهیم. پوینتر به آدرس هیپ آن است. و اگر ما تغییری در آن آدرس هیپ بدهیم. در همه جاهایی که به آن اشاره می کنند. تغییر خواهد کرد.

اگر بخواهیم که داده هایی که از نوع مقدار (types value (هستند. آدرس استک آن ها را موقع صدا زدن آن تابع به آن ها بدهیم. کافی است. که از کلمه کلیدی ref در سیگنیچر تابع و در هنگام دادن آن متغیر به تابع استفاده کنیم.

: (ref keyword) ref کلیدی کلمه هرگاه که ما تابعی را صدا بزنیم. و بخواهیم که آدرس متغیر داده شده به تابع با آدرس پارامتر ورودی تابع یکسان باشد. از این کلمه کلیدی استفاده خواهیم کرد. اگر آدرس هر دو متغیر یکسان باشند. پس با تغییر هر یک از آن ها دیگری نیز تغییر خواهد کرد.

سوال: خروجی برنامه زیر چه خواهد بود؟

```
١ static void NewGrade (ref int x)
   ٢ {
      x = 5;۴ Console.WriteLine(x);
۵ }
۶
   static void Main(string[] args)
٨ {
٩ int y = 10;
١٠ NewGrade(ref y);
11 Console.WriteLine(y);
١٢ }
```
نمونه کد :١٧ ref keyword

\*\*\* نکته ای که در این سوال وجود دارد. این است که چون دو متغیر x و y قبل از آن ها از کلمه کلیدی ref استفاده شده. پس آدرس استک آن ها یکسان خواهد بود. و با تغییر یکی دیگری نیز تغییر خواهد کرد. پس خروجی برنامه در کنسول عدد ۵ و ۵ خواهد بود. که نشان دهنده این است که هر دو متغیر آدرس یکسانی دارند. و با تغییر یکی دیگری نیز تغییر می کند.

برای تفهیم بیشتر این موضوع به عکس زیر نگاه کنید.

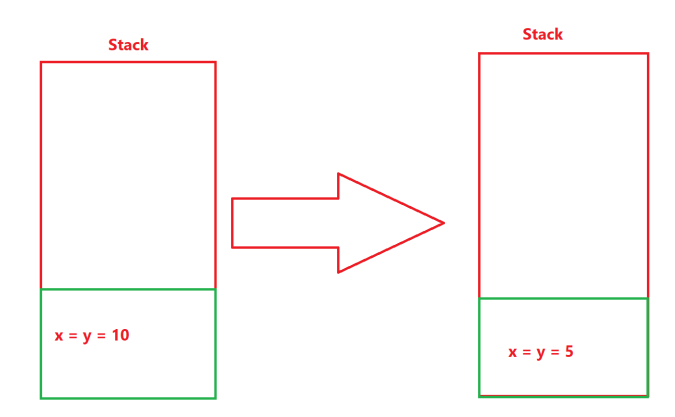

ref keyword :۶ .۴ شکل

\*\*\* تمامی داده هایی که بر روی استک قرار می گیرند. اگر بخواهیم که از آن ها استفاده کنیم. در زمان کامپایل شدن برنامه باید اندازه آن ها مشخص باشد. و مقدار دهی شوند. یا Initialize شوند. پس نمی توانیم که دادهای داشته باشیم. که برروی استک باشد. و از آن استفاده کنیم. و مقدار دهی اولیه نشده باشد. زیرا با .شد خواهیم روبرو Use of unassigned local variable ارور

چگونه می توانیم. که از یک تابع چند خروجی داشته باشیم؟ به طور کلی امکان داشتن چند خروجی از یک تابع میسر نیست. اما می توان از روش های دیگری استفاده کرد. یکی از راه های آن استفاده از کلمه کلیدی out است. اگر ما قبل از متغیری از کلمه out استفاده کنیم. می توانیم از آن متغیر استفاده کنیم. در صورتی که آن متغیر مقدار دهی اولیه نشده باشد. \*\*\* در صورتی که از کلمه کلیدی out استفاده می کنیم. حتما باید که در تابع دوم مقدار دهی شود.

: (out keyword) out کلیدی کلمه

هر گاه بخواهیم. که متغیری را به عنوان پارامتر ورودی به تابع دیگری بدهیم. و آن را در تابع دوم که صدا زده شده مقدار دهی اولیه کنیم. می توانیم از این کلمه کلیدی استفاده کنیم. \*\*\* در تابع اول که این متغیر تعریف می شود. به هیچ وجه نباید مقدار دهی اولیه شود. \*\*\* هنگام استفاده از این کلمه کلیدی آدرس استک هر دو متغیر یکسان خواهد شد. \*\*\* یکی از راه هایی که بتوانیم چند خروجی از یک تابع داشته باشیم. برای تفهیم بیشتر این مطلب به کد زیر نگاه کنید.

```
١ static void Main(string[] args)
   ٢ {
٣ int result;
       ۴ bool isParsable = int.TryParse("440", out result);
۵ Console.WriteLine(result + "\t" + isParsable);
۶ }
```
نمونه کد ١٨: keyword

همانطور که می بینید در کد بالا ما از متغیر result استفاده کردیم. بدون آنکه به آن را مقدار دهی اولیه کنیم. که این تنها با استفاده از کلمه کلیدی out امکان پذیر است. الان تابع ()TryParse.int دو خروجی به ما خواهد داد. که یکی از آن ها در متغیر result و دیگری در متغیر isParsable ذخیره خواهد شد. خروجی این برنامه این است که مقدار متغیر result برابر است با ۴۴٠ و مقدار متغیر isParsable برابر است با true که معنای آن این است. که این رشته به عدد صحیح قابل تبدیل است.

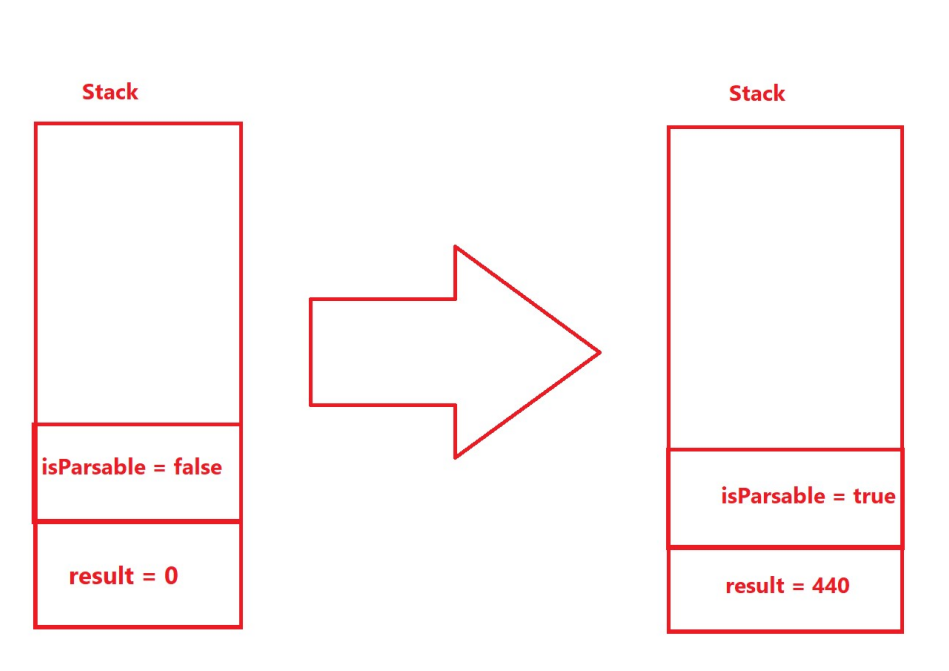

برای تفهیم بیشتر این مطلب به عکس زیر نگاه کنید :

out keyword :٧ .۴ شکل

جرا مقدار اولیه متغیر result مساوی با صفر است؟ داده هایی که روی استک تعریف می شوند. می توانند مقدار پیشفرض بگیرند. این اتفاق در فیلد های کلاس ها یا ساخت آرایه ای از نوع اعداد صحیح و... می تواند رخ دهد. مقدار پیشفرض بعضی از دادهها را در پایین میآوریم : the first constant in the enum : enum value of zero : int false : bool '*\*0' : char

فرق کلمه کلیدی ref با out :

-١ با استفاده از هر دو کلمه آدرس استک دو متغیر یکسان خواهد شد. پس یعنی با تغییر یکی دیگری نیز تغییر خواهد کرد. -٢ تنها زمانی می توان از کلمه کلیدی out استفاده کرد. که در تابع دوم که صدا زده شده. متغیر مقدار بگیرد. اما در استفاده از کلمه کلیدی ref حتما باید که متغیر ما در تابع اولیه مقدار دهی اولیه شده باشد. تا بتوان از آن استفاده کرد.

> نکته : آیا می توان از کلمه کلیدی ref برای نوع داده ای از نوع رفرنس نیز استفاده کرد؟ بله اما بودن یا نبودن آن تاثیری نخواهد داشت.

<span id="page-34-0"></span>**.۴ ٣ توابع با پارامتر های ورودی متغیر (functions variadic (: C# : ١ .٣ .۴**

اگر بخواهیم تابعی بنویسیم. که از تعداد پارامتر های ورودی آن ها اطلاعی نداشته باشیم. از توابع متغیر (functions variadic (استفاده می کنیم.

برای ساخت توابع متغیر یا (variadic functions) کافی است که نوع دادهای که تعدادش نامشخص است. قبل از آن از کلمه کلیدی params استفاده کنیم. و نوع داده ای آن را به آرایه ای از آن نوع تغییر دهیم. \*\*\* نکته بسیار مهم این است که همیشه باید نوع داده ای با تعداد متغیر به عنوان آخرین پارامتر ورودی به تابع داده شود.

برای تفهیم بیشتر مطالب به کد های زیر نگاه کنید.

```
١ public static int Sum (params int[] numbers)
   ٢ {
٣ int result = 0;
       ۴ foreach (int number in numbers)
۵ result += number;
       return result;
٧ }
٨ static void Main(string[] args)
٩ {
1. Console.WriteLine(Sum(1, 2, 3, 4, 5, 6));
11 int[] numbers = {3, 4, 5, 6};
١٢ Console.WriteLine(Sum(numbers));
١٣ }
```
نمونه کد :١٩ functions variadic

خروجی برنامه بالا ابتدا عدد ٢١ و سپس عدد ١٨ خواهد بود. همانطور که می بینید تعداد ورودی های تابع Sum می توانند هر چقدر باشند. و محدودیتی ایجاد نمی کنند.

پارامتر ورودی تابع Sum می تواند هم به صورت آرایه و هم به صورت اعداد جدا شده با کاما باشد. و فرقی با یکدیگر ندارند.

اشتباه رایج : به کد زیر نگاه کنید. و اشتباه آن را بیابید.

```
١ public static int HowManyMatches (params int[] numbers, int matchNumber)
٢ {
٣ int totalMatch = 0;
۴ foreach (int number in numbers)
۵ if (number == matchNumber)
              totalMatch ++;
٧ return totalMatch;
٨ }
٩ static void Main(string[] args)
١٠ {
11 Console.WriteLine(HowManyMatches(1, 2, 3, 4, 5, 2, 3, 1, 2));
١٢ }
```
نمونه کد :٢٠ Keyword params

مشکل برنامه بالا در کجاست؟ همانطور که در بالاتر گفته شد. اگر قرار است. که توابع تعداد پارامتر های ورودی متفاوتی داشته باشند. الزاما باید به عنوان آخرین پارامتر به تابع داده شوند. پس کد زیر نحوه صحیح کد بالا را نمایش می دهد.

```
١ public static int HowManyMatches (int matchNumber, params int[] numbers)
٢ {
٣ int totalMatch = 0;
۴ foreach (int number in numbers)
۵ if (number == matchNumber)
\frac{1}{2} totalMatch ++;
٧ return totalMatch;
٨ }
٩ static void Main(string[] args)
١٠ {
11 int[] numbers = {1, 2, 3, 4, 5, 2, 3, 1,};
١٢ int match = 2;
١٣
١۴ Console.WriteLine(HowManyMatches(match, numbers));
10 Console.WriteLine(HowManyMatches(2, 1, 2, 3, 4, 5, 2, 3, 1));
١۶ }
```
نمونه کد :٢١ keyword params

برنامه بالا تعداد عدد ٢ ( match ( را در اعداد ( numbers(
پیدا می کند. که همانطور که می بینید. دو بار عدد ٢ در اعداد بالا تکرار شده است. و خروجی برنامه عدد ٢ خواهد بود.

#### **Python : ٢ .٣ .۴**

```
در پایتون کافی است. که قبل از آن پارامتر ورودی که قرار است. تعداد متفاوتی از مقادیر را بگیرد. یک ستاره
                                                                         (*) ( asterisk ( قرار دهیم.
                      -١ پارامتر ورودی که چند مقدار می گیرد. از نوع داده ای توپل ( tuple ( خواهد بود.
-٢ در پایتون می توانیم. که علاوه بر اینکه پارامتر های ورودی تابع مقادیر مختلفی می گیرند. بتوانند که کلمه
کلیدی نیز بگیرند. که نوع داده ای آن ها به دیکشنری تغییر خواهد کرد. برای این کار کافی است. که از دو تا
                                                 ستاره (**) قبل از آن پارامتر ورودی تابع استفاده کنیم.
```

```
خلاصه ای از توپل ( Tuple ) : مجموعه ای از دادهها که قابل تغییر نیستند. و به وسیله کاما از یکدیگر
جدا می شوند. و ترتیب آن ها نیز اهمیت دارند. با استفاده از ایندکس می توان از المان های درون توپل استفاده کرد.
```

```
1 languages and their grades = ("Python", "Java", "C++", "C#", 10, 9, 8, 7)
   item1 = languages_and_their_grades[0]
   ٣ print(item1) "Python" #
```
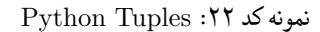

خلاصهای از دیکشنری (Dictionary) : مجموعهای از دادهها که ترتیب آنها اهمیتی ندارد. و المانهای درون آن به صورت جفت جفت کلید و مقدار ( pairs value-key ( ذخیره می شوند. المان های درون دیکشنری قابل تغییر هستند. با استفاده از کلید های درون دیکشنری می توان از آن ها استفاده کرد.

```
languages_and_their_grades = { "Python" : 100 ,}"C++" : 99,
                                "C#" :: 80,۴ "Java" : 90 }
۵ grade1 = languages_and_their_grades["Python"]
۶ print(grade1) #100
```
نمونه کد :٢٣ Dictionary Python

برای تفهیم بیشتر توابع با پارامتر های ورودی متفاوت در پایتون به کد زیر نگاه کنید:

```
١ def sum_of_numbers (*numbers):
r = result = 0٣ for number in numbers :
          result += number۵ return result
۶
٧ print(sum_of_numbers(1, 2, 3, 4, 5, 6))
```
Python Variable-length Arguments :٢۴ کد نمونه

خروجی برنامه بالا عدد ٢١ است. تمامی اعداد در توپلی به نام numbers قرار می گیرند. numbers  $= (1, 2, 3, 4, 5, 6)$ 

```
def print_max_grade_with_course (**languages_with_grades):
r = max\_grade = 0٣ course_with_max_grade = None
۴
۵ for course, grade in languages_with_grades.items() :
        if grade > max_grade :
            max\_grade = grade٨ course_with_max_grade = course
٩
١٠ print(course_with_max_grade)
١١ print(max_grade)
١٢
١٣ print_max_grade_with_course( Python = 100 ,
14 Cpp = 99,
JAVA = 95,
\text{Cs} = 90 )
```
Python Variable-length KeywordArguments :٢۵ کد نمونه

خروجی برنامه بالا Python و 100 خواهد بود.

برای تفهیم بیشتر سوال بالا ما دیشکنری به نام grades\_with\_languages داریم. که کلید های آن نام دروس و مقدار های آن نمرات آن ها هستند.

#### **Java : ٣ .٣ .۴**

در جاوا به جای استفاده از کلمه کلیدی params کافی است. که بعد از نوع داده ای آن سه نقطه(...) بگذاریم. که به آن Ellipses می گویند. \*\*\* نباید بیش از یک پارامتر ورودی با طول داده ای متفاوت در سیگنیچر تابع باشد. \*\*\* می توان از آرایه نیز استفاده کرد.

برای تفهیم بیشتر مطالب به کد زیر نگاه کنید:

```
١ public static int Sum (int... numbers) {
٢ int result = 0;
٣ for (int number : numbers)
۴ result += number;
۵ return result;
۶ }
٧ public static void main(String[] args) {
٨ int[] numbers = {1, 2, 3, 4, 5};
System.out.println(Sum(1, 2, 3, 4, 5));
1. System.out.println(Sum(numbers));
11 }
```
Java Variable-length Arguments :٢۶ کد نمونه

خروجی کد بالا عدد ١۵ خواهد بود. در تابع Sum آرگومان numbers آرایه ای از اعداد صحیح است.

### **.۴ ۴ توابع و کلاس های عمومی ( Functions Generic ( :**

اگر بخواهیم. تابع یا کلاسی بنویسیم. که برای نوع داده ای(تایپ) متفاوت کار کند. برای اینکه نیاز به کپی کردن آن کد برای نوع داده های متفاوت نباشد. می توان کاری کرد. که کار یکسانی را این توابع و کلاس ها برای برای نوع های داده ای متفاوت انجام دهند. حال این موضوع را در زبان های مختلف بررسی می کنیم.

**: Csharp**

برای نوشتن توابع یا کلاس های عمومی و یا اینترفیس هایی که از نوع های داده ای متفاوت پیروی کنند. کافی است. که با علامت های کوچک تر و بزرگتر نامی را برای آن نوع داده ای انتخاب کنیم.

برای تفهیم بیشتر مطالب به کد های زیر نگاه کنید.

توابع عمومی :

```
١ public static void print <_Type> (params _Type[] collection)
٢ {
        foreach (_Type element in collection)
           Console.WriteLine(element);
۵ }
۶ static void Main(string[] args)
٧ {
٨ print<string>("Python", "C++", "C#", "Java");
٩ print("Python", "C++", "C#", "Java");
١٠ print<object>(Reza" "Ali, 22, true, 'M');
١١ }
```
نمونه کد :٢٧ Functions Generic

در برنامه بالا، ما می توانیم. که هر داده ای را در کنسول نمایش دهیم. فارغ از اینکه نوع آن داده چه باشد.

مثال زیر را هم برای تفهیم بیشتر نگاه کنید.

```
١ static void Swap <_Type> (ref _Type element1, ref _Type element2)
٢ {
٣ _Type hold = element1;
۴ element1 = element2;
۵ element2 = hold;
۶ }
٧ static void Main(string[] args)
٨ {
٩ int num1 = 1, num2 = 2;
١٠ Swap(ref num1, ref num2);
١١ Console.WriteLine(num1);
١٢ Console.WriteLine(num2);
١٣
١۴ double dnum1 = 5 .1, dnum2 = 5 .3;
١۵ Swap(ref dnum1, ref dnum2);
18 Console.WriteLine(dnum1);
١٧ Console.WriteLine(dnum2);
١٨ }
```
نمونه کد :٢٨ Functions Generic

خروجی برنامه بالا چه خواهد بود؟

جواب :

 3.5 1.5 کلاس ها یا اینترفیس های عمومی ( Generic classes and interfaces ):

مثال خوبی که از کلاس های عمومی وجود دارد. لیست است. که در Generic.Collections.System قرار دارد.

```
١ public class List<T>
٢ {
٣ public void Add(T item);
       ۴ public int Count { get; }
۵ }
۶ static void Main(string[] args)
٧ {
٨ List<string> names = new List<string>();
٩ List<int> grades = new List<int>();
١٠ }
```
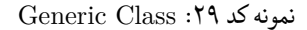

کلاس بالا را در عکس زیر تشریح شده به جای T می توان از کلمه string استفاده کرد.

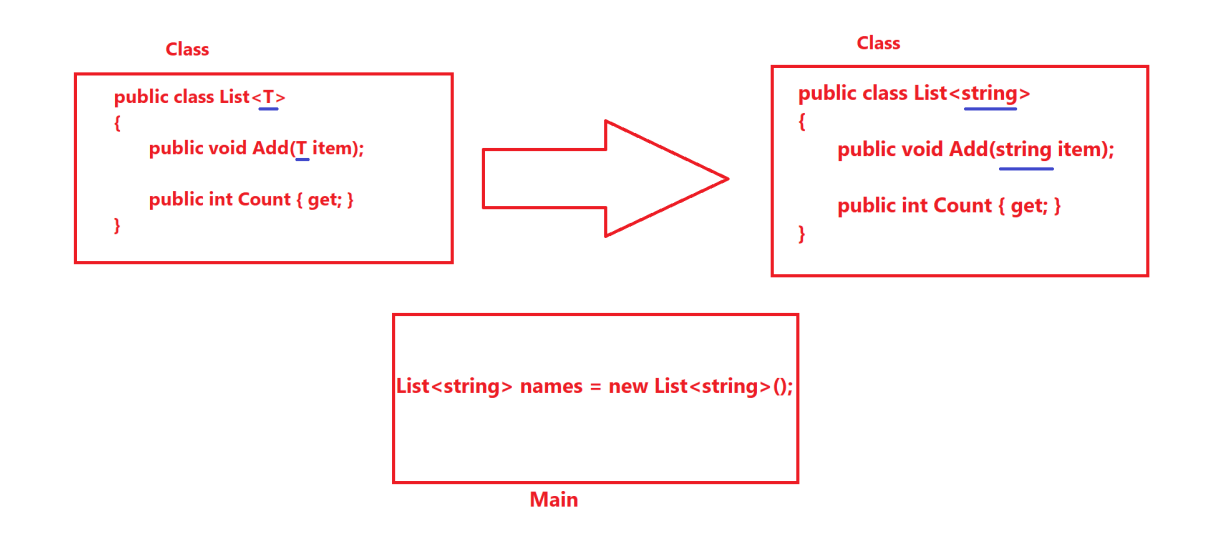

generic class :٨ .۴ شکل

اینترفیس نیز وضعیتی مشابه کلاس دارد که در زیر نمونه کدی برای آن آورده شده.

<sup>١</sup> **public interface** IEnumerable<\_Type>

نمونه کد :٣٠ Interface Generic

**: Java**

برای توابع عمومی در زبان جاوا نیز کافی است. که نامی برای آن نوع داده ای انتخاب کنیم. و آن را قبل از نوع داده ای خروجی تابع بنویسیم. به مثال زیر برای تفهیم بیشتر مطالب نگاه کنید.

```
١ public static <_Type> void print (_Type... collection) {
٢ for (_Type element : collection)
r System.out.println(element);
۴ }
۵ public static void main(String[] args) {
     ۶ print("Reza", true, 123, 'M');
v print(140, 70, 2);
٨ }
```
نمونه کد :٣١ Method Generic

خروجی برنامه بالا :

Reza true 123 M 140 70 2

#### **: Python**

پایتون زبانی با نوع داده ای پویا typed dynamically است. یعنی اینکه نوع داده ای متغیر ها توسط مترجم زبان پایتون زمانی مشخص می شود. که برنامه در حال اجرا شدن است. و نوع داده ای متغیر ها در طول برنامه مجاز به تغییر هستند. پس از آنجا که نوع دادهای متغیرها قابل تغییر هستند. و نیازی به از پیش تعیین شدن آنها نیست. پس نیازی به توابع و کلاس های عمومی نیست.

# **.۴ ۵ قرارداد های نام گذاری ( Conventions Naming ( :**

نکته بسیار مهم : از به کار بردن کلمات کلیدی هر زبان به جای نام متغیر ها جدا خودداری کنید. نام چند قرارداد نام گذاری معروف را در زیر می آوریم:

#### **: Famous Naming Conventions**

**Casing Pascal :** هر گاه که نام یک معرف یا معین کننده هویت (Identifier (از چند کلمه تشکیل شده باشد. و تمامی کلمات حرف اول آن ها به صورت بزرگ case-Upper نوشته شود. به آن پاسکال کیس می گوییم. به مثال های زیر برای تفهیم بیشتر مطالب نگاه کنید :

- 1- FirstName
- 2- LastName
- 3- StudentId
- 4- NameOfVariable

**Casing Camel :** هر گاه که نام یک معرف یا معین کننده هویت Identifier از چند کلمه تشکیل شده باشد. و کلمه اول آن. حرف اول آن به صورت کوچک case-Lower نوشته شود. و کلمات بعدی حروف اول آن ها بزرگ نوشته شوند. به آن کمل کیس می گوییم. به مثال های زیر برای تفهیم بیشتر مطالب نگاه کنید :

- 1- firstName
- 2- lastName
- 3- studentId
- 4- nameOfVariable

**notation Hungarian :** هر گاه که نام یک معرف یا معین کننده هویت (Identifier (به این صورت نوشته شود که کلمه اول نام متغیر بیانگر نوع داده ای آن باشد. و ادامه کلمات نام متغیر به صورت پاسکال کیس نوشته شوند. به مثال های زیر برای تفهیم بیشتر مطالب نگاه کنید :

- 1- strFirstName (string)
- 2- strLastName (string)
- 3- iStudentId (integer)
- 4- bNameOfVariable (boolean)

**Caps Screaming :** هر گاه که نام یک معرف یا معین کننده هویت (Identifier (همگی حروف آن به صورت بزرگ نوشته شوند. case-Upper یا به طور دیگر تمامی حروف با Lock Caps نوشته شده باشند. طوری که Caps All نام بگیرند.

به مثال های زیر برای تفهیم بیشتر مطالب نگاه کنید :

### 1- FIRSTNAME 2- LASTNAME

- 3- STUDENTID
- 4- NAMEOFVARIABLE

**case Snake :** هر گاه که نام یک معرف یا معین کننده هویت (Identifier (بین کلمات آن از -under (underscore (line استفاده شود. و حروف کلمات به صورت کوچک نوشته شده باشند.

به مثال های زیر برای تفهیم بیشتر مطالب نگاه کنید :

- 1- first\_name
- 2- last\_name
- 3- student\_id
- 4- name\_of\_variable

**: Csharp**

**Classes and Methods :** در زبان سی شارپ بهتر آن است. که نام متد ها و کلاس ها را به صورت پاسکال کیس نوشته شوند.

```
به مثال زیر برای تفهیم بیشتر مطالب نگاه کنید:
```

```
١ public class ClientActivity
٢ {
٣ public void ClearStatistics()
۴ {
\begin{matrix} \circ \\ \circ \\ \circ \end{matrix} ......
           ۶ }
    \mathcal{Y}
```
Method and Classes Naming convention :٣٢ کد نمونه

**Variables Local and Arguments Method :** در زبان سی شارپ بهتر آن است. که پارامتر های ورودی توابع و متغیر های که مخصوص یک تابع هستند. و در اسکوپ تابع هستند. به صورت کمل کیس نوشته شوند.

به مثال زیر برای تفهیم بیشتر مطالب نگاه کنید:

```
١ public void Func (int studentId)
   ٢ {
٣ string name = "Ali";
   ۴ }
```
Method Arguments and Local Variables :٣٣ کد نمونه

**Variables Readonly or Constants :** در زبان سی شارپ بهتر است. که متغیر هایی که مقدار ثابت در طول برنامه دارند. یا فقط در سازنده مقدار دهی اولیه می شوند. با پاسکال کیس نوشته شوند. به مثال زیر برای تفهیم بیشتر مطالب نگاه کنید :

<sup>١</sup> **public static const** Id = 98521000;

Constants or Readonly Variables :٣۴ کد نمونه

**Interface :** در زبان سی شارپ بهتر است. که نام اینترفیس ها با حرف بزرگ I شروع شود. به مثال زیر برای تفهیم بیشتر مطالب نگاه کنید :

<sup>١</sup> **public interface** IComparable <sup>٢</sup> {  $\mathbf{r}$ 

نمونه کد :٣۵ Interface

**brackets curly align vertically :** در زبان سی شارپ بهتر است. که آ کولاد های باز و بسته در یک خط و بعد از سیگنیچر توابع باشند. به مثال زیر برای تفهیم بیشتر مطالب نگاه کنید :

<sup>١</sup> **static void** Main(**string**[] args) <sup>٢</sup> { <sup>٣</sup> ...... <sup>۴</sup> }

نمونه کد :٣۶ brackets Curly

**Properties and Fields :** در زبان سی شارپ، در کلاس ها بهتر است. که نام فیلد ها را به صورت کمل کیس و نام پراپرتی ها(ویژگی) را به صورت پاسکال کیس بنویسیم. می توانیم برای متغیر هایی که پرایوت(خصوصی) هستند. ابتدای نام آن ها از آندرلاین استفاده کنیم. به مثال زیر برای تفهیم بیشتر مطالب نگاه کنید :

```
١ public class Student
   ٢ {
r private string _name;<br>t public String Name
      public String Name
۵ {
۶ get => _name;
            ٧ set => _name = value;
\lambda }
٩ }
```
Fields and Properties :٣٧ کد نمونه

**: Python**

**Classes :** در زبان پایتون، نام کلاس ها باید پاسکال کیس باشند. اگرچه که معمولا کلاس های خود پایتون با حروف کوچک نام گذاری شده اند. کلاس های اکسپشن نیز باید با کلمه Error ختم بشوند.

<sup>١</sup> **class Student**:

Classes in Python :٣٨ کد نمونه

**Names Variable and Function :** در زبان پایتون، نام متغیر ها و توابع باید به صورت حروف کوچک باشد. و کلمات با آندرلاین از یکدیگر جدا بشوند.

def add\_two\_numbers (number1, number2): <sup>٢</sup> **return** number1 + number2

Functions and Variables :٣٩ کد نمونه

**: Java**

**Interfaces and Classes :** در زبان جاوا نام کلاس ها و اینترفیس ها به صورت پاسکال کیس است.

<sup>١</sup> **class ImageSprite**; <sup>٢</sup> **interface Sport**

Classes and Interfaces :۴٠ کد نمونه

**Methods :** در زبان جاوا، نام متد ها باید به صورت کمل کیس باشد.

<sup>١</sup> **public static int** addNumbers (**int** num1, **int** num2)

نمونه کد :۴١ Methods

**: Variables** در زبان جاوا، نام متغیر ها نیز به صورت کمل کیس است.

int studentId;

نمونه کد :۴٢ Methods

#### **Fold Expression : ۶ .۴**

از بی سوادی ام (محمدمهدی جاوید) در زبان سی پلاس پلاس عذر خواهی می کنم.

چگونه می توانیم در سی پلاس پلاس تابعی داشته باشیم. که کار مشخصی را روی هر نوع داده ای پارامتر ورودی انجام دهد ؟ کافی است. که در سگنیچر متد کلمه تمپلیت را درون دو علامت بزرگتر و کوچکتر قرار داده. و ابتدا کلمه تایپ نیم را نوشته و سپس نامی برای آن نوع داده ای انتخاب کنیم. نکته مهم : شما می توانید به جای کلمه typename از کلمه class نیز استفاده کنید. به مثال زیر نگاه کنید:

```
١ template <typename T>
   auto add (T num1, T num2)
   \mathbf{f}۴ return num1 + num2;
۵ }
۶ int main(int argc, char const *argv[])
٧ {
\lambda cout << add(1, 2) << endl;
a cout << add(1.1, 6.1) << endl; }
1. cout << add(true, true) << endl;
١١ }
```
نمونه کد :۴٣ Expression Fold

```
خروجی برنامه بالا به صورت زیر است: 3
7.2
2
```
حال چگونه تابعی بنویسیم. که علاوه بر نامشخص بودن نوع داده های ورودی آن تعداد زیادی ورودی بتواند بگیرد؟

```
١ template <typename ..._Types>
   auto sum (_Types ...numbers)
٣ {
۴ return (numbers + ...);
۵ }
۶ int main(int argc, char const *argv[])
٧ {
٨ cout << sum(1, 2, 67 .5, true, 0001 .0) << endl;
٩ }
```

```
نمونه کد :۴۴ Expression Fold
```
خروجی برنامه بالا 71.5001 است. توضیح : پارامتر پک بالا به صورت زیر باز می شوند.  $((pack1 + pack2) + ....) + packN$ 

برای تفهیم بیشتر به مثال زیر نیز نگاه کنید :

```
١ template <typename T>
٢ void print(T arg)
    \mathbf{f}cout \langle \cdot \rangle arg \langle \cdot \rangle endl;
۵ }
 ۶ template <typename T, typename ..._Types>
 ٧ void print(T first, _Types ...args)
٨ {
٩ cout << first << endl;
\ldots print(args...);
١١ }
١٢ int main(int argc, char const *argv[])
١٣ {
١۴ print("Mahdi", 17, 023 .0, true, 'J');
١۵ }
```
نمونه کد :۴۵ Expression Fold

خروجی برنامه به صورت زیر خواهد بود :

Mahdi 0.023 J

توضیحات : در ابتدا رشته مهدی و پارامتر پک را به تابع پرینت با دو ورودی می دهد. سپس هر بار پارامتر اول که در ابتدا مهدی است. را پرینت می کند. سپس پارامتر پک را باز می کند. و به عنوان ورودی اول به تابع پرینت با دو ورودی می دهد. در انتها که پارامتر پک نداریم. و فقط یک ورودی داریم. تابع پرینت با یک ورودی را صدا می زند. پس اگر تابع پرینت با یک ورودی نباشد. قطعا با ارور مواجه می شویم.

در زیر راهی برای ذخیره ورودی های تابع در یک ساختمان داده را بررسی می کنیم. \*\*\* از آن جا که ساختمان داده فقط یک نوع می تواند داشته باشد. پس حتما تمامی ورودی ها باید نوع مشابه داشته باشند. در اینجا فقط توضیح کوتاهی داده شده. جهت مشاهده کاربرد این مطلب به بخش تمرین های سرکلاسی آن جلسه مراجعه کنید.

```
١ template <typename T, typename... _Types>
٢ T Sum(_Types ...args)
٣ {
۴ vector<T> numbers = {args ...};
\Omega T result = 0.0;
۶ for(T number : numbers)
v result += number;
٨ return result;
٩ }
١٠ int main(int argc, char const *argv[])
11 {
١٢ cout << Sum<int>(1, 3, 10) << endl;
١٣ cout << Sum<double>(1 .1, 2 .001, 0 .3) << endl;
١۴ }
```
نمونه کد :۴۶ Expression Fold

خروجی برنامه به صورت زیر خواهد بود :

14 3.401

در خط ۴ ما تمامی پارامتر پک را درونی ساختمان داده ای به نام وکتور ریخته ایم. و می توانیم از آن

استفاده کنیم. به کد زیر نگاه کنید :

 $vector < T$  numbers = { $args ...$ };

**.۴ ٧ نحوه صحیح تقسیم کردن دو عدد بر یکدیگر :**

اگر بخواهیم دو عدد را بر یکدیگر تقسیم کنیم. و جواب دقیقی را به دست آوریم. الزاما باید یکی از اعداد از نوع دادهای دابل یا فلوت باشند. که نتیجه نیز به صورت اعشاری به ما داده شود.

نکته : حاصل تقسیم دو عدد صحیح بر یکدیگر به صورت عادی محاسبه می شود. با این تفاوت که بخش اعشاری آن جدا می شود.

نکته بسیار مهم : اگر دو عدد صحیح بر یکدیگر تقسیم شوند. مانند Division Floor عمل نخواهد کرد. و عدد به کوچکترین عدد نزدیکش گرد نخواهد شد. الزاما بخش اعشاری جدا خواهد شد. برای تفهیم بیشتر مطالب به مثال های زیر نگاه کنید :

```
١ int main(int argc, char const *argv[])
   ٢ {
       int num1 = 7;۴ int num2 = 5;
۵ cout << num1/num2 << endl;
       ۶ cout << (double)num1/num2 << endl;
٧ cout << (float)num1/num2 << endl;^^I
٨ }
```
نمونه کد :۴٧ Division

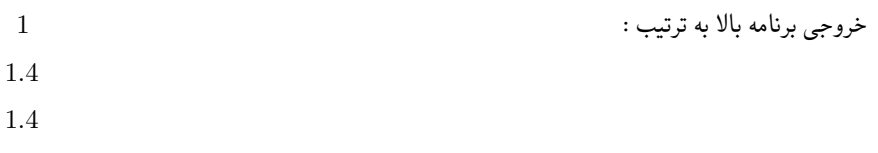

خواهد بود. در ظاهر شاید به نظر برسد. که به عدد کوچکترش گرد شده. اما در واقعیت اینطور نیست. و بخش اعشاری جدا شده. برای تفهیم بیشتر به مثال زیر نگاه کنید:

```
١ int main(int argc, char const *argv[])
٢ {
٣ int num1 = -7;
۴ int num2 = 5;
\frac{1}{2} cout \leq num1/num2 \leq end1;
۶ cout << (float)num1/num2 << endl;
  \}
```
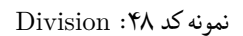

اگر فرض کنیم. که به عدد کوچکترش گرد میشود. خروجی اول باید عدد 2- باشد. اما در صورتی که عدد 1- است.

خروجی برنامه بالا : -1 -1.4

خواهد بود.

برتری پایتون در عمل تقسیم : در زبان پایتون اگر شما دو عدد صحیح را نیز بر یکدیگر تقسیم کنید. باز هم خروجی به طور صحیح نشان داده خواهد شد.

```
num1 = int(2)num2 = int(3)٣ print(type(num1))
۴ print(type(num2))
۵
\epsilon result = num1/num2
٧ print(type(result))
٨ print(result)
٩ print(num1/num2)^^I
```
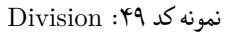

خروجی برنامه بالا به صورت زیر است :

 $\langle$  class 'int' $>$ 

 $\langle$  class 'int' $>$ 

 $<$ class 'float' $>$ 

0.6666666666666666

0.6666666666666666

## **.۴ ٨ تمرین کلاسی :**

سوال : برنامه ای بنویسید که هر تعداد و نوع داده ورودی را بتواند. برعکس کند. و سپس تابع دیگری بنویسید. که آن دادهها را نمایش دهد.

#### **Algorithm ١ .٨ .۴**

اگر ما از اولین پارامتر ورودی شروع کنیم. تا به وسط آن ها برسیم. و آن ها را با نظر خودشان از ته جا به جا کنیم. این کار انجام خواهد شد. برای تفهیم بیشتر مثالی کوچک را برای خود میزنیم. فرض کنید تعداد ورودی های ما ۵ تا است. اگر ما اولی را پنجمی و دومی را با چهارمی و سومی را دست نزنیم. این کار انجام خواهد شد. ما با ۵ ورودی این کار را دو بار انجام دادیم.

در اینجا ما عضو اول را پنجم و عضوم دوم را با چهارم جابجا می کنیم.

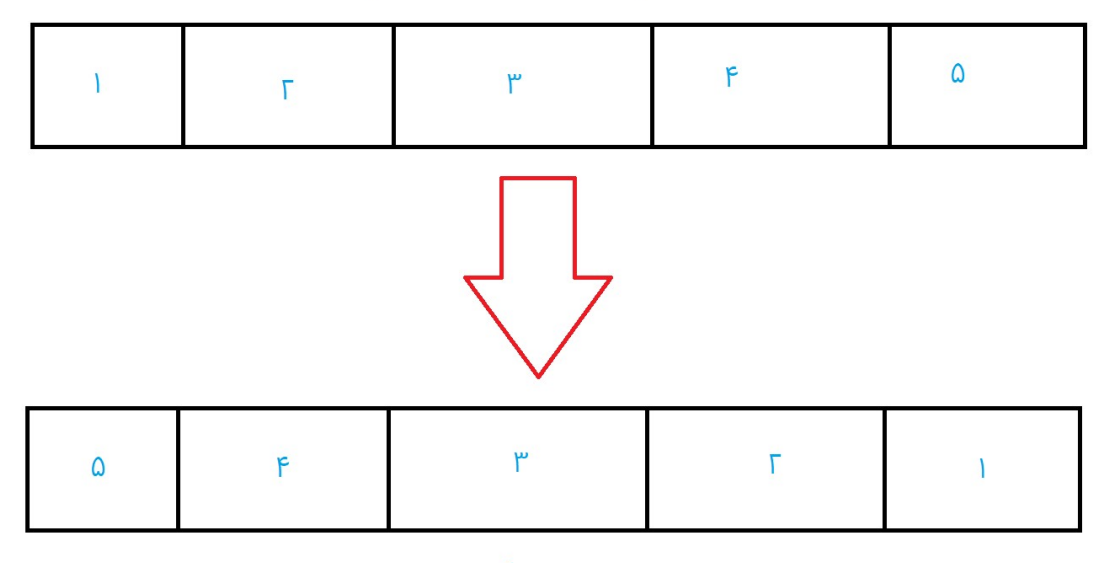

نتيجه برعكس شده

Reverse with Odd Number of elements :٩ .۴ شکل

فرض کنید اکنون تعداد ورودی های ما ۴ تا است. اگر ما عضو اول را چهارم و عضو دوم را با عضو سوم جابجا کنیم. جواب را به دست خواهیم آورد. در اینجا ما با چهار ورودی باید این کار را دو بار انجام دهیم.

### کافی است. که چهارمی را با اولی و سومی را با دومی جابجا کنیم.

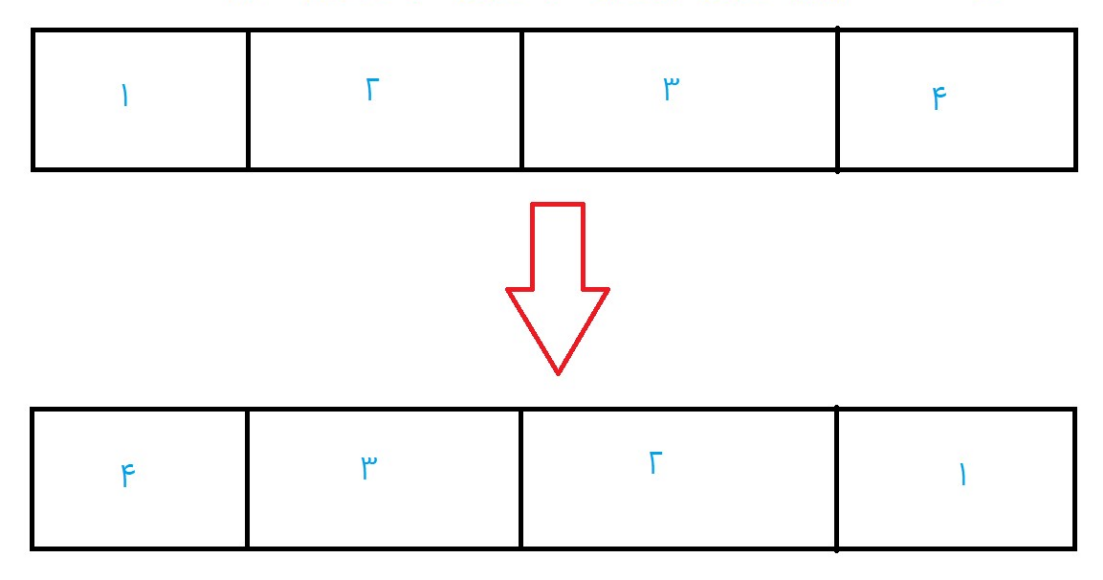

تمامی عضوها برعکس شدهاند.

Reverse with Even Number of elements :١٠ .۴ شکل

پس با تست کردن عدد های کوچک می فهمیم. که اگر ما هر چه تعداد ورودی هایمان باشد. را بر ٢ تقسیم کرده. و به عدد قبلش گرد کنیم. تعداد بار های جابجا کردن لازم را به ما خواهد داد.

#### **Python ٢ .٨ .۴**

```
١ def reverse(l1):
       ٢ for idx in range(int(len(l1)/2)):
\mathbf{r} l1[idx], l1[len(l1)-idx-1] = l1[len(l1)-idx-1], l1[idx]
۴
۵ def output_reverse(*args):
\gamma args = list(args)
٧ Reverse(args)
٨ print(args)
```
Reverse and Print :۵٠ کد نمونه

(/2(1l(len(int باعث می شود. که اگر ۵ ورودی داشته باشیم. این کار دو بار انجام شده. و اگر ۴ ورودی داشته باشیم. نیز این کار دو بار انجام شود. چرا ورودی های تابع reverse\_output را به لیست تبدیل کردیم؟ زیرا tuple ها غیرقابل تغییر هستند.

**: C# ٣ .٨ .۴**

```
١ static void Reverse<_Type>(_Type[] list)
٢ {
٣ for (int i=0; i<(list.Count()/2); i++)
           (list[i], list[list.Count()-1-i]) = (list[list.Count()-1-i], list[i]);
۶ }
٧ static void OutputReverse<_Type>(params _Type[] args)
٨ {
٩ Reverse(args);
١٠ System.Console.WriteLine(string.Join(,"", args));
```
Reverse and Print :۵١ کد نمونه

توضیحات : ()Count.list اندازه آرایه را برگردانده که خروجی آن عددی از نوع عدد صحیح است. و با تقسیم بر ٢ اعداد مورد نظر را به ما می دهد.

۵

**: C++ ۴ .٨ .۴**

```
١ template<typename _Type>
  ٢ void Reverse(vector<_Type>& v)
 ٣ {
 ۴ for(int i=0; i<v.size()/2; i++)
\circ \qquad \bullet\mathcal{S} auto hold = \mathbf{v[i]};
  v[v] = v[v.size() - i - 1];\mathbf{v}[v.size()-i-1] = hold;
 ٩ }
١٠ }
١١
١٢ template<typename _T, typename... _Type>
١٣ void OutputReverse(_Type... args)
١۴ {
\text{vector} \leq T v1 = {args ...};
١۶ Reverse(v1);
 ١٧ for(string n : v1)
 1. cout << n << " ";
\begin{array}{ccc} \n\text{19} \\
\text{10} \\
\text{11} \\
\text{12} \\
\text{13} \\
\text{14} \\
\text{15} \\
\text{16} \\
\text{17} \\
\text{18} \\
\text{19} \\
\text{10} \\
\text{10} \\
\text{11} \\
\text{12} \\
\text{13} \\
\text{14} \\
\text{15} \\
\text{16} \\
\text{17} \\
\text{18} \\
\text{19} \\
\text{10} \\
\text{10} \\
\text{11} \\
\text{12} \\
\text{13} \\
\text{14} \\
\text{15} \\
\text{16} \\
\٢٠ }
```
Reverse and Print :۵٢ کد نمونه

# **جلسه ۵**

# **Class and Object**

روزبه غزوی - ١٣٩٨/١١/٢٨

یک کلاس مانند نقشه ای کامل از یک شی مشخص است. در جهان واقعی هر شی ایی دارای یک سری خصوصیات مانند رنگ ، شکل و نوع عملکرد است. برای مثال شما یک اتومبیل فراری را درنظر بگیرید. فراری یک شی از نوع اتومبیل است و اتومبیل در اینجا نقش کلاس را برای ما بازی میکند. یک کلاس اتومبیل میتواند دارای خصوصیات معینی مانند سرعت ، رنگ و شکل باشد.

بنابراین هر شرکت خودرو سازی که یک اتومبیل را با ویژگی های مورد نظرش تولید کند، شی ایی از یک اتومبیل را ساخته است. با این اوصاف اتومبیل های فراری ، لامبورگینی و کادیلاک همگی شی ایی از کلاس اتومبیل هستند.

در دنیای برنامه نویسی شی گرا ، یک کلاس دارای تعدادی مشخص فیلد ، صفت ، رویداد و متد است. یک کلاس انواع داده و عملکرد هایی که اشیا دارند را مشخص میکند. در یک کلاس میتوانید نوع مورد نظر خود را از طریق گروه بندی متغیر ها و دیگر انواع ایجاد کنید.

### **.۵ ١ تعریف کلاس (class(**

در زبان برنامه نویسی (سی شارپ) یک کلاس میتواند با استفاده از کلمه ی رزرو شده ی class تعریف شود:

<sup>١</sup> **public class Circle** <sup>٢</sup> { <sup>٣</sup> *// Fields & Properties & Methods & Events go here //* <sup>۴</sup> }

نمونه کد :۵٣ نمونه ای از یک کلاس

در نمونه مثال فوق قبل از کلمه ی class از کلمات رزرو شده ی سطوح دسترسی استفاده شده است. و چون در این مورد از کلمه ی public استفاده شده ، هر کسی میتواند شی ایی از این کلاس را ایجاد کند. به دنبال کلمه ی class نام دلخواه کلاس (Circle (قرار گرفته است. باقی مانده ی تعریف یک کلاس بدنه ی آن است که داده ها و رفتار های کلاس در آن تعریف میشود. فیلد ها ، صفات ، متد ها و رویداد ها در مجموع اعضای کلاس را تشکیل میدهند.

## **.۵ ٢ ایجاد یک شیء از کلاس**

اگرچه یک شی (object (و کلاس در مواقعی به عنوان جایگزینی برای هم دیگر استفاده میشوند ، در واقع آنها دو چیز متفاوت هستند. یک کلاس نوع یک شی را مشخص میکند. گاهی اوقات از شی به عنوان نمونه ایی از یک کلاس یاد میشود. اشیا میتوانند با استفاده از کلمه ی رزرو شده ی new که به دنبال آن نام کلاس می آید تعریف شوند :

- Circle object1 = new Circle(); Circle object2 = new Circle();
- Circle object3 = new Circle();

نمونه کد :۵۴ نمونه ای از یک شیء

وقتی نمونه ای از یک کلاس ایجاد میشود ، ارجاع آن به یک شیء توسط برنامه نویس انجام میشود. در نمونه مثال قبل ١object با مقداردهی به یک شیء از نوع Circle ارجاع پیدا کرده است.

# **.۵ ٣ بررسی یک نمونه مثال از کلاس**

در نمونه مثال زیر کلاسی به نام MyClass ایجاد شده است که دارای فیلد ، صفت و متد است.

```
١ public class MyClass
   ٢ {
٣ public string myField = string.Empty;
۴
۵ public MyClass()
۶ {
       ٧ }
٨
٩ public void MyMethod(int parameter1, string parameter2)
1. <br>1. 1. 1.
١١ Console.WriteLine(" First Parameter {0} , Second Parameter {1} ",
١٢ parameter1, parameter2);
١٣ }
١۴
١۵ public int MyAutoImplementedProperty { get; set; }
١۶
١٧ private int myPropertyVar;
١٨
١٩ public int MyProperty
٢٠ {
٢١ get { return myPropertyVar; }
٢٢ set { myPropertyVar = value; }
٢٣ }
٢۴ }
```

```
Access Modifier
public class MyClass Class name
                                  -field
    public string myField = string.Empty; Constructor
    public MyClass()<
    -3
                              Method\Function
    public void MyMethod(int parameter1, string parameter2)
        Console.WriteLine("First Parameter {0}, second parameter {1}", parameter1, parameter2);
    Ą,
    }<br>
whic int MyAutoImplementedProperty { get; set; }<br>
Auto-implemented property<br>
whic int MyAutoImplementedProperty { get; set; }
    private int myPropertyVar;
    public int MyProperty
                                                 -Property
        get { return myPropertyVar; }
        set { myPropertyVar = value; }
    \rightarrow\mathcal{E}
```
نمونه کد :۵۵ مثالی از یک کلاس

در زیر به طور جداگانه به بررسی هر کدام از قسمت های مهم مثال فوق خواهیم پرداخت.

# **.۵ ۴ سطح دسترسی ( Modifiers Access(**

سطوح دسترسی ،کلمات رزرو شده ای هستند که بر روی اعلان یک کلاس ، متد ، صفت ، فیلد و دیگر اعضای یک کلاس میتوانند اعمال شوند.

کلمات رزرو شده برای سطوح دسترسی در زبان سی شارپ عبارت اند از :

- Public •
- Private •
- Protected •
- Internal •

این کلمات، چگونگی و سطح دسترسی یک کلاس و یا اعضای آن را در برنامه مشخص میکنند. برای آشنایی بیشتر با آنها به جدول زیر رجوع کنید.

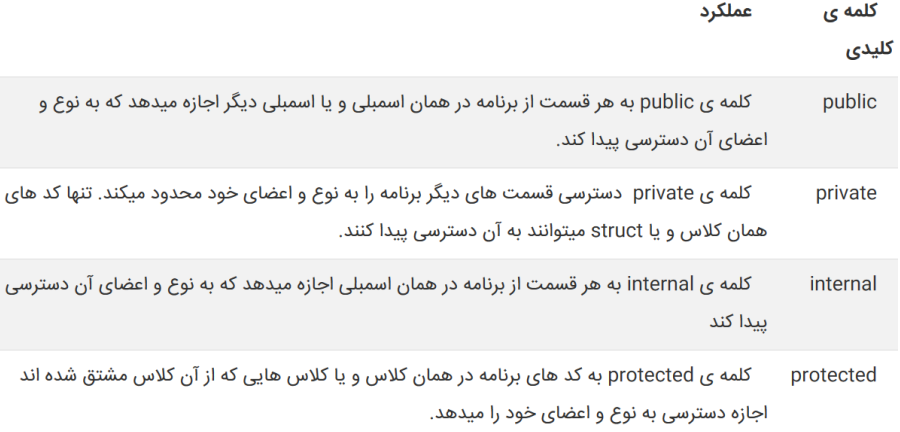

### **.۵ ۵ فیلد (Field(**

متغیری که در سطح یک کلاس تعریف میشود فیلد نامیده میشود. فیلد ها میتوانند مقادیری از یک نوع مشخص را در خود نگه دارند. عموما فیلد ها در کلاس دارای سطح دسترسی private) فقط قابل دسترسی در محدوده ی همان کلاس ) هستند و در صفت ها (property (استفاده میشوند.

## **.۵ ۶ سازنده (Constructor(**

یک کلاس میتواند دارای سازنده های پارامتر دار و یا بدون پارامتر باشد. سازنده ها در هنگام تعریف یک شی از یک کلاس فراخوانی میشوند. سازنده ها به وسیله ی یک کلمه ی سطح دسترسی و کلمه ای که همنام با نام کلاس باشند تعریف میشوند :

```
١ class MyClass
٢ {
٣ public MyClass()
۴ {
۵
۶ }
٧ }
```
نمونه کد ۵۶: مثالی از کانستراکتر بدون پارامتر

```
١ class Product
   ٢ {
         public ID Id;
         public string Name;
۵ public int Price;
        ۶ public double Rate;
         public Product(ID id, string name, int price, double rate)
\lambda {
٩
١٠ this.Id=id;
١١ this.Name=name;
١٢ this.Price=price;
١٣ this.Rate=rate;
١۴ }
١۵ }
```
نمونه کد ۵۷: مثالی از کانستراکتر پارامتر دار

```
در بدنه سازنده قصد داریم مقدار متغیری که از پارامتر ورودی سازنده دریافت کرده ایم درون متغیر نمونه
                         کلاس بریزیم! به همین دلیل متغیر نمونه کلاس را با کلمه کلیدی this صدا میزنیم.
```
۶۵ *CLASS AND OBJECT .۵ جلسه*

### **.۵ ٧ متد (Method(**

یک متد در زبان برنامه نویسی سی شارپ میتواند به شکل الگوی زیر تعریف شود:

<access modifier> <return type> MethodName(param Type param Name) <sup>١</sup> **public void** MyMethod(**int** parameter1, **string** parameter2) <sup>٢</sup> { <sup>٣</sup> *// write your method code here .. //* ۴ <sup>۵</sup> }

نمونه کد ۵۸: مثالی از یک متد در کلاس

### **.۵ ٨ صفت (Property(**

یک صفت میتواند با استفاده از کلمات رزرو شده ی get و set مانند نمونه کد زیر ایجاد شود :

```
١ private int myPropertyVar;
٢
  ٣ public int MyProperty
۴ {
۵ get { return myPropertyVar; }
۶ set { myPropertyVar = value; }
   ٧ }
```
نمونه کد :۵٩ مثالی از یک صفت

دقت داشته باشید که در یک صفت از یک فیلد استفاده میشود. در نمونه مثال بالا با توجه به تعریف صفت MyProperty ، هر گاه بخواهیم مقدار این صفت را بدست آوریم مقدار فیلد myPropertyVar به ما نشان داده میشود و هرگاه این صفت را مقدار دهی کنیم این مقدار در فیلد myPropertyVar قرار میگیرد.

عموما صفات در زبان سی شارپ برای سطح دسترسی public) قابل دسترسی در خارج از محدوده ی کلاس) هستند. به عبارت دیگر فیلد myPropertyVar در خارج از کلاس به طور غیر مستقیم از طریق صفت MyProperty قابل دسترسی است.

نکته : الزامی برای وجود هر دو کلمه ی رزرو شده ی get و set در تعریف یک صفت وجود ندارد. برای مثال اگر صفتی فقط دارای قسمت get باشد آن صفت فقط خواندنی است. حتی میتوان منطقی خاص را در قسمت های get و set برای یک صفت به کار برد.

```
١ private int myPropertyVar;
٢
   ٣ public int MyProperty
   ۴ {
       ۵ get {
          ۶ return myPropertyVar / 2;
       \mathcal{Y}٨
       ٩ set {
١٠
١١ if (value > 100)
١٢ myPropertyVar = 100;
١٣ else
١۴ myPropertyVar = value; ;
١۵ }
١۶ }
```
نمونه کد :۶٠ مثالی از یک صفت

در نمونه مثال فوق هنگام خوانده شدن مقدار صفت، همیشه نیمی از فیلد مورد نظر، نشان داده میشود و در هنگام مقدار دهی نیز مقادیر بزرگتر از ١٠٠ در فیلد مربوطه قرار نمیگیرد.

#### **Auto-implemented صفات ٩ .۵**

از زمان انتشار سی شارپ نسخه .٠ ٣ تعاریف صفات ساده تر شد. این برای زمانی است که نیاز به اعمال منطق خاصی در صفت خود نداریم.

نمونه مثال زیر یک صفت implemented-Auto را نشان میدهد :

<sup>١</sup> **public int** MyAutoImplementedProperty { **get**; **set**; }

دقت داشته باشید که هیچ فیلدی برای این صفت تعریف نشده است. یک فیلد به صورت ضمنی بعدا توسط کامپایلر ایجاد شده و این نوع صفات را مدیریت میکند.

# **.۵ ١٠ فضای نام (Namespace(**

یک فضای نام مکانی برای قرار گیری کلاس ها و یا مجموعه ای از فضای نام هاست. فضای نام را میتوان نام منحصر به فردی دانست که کلاس های داخل خود را از دیگر کلاس ها متمایز میکند. در زبان سی شارپ ، فضای نام میتواند با استفاده از کلمه ی رزرو شده ی namespace تعریف شود :

```
١ namespace CSharpTutorials
\begin{matrix} 1 \\ 1 \\ 2 \end{matrix}٣ class MyClass
                    \mathfrak{f}۵<br>۶
\begin{array}{ccc} \n\circ & & \rightarrow \\
\vee & \rightarrow & \n\end{array}\mathcal{Y}
```
نمونه کد ۶۱: نمونه ای از فضای نام

در نمونه مثال بالا نام کامل کلاس MyClass به این شکل است : .MyClass.CSharpTutorials

# **جلسه ۶**

**آرایه ها و کلاس**

نیکی نزاکتی - ١٣٩٨/١٢/٣

جزوه جلسه ۶ام مورخ ١٣٩٨/١٢/٣درس برنامه سازی پیشرفته تهیه شده توسط نیکی نزاکتی.

**.۶ ١ آرایه ها در ++C**

می دانیم که برای تعریف یک متغیر از نوع Integer به صورت زیر عمل میکنیم.

int grade=0;

با این کار به اندازه ی ۴ بایت از فضا برای متغیر grade از حافظه اشغال می شود. حال اگر بخواهیم تعداد بیشتری متغیر از نوع دلخواه داشته باشیم و در عین حال لازم نباشد کد بالا را چندین بار تکرار کنیم از آرایه استفاده می کنیم.

Static Array •

int grades[20];

در آرایه های static تعداد متغیر های آرایه هنگام compile شدن باید مشخص باشد و این تعداد در ادامه قابل تغییر نخواهد بود.

#### Dynamic and Static Array •

int count=0;

std::cin»count;

int\* pGrades=new int[count];

این نوع تعریف آرایه از جهتی static و از جهتی dynamic است.از این جهت dynamic است که اندازه ی دلخواه توسط ورودی برای آن در نظر گرفته شده است که مقدار آن از قبل مشخص نبود و از این جهت static است که این اندازه پس از تعیین شدن قابل تغییر نیست. پس از اینکه استفاده ی ما از این آرایه به اتمام رسید با دستور زیر حافظه اشغال شده توسط آرایه را آزاد می کنیم تا از leak memory جلو گیری شود:

delete<sup>[]</sup> pGrades;

واضح است که با توجه به غیر قابل تغییر بودن اندازه ی آرایه pGrades اگر به عنوان مثال اندازه ی آن ٢٠ باشد،عضو٢١ به آرایه قابل اضافه کردن نخواهد بود.

Vector •

#include<vector> std::Vector<int> vGrades;

کلاس vector از کتابخانه stl است.در اینجا اندازه ای برای vGrades در نظر گرفته شده است که مقدار آن مشخص نیست و نمی توان به عنوان مثال به خانه ۵ام آن دسترسی داشت. برای اینکار باید آن را مقدار دهی کرد. vGrades.push\_back(1); vGrades.push\_back(3);  $vGrades.push-back(2);$ 

 $std::Vector VGrades={1,3,2};$ 

بعد از مقدار دهی می توان به خانه های آن دسترسی داشت.

یا در هنگام تعریف اولیه به آن مقدار دهی کرد:

vGrades[2]=5; int a=vGrades[1];

int  $b=vGrades.at(3);$ 

اگر اندازه ی یک vector به عنوان مثل ٢٠ باشد، هنگامی که ٢١ امین عضو به آن اضافه می شود، یک vector جدید به اندازه ٢x٢٠ ساخته می شود که ٢٠ عضو vector قبلی را کپی کرده و در آن می ریزد،vector قبلی را پاک کرده و عضو ٢١ ام را به این vector جدید اضافه می کند. متغیر vGrades روی stack قرار دارد ولی مقادیر آن در Heap ذخیره شده است.در نتیجه برای استفاده از آن در متد ها باید از refrence آن استفاده کرد:

Void Sort(std::vector<int> &vGrades)

در غیر اینصورت vGrades را کپی کرده و در vector جدیدی می ریزد. اگر بخواهیم در حین استفاده از vector از طریق refrence غیر قابل تغییر باشد از const استفاده می کنیم:

```
١ Void Print(const std::vector<int> &vGrades)
   ٢ {
٣ for(int n:vGrades)
۴ std::cout<<n;
۵ }
```
نمونه کد :۶٢ تابع چاپ همه اعضای یک vector

## **.۶ ٢ آرایه ها در Java**

در زبان جاوا آرایه ها روی stack قرار ندارند و روی heap allocate می شوند.

Dynamic and Static Array •

int count=5;

 $int[$  gradeList = new int $[count]$ ;

آرایه ی بالا معادل \*int در زبان ++c است.

#### ArrayList •

ArrayList<Double>gradeList = new ArrayList<Double>();

import java.util.ArrayList;

از دستور زیر برای اضافه کردن عضو به ArrayList استفاده می کنیم:

gradeList.add(5.1); gradeList.add(6.0); gradeList.add(7.2); gradeList.add(4.8);

دستور زیر مقدار عدد a را برابر عضوی از gradeList قرار می دهد که index آن ٣ است: double  $a = \text{gradeList.get}(3);$ 

در نتیجه مقدار a برابر ۴/٨ خواهد بود. دستور زیر عضوی از gradeList را که index آن ١ است را از gradeList حذف کرده و مقدار آن را بر می گرداند:

double  $d = \text{gradeList}.\text{remove}(1);$ 

مقدار d برابر ۶/٠ است.

# **.۶ ٣ آرایه ها در Python**

آرایه ها در python از همه نظر dynamic هستند.

list=[]

تعریف یک آرایه به صورت بالا انجام می شود که م شود در ابتدا به آن مقدار داد و یا مقدار دهی به صورت زیر انجام شود:

list.append(5)
```
به این ترتیب مقدار ۵ به لیست اضافه می شود. دستور زیر اولین عضو list را که مقدار آن ۵ است از list
                                                                                  حذف می کند:
list.remove(5)
```
### **.۶ ۴ آرایه ها در #C**

### Dynamic and Static Array •

int count=5;

 $int[$  list = new int[count];

List •

using System.collection.Generic;

List $\langle \text{int} \rangle$  myList = new List $\langle \text{int} \rangle$ ();

برای اضافه کردن عضو به List از دستور زیر استفاده میکنیم:

myList.Add(5);

با دستور بالا عدد ۵ به انتهای myList اضافه می شود. برای دسترسی به اعضای آن می توان از index آن ها استفاده کرد:

int a=myList[0];

مقدار عدد a برابر با عضوی از myList با index ٠ یعنی عدد ۵ خواهد بود.

2 Dimensional Array •

int[,] my2dArray = new int  $[5,3]$ ;

و یا:

int $\lbrack \rbrack$  myjaggedArray = new int $[5]$ ];

که برای تعیین کردن بعد دوم myjaddegArray به صورت زیر عمل می کنیم:

```
for(int i=0; i<myjaggedArray.Length; i++)
    ٢ {
٣ myjaggedArray[i] = new int[2];
   ۴ }
```
# **.۶ ۵ کلاس در ++C**

برای تعریف کلاس در ++c در فایل جداگانه گاهی به این صورت عمل می کنیم که تعریف کلاس را در فایلی با پسوند h. تعریف می کنیم و پیاده سازی آن را در فایلی دیگر با پسوند hpp. انجام می دهیم. برای کلاس های کوچک تر مانند این مثال، تعریف و پیاده سازی کلاس هر دو در یک فایل با پسوند h. انجام شده است. نام فایل ها باید با نام کلاس یکی باشد. برای تعریف کلاس مانند زیر ابتدا class را نوشته و سپس نام آن را می نویسیم. کد های مربوط به کلاس داخل {} نوشته می شود و در آخر آن ؛ قرار می گیرد. در ++c کدها به صورت default به حالت private قرار دارند و بیرون از کلاس نمی توان به آن ها دسترسی داشت. برای قابل دسترس بودن کد ها باید در قسمت public نوشته شود:

class Course

} ؛{

در کلاس متغیر های کلاس و constructor آن را تعریف می کنیم:

```
١ #include<string>
   ٢ #include "Instructor.hpp"
٣
   using namespace std;
۵
۶
   class Course
٨ {
       string m_Title;
      string m_InstructorName;
١١ string m_InstructorDegree
١٢ int m_Credits;
١٣
١۴ public:
١۵ Course(string title, string instName, string instDegree, int credits)
١۶ : m_Title(title)
١٧ , m_InstructorName(instName)
M, m_InstructorDegree(instDegree)
19 , m_Credits(credits)
r_1 {}
   ٢١ };
```
نمونه کد :۶٣ کلاس در ++c

constructor مشخص می کند که برای تعریف یک کلاس چه مقادیری باید به آن داده شود تا یک object از نوع آن کلاس تعریف و ساخته شود. constructor را می توان به صورت زیر با استفاده از <- که *جلسه .۶ آرایه ها و کلاس*

یک pointer است، تعریف کرد:

```
١ Course(string title, string instName, string instDegree, int credits)
٢ {
٣ this->m_Title = title;
۴ this->m_InstructornName = instName;
۵ this->m_InstructorDegree = instDegree;
۶ this->m_Credits = credits;
٧ }
```

```
برای دسترسی به کلاس در فایل های دیگر باید از "ClassName"include# استفاده کرد.
                                 کلاس می تواند دارای یک object از یک کلاس دیگر باشد:
```

```
١ #include <string>
   using namespace std;
٣
۴ class Instructor
۵ {
۶ string m_Name;
v string m_Degree;
٨ double m_Rating;
٩
١٠ public:
١١ Instructor(string name, string degree, double rating)
١٢ : m_Name(name)
١٣ , m_Degree(degree)
١۴ , m_Rating(rating)
\Omega {}
١۶ };
```

```
متدهای کلاس مانند دیگر متد ها تعریف می شوند:
```

```
١ string GetInfo()
٢ {
٣ return m_Name + " " + m_Degree;
      \mathbf{r}
```

```
و برای استفادت از کلاس Instructor در کلاس Course به صورت زیر عمل می کنیم:
```
*جلسه .۶ آرایه ها و کلاس*

```
١ #include<string>
٢ #include "Instructor.hpp"
٣
۴ using namespace std;
۵
۶
٧ class Course
٨ {
٩ string m_Title;
١٠ Instructor m_Instructor;
١١ int m_Credits;
١٢
١٣ public:
١۴ Course(string title, string instName, string instDegree, int credits)
١۵ : m_Title(title)
١۶ , m_Instructor(instName, instDegree, 5 .3)
1Y , m_Credits(credits)
\mathcal{U} \mathcal{U}١٩
٢٠ string GetCourseInfo()
11 {
TY string result;
result += m_Title;
٢۴ result += "\n";
r_0 result += m_Instructor.GetInfo();
return result;<br>
r<br>
r<br>
}
٢٧ }
٢٨ };
```
در اینجا Instructor از کلاس Instructor است.

متدی برای این کلاس به صورت زیر تعریف می کنیم که اطلاعات مورد نظر کلاس را به صورت یک string باز گرداند:

```
١ string GetCourseInfo()
r {
r string result;
\check{r} result \check{r} = m_Title;
۵ result += "\n";
\gamma result += m_Instructor.GetInfo();
v return result;
٨ }
```
# **جلسه ٧**

# **تفاوت بین رفرنس تایپ با ولیو تایپ در سی پلاس پلاس ،جاوا و سی شارپ**

امیرحسین سماوات - ١٣٩٨/١٢/٠۵

جزوه جلسه ٧ام مورخ ١٣٩٨/١٢/٠۵درس برنامه سازی پیشرفته تهیه شده توسط امیرحسین سماوات. در جهت مستند کردن مطالب درس برنامه سازی پیشرفته

### **Value Type و Reference Type ١ .٧**

سی شارپ نوع داده ها را بسته به چگونگی ذخیره مقادیرشان در حافظه به دو دسته تقسیم میکند :

- Value Type •
- Reference Type •

### **Value Type ٢ .٧**

به نوعی از داده Type Value گفته میشود که یک مقدار را در فضای حافظه ی خود ذخیره کند. و این به این معناست که متغیر هایی که از نوع این داده نوع تعریف میشوند به طور مستقیم دارای مقداری در خود هستند.

نکته : تمام Value Type ها از فضای نام ValueType.System استفاده میکنند که آن فضای نام هم در فضای نام Object.System قرار دارد.

برای مثال متغیری از نوع int را در نظر بگیرید :

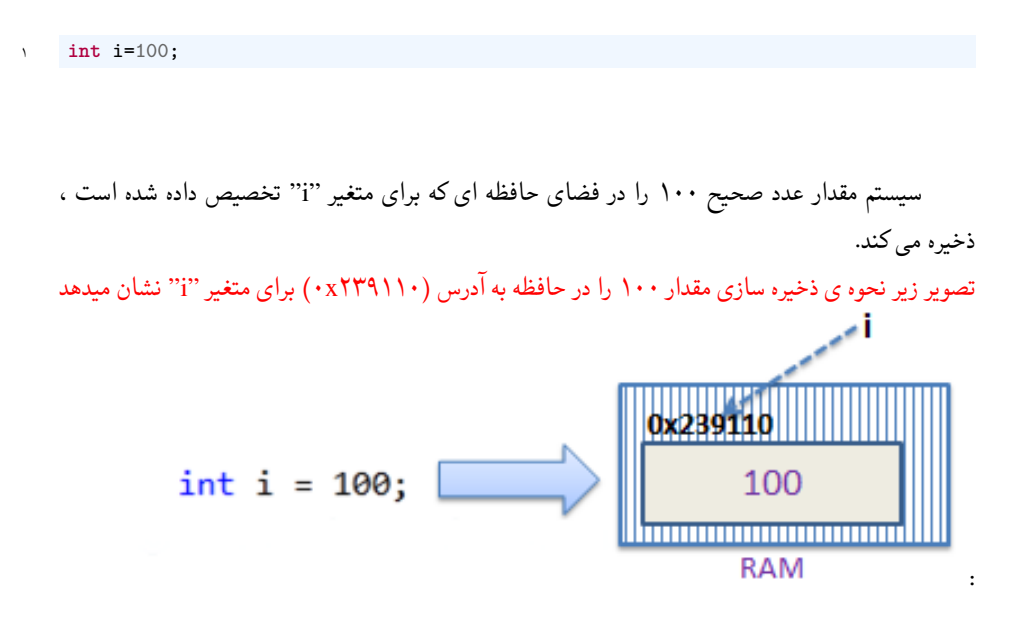

همه ی داده نوع هایی که در زیر آورده شده است از نوع type value هستند :

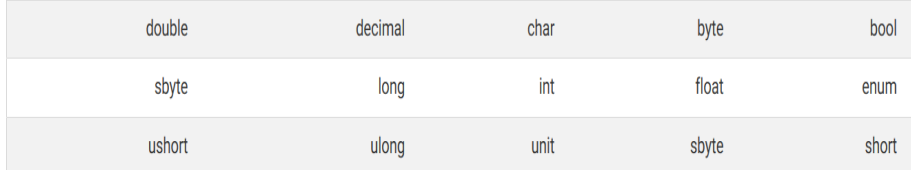

### **.٧ ٣ Value by Pass ارسال با مقدار**

وقتی یک متغیر از نوع type Value را به عنوان آرگومان برای یک متد ارسال می کنید ، سیستم یک کپی جداگانه از آن متغیر را ایجاد کرده و آن را برای متد ارسال میکند. بنابراین اگر تغییری در مقدار آن متغیر در متد مربوطه ایجاد شود تاثیری بر مقدار اصلی آن ندارد.

نمونه مثال زیر نحوه ی عملکرد روش ارسال با مقدار را نشان میدهد :

```
١ static void ValueChange(int x)
   ٢ {
       x = 200;۴
        System.Console.WriteLine(x);
   ۶ }
 ٧
   ٨ static void Main(string[] args)
 ٩ {
       int i = 300;١١
١٢ System.Console.WriteLine(i);
١٣
١۴ ValueChange(i);
١۵
١۶ System.Console.WriteLine(i);
١٧ }
```
در نمونه مثال فوق، "i "متغیری است که در متد Main تعریف و مقدار دهی شده است. متغیر "i "را به متدی به نام ()ChangeValue ارسال میکنیم (ارسال با مقدار). با وجود اینکه مقدار این متغیر در متد ()ChangeValue تغییر میکند ولی به خاطر اینکه روش ارسالی ، ارسال با مقدار است یک کپی از متغیر "i "برای متد ارسال شده است و تغییر در آن هیچ تاثیری برای مقدار اولیه ی متغیر "i "ندارد. با چاپ مقدار متغیر "i" در انتهای برنامه به وضوح میتوان دید هیچ تغییری در مقدار آن ایجاد نشده است :

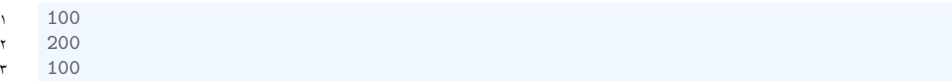

### **Reference Type ۴ .٧**

برخلاف Type Value ها ، Type Reference ها مقادیرشان را به صورت مستقیم در خود ذخیره نمی کنند. در عوض آنها آدرس مکانی از حافظه را که مقدار در آن قرار گرفته است، در خود ذخیره میکنند. به عبارت دیگر Type Reference ها شامل یک اشاره گر هستند که به مکانی دیگر از حافظه اشاره میکند که داده یا مقدار در آن ذخیره شده است.

برای این حالت یک متغیر رشته ای را میتوان مثال برد :

string  $s = "$  Hello Worlds ";

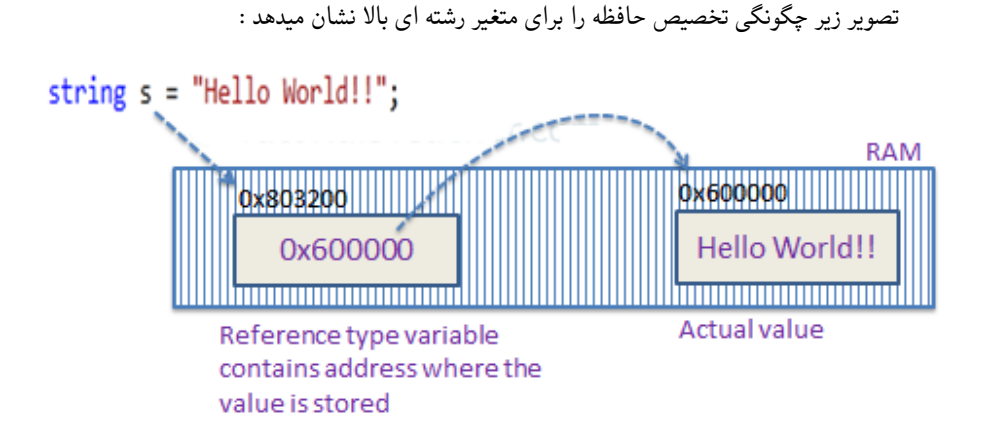

همانطور که در تصویر بالا مشاهده می کنید سیستم یک مکان تصادفی در حافظه (٨٠٣٢٠٠x٠ (را برای متغیر "S "انتخاب کرده است. مقداری که در متغیر "S "قرار میگیرد ۶٠٠٠٠٠x٠ است که آدرس خانه ای از حافظه است که مقدار اصلی یعنی !! World Hello در آن قرار گرفته است. داده نوع های زیر همگی Type Reference هستند :

- String •
- تمام آرایه ، حتی اگر مقادیر آنها از نوع Type Value باشد
	- Classes •
	- Delegates •

### **.٧ ۵ Reference by Pass ارسال با ارجاع**

وقتی یک متغیر Type Reference را به عنوان آرگومان از یک متد به متد دیگری میفرستید دیگر کپی ایی از آن ساخته نمیشود. در عوض آدرس آن متغیر به متد مربطه ارسال میشود. نمونه مثال زیر روش ارسال با ارجاع را نشان میدهد :

```
static void ChangeReferenceType(Student std2)
٢ {
        std2.StudentName = "Steve";
    ۴ }
۵
    ۶ static void Main(string[] args)
    \left\{ \right. {
        Student std1 = new Student();
        std1.StudentName = "Bill";
١٠
11 ChangeReferenceType(std1);
١٢
١٣ Console.WriteLine(std1.StudentName);
١۴ }
```
در نمونه مثال فوق ، از آنجایی که Student یک کلاس (class (است هنگامی که شی ایی از کلاس Student به نام ١std را به عنوان آرگومان به متد ()ChangeReferenceType ارسال می کنیم ، آن چیزی که در عمل ارسال میشود آدرس حافظه ی شی ١std است. بنابراین وقتی متد ()ChangeReferenceType فیلد StudentName را تغییر میدهد ، مقدار اصلی فیلد StudentName از شی ١std را تغییر میدهد. به همین دلیل شی ١std و آرگومان ٢std هر دو به یک آدرس در حافظه اشاره میکنند. بنابراین این خروجی برابر با رشته ی "steve" است

### **Heap و Stack ۶ .٧**

وقتی که یک متد را صدا می زنیم، پارامتر ها و متغیر های محلی آن،نیاز به حافظه دارند و این حافظه همیشه از Stack تامین می شود. سپس وقتی کار به متد تمام شد (یا به خاطر Exception (این حافظه به Stack به صورت خودکار بازگردانده میشود. وقتی یک نمونه ای از یک کلاس را ایجاد می کنیم (که از کلمه new کردن استفاده می کنیم) برای این نیز یک حافظه نیاز است که از Heap استفاده میشود. وقتی کار تمام می شود به Heap باز گردانده نمی شود.

```
١ public void Main()
٢ {
٣ Stack //
۴ int x = 2;
۵ Heap //
۶ MyClass ob = new MyClass();
٧ }
```
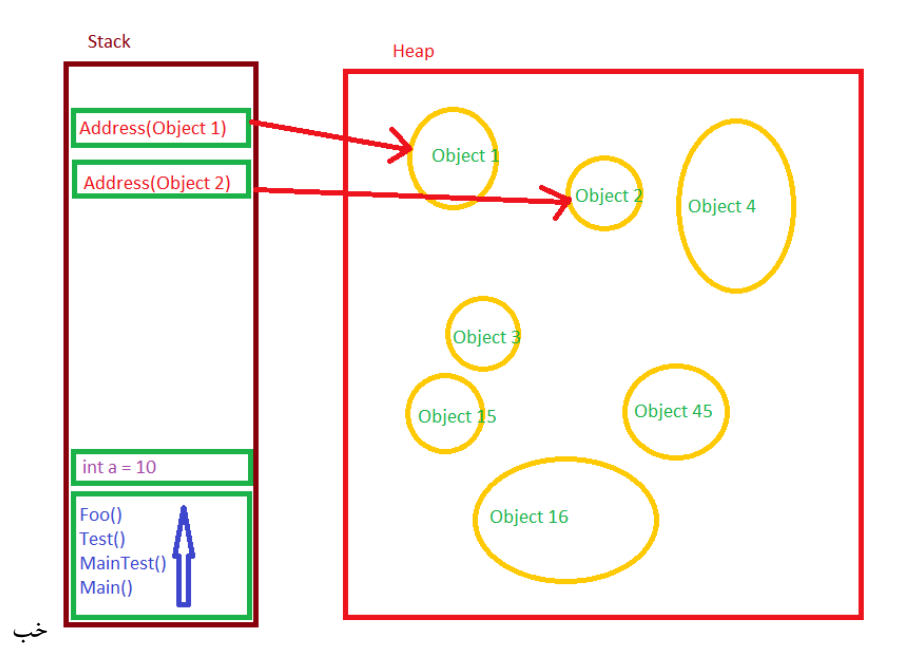

حالا در عکس بالا میبینید که object ١ و ٢ object وصل هستن و یه تعدادی اطلاعات هستن داخل Heap که به چیزی وصل نیستن. کار Collection Garbage این هستش که بیادش این موارد رو پاک کنه تا حافظه شما خالی بشه.

### **cpp ١ .۶ .٧**

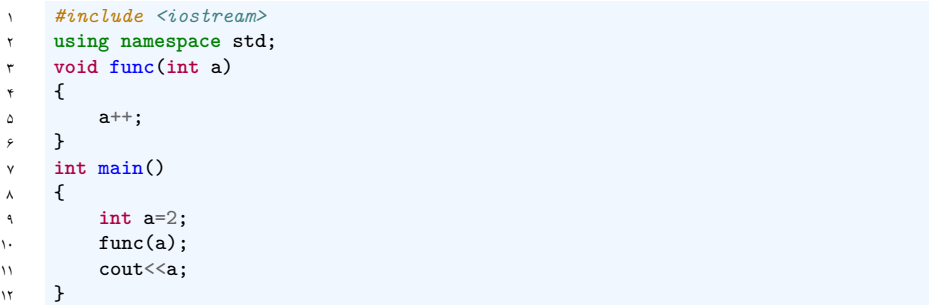

خروجی این برنامه ٢ ه چون شما a رو بصورت مقداری یا با value به func فرستادی یعنی a ای که داخل تابع هست با a داخل main فرق می کنه .

ولی حالا اگر بخوایم a ای ک داخل تابع هست همون a داخل main باشه چی ؟!

این جور مواقع به جای فرستادن مقدار a باید ادرس حافظه ای که داخلش a ذخیره شده رو بفرستیم یعنی به این شکل

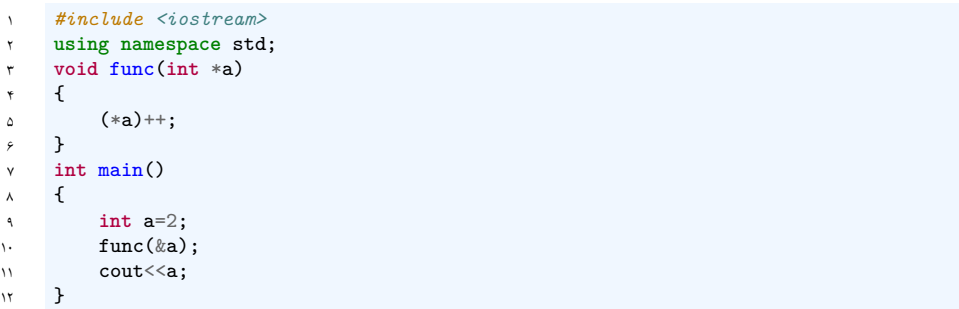

این جا مقداری که داخل خروجی چاپ میشه ٣ ه یعنی این دفعه خود a رو فرستادیم به تابع نه مقدارش

رو ..

به عنوان مثال در

int \*a=&b

یعنی ادرس b رو بزار در a

int &b=a

یعنی با رفرنس اینجا کار داریم.

پس مثال بالا رو میشه به این شکل هم نوشت بهتر هم هست به همین شکل نوشته بشه چون اشتباهات ناخواسته رو کم می کنه .

```
١ #include <iostream>
   using namespace std;
    ٣ void func(int& a)
    \mathbf{f}a^{++};
   ۶ }
٧ int main()
٨ {
٩ int a=2;
\mathfrak{t} func(a):
11 cout<<a;
١٢ }
```
حالا سوالی که پیش میاد اینه که چرا Call by refrence کنیم اصلا مگه نمیشه کد رو به این شکل هم نوشت ؟ چرا ولی مشکلش اینه که از نظر سرعت اجرا و مصرفه حافظه اصلا بهینه نیست چون موقع ارسال متغیر به تابع یک بار متغیر کپی میشه و همین طور موقع return َدن متغیر باز یک بار دیگه مقدار برگشتی کپی میشه تو a این کپی شدن ممکنه برای int زیاد فرقی نکنه ولی برای یک class که مثلا ١٠٠ تا فیلد داره خیلی به چشم میاد . از اون طرف موقع ارسال پارامتر به متغیر و زمانی که برنامه داخل تابع هستش ٢ تا کپی از متغیر تو حافظه داریم که اینم یعنی مصرف حافظه ٢ برابر بیشتر از اونی که نیازه !

## **.٧ .۶ ٢ جمع بندی:**

شما وقتی که با refrence متغیر رو به تابع می فرستین گاهی اوقات ممکنه چند تا مشکل پیش بیاد : در صورت تغییر دادن متغیر به صورت اشتباه داخل تابع خود متغیر هم عوض میشه (برای حل این مشکل میشه با & const هم فرستاد متغیر رو )

در صورتی که شما در حال نوشتن برنامه به شکل موازی باشین و قرار باشه که تابع به شکل موازی با جایی که صدا زده شده اجرا بشه در صورت فرستادن متغیر با refrence اگر متغیر از محلی که اون جا صدا زده شده پاک بشه برنامه به مشکل بر می خوره .

بعضی وقت ها نیاز دارین که کپی انجام بشه این جا میشه هم با refrence فرستاد هم با value ولی فرستادن با مقدار این جور جا ها سریع تره چون به کامپایلر اجازه optimize کردن کد رو میده .

### **Java in Class ٧ .٧**

مفهموم کلاس:

کلاس به مجموعه کدی گویند که برای یک هدف نوشته شده اند و در کنار یکدیگر قرار گرفته اند.

شکل کلی کلاس:

```
١ Public class Classname{
٢
٣ protected int id;
۴ public String text;
۵ private double spt;
۶
٧
٨ public Classname(int id,String text) {
٩ this.id = id;
١٠ this.text=text;
11 }
١٢
١٣ public String functionName(){
١۴ String data = AP" "Learning;
10 return data;<br>18 h
١۶ }
١٧ public class Main {
١٨ public static void main(String[] args) {
19 Classname c = new Classname (4, "AP");
r \cdot c.functionName();<br>r_1 \cdot \cdot \cdot \cdot٢١ }
٢٢ }
٢٣ }
```
به صورت قراردادی اسامی کلاس ها رو با حروف بزرگ شروع می کنیم . مثال بالا رو که دقت کرده باشید، یه جاش نوشته id.this . کلا داخل هر کلاس، بخوایم به اجزای اون کلاس اشاره کنیم، می تونیم از این کلمه کلیدی استفاده کنیم.

مرسی که برای خواندن این جزوه وقت گذاشتید موفق باشید.

# **جلسه ٨**

# **کار با فایل در سی شارپ**

بابک بهکام کیا - ١٣٩٨/١٢/١٠

در این جلسه نحوه کار با فایل تدریس شد و در پایان آن تمرین Book Phone داده شد.

# **.٨ ١ آشنایی با فایل**

ایتدا با چند ویژگی فایل آشنا می شویم (نمونه کد [۶۴\)](#page-86-0).

```
١ class Program
r {<br>r<br>r
                   ٣ static void Main(string[] args)
\begin{matrix} \star \quad & \mathbf{f} \\ \mathbf{f} & \mathbf{f} \end{matrix}string stdid = Console.ReadLine();<br>File.WriteAllText("stdid.txt",stdiv
                            File.WriteAllText("stdid.txt",stdid+"\n")
\begin{array}{ccc} \begin{array}{ccc} \mathbf{y} & & \mathbf{y} \\ \mathbf{y} & & \mathbf{y} \end{array} & \mathbf{y} \end{array}\mathcal{A}
```
نمونه کد ۶۴: مثالی یرای File.WriteAllText

(نمونه کد [۶۵](#page-87-0)).

```
١ class Program
     ٢ {
٣ static void Main(string[] args)
          ۴ {
۵ string fileName = "stdid.txt";
۶ string content = File.ReadAllText(fileName);
v System.Console.WriteLine(content);
\begin{matrix} \begin{matrix} \lambda & & & \\ & \lambda & \\ & & \lambda \end{matrix} & \end{matrix}٩ }
```
نمونه کد ۶۵: مثالی یرای File.ReadAllText

# **.٨ ٢ برنامه ثبت نام دانش آموزان**

- **.٨ .٢ ١ انتخاب اسم فایل**
- قبل از همه چیز اسم فایلی که قرار است با آن کار کنیم را انتخاب می کنیم. (نمونه کد [۶۶\)](#page-87-1).
- <span id="page-87-1"></span><sup>١</sup> **public const string** StorageFileName = "students.csv";

نمونه کد ۶۶: انتخاب اسم فایل

### **.٨ .٢ ٢ پیاده سازی اولیه**

حال برنامه ای می نویسیم که بتواند ورودی ار نوع string بگیرد که این ورودی یکی از find,list,add باشد که هر کدام متدی را صدا بزند

و اگر کاربر چیز دیگری به عنوان ورودی بدهد در خروجی پیغامی برایش چاپ شود. (نمونه کد [۶٧\)](#page-88-0).

```
١ class Program
٢ {
٣ static void Main(string[] args)
\mathfrak{r} {
۵ if (args.Length != 1 )
۶ {
v Usage();
٨ return;
٩ }
١٠
١١ if (args[0] == "add")
AddStudent();
١٣ else if (args[0] == "list" )
١۴ PrintStudents();
١۵ else if (args[0] == "find")
١۶ FindStudent(args);
١٧ else
1\text{M} Usage();
١٩ }
٢٠ }
```
### نمونه کد ۶۷: پیاده سازی add,list,find

(نمونه کد [۶٨](#page-88-1)).

```
١ private static void Usage()
٢ {
٣ System.Console.WriteLine(" students. register to used be can program This ");
۴ System.Console.WriteLine(" follows: as is syntax usage The ");
۵ System.Console.WriteLine(" [searchstring] add|list|find cs.exe ");
۶ }
```
نمونه کد :۶٨ پیاده سازی متد ()usage

### **AddStudent() ٣ .٢ .٨**

پیاده سازی متد ()AddStudent . این متد زمانی صدا زده می شود که کلمه add به عنوان ورودی وارد شود.

(نمونه کد [۶٩](#page-89-0)).

```
١ private static void AddStudent()
٢ {
       Console.Write(" "Id?);
۴ string id = Console.ReadLine();
۵ Console.Write(" "Name?);
       string name = Console.ReadLine();
٧ File.AppendAllText(StorageFileName, " {id} , {name} \n ");
٨ }
```
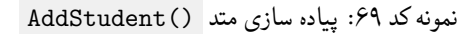

### **PrintStudents() ۴ .٢ .٨**

پیاده سازی متد ()PrintStudents . این متد زمانی صدا زده می شود که کلمه list به عنوان ورودی وارد شود.

(نمونه کد [٧٠](#page-89-1)).

```
١ private static void PrintStudents()
٢ {
٣ var lines = File.ReadAllLines(StorageFileName);
۴ foreach(var line in lines)
۵ System.Console.WriteLine(line);
   \mathcal{F}
```
نمونه کد :٧٠ پیاده سازی متد ()PrintStudents

حال می خواهیم find را پیاده سازی بکنیم به صورتی که کاربر موقع ران کردن علاوه بر تایپ کلید find باید اسم دانش آموزی را نیز وارد کند. و اگر چنین دانش آموزی وجود داشت اسم و شماره دانشجوییش را در خروجی تایپ کند. در صورتی که این دانش آموز وجود نداشت found not را در خروجی پرینت کند. بنابراین طول args باید ٢ باشد و در غیر این صورت متد ()usage صدا زده شود. پس تغییر کوچکی در کد قبلی باید داشته باشیم.

(نمونه کد [٧١](#page-90-0)).

```
١ class Program
٢ {
٣ static void Main(string[] args)
     \mathfrak{t}۵ if (args.Length != 1 && args.Length != 2)
۶ {
v Usage();
٨ return;
٩ }
١٠
١١ if (args[0] == "add")
AddStudent();
١٣ else if (args[0] == "list")
١۴ PrintStudents();
١۵ else if (args[0] == "find")
١۶ FindStudent(args);
١٧ else
١٨ Usage();
١٩ }
  ٢٠ }
```
نمونه کد :٧١

### **FindStudent() ۵ .٢ .٨**

در ادامه متد ;()FindStudent را پیاده سازی می کنیم

(نمونه کد [٧٢](#page-91-0)).

```
١ private static bool FindStudent(string[] args)
٢ {
٣ if (args.Length != 2)
۴ return false;
۵
۶ string searchKey = args[1].ToLower();
٧
       string[] lines = File.ReadAllLines(StorageFileName);
٩ bool found = false;
١٠ foreach(string line in lines)
\mathfrak{h} \mathfrak{t}١٢ string[] tokens = line.ToLower().Split(',');
١٣ string id = tokens[0];
١۴ string name = tokens[1];
10 if (name == searchKey)
\sqrt{2}١٧ Console.WriteLine(" {id} : {name} ");
١٨ found = true;
١٩ }
r. }
٢١
٢٢ if (! found)
٢٣ Console.WriteLine(" Found! Not ");
٢۴
٢۵ return true;
٢۶ }
```
نمونه کد :٧٢ پیاده سازی متد ;()FindStudent

در کد بالا سطرهای فایل را داخل آرایه ای می ریزیم. در این صورت آرایه ای داریم که هر عضو آن از یک اسم و شماره دانشجویی تشکیل شده است. به کمک ()Split اسم و شماره دانشجویی هر عضو را از هم جدا می کنیم سپس اگر اسمی با اسمی که کاربر وارد کرده بود یکی باشد آن اسم و شماره دانشجویی متناظرش در خروجی چاپ می شوند و اگر اسمی پیدا نشود در خروجی !Found Not چاپ خواهد شد. برای اینکه بزرگی و کوچکی حروف ایرادی در کار ما بوجود نیاورند قبل از مقایسه ٢ string با کمک ()ToLower حروف یزرگ هر دو آن ها را به حروف کوچک تبدیل می کنیم

# **جلسه ٩**

**شی گرایی و استاتیک**[\\*](#page-92-0)

محمدجواد مهدی تبار - ١٣٩٨/١٢/١٢

### در این جلسه کار با فایل با مبحث شی گرایی ادغام شده است.

## **.٩ ١ اهداف اصلی این جلسه**

- تبدیل کردن یک شی از کلاس به رشته و بالعکس [†](#page-92-1)
	- تابع های استاتیک و غیر استاتیک
- عمومی یا خصوصی بودن اعضای کلاس نظیر متد ها و ویژگی های کلاس [‡](#page-92-2)

# **.٩ ٢ کلمه های کلیدی مهم**

- <span id="page-92-0"></span>args •
- <span id="page-92-2"></span><span id="page-92-1"></span>statics •

object oriented and statics\* deserialize and serialize† public or private methods or member variable‡

- private and public •
- serialize and deserialize  $\bullet$

### **args ١ .٢ .٩**

args مخفف کلمه arguments می باشد که که آرگمان های خط فرمان [§](#page-93-0) را نشان می دهد. که در واقع پارامتر متد اصلی [¶](#page-93-1) است. تنها وروی که متد اصلی می گیرد args می باشد و یا می توان به آن ورودی نداد.

<span id="page-93-3"></span><sup>١</sup> **static void** Main(**string**[] args) <sup>٢</sup> { <sup>٣</sup> }

نمونه کد :٧٣ متد اصلی

همانطور که در نمونه کد [٧٣](#page-93-3) مي بينيد | args | از نوع ارايه اي از رشته ® است . بعد از | build | کردن برنامه و قبل از اجرا شدن برنامه می توان به عنوان پارامتر به متد اصلی داد. در واقع تنها متدی که در طول برنامه اجرا می شود متد اصلی است.

### **نحوه ی استفاده از args**

بعد از build کردن برنامه با دستور build dotnet می توان با دستور run dotnet و یا فایل build شده برنامه با فرمت exe بعد آن ها هر کلمه ای نوشته بشود جزء args محسوب می شود. و کاراکتر space جدا کننده عنصر های داخل آرایه است. برای مثال

dotnet build dotnet run first second

 $args[0] = first$ ,  $args[1] = second$ 

برای واضح تر شدن مطلب می توانید از مستند ها استفاده کنید .

[microsoft doc 1](https://docs.microsoft.com/en-us/dotnet/csharp/programming-guide/main-and-command-args/command-line-arguments) •

<span id="page-93-2"></span><span id="page-93-1"></span><span id="page-93-0"></span>command line§ Main¶ string array<sup>®</sup>

- [microsoft doc 2](https://docs.microsoft.com/en-us/dotnet/csharp/programming-guide/main-and-command-args/)
	- [dotnet perl](https://www.dotnetperls.com/main) •

#### **statics ٢ .٢ .٩**

static در csharp به معنی این است که به type متعلق است و نه به یک شی خاص . static را در موارد زیر می توان به کار برد .

- class •
- variable •
- methods •
- constructor
	- struct •

وقتی از فیلد static برای کلاس استفاده می کنیم یعنی دیگر نمی توانیم از آن کلاس شی بسازیم . در واقع برای دسترسی به متد ها و متغیر های آن کلاس باید از دستور، عملگر با واقع در .کنیم استفاده> class-name.variable > or <class-name.method > dot) . (این کار ممکن است. اگر از فیلد static برای کلاس استفاده کنیم تمام اعضای آن کلاس هم باید static باشند.

```
١ static class Example
   ٢ {
٣ static int Id;
۴ static void Main(string[] args)
\circ \qquad \bullet۶ Example ex = new Example();
٧ above line is incorrect , static class cannot be instantiated //
٨ int X = Example.Id;
       ٩ }
١٠ }
```
نمونه کد :٧۴ کلاس استاتیک

```
١ public class Example
٢ {
      ٣ public static int X ;
      ۴ public int Y ;
۵ method static //
      ۶ public static void print()
       \mathcal{A}٨ Console.WriteLine( Example.X);
٩ }
١٠
١١ }
١٢ public class Program
١٣ {
١۴ static void Main(string[] args)
١۵ {
18 Example. X = 5;
١٧ Example.print();
١٨ }
١٩ }
```
نمونه کد :٧۵ متد استاتیک

با توجه به کد نمونه کد [٧۵](#page-95-0) از Y فقط در صورتی می توان استفاده کرد که یک شی از نوع کلاس Example داشته باشیم. در واقع در متد static ، .this وجود ندارد. برای دسترسی به آن متد باید < method.name-class <را استفاده کرد . مواقعی که از static برای متد ها استفاده می کنیم یعنی آن متد به متعلق به ش نیست و برای class می باشد.

#### **static and non-static method**

**static method** در کل هر وقت از دستور <.name-class <استفاده کنیم پیشنهاد هایی که از complete auto می آید همه ی آن ها متد های static هستند. **non-static method** هر وقت یک شی از یک کلاس درست می کنیم و برای آن شی از dot استفاده می کنیم پیشنهاد هایی که از .هستند non-static آیند می auto complete

*جلسه .٩ شی گرایی و استاتیک* ٩۶

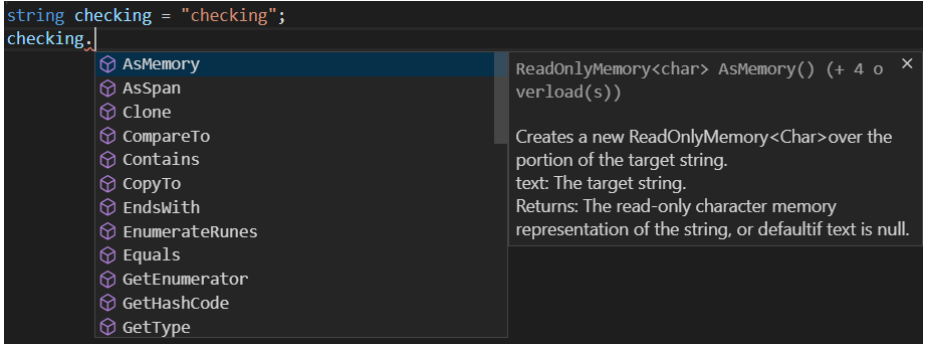

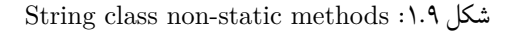

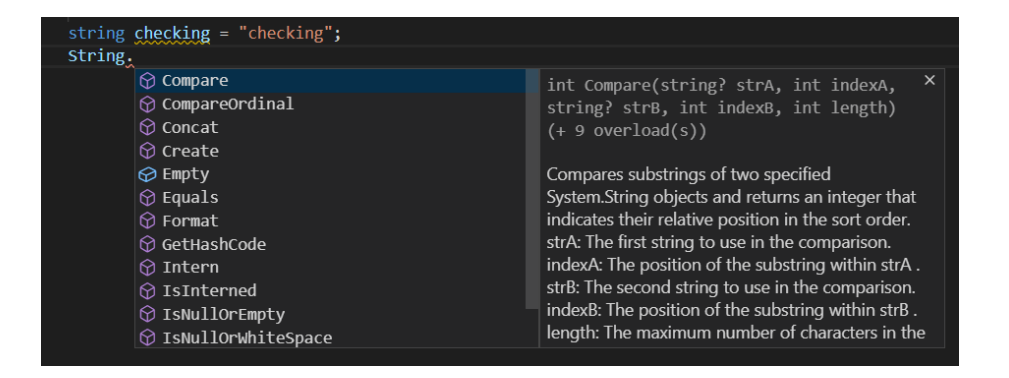

String class static methods :٢ .٩ شکل

برای درک بیشتر مفهوم static و کارایی آن وبسایت های زیر مفید هستند.

- [microsoft doc](https://docs.microsoft.com/en-us/dotnet/csharp/language-reference/keywords/static) •
- [GeeksforGeeks](https://www.geeksforgeeks.org/static-keyword-in-c-sharp/) •
- [tutorials teacher](https://www.tutorialsteacher.com/csharp/csharp-static) •

#### **public or private ٣ .٢ .٩**

**public** به معنی قابل دسترس یودن آن method یا variable در تمام فضای برنامه است. **private** تنها در فضای class یا struct قابل دسترس است و خارج از این ها نمی توان از آن method یا variable استفاده کرد.

### **مواقعی که باید از public استفاده کرد**

از public مواقعی استفاده می کنیم که از همه جای برنامه بخواهیم به آن method یا variable دسترسی داشته باشیم. و تنها استفاده مان از آنها فقط در داخل class نباشد. \*\* باید توجه داشته باشیم با استفاده از فیلد public کاربر نیز می تواند به آن دسترسی داشته باشد و به راحتی آن را تغیید دهد.

### **مواقعی که باید از private استفاده کرد**

در واقع در طول برنامه باید از private استفاده کرد مگر در موارد ذکر شده بالا . مزایای private نسبت به public در این است که فقط نویسنده کد به آنها دسترسی دارد و در class های دیگر قابل دسترسی نیست . اگر از method یا variable فقط بخواهیم درون کلاس استفاده کنیم و جاهای دیگر کارایی ندارد بهتر است آن را private کنیم. پس فرق بین private or public در امنیت ، دسترسی و نیاز به آن ها است . برای درک بیشتر public or private و کارایی آن وبسایت های زیر مفید هستند

- [microsoft doc 1](https://docs.microsoft.com/en-us/dotnet/csharp/programming-guide/classes-and-structs/access-modifiers) •
- [microsoft doc 2](https://docs.microsoft.com/en-us/dotnet/csharp/language-reference/keywords/accessibility-levels)
	- [dotnetperl](https://www.dotnetperls.com/public) •

### **serialize and deserialize ۴ .٢ .٩**

به عمل تبدیل کردن یک شی به بایت برای ذخیره یا انتقال آن شی در فایل یا حافظه serialize است. هدف اصلی serialize ذخیره کردن آن شی است که هر موقعی که نیاز شد دوباره بتوان آن شی را تولید کرد. به عمل تبدیل کردن بایت های ذخیره شده به شی deserialize می گویند. برای serialize معمولا شی های یک کلاس رو به صورت رشته [\\*\\*](#page-98-0) در یک فایل می ریزند. برای deserialize معمولا هر خط فایل تشکیل دهنده ی یک شی است و با زدن حلقه ی for روی هر خط آن می توان شی ها را بدست آورد. و معمولا آنها را در آرایه یا لیستی از نوع آن شی می ریزند.

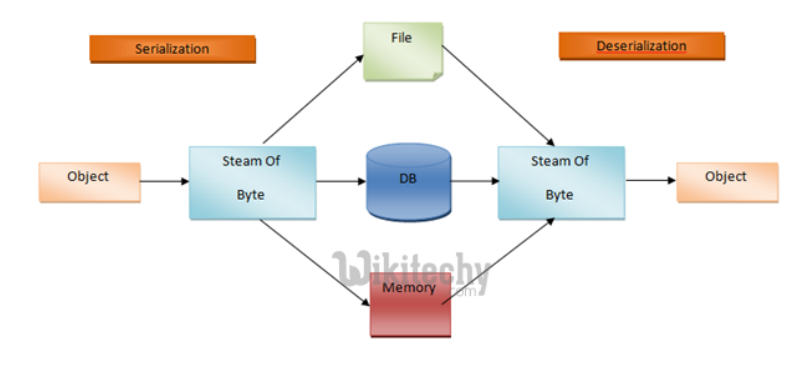

شکل .٩ :٣ serialization

```
١ class Student
    ٢ {
       private int Id;
       ۴ private string Name;
۵ public string Serialize()
۶ {
           return this.Id + " " + this.Name;٨ }
       ٩ public void AddtoFile()
١٠ {
١١ File.AppendAllText(string path , this.Serialize());
١٢ }
١٣ }
```
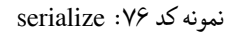

<span id="page-98-0"></span>string\*\*

```
١ private List<Student> Students;
   ٢ private void desrialize(string file)
٣ {
۴ string[] lines = File.ReadAllLines(file);
۵ foreach(string line in lines)
۶ {
           Student s = Student.Parse(line);\land Students.Add(s);
٩ }
١٠ }
١١ public static Student Parse(string line)
\mathfrak{m} \mathfrak{m}١٣ string[] tokens = line.Split(',');
١۴ int id = int.Parse(tokens[0]);
10 string name = tokens[1];
١۶ return new Student(id, name);
١٧ }
١٨ }
```
نمونه کد :٧٧ deserialize

```
همانطور که در نمونه کد ٧٧ مشاهده می کنید متد Parse از نوع static است و برای صدا زدن
                 آن باید از دستور <method.classname <استفاده کرد . برای درک بیشتر مفهوم،
                         deserialize and serialize و کارایی آن وبسایت های زیر مفید هستند.
```
- [microsoft doc](https://docs.microsoft.com/en-us/dotnet/csharp/programming-guide/concepts/serialization/) •
- [csharpcorner](https://www.c-sharpcorner.com/article/serialization-and-deserialization-in-c-sharp/) •

## **.٩ ٣ دستورات مهم فایل**

(path string(ReadAllText.File: محتویات درون فایل را می خواند و خروجی آن از نوع رشته است. (File.ReadAllLines(string path؛ محتویات درون فایل را می خواند و خروجی آن از نوع آرایه ای از رشته است که اندیس i ام آن خط i ام فایل است. (content string ,path string(WriteAllText.File: یک فایل جدید درست کرده و محتوای داده شده (ورودی دوم) را در فایل می ریزد. (content[] string ,path string(WriteAllLines.File: یک فایل جدید درست کرده و محتوای داده

شده (ورودی دوم) را در فایل می ریزد به طوری که اندیس i ام آن خط i ام فایل را تشکیل دهد. داده محتوای path در موجود فایل به :File.AppendAllText(string path, string content) شده (ورودی دوم) را اضافه می کند. و اگر فایل مورد نظر موجود نباشد آن را ایجاد می کند. داده محتوای path در موجود فایل به :File.AppendAllLines(string path, string[] content) شده (ورودی دوم) را اضافه می کند به طوری که اندیس i ام آن خط i ام فایل را تشکیل دهد و اگر فایل مورد نظر موجود نباشد آن را ایجاد می کند.

### **.٩ ۴ کد زده شده درون کلاس**

<span id="page-100-0"></span> **private static void** Usage() <sup>٢</sup> { Console.WriteLine(" this program can be used to reigster students "); Console.WriteLine(" the usage syntax is as follows: "); Console.WriteLine(" cs.exe find|list|add [seachstring] "); <sup>۶</sup> }

نمونه کد ٧٨: نحوه ی استفاده از برنامه

همانطور که در نمونه کد [٧٨](#page-100-0) مشاهده می کنید، در این جلسه مثال دانش جو و واحد درسی انتخاب شده است. در این برنامه کاربر با استفاده از args می تواند با دستورات

add ، list ،] wanted [find ، دانشجویی را یا ثبت نام بکند یا لیست دانشجو ها را بگیرد و یا دانشجوی خاصی را پیدا کند. پس طبیعتا دو کلاس داریم یکی از نوع دانش جو [††](#page-100-1) و دیگری از نوع واحد درسی [‡‡](#page-100-3) و یک کلاس از نوع برنامه [§§](#page-100-2) که متد اصلی در آن است.

> <span id="page-100-3"></span><span id="page-100-2"></span><span id="page-100-1"></span>Student†† Course‡‡ Program§§

```
١ public class Student
   ٢ {
٣ private int Id;
۴ public string Name;
۵ public Student(int id, string name)
۶ {
         this.Id = id;
٨ this.Name = name;
٩ }
١٠ }
```
Student member variables and constructor :٧٩ کد نمونه

```
١ public class Course
٢ {
٣ private string Name;
      ۴ private int Code;
۵ private string StorageFileName;
۶ private List<Student> Students;
٧ public Course(string name, int code, string storageFileName)
٨ {
٩ this.Name = name;
١٠ this.Code = code;
١١ this.StorageFileName = storageFileName;
١٢ this.Students = new List<Student>();
١٣ LoadFile(storageFileName);
١۴ }
١۵ private void LoadFile(string file)
18 {
١٧ string[] lines = File.ReadAllLines(file);
١٨ foreach(string line in lines)
\mathbf{19} \mathbf{19}r. Student s = Student.Parse(line);
٢١ this.RegisterStudent(s);
٢٢ }
٢٣ }
٢۴ public void RegisterStudent(Student s)
٢۵ {
٢۶ Students.Add(s);
٢٧ }
٢٨ }
```
Course member variables and constructor :٨٠ کد نمونه

در نمونه کد ۸۰ هر بار که یک شی جدید ساخته میشود در سازندهی <sup>الا</sup> آن متد LoadFile صدا زده می شود تا شی های ساخته شده در فایل در لیست دانش جو ها ریخته شود. که همان مفهوم deserialize که در نمونه کد [٧٧](#page-99-0) به آن اشاره شده است.

<span id="page-101-0"></span>Constructor<sup>¶</sup>

**دستور add**

```
١ Program class //
   Course math = new Course(name: "Math", code: 101, "Students.csv");
٣ if (args[0] == "add")
       ۴ {
۵ Student s = Student.GetStudentFromConsole();
       math.RegisterStudent(s);
       math.StoreInFile();
٨ }
٩ Student class //
١٠ public static Student GetStudentFromConsole()
\mathfrak{n} \mathfrak{t}١٢ System.Console.Write(" "Id?);
١٣ int id = int.Parse(Console.ReadLine());
١۴ System.Console.Write(" "Name?);
10 string name = Console.ReadLine();
١۶ return new Student(id, name);
١٧ }
١٨ Course class //
١٩ internal void StoreInFile()
٢٠ {
٢١ List<string> lines = new List<string>();
٢٢ foreach(Student s in this.Students)
٢٣ {
٢۴ lines.Add(s.Serialize());
٢۵ }
٢۶ File.WriteAllLines(StorageFileName, lines);
٢٧ }
```
نمونه کد :٨١ student add

در نمونه کد [٨١](#page-102-0) دستور add دانش جو را از ورودی می گیرد که متد آن از نوع static و با دستور ;()GetStudentFromConsole.Student می توان این کار را انجام داد و او را ثبت نام و در فایل ذخیره می کند که همان مفهوم serialize که در نمونه کد [٧۶](#page-98-1) اشاره شده می باشد.

**دستور find**

```
١ Program class //
٢ else if (args[0] == "find" && args.Length == 2)
٣ {
۴ string searchKey = args[1];
۵ string result = Found" "Not;
       Student s = math.FindStudent(searchKey);
٧ if (null != s)
A result = s. Serialize();
٩ Console.WriteLine(result);
١٠ }
١١ Course class //
١٢ public Student FindStudent(string searchKey)
\mathcal{N}١۴ Student foundStudent = null;
10 searchKey = searchKey.ToLower();
١۶ foreach(Student s in Students)
\frac{1}{11}١٨ if (s.Name.ToLower() == searchKey)
\mathbf{19} \mathbf{19}\begin{array}{ccc} \n\text{if } \mathsf{roundStudent} = \mathsf{s}; \\
\text{if } \mathsf{max} \end{array}٢١ }
٢٢ }
٢٣ return foundStudent;
٢۴ }
```
نمونه کد **:**٨٢ find student

دستور find در لیست دانشجو ها می گردد و اگر دانش جوی مورد نظر را پیدا کند آن دانش جو را بر می گرداند و در غیر این صورت null بر می گرداند.

**دستور list**

```
١ Program class //
    else if (args[0] == "list" && args.Length == 1)
      math.PrintStudents();
۴ Course class //
۵ internal void PrintStudents()
۶ {
٧ foreach(Student s in this.Students)
\lambda {
٩ Console.WriteLine(s.serialize());
1. }
١١ }
```
نمونه کد ۱۸۳: list student

دستور list تمام دانش جو های آن فایل را چاپ می کند.

GeeksforGeeks [**dotnetperls**] dotnet perl [**csharp**] microsoft doc های وبسایت [**GeeksforGeeks** [کمک شایانی در یادگیری csharp می کنند.

# **جلسه ١٠**

# **(File/Directory (دیرکتوری و فایل**

علی رهنما علمداری - ١٣٩٨/١٢/١٧

جزوه جلسه ١٠ام مورخ ١٣٩٨/١٢/١٧درس برنامه سازی پیشرفته تهیه شده توسط علی رهنما علمداری. در زبان سی شارپ می توان به وسیله کلاس Directory با پوشه ها کارکرد همانند کلاس File کلاس ، Directory یکسری متدهای static دارد که به ما اجازه انجام عملیات های مختلف بر روی پوشه ها را می دهند

### **Directoryclass ١ .١٠**

### **.١٠ .١ ١ ایجاد پوشه**

<span id="page-105-0"></span>به وسیله متد CreateDirectory نمونه کد [٨۴](#page-105-0) می توان پوشه جدید در مسیر مشخص شده ایجاد کرد Directory.CreateDirectory(@"D:\TestFolder\Test"); نمونه کد ٨۴: ساخت پوشه در سی شارپ

این دستور از بالاترین سطح شروع به ایجاد پوشه می کند . برای مثال در کد بالا در صورت عدم وجود پوشه TestFolder این پوشه ایجاد شده و سپس پوشه Test داخل ایجاد می شود.

### **.١٠ .١ ٢ بررسی وجود یک پوشه**

بوسیله متد Exists نمونه کد [٨۵](#page-106-0) می توان بررسی کرد که یک پوشه وجود دارد یا خیر:

<span id="page-106-0"></span>if (!Directory.Exists("D:\\Test")) <sup>٢</sup> {  $\texttt{Directory}.CreateDirectory("D:\\\Test");$ <sup>۴</sup> }

نمونه کد ۰.۵٪ بررسی وجود یک پوشه در سے شارپ

### **.١٠ .١ ٣ دریافت لیست فایل های موجود در یک پوشه**

بوسیله دستور GetFiles نمونه کد [٨۶](#page-106-1) می توان لیست فایل های داخل یک پوشه را بدست آورد. این دستور آرایه ای از رشته ها را بر میگرداند که شامل مسیر و نام فایل های داخل پوشه است:

```
var files = Directory.GetFiles("D:\\MyFolder");
٢
  ٣ foreach (var file in files)
۴ {
۵ Console.WriteLine(files);
    ۶ }
```
نمونه کد ۸۶: فایل های یک پوشه در سیشارپ

**.١٠ .١ ۴ بدست آوردن زیر پوشه های داخل یک پوشه**

بوسیله دستور GetDirectories نمونه کد [٨٩](#page-107-0) می توان لیست پوشه های داخل یک پوشه را بدست آورد:

var subDirectories = Directory.GetDirectories("D:\\MyFolder");

<sup>٣</sup> **foreach** (**var** directory **in** subDirectories)

<sup>۴</sup> { <sup>۵</sup> Console.WriteLine(directory);

٢

<sup>۶</sup> }

نمونه کد :٨٧ زیر پوشه های یک پوشه در سی شارپ

حال با دانستن کلاس و متدهای بالا قصد نوشتن کدی را داریم نمونه کد [٨٨](#page-107-1) که با گرفتن آدرس یک پوشه، فایل های موجود در آن و همچنین فایل های موجود در تمام زیر دایرکتوری های آن را بنویسد

• نکته:برای این کار لازم است با مفهوم تابع بازگشتی [\\*](#page-106-2) آشنا باشیم

<span id="page-106-2"></span>RecursiveFunction\*

```
١ static void Main(string[] args)
r {
٣
             printfileInDir(@"c:\test\...");
۵
۶ }
٧
          ٨ private static void printfileInDir(string v)
٩ {
١٠ var dir=Directory.GetDirectories(v);
\text{primitive}(v);١٢ foreach(var d in dir )
\mathbf{r} printfileInDir(d);
١۴ }
١۵
١۶ private static void printfile(string v)
\mathcal{H}١٨ var files =Directory.GetFiles(v);
١٩ foreach(var f in files)System.Console.WriteLine(f);
٢٠ }
```
نمونه کد ٨٨: تمام فایل های پوشه در سیشارپ

**.١٠ ٢ یافتن تمام فایل های شامل یک رشته خاص**

در این مرحله می خواهیم برنامه ای بنویسیم که با گرفتن یک رشته از ورودی تمام فایل هایی که در یک پوشه یا زیر پوشه های آن ،شامل آن رشته باشد را چاپ کند

**.١٠ .٢ ١ منطق اصلی برنامه**

```
١ static void Main(string[] args)
 r {
                  DirectoryIndex dirIdx = new DirectoryIndex(dir: @"C:\test\...\");
                  dirIdx.CreateIndex("*.cs");
۵ while(true)
 \sim 5 \sim 5 \sim 5 \sim 5 \sim 5 \sim 5 \sim 5 \sim 5 \sim 5 \sim 5 \sim 5 \sim 5 \sim 5 \sim 5 \sim 5 \sim 5 \sim 5 \sim 5 \sim 5 \sim 5 \sim 5 \sim 5 \sim 5 \sim 5 \sim 5 \sim 5 \sim 5 \sim 5 \sim 5 \sim 5 \sim 5 \simSystem.Console.Write(" "Query?);
                       string q = Console.ReadLine();
٩ if (q == "exit")
١٠ break;
١١
١٢ List<string> result = dirIdx.Query(q);
١٣ System.Console.WriteLine(" for found "Files + q);
١۴ foreach(var f in result)
10 System.Console.WriteLine(f);<br>
}
\frac{18}{15} }
```
نمونه کد ٨٩: منطق برنامه

\* کلاس DirectoryIndex نمونه کد [٩٠](#page-108-0) محلی برای ایندکس(ذخیره کردن)تمام اطلاعات درون
فایل های یک پوشه میباشد

- \* متد CreateIndex نمونه کد [٩١](#page-108-0) در کلاس DirectoryIndex وظیفه به وجود آوردن ایندکس با یک فیلتر به عنوان پارامتر را دارد
- \* متد Query نمونه کد [٩۴](#page-109-0) در کلاس DirectoryIndex وظیفه تطابق رشته ورودی با اطلاعات داخل فایل ها را بر عهده دارد

#### **DirectoryIndex ٢ .٢ .١٠**

```
١ class DirectoryIndex
       ٢ {
           private string dir;
           ۴ private Dictionary<string, List<string>> Index;
۵
           ۶ public DirectoryIndex(string dir)
v {
               this.dir = dir;
               ٩ this.Index = new Dictionary<string, List<string>>();
1. }
11 }
```
نمونه کد :٩٠ DirectoryIndex

• دیکشنری Index شامل کلید string و مقدار لیستی از string است که کلید ها تمام کلمات موجود در فایل ها را در بر دارند ومقادیر شامل تمام فایل هایی است که در خود کلید متناظر را دارند.

#### **CreateIndex ٣ .٢ .١٠**

```
١ internal void CreateIndex(string filter)
 r {
                             ٣ List<string> allFiles = new List<string>();
                            GetAllFiles(dir, filter, ref allFiles);
                            ۶ foreach(var file in allFiles)
 \mathsf{v} and \mathsf{v} and \mathsf{v} and \mathsf{v} and \mathsf{v} and \mathsf{v} and \mathsf{v} and \mathsf{v} and \mathsf{v} and \mathsf{v} and \mathsf{v} and \mathsf{v} and \mathsf{v} and \mathsf{v} and \mathsf{v} and \mathsf{v} and \mathsf{v} and 
AddToIndex(file);
 ٩ }
١٠ }
```
نمونه کد :٩١ CreateIndex

\* متد GetAllFiles نمونه کد [٩٢](#page-109-1) با گرفتن آدرس یک پوشه و یک فیلتراز نوع string تمام فایل های آن پوشه و زیر پوشه های آن را که شامل فیلتر ورودی شوند را در لیست ذخیره میکند این متد عملکردی شبیه نمونه کد [٨٨](#page-107-0) دارد

۵

```
* متد AddToIndex نمونه کد ٩٣ تمام کلمات درون یک فایل را به عنوان key به دیکشنری
تعریف شده در کلاس DirectoryIndex داده ولیستی از تمام فایل هایی که آن کلمه در آن وجود
                                              دارد را به عنوان value در نظر میگیرد.
```
GetAllFailes •

```
١ private void GetAllFiles(string subdir, string filter, ref List<string> allFiles)
          ٢ {
              var files = Directory.GetFiles(subdir, filter);
              ۴ foreach(var file in files)
۵ allFiles.Add(file);
              foreach(var d in Directory.GetDirectories(subdir))
٨ GetAllFiles(d, filter, ref allFiles);
          ٩ }
```
نمونه کد :٩٢ GetAllFailes

AddToIndex •

```
١ private void AddToIndex(string file)
   ٢ {
٣ string [] tokens =
      File.ReadAllText(file).Split(' ', ',', '.', '(', ')', '\n', '\r', ';');
۵
۶ foreach(var tok in uniqueTokens)
      ٧ {
٨ if (!string.IsNullOrWhiteSpace(tok))
٩ {
١٠ if (!this.Index.ContainsKey(tok))
١١ this.Index.Add(tok, new List<string>());
١٢
١٣ this.Index[tok].Add(file);
١۴ }
١۵ }
١۶ }
```
نمونه کد :٩٣ AddToIndex

**Query ۴ .٢ .١٠**

```
١ public List<string> Query(string q)
٢ {
٣ if (this.Index.ContainsKey(q))
          ۴ return this.Index[q];
۵
۶ return new List<string>();
٧ }
```
نمونه کد :٩۴ Query

\* این متد یک string گرفته و اگر دیکشنری این کلاس شامل آن کلید باشد value متناظر با آن که لیستی از نام فایل هاست برمیگرداند و در غیراین صورت یک لیست خالی برمیگرداند

# **.١٠ ٣ منابع**

microsoft docs [**liberty٢٠٠۵programming**] C# Notes for Professionals [**csharp**]

## **جلسه ١١**

# **شبیه سازی چیلین وارز**

شهرزاد آذری آزاد - ١٣٩٨/١٢/١٩

در این جلسه صفحه ی چیلین وارز را شبیه سازی می کنیم.

هدف اصلی این جلسه نحوه ی فکر کردن به مسئله است و نه جزئیات حل آن. در این جلسه به ارتباط بین کلاس ها و آبجکت ها دقت کنید و نحوه ی استفاده از کیو را تمرین کنید.

در ادامه ی این جلسه از مفاهیم زیر استفاده می کنیم:

- enum •
- queue •
- switch •

### **.١١ ١ حل مسئله**

مرحله ی اول حل مسئله، استفاده از کلاس ها و متود های لازم است و سپس پیاده سازی هرکدام از آن ها.

```
١ static void Main(string[] args)
٢ {
       Table t = new Table(rows: 10, cols: 8);۴ t.Player1 = new Player(row: 2, col: 3, table: t);
۵ t.Player2 = new Player(row: 8, col: 5, table: t);
\ell t.Print();
   \mathcal{F}
```
نمونه کد ۹۵: کد اولیه در program.cs

به این منظور، برای شبیه سازی صفحه ی چیلین وارز مشابه نمونه کد [٩۵](#page-112-0) ابتدا از کلاس های table و player و متود های داخل هر یک، مثل print استفاده می کنیم و سپس هر یک از این کلاس ها و متود ها را پیاده سازی می کنیم.

در قسمت Table new روی کلمه ی Table کنترل و . را می زنیم و گزینه ی

را Generate type 'table' -> Genarate class 'table' in new file انتخاب می کنیم.

همین مراحل را برای Player نیز انجام می دهیم تا کلاس های Table و Player ساخته شوند.

در cs.Table بهتر است اسم ممبر ورایبرل ها در سی شارپ ، پاسکال کیس باشد برای همین روی rows ، cols جداگانه ٢F زده و اسم آن ها را به Rows ، Cols تغییر می دهیم.

برای نمایش صفحه ی بازی یک آرایه ی دو بعدی از کاراکتر ها به عنوان ممبر ورایبل می سازیم و آن را در کانستراکتور، همانطور که در نمونه کد [٩۶](#page-112-1) می بینید، نیو می کنیم :

```
١ internal class Table
   ٢ {
      public int Rows;
      ۴ public int Cols;
۵ private char[,] Board;
۶
      public Table(int rows, int cols)
       \mathfrak{f}٩ this.Rows = rows;
١٠ this.Cols = cols;
١١ this.Board = new char[rows, cols];
١٢ }
١٣ }
```
نمونه کد :٩۶ کلاس Table

تا الان کلاس ما به این شکل درآمد. ولی الان در متغیر Board میتوان هر کاراکتری گذاشت در حالی که ما می خواهیم فقط انواع مشخصی از کاراکتر ها برای مشخص کردن دیوار، سلول خالی و بازیکن استفاده کنیم. به این منظور از Enum استفاده می کنیم.

Enum مشخص می کند که چه مقادیری قابل جاگذاری است و از استفاده از مقادیر اشتباه و غیرموردنظر جلوگیری می کند.

```
١ enum CellType
٢ {
٣ Empty, Wall, Player
   \mathcal{F}
```
نمونه کد :٩٧ استفاده از enum در کلاس Table

```
حال در کد قبلی خود از CellType به جای char استفاده می کنیم.
```
متود FillBoard را به کلاس خود اضافه می کنیم و آن را طوری می نویسیم که صفحه را با خانه های خالی پر کند:

```
١ private void FillBoard(CellType empty)
   ٢ {
٣ for(int i=0; i<Rows; i++)
۴ for(int j=0; j<Cols; j++)
۵ Board[i,j] = CellType.Empty;^^I
۶ }
```
نمونه کد :٩٨ متود FillBoard در کلاس Table

حالا متود MakeWalls را برای کشیدن دیوار دور تا دور صفحه بازی یا Board می نویسیم:

```
١ private void MakeWalls()
٢ {
٣ for(int i=0; i<Rows; i++)
       \mathbf{f}۵ Board[i, 0] = CellType.Wall;
\sqrt{5} Board[i, Cols-1] = CellType.Wall;
v }
٨ for(int i=0; i<Cols; i++)
       ٩ {
1. Board[0, i] = CellType.Wall;
11 Board[Rows-1, i] = CellType.Wall;
١٢ }
١٣ }
```
نمونه کد :٩٩ متود MakeWalls در کلاس Table

با توجه به کد اولیه ما، صفحه بازی دو بازیکن دارد:

public Player Player2 و public Player Player1

دو بازیکن را در کلاس Table تعریف می کنیم.

در این قسمت به دو موضوع باید توجه کرد:

- اول آن که هر بازیکن باید محدوده ی بازی خود را بداند.
- دوم آن که بعد از تعریف هر بازیکن در خانه ای از صفحه ، آن خانه، خانه ی بازیکن باشد و دیگر خالی محسوب نشود.

برای مسئله ی اول باید در کد اولیه ی خود، متغیر Table را به متغیر های Player اضافه کنیم و در کلاس Player به منظور استفاده از این متغیر، تغییراتی اعمال می کنیم:

```
١ internal class Player
   ٢ {
٣ public int Row;
۴ public int Col;
۵
۶ private Table Table;
      public Player(int row, int col, Table table)
٨ {
٩ this.Table = table;
١٠ if (row < table.Rows && col < table.Cols)
\mathfrak{h} \mathfrak{t}١٢ this.Row = row;
١٣ this.Col = col;
١۴ }
١۵ else
١۶ Console.WriteLine("Error");
١٧ }
١٨ }
```
نمونه کد :١٠٠ کلاس player

برای این که بتوانیم از Rows.table و Cols.table استفاده کنیم، باید متغیر های Rows ، Cols در کلاس Table به صورت Public تعریف شوند. اما مقدار آن ها نباید خارج از این کلاس قابل تغییر باشد، بنابراین آن ها را مانند نمونه کد [١٠١](#page-115-0) تعریف می کنیم:

```
١ public int Rows {get; private set;}
   ٢ public int Cols {get; private set;}
```
نمونه کد :١٠١ گت و ست در کلاس Table

حالا به حل مسئله ی دوم می پردازیم و برای هر بازیکن در کلاس Table گت و ست تعریف می کنیم:

```
١ private Player _Player1;
٢
٣ public Player Player1
   \mathbf{f}۵ get { return _Player1; }
۶ set {
٧ this._Player1 = value;
٨ Board[value.Row, value.Col] = CellType.Player;
٩ }
١٠ }
```

```
نمونه کد :١٠٢ تعریف گت و ست برای Player در کلاس Table
```
*جلسه .١١ شبیه سازی چیلین وارز* ١١۶

به طور مشابه برای استفاده از Cols ، Row در کلاس پلیر، آن ها را پابلیک می کنیم.

حالا قسمت آخر کد اولیه را پیاده سازی می کنیم: در کلاس Table متود Print را به صورت نمونه کد [١٠٣](#page-116-0) می نویسیم:

```
١ public void Print()
٢ {
r Console.Clear();
۴ PrintFirstLine();
۵ for (int i =0; i<Rows; i++)
۶ {
v Console.Write(i + " ");
٨ for (int j=0; j<Cols; j++)
A PrintCell(i,j);
١٠ Console.WriteLine();
11 }
١٢ }
```
#### نمونه کد :١٠٣ متود Print در کلاس Table

### برای نمایش خروجی کد خود در اکسترنال ترمینال ، میتوان در فایل launch.json مقدار کنسول را مشابه [.١١ ١](#page-116-1) از اینترنال کنسول به اکسترنال ترمینال تغییر داد.

| {} launch.json ·                                                                                                    |  |  |  |  |  |  |  |  |  |
|----------------------------------------------------------------------------------------------------|--|--|--|--|--|--|--|--|--|
| vscode > $\{ \}$ launch json >                                                                                                |  |  |  |  |  |  |  |  |  |
| $\mathfrak{c}$<br>$\mathbf{1}$                                                                                                |  |  |  |  |  |  |  |  |  |
| // Use IntelliSense to find out which attributes exist for C# debugging<br>$\overline{2}$                                     |  |  |  |  |  |  |  |  |  |
| // Use hover for the description of the existing attributes<br>3                                                              |  |  |  |  |  |  |  |  |  |
| // For further information visit https://github.com/OmniSharp/omnisharp-vscode/blob/master/debugger-launchjson.md<br>$\Delta$ |  |  |  |  |  |  |  |  |  |
| "version": $"0.2.0"$ .<br>5                                                                                                   |  |  |  |  |  |  |  |  |  |
| "configurations": [<br>6                                                                                                    |  |  |  |  |  |  |  |  |  |
| $\overline{7}$                                                                                                    |  |  |  |  |  |  |  |  |  |
| "name": ".NET Core Launch (console)",<br>8                                                                                    |  |  |  |  |  |  |  |  |  |
| "type": "coreclr",<br>9                                                                                                    |  |  |  |  |  |  |  |  |  |
| "request": "launch",<br>10                                                                                                    |  |  |  |  |  |  |  |  |  |
| "preLaunchTask": "build",<br>11                                                                                               |  |  |  |  |  |  |  |  |  |
| // If you have changed target frameworks, make sure to update the program path.<br>12                                         |  |  |  |  |  |  |  |  |  |
| "program": "\${workspaceFolder}/bin/Debug/netcoreapp3.1/l11cs.dll",<br>13<br>" $ares" : []$ ,<br>14                           |  |  |  |  |  |  |  |  |  |
| "cwd": "\${workspaceFolder}",<br>15                                                                                           |  |  |  |  |  |  |  |  |  |
| // For more information about the 'console' field, see https://aka.ms/VSCode-CS-LaunchJson-Console<br>16                      |  |  |  |  |  |  |  |  |  |
| "console": "externalTerminal",<br>17                                                                                          |  |  |  |  |  |  |  |  |  |
| "stopAtEntry": false<br>18                                                                                                    |  |  |  |  |  |  |  |  |  |
| 19<br>Ь                                                                                                    |  |  |  |  |  |  |  |  |  |
| 20                                                                                                    |  |  |  |  |  |  |  |  |  |
| "name": ".NET Core Attach",<br>21                                                                                             |  |  |  |  |  |  |  |  |  |
| "type": "coreclr",<br>22                                                                                                    |  |  |  |  |  |  |  |  |  |
| "request": "attach",<br>23                                                                                                    |  |  |  |  |  |  |  |  |  |
| "processId": "\${command:pickProcess}"<br>24                                                                                  |  |  |  |  |  |  |  |  |  |
| 25                                                                                                    |  |  |  |  |  |  |  |  |  |
| 26                                                                                                    |  |  |  |  |  |  |  |  |  |
| 27                                                                                                    |  |  |  |  |  |  |  |  |  |

<span id="page-116-1"></span>شکل .١١ :١ externalTerminal

متود PrintFirstLine را به مانند نمونه کد [١٠۴](#page-117-0) پیاده سازی می کنیم:

```
١ private void PrintFirstLine()
٢ {
\begin{array}{ccc} \n\text{...} & \text{...} \\ \n\text{...} & \text{...} \\ \n\text{...} & \text{...} \\ \n\text{...} & \text{...} \n\end{array}for (int i = 0; i < Cols; i++)
۵ Console.Write(i + " ");
۶ Console.WriteLine();
٧ }
```
نمونه کد :١٠۴ متود PrintFirstLine در کلاس Table

متود PrintCell را نیز به شکل نمونه کد [١٠۵](#page-117-1) می نویسیم:

```
١ private void PrintCell(int i, int j)
٢ {
r CellType ct = Board[i,j];
۴ switch(ct)
۵ {
۶ case CellType.Empty:
v Console.Write('-');
٨ break;
٩
١٠ case CellType.Player:
11 int playerNumber = GetPlayer(i, j);
١٢ Console.Write(playerNumber);
١٣ break;
١۴
١۵ case CellType.Wall:
١۶ Console.Write('w');
١٧ break;
11 }
١٩ Console.Write(' ');
٢٠ }
```
نمونه کد :١٠۵ متود PrintCell در کلاس Table

در این متود از متود دیگری به نام GetPlayer استفاده کردیم، که آن را نیز به صورت زیر می نویسیم:

```
١ private int GetPlayer(int r, int c)
٢ {
٣ int playerNumber = -1;
۴
۵ if (Player1.Col == c && Player1.Row == r)
۶ playerNumber = 1;
٧ else if (Player2.Col == c && Player2.Row == r)
٨ playerNumber = 2;
٩ else
١٠ Console.WriteLine("ERROR");
١١
١٢ return playerNumber;
١٣ }
```
نمونه کد :١٠۶ متود GetPlayer در کلاس Table

با ران کردن Program.cs خروجی ما مشابه ٢.١١ می باشد:

| 0<br>1 2 3 4 5<br>67<br>W<br>ø<br>W<br>W<br>W<br>W<br>W<br>W<br>W<br>W<br>W<br>W<br>W<br>B<br>W<br>W<br>W<br>W<br>W<br>W<br>W<br>6<br>W<br>W<br>W<br>8<br>W<br>W<br>2<br>I<br>9<br>W<br>W<br>W<br>W<br>W<br>W<br>W<br>W | C:\Program Files\dotnet\dotnet.exe |  |  |  |  |  |  |  |  |  |  |
|----------------------------------------------------------------------------------------------------|------------------------------------|--|--|--|--|--|--|--|--|--|--|
|                                                                                                    |                                    |  |  |  |  |  |  |  |  |  |  |
|                                                                                                    |                                    |  |  |  |  |  |  |  |  |  |  |
|                                                                                                    |                                    |  |  |  |  |  |  |  |  |  |  |
|                                                                                                    |                                    |  |  |  |  |  |  |  |  |  |  |
|                                                                                                    |                                    |  |  |  |  |  |  |  |  |  |  |
|                                                                                                    |                                    |  |  |  |  |  |  |  |  |  |  |
|                                                                                                    |                                    |  |  |  |  |  |  |  |  |  |  |
|                                                                                                    |                                    |  |  |  |  |  |  |  |  |  |  |
|                                                                                                    |                                    |  |  |  |  |  |  |  |  |  |  |
|                                                                                                    |                                    |  |  |  |  |  |  |  |  |  |  |
|                                                                                                    |                                    |  |  |  |  |  |  |  |  |  |  |
|                                                                                                    |                                    |  |  |  |  |  |  |  |  |  |  |

<span id="page-118-0"></span>شکل ٢.١١: اجرای Main در Program.cs

حال به متود Print ، مانند نمونه کد [١٠٧](#page-119-0) دستوراتی اضافه میکنیم تا صفحه ی بازی را رنگی چاپ کند.

```
١ private void PrintCell(int i, int j)
٢ {
٣ var color = Console.ForegroundColor;
\checkmark CellType ct = Board[i,j];
۵ switch(ct)
\frac{1}{2} \frac{1}{2} \frac{1}{2} \frac{1}{2} \frac{1}{2} \frac{1}{2} \frac{1}{2} \frac{1}{2} \frac{1}{2} \frac{1}{2} \frac{1}{2} \frac{1}{2} \frac{1}{2} \frac{1}{2} \frac{1}{2} \frac{1}{2} \frac{1}{2} \frac{1}{2} \frac{1}{2} \frac{1}{2} \frac{1}{2} \frac{1}{2} case CellType.Empty:
٨ Console.ForegroundColor = ConsoleColor.Green;
٩ Console.Write('-');
١٠ break;
١١
١٢ case CellType.Player:
١٣ Console.ForegroundColor = ConsoleColor.Red;
١۴ int playerNumber = GetPlayer(i, j);
١۵ Console.Write(playerNumber);
١۶ break;
١٧
١٨ case CellType.Wall:
١٩ Console.ForegroundColor = ConsoleColor.Yellow;
r. Console.Write('w');
٢١ break;
٢٢
٢٣ case CellType.Visiting:
٢۴ Console.ForegroundColor = ConsoleColor.Cyan;
٢۵ Console.Write('o');
٢۶ break;
٢٧ }
٢٨ Console.Write(' ');
٢٩ Console.ForegroundColor = color;
٣٠ }
```
نمونه کد :١٠٧ تغییر متود Print در کلاس Table

برای استفاده از ConsoleColor باید عبارت | using System; را به اول کد خود اضافه کنید. برای اطلاعات بیشتر در این زمینه می توانید از داکیومنت ماکروسافت استفاده کنید [**consoleColor**[.

بعد از تغییر این قسمت از کد، خروجی برنامه به صورت زیر می شود:

*جلسه .١١ شبیه سازی چیلین وارز* ١٢٠

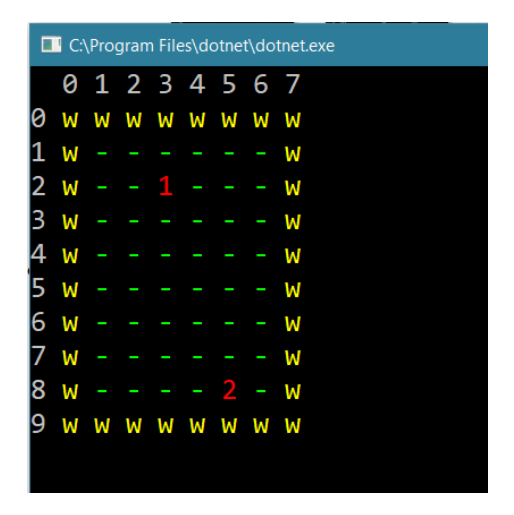

شکل .١١ :٣ اجرای Main بعد از نوشتن نمونه کد [١٠٧](#page-119-0)

حالا که این قسمت از مسئله حل شد، می خواهیم پلیر ها را در صفحه حرکت بدهیم. بنابراین کلاس وکتور را تعریف می کنیم و به صورت زیر از آن استفاده می کنیم:

```
Vector v = new Vector(row: 1, col: 1);٢
   while ('q' != Console.ReadKey().KeyChar)
۴ {
       t.Player1.Move(v);
    ۶ }
```
نمونه کد :١٠٨ استفاده از کلاس Vector

دستور ()ReadKey.Console برنامه را متوقف کرده تا کاربر یک کلید را از روی کیبورد فشار دهد. بنابراین در برنامه ی بالا اگر کاربر کلید q را فشار دهد، برنامه ی اجرایی از حلقه خارج می شود و اگر بعد از آن کدی نوشته شده باشد، اجرا می شود.

حال، متود Move را در کلاس پلیر پیاده سازی می کنیم:

```
١ internal void Move(Vector v)
٢ {
this.Row += v.row;<br>this.Col += v.col;
        this.Col += v.col;۵ Table.Update();
۶ }
```
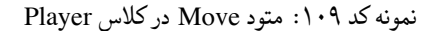

توجه کنید که Row ، Col در کلاس وکتور، باید به صورت پابلیک تعریف شده باشند تا بتوان در نمونه کد [١٠٩](#page-121-0) از آن ها استفاده کرد.

حالا متود Update.Table را نیز در کلاس Table مطابق نمونه کد [١١٠](#page-121-1) پیاده سازی می کنیم:

```
١ public void Update()
    ٢ {
        ٣ for(int i=1; i<Rows-1; i++)
۴ for(int j=1; j<Cols-1; j++)
۵ {
۶ if ((Player1.Row == i && Player1.Col == j) ||
            (Player2.Row == i & @ Player2.Col == j) )٨ Board[i,j] = CellType.Player;
٩ else
\begin{align*}\n \text{Board}[i,j] = \text{CellType}.\n \end{align*}\bar{M}١٢ }
```
نمونه کد :١١٠ متود Update در کلاس Table

به حلقه ی خود در Main مطابق نمونه کد [١١١](#page-121-2) دستوراتی اضافه می کنیم:

```
١ while ('q' != Console.ReadKey().KeyChar)
٢ {
r t.Player1.Move(v);
۴ v.Negate();
a t.Player2.Move(v);
\overline{\phantom{a}} t.Print();
٧ }
```
نمونه کد ١١١: تغییر Main در Program.cs

می خواهیم جهت حرکت را برعکس کنیم و پلیر دوم را با آن بردار حرکت دهیم و همچنین می خواهیم هر بار که حلقه اجرا می شود، صفحه ی بازی پرینت شود، پس برای تمیز تر شدن کنسول در متود Print دستور

;()Clear.Console را اضافه می کنیم که صفحه ی کنسول یا اکسترنال ترمینال را پاک می کند. اگر این دستور را اضافه نکنیم، با هر بار اجرا شدن حلقه، یک صفحه ی بازی زیر صفحه ی کشیده شده ی قبلی چاپ می کند.

متود Negate را در کلاس وکتور می نویسیم:

```
١ public void Negate()
   ٢ {
row = -1 * row;col = -1 * col;۵ }
```
نمونه کد :١١٢ متود Negate در کلاس Vector

حالا می خواهیم نزدیک ترین دیوار به یکی از پلیر ها را بیابیم. برای این کار، چهار خانه ی اطراف آن را چک می کنیم، اگر دیوار نبود، اطراف هر کدام از آن جهار خانه را چک می کنیم و اگر همچنان دیواری پیدا نکردیم، این کار را برای هر یک از خانه های چک شده ی جدید ادامه می دهیم تا به این شکل، نزدیک ترین دیوار به پلیر مورد نظر را بیابیم. این متود مشابه BFS می باشد. بنابراین متود BFSVisit را به کلاس Table اضافه می کنیم:

```
١ public void BFSVisit(int i, int j)
    ٢ {
        Queue<Vector> toVisit = <u>new</u> Queue<Vector>();
        ۴ toVisit.Enqueue(new Vector(i, j));
۵
        while (toVisit.Count != 0)
        \{var v = \text{toVisit.Dequeue};
           Board[v.row, v.col] = CellType.Visiting;
            foreach(Vector n in GetNeighbors(v))
\mathfrak{h} \mathfrak{t}١٢ if (Board[n.row, n.col] != CellType.Visiting)
١٣ toVisit.Enqueue(n);
١۴ }
۱۵ Print();<br>۱۶ Console.l
            Console.ReadKey();
١٧ }
١٨ }
```
نمونه کد :١١٣ متود BFSVisit در کلاس Table

همانطور که متوجه شدید، برای به کاربردن این قطعه از کد، باید Visiting را به cellType Enum اضافه کنیم. متود GetNeighbors را نیز به صورت زیر پیاده سازی می کنیم:

```
١ private List<Vector> GetNeighbors(Vector v)
    ٢ {
        List<Vector> neighbors= new List<Vector>();
۴ if (v.row-1 > 0)
۵ neighbors.Add(new Vector(v.row-1, v.col));
       if (v.\text{col-1} > 0)neighbors.Add(new Vector(v.row, v.col-1));
        ٨ if (v.row+1 < Rows-1)
٩ neighbors.Add(new Vector(v.row+1, v.col));
١٠ if (v.col+1 < Cols-1)
١١ neighbors.Add(new Vector(v.row, v.col+1));
١٢
١٣ return neighbors;
١۴ }
```
نمونه کد :١١۴ متود GetNeighbors در کلاس Table

```
حال به توضیح Queue که در این کد استفاده شد، می پردازیم.
```
## **Queue ٢ .١١**

در جلسات گذشته با کالکشن هایی از قبیل لیست، دیکشنری، هش ست و غیره آشنا شدیم. این جلسه با کالکشن دیگری به نام کیو آشنا خواهیم شد.

کیو یا صف مجموعه ای از اعضاست که به اصطلاح First in, first out است. یعنی عضو اضافه شده همیشه به اول آن اضافه می شود و تنها عضو انتهایی را می توان از آن خارج کرد.

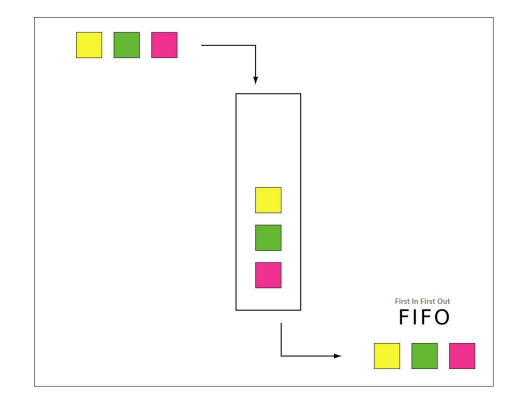

out first in first :۴ .١١ شکل

یعنی عضوی که زودتر از همه اضافه شده، زودتر از همه هم خارج می شود. مهم ترین متود های قابل استفاده در کیو، دو چیز است:

- Enqueue که عضوی را به اول کیو اضافه می کند.
	- Dequeue که آخرین عضو کیو را خارج می کند.

حالا در متود PrintCell کیس ویزیتینگ را اضافه می کنیم:

case CellType.Visiting: Console.ForegroundColor = ConsoleColor.Cyan; Console.Write('o'); <sup>۴</sup> **break**;

نمونه کد :١١۵ تغییر متود PrintCell در کلاس Table

این قسمت از کد، خانه های ویزیت شده را با o آبی رنگ نشان می دهد. خط ;(5,4)BFSVisit.t را به Main در Program.cs اضافه می کنیم تا نحوه ی کار متودی که نوشتیم را ببینیم. خروجی ما به شکل زیر خواهد بود:

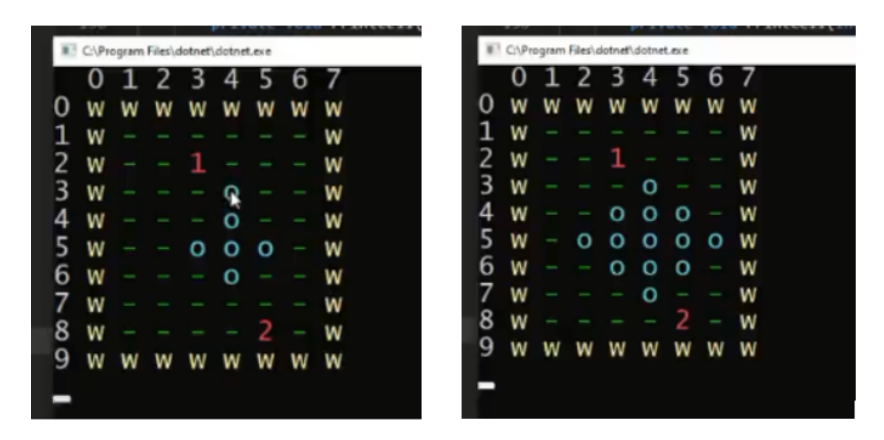

شکل .١١ :۵ اجرای متود BFSVisit

مطابق انتظار ما، این متود به ترتیب خانه های اطراف را به Visiting.CellType تبدیل کرد. حالا می توانیم از این متود در کدمان استفاده کنیم. مثلا می توانیم شرطی بگذاریم که پلیر ما در خلاف جهت نزدیک ترین دیوار حرکت کند یا به عنوان مثال می توان قبل از بررسی کردن همسایه های هر خانه، آن خانه را برای هر یک از همسایه ها به عنوان خانه ی قبل ذخیره کنیم، تا بعد از پیدا کردن مقصد، با توجه به خانه های قبل که ذخیره

شده اند مسیری از خانه ی شروع تا مقصد پیدا کنیم.

برای این که مفهوم کیو را بهتر درک کنیم، مثال زیر را پیاده سازی می کنیم :

```
١ static void Main(string[] args)
   ٢ {
       Queue<string> myQ = new Queue<string>();
       myQ.Enqueue("Roohandeh");
۵ myQ.Enqueue("Yaghini");
       myQ.Enqueue("Shahibzadeh");
       LetGo(myQ);
٨ myQ.Enqueue("Azari");
٩ myQ.Enqueue("Behkam");
١٠
١١ while (myQ.Count > 0)
١٢ LetGo(myQ);
١٣ }
١۴
١۵ private static void LetGo(Queue<string> myQ)
١۶ {
١٧ string person = myQ.Dequeue();
١٨ Console.WriteLine(person);
١٩ Console.ReadKey();
٢٠ }
```
نمونه کد ١١۶: مثالی برای درک بهتر کیو در سی شارپ

همانطور که متوجه شده اید، با هر بار Dequeue کردن، اولین عضوی که وارد شده بود خارج می شود.

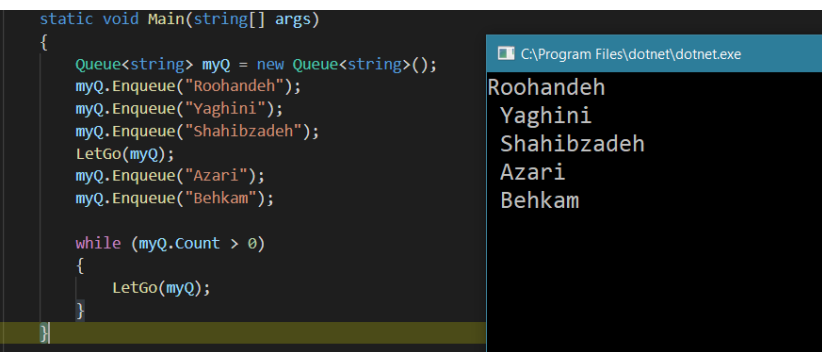

شکل .١١ :۶ خروجی

برای یادگیری بهتر، می توانید داکیومنت ماکروسافت را در زمینه ی کیو بخوانید [**queue**[.

نحوه استفاده از کیو در پایتون نیز به شکل زیر است:

import queue q = queue.Queue() q.put(1)  $x = q.get()$ 

برای اطلاعات بیشتر درباره ی کیو در پایتون، می توانید داکیومنت پایتون را مطالعه کنید [**python**[.

# **جلسه ١٢**

# **stacks- objects**

بنفشه قلی نژاد - ١٣٩٨/١٢/٢۴

جزوه جلسه ١٢ام مورخ ١٣٩٨/١٢/٢۴

برنامه سازی پیشرفته

# **stacks-objects**

### **.١٢ ١ استک**

### **.١٢ .١ ١ استک چیست؟**

<span id="page-129-0"></span>به طور کلی می توان گفت چیزی شبیه لیست است با ویژگی های منحصر به فرد تر و شبیه queue با تفاوت این که کیو یا صف، First in first out و استک First in Last out است. به این معنی که هر چیزی که اول وارد Queue میشود،به همان ترتیب اولیه خارج میشود. اما در استک برعکس! یعنی هر آنچه که اول وارد میشود ، اخر از همه خارج میشود. مانند گذاشتن چند قطعه کتاب به ترتیب روی یک دیگر، به این شکل که اخرین کتابی که روی کتاب دیگر گذاشته میشود، اولین کتاب قابل دسترس است.

استک در csharp اینگونه تعریف میشود:

```
١ using System.Collections.Generic;
٢
   ٣ public class Program
   ۴ {
۵ static void Main(string[] args)
۶ {
٧ Stack<string> stack = new Stack<string>();
٨ }
٩ }
```

```
نمونه کد :١١٧ تعریف کلاس استک
```
#### **call stack ٢ .١ .١٢**

هنگام دیباگ کردن، در قسمت stack call متد ها را که به ترتیب فراخوانی شده اند نشان میدهد و کارکرد آن دقیقا مانند استک است. ١٣٠ *STACKS-OBJECTS*

به این نمونه کد توجه کنید:

```
١ using System;
٢
٣ namespace c16
   ۴ {
۵ class Program
۶ {
٧ static void Main(string[] args)
\lambda {
a MethodA();
١٠ }
١١ static void MethodA()
\mathbf{11}١٣ Console.WriteLine(Before" A: "In);
١۴ MethodB();
10 Console.WriteLine(After" A: "In);
١۶ }
١٧
١٨ static void MethodB()
١٩ {
٢٠ Console.WriteLine(Before" B: "In);
ri MethodC();
TT Console.WriteLine(After" B: "In);
٢٣ }
٢۴
٢۵ static void MethodC()
٢۶ {
The Console.WriteLine(C" "In);<br>
\mathbb{R}٢٨ }
٢٩
٣٠
٣١ }
٣٢ }
```
نمونه کد :١١٨ stack call

در این مثال، زمانی که چند متد تودرتو در یک دیگر صدا زده می شوند،تا زمانی که متد باز شده بسته نشود، نمی توان تا انتهای برنامه پیش رفت.

پس به ترتیب از اخر به اول، هر متدی که اخر از همه باز میشود، اول از همه بسته میشود تا برنامه بدون خلل اجرا شود. خروجی این برنامه به این صورت است:

```
In A:Before
In B before
In C:
In B after
In C after
```

| $\vee$ CALL STACK                              | <b>PAUSED ON STEP</b> |
|------------------------------------------------|-----------------------|
| c16.dll!c16.Program.MethodC() Line 27          | Program.cs 27:13      |
| c16.dll!c16.Program.MethodB() Line 21          | Program.cs 21:13      |
| c16.dll!c16.Program.MethodA() Line 14          | Program.cs 14:13      |
| c16.dll!c16.Program.Main(string[] args) Line 9 | Program.cs 9:13       |
| [External Code]                                | Unknown Source 0      |
|                                                |                       |

<span id="page-131-0"></span>call stack :١ .١٢ شکل

در صورت دیباگ کردن خط به خط این برنامه، در قسمت stack Call می بینیم که آخرین متد فراخوانی شده، بالا تر از همه قرار دارد. همان طور که در تصویر [.١٢ ١](#page-131-0) می بینید،دقیقا مانند کتاب هایی که به ترتیب روی یک دیگر اند،این متد ها نیز به ترتیب روی هم فراخوانی شده اند.

#### **stack's API ٣ .١ .١٢**

API مخفف Interface Programing Application است. منظور واسطه هایی است که برای هر کلاس در سی شارپ تعریف شده است. درواقع همان استفاده از متد های پیاده سازی شده ،برای آن کلاس بخصوص می باشد. در API استک، بیشترین و کاربردی ترین متد ها شامل:

- push() •
- $pop()$  •

درواقع: ()push.stack داده ای را به قسمت بالای استک اضافه می کند و ()pop.stack آخرین و بالا ترین داده را از استک حذف می کند و آن را برمی گرداند. برای بهتر متوجه شدن، به این نمونه کد توجه کنید: ١٣٢ *STACKS-OBJECTS*

```
١ using System;
   ٢ using System.Collections.Generic;
   ٣ class program
۴ {
۵ static void Main(string[] args)
\mathfrak{p} {
             Stack<string> stack = new Stack<string>();
٨ stack.Push("Main");
٩ stack.Push("MethodA");
1. stack.Push("MethodB");
11 stack.Push("MethodC");
١٢
١٣ while (stack.Count > 0)
١۴ Console.WriteLine(stack.Pop());
\sqrt{2} \sqrt{3}١۶ }
```
#### نمونه کد :١١٩

خروجی استک:

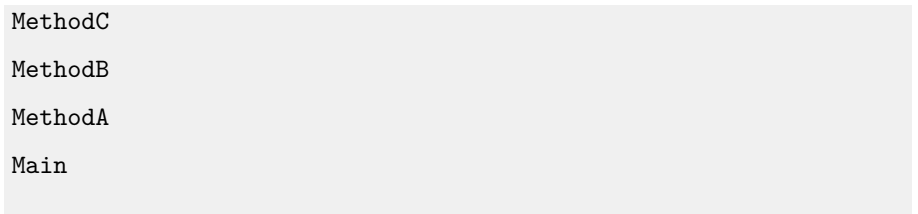

همان طور که در قسمت [استک چیست؟](#page-129-0) به ماهیت استک اشاره شد، با نوشتن دستور ()pop.stack اخرین داده را از استک حذف ، و اول از همه آن را برمی گرداند و چاپ می کند! و در این حلقه به اندازه ی استک، به ترتیب این عمل را اجرا می کند تا همه ی اعضا چاپ بشوند.

### **.١٢ .١ ۴ کاربرد**

نمونه کد زیر،برای تشخیص دادن حالت درست پرانتز گزاری ها، و نمونه ای کوچک از به کارگیری استک است:

```
١ program class Program
٢ private static bool IsBalanced(string s)
r {
              ۴ Stack<char> stack = new Stack<char>();
۵ foreach(char c in s)
\sim 5 \sim 5 \sim 5 \sim 5 \sim 5 \sim 5 \sim 5 \sim 5 \sim 5 \sim 5 \sim 5 \sim 5 \sim 5 \sim 5 \sim 5 \sim 5 \sim 5 \sim 5 \sim 5 \sim 5 \sim 5 \sim 5 \sim 5 \sim 5 \sim 5 \sim 5 \sim 5 \sim 5 \sim 5 \sim 5 \sim 5 \simif (c == '(' || c == '['')\lambda stack.Push(c);
٩
١٠ if (c == ')' || c == ']')
١١ if ( !stack.TryPop(out char top) || !IsCompatible(c, top))
IT return false;
١٣ }
1<sup>1</sup> return stack.Count == 0;
١۵ }
١۶ private static bool IsCompatible(char c, char t)
\mathbf{I}(c == 1)' && t == '(')
| \cdot | (c == ']' && t == '[')) ;
٢٠ }
٢١
٢٢ static void Main(string[] args)
٢٣ {
string a = 0]" (a+c) / (a+b) * (a-b) [( * "(a+b);
\sin string b = )" (a+c) / (a+b) * (a-b) (* "(a+b;
٢۶ Console.WriteLine(IsBalanced(a));
TY Console.WriteLine(IsBalanced(b));
٢٨ }
٢٩ }
```
نمونه کد :١٢٠ پرانتز گذاری صحیح

خروجی:

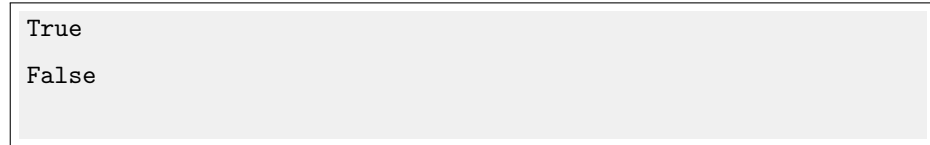

در پرانتز گذاری ها همان طور که تعداد پرانتز ها مهم است، ترتیبشان نیز اهمیت دارد. یعنی هر پرانتزی که اول از همه باز می شود، آخر از همه نیز بسته میشود. دقیق به همان شکلی که یک استک عمل می کند. پس اگر پرانتزی باز شود، آن را در بالا ترین جای استک قرار دهدو( آن را push کند،)

و اگر بسته میشود، با کمک متد ()TryPop. [\\*](#page-134-0)و متد ()isCompatible که هردو بولین هستند، پرانتز ها را مقایسه می کند و اگر تا زمانی که اندازه ی استک صفر شود شرط برقرار باشد، نحوه ی پرانتز گذاری ها صحیح است. متد ()isCompatible نیز اخرین داده ی استک را با پرانتز بسته شده مقایسه می کند و اگر ترتیب آن صحیح بود، ارزش این متد true می باشد.

### **objects ٢ .١٢**

### **.١٢ .٢ ١ تعریف**

همان طور که میدانیم، می توان یک کلاس را پیاده سازی کرده و شیی راجداگانه برایش تعریف کرد. اما زمانی که بخواهیم متد ها و یا ویژگی هایی که برای شی بخصوص تعریف کردیم را پیاده سازی کنیم ، برای هر نوع شیی علاوه بر ویژگی های به خصوص آن، یک سری متد های عام دیگر مانند: GEtHashCode ,() GetType,()Tostring ,() lrEquals معرفی می کند. سوال این است که چرا برای هر شیی از انواع مختلف که می نویسیم، این توابع مشترک هستند؟ در سی شارپ علاوه بر َشیی که به طور عام تعریف میشود،یک کلاس object به طور خاص تعریف شده که می توان آن را به صورت یک شی جدا نوشت، که شامل ویژگی ها ومتد های بالااست. در واقع هر شیی که ما تعریف می کنیم، به نوعی یک نوع object است. می توان این طور گفت که تمام ویژگی های آبجکت ، در هر شی موجود است. تعریف آبجکت در csharp

<sup>١</sup> **public class Program** <sup>٢</sup> { Object obj;  $obj = new Object()$ ; <sup>۵</sup> }

### <span id="page-134-0"></span>نمونه کد :١٢١ تعریف آبجکت در سی شارپ

\*این متد در صورتی که داده در استک موجود باشد، داده با را برگردانده وارزش آن درست است،و اگر نتواند داده را از استک بردارد، ارزش آن نادرست است

#### **overriding ٢ .٢ .١٢**

می دانیم به هر حال، هر شی به نوعی از آبجکت ارٍث بری می کند. زمانی که بتوانیم متد هایی که در کلاس آبجکت به صورت عمومی تعریف شده اند را جور دیگری تغییر داد، به صورتی که بتوان چیزی را که میخواهیم از آن ها بدست بیاروریم و کارکرد آن را تغییر دهیم، به اصطلاح آن متد را override کردیم.

در این جلسه ما override کردن سه نوع متد را می آموزیم:

- equals() •
- Tostring() •
- GetHashCode() •

#### **equals ٣ .٢ .١٢**

تابع Equal یک تابع بولین و تعریف شده در کلاس آبجکت است. در حالت عادی زمانی که دو شی در حافظه آدرس برابر داشته باشند، به اصطلاع اشاره گر یا reference آن ها برابر باشند، آن دو را مساوی برمیگرداند و در غیر این صورت تابع مقدار غلط را برمیگرداند.

مثال:

```
١ static void main
    ٢ {
    Student s = <u>new</u> Student(name: "Ali", id:98521231);
    Student s1 = <u>new</u> Student(name: "Zahra", id:77521231);
۵ Student s2 = new Student(name: "Ali", id:98521231);
    s3 = s;٧ Console.WriteLine(s.Equals(s3))
٨ Console.WriteLine(s.Equals(s1));
٩ Console.WriteLine(s.Equals(s2))
١٠
١١ }
```
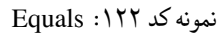

در این مثال، **student** یک کلاسیست که جداگانه با ویژگی های نام و شماره دانشجویی تعریف شده است. مقدار چاپ شده برای این قطعه کد false ,false ,true می باشد. ( در صورتی که مشخصا شی s و شی ٢s از لحاظ ویژگی یکسانند.)

```
برای این که بخواهیم دو شی منجصر به فرد را از لحاظ ویژگی هایشان با یک دیگر مقایسه کنیم، احتیاج
                                               به تغییر کاکرد تابع Equals در کلاس دانش آموز داریم.
```
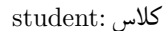

```
١ internal class Student
       ٢ {
           private string name;
          private int id;
       ۶ public Student(string name, int id)
v {
              this.name = name;this.id = id;١٠ }
١٢ public override bool Equals(object obj)
\mathfrak{m} \mathfrak{m} \mathfrak{m}١۴ if (! (obj is Student))
١۵ return false;
١۶ Student other = (Student) obj ;
١٧ Student other = obj as Student;
١٩ return this.Id == other.Id ;
٢٠ }
```
نمونه کد :١٢٣ Equals

در این قسمت ما تعریف کردیم که اگر شی ما دانش آموز نبود، آن را **false** برگرداند و در صورت دانش آموز یودن، شی را به قالب کلاس دانش اموز دربیاورد، و اگر تمام ویژگی ها برابر باشند، مقدار برگرداننده ی این متد **true** باشد. در صورت تعریف این متد، پاسخ کد [١٢٢](#page-135-0)

به صورت true ,false ,true چاپ می کند. اما راه بهتری نیز برای این کار وجود دارد! در صورت به قالب دراوردن شی، به کلاسی که میخواهیم، در صورت null بودن، استثنایی از نوع -nullrefer exception ence پرتاب می کند. نمونه کد [١٢٢](#page-135-0) فقط برای مقایسه دو شی از یک نوع انجام پذیر می باشد. ولی علاوه بر آن، می توان دو چیز متفاوت را مانند هر یک از ویژگی های دانش آموز، با رشته حرفی یا عدد را به صورت جداگانه، مقایسه کرد.

۵

١١

١٨

برای مثال به این قطعه کد توجه کنید:

```
١ public override bool Equals(object obj)
    ٢ {
    ٣ if ((obj is Student))
    ۴ return this.Id == (obj as Student).Id && this.Name == (obj as Student).Name;
 ۵
   ۶ if ((obj is string))
   return this.Name == (obj as string);٨
٩ if ((obj is int))
١٠ return this.Id == (int) obj;
١١
١٢ return false;
١٣ }
```
نمونه کد :١٢۴ Equalsٍ

```
همان طور که در نمونه کد ١٢۴ می بینید،در صورت نوشتن (...) as obj آن شی را از نوع
                  خاص تعیین شده در نظر میگیرد. به طوری که اگر null باشد، برنامه متوقف نمی شود،
همان طور که در خط سوم و چهارم، و پنجم و ششم مشاهده می کنید، می توان ویژگی یک شی از کلاس
بخصوص را با رشته ی حرفی یا عدد نیز مقایسه کند. (البته برای int نمی توان از int as obj استفاده کرد.
چرا که از نوع ساختار یا struct است و از جنس کلاس نیست. به همین علت باید آن را قالب بندی یا
                                                                                  cast کرد)
```
با تغییر کارکرد تابع Equals به صورت نمونه کد [١٢۴](#page-137-0) حاصل کار به صورت زیر است:

```
١ public static void main
   ٢ {
    Student s = <u>new</u> Student(name: "Ali", id:98521231);
    ۴ Student s1 = new Student(name: "Zahra", id:77521231);
 ۵ //
    Console.WriteLine(s.Equals(s1));
   Console.WriteLine(s.Equals(s2));
٨ Console.WriteLine(s.Equals(98521231));
   Console.WriteLine(s.Equals("Ali"));
١٠ Console.WriteLine(s.Equals("Zahra"));
١١ Console.WriteLine(s.Equals(98989898));
١٢ }
```
نمونه کد :١٢۵ Equalsٍ

جواب به ترتیب:

false, true, true, true, false, false

#### **tostring ۴ .٢ .١٢**

این متد به صورت پیش فرض،می تواند object را به صورت رشته ی حرفی چاپ کند. برای مثال:

```
١ static void Main(string[] args)
٢ {
٣ object obj = new object();
۴ Console.WriteLine(obj);
۵
۶ }
```
نمونه کد :١٢۶ ToStringٍ

این برنامه در صورت اجرا شدن **object.System** را چاپ می کند. می توان با تغییر کارکرد این متد، شی از نوع کلاس خاص را با فراخوانی متد ToString تبدیل به رشته ی حرفی کرد. مثلا این متد را می توان در کلاس دانش اموز [ [١٢٣\]](#page-136-0) override کرد.

**public** override string ToString() =>  $\oint$ :{this.Id}" "{this.Name};

نمونه کد :١٢٧ ToStringٍ

در متد **:main**

```
١ static void Main(string[] args)
   ٢ {
   student stu = new student("Alli", 98532445);
۴ Console.Writeline(stu);
۵ string s = stu.ToString();
۶ Console.WriteLine(s)
    \mathcal{L}
```
نمونه کد :١٢٨ Equalsٍ

و به ازای نمونه کد [١٢٨](#page-138-0) رشته ی حرفی **Ali :98532445** چاپ میشود

#### **GetHashCode ۵ .٢ .١٢**

متد **GetHashCode** برای زمانی است که می خواهیم از یک object یا شی، در دیکشنری استفاده کنیم.

در دیکشنری، برای بیشتر شدن سرعت لازم این است که در صورت برابر بودن دو شی، یک کد مساوی برگرداند و در صورت نبود، حدالامکان مساوی نباشند. به همین علت، معمولا متد GetHashcode و Equals با هم پیاده سازی می شوند. در این صورت، می توان از خود شی از نوع کلاس خاص ،به عنوان کلید در دیکشنری استفاده کنیم.

برای مثال این متد را برای کلاس دانش آموز [ [١٢٣\]](#page-136-0) override می کنیم.

```
١ public override int GetHashCode()
٢ {
٣ return this.Id.GetHashCode() ^ this.Name.GetHashCode();
   ۴ }
```
نمونه کد :١٢٩ getHashCodeٍ

در متد Equals تعریف کردیم که در صورت برابر بودن نام و شماره ی دانشجویی دو شی یکسان نیز، آن ها را برابر در نظر بگیرد. به همین علت در متد، **GetHashCode xor** این دو ویژگی برگردانده میشود. به این صورت که از نام و یا شماری دانشجویی، می توان به عنوان کلید در دیکشنری استفاده کرد.

برای مثال:

```
static void main()
    ٢ {
    ٣ Dictionary<Student,List<int>> students=new Dictionary<Student,List<int>>();
    Student ali = <u>new</u> Student(name:"Ali", id:98521231);
۵ Student zahra = new Student(name: "Zahra", id:77521231);
     ۶ students.Add(ali, new List<double>());
٧ students.Add(zahra, new List<double>());
٨
٩ students[ali].Add(19);
١٠ students[zahra].Add(18);
١١
١٢ Console.WriteLine(students[ali])<br>١٣ Console.WriteLine(students[zahra
    Console.WriteLine(students[zahra])
١۴
١۵ }^^I
```
نمونه کد :١٣٠ ٍ()getHashCode

خروجی چاپ شده برای این کد، عدد ١٩ و عدد ١٨ است. همان طور که نشخص است، از ویژگی نام به عنوان کلید استفاده شده است. در صورتی که قبل از نوشتن GetHashCode در کلاس دانش آموز، این کار امکان پذیر نبود.

## **جلسه ١٣**

# **Destructor**

یاسمین مدنی - ١٣٩٩/١/١۶

جزوه جلسه ١٣ام مورخ ١٣٩٩/١/١۶درس برنامه سازی پیشرفته تهیه شده توسط یاسمین مدنی. در جهت مستند کردن مطالب درس برنامه سازی پیشرفته

## **.١٣ ١ عناوین کلی جلسه**

موضوعات مطرح شده در این جلسه به شرح زیر است:

- دیستراکتور و فاینالایزر
- استراکت در زبان های #c و ++c
- Reference Type VS Value Type •

## **.١٣ ٢ دیستراکتور و فاینالایزر**

## **.١٣ .٢ ١ دیستراکتور**

هنگام نوشتن یک برنامه در راستای کنترل کردن منابع استفاده شده مانند فایل یا غیره همچنین هنگام استفاده مستقیم از حافظه نیازمند استفاده از fiDestructorبرای یک کلاس خواهیم بود به طور مثال کلاس و توابع زیر در زبان ++fiCرا درنظر بگیرید

```
١ class Test
٢ {
        int *pN;
 ۴
۵ public:
۶ Test(int n)
            : pN(new int[n])\lambda {
            cout \langle \rangle pN=" of size , Constructor Test "In \langle \rangle n \langle \rangle endl;
1. 1. 1.
١١
١٢ ~Test()
\mathfrak{m} {
١۴ cout << pN" of address ,Destructor "In << pN << endl;
١۵ delete[] pN;
١۶ }
١٧ };
١٨
١٩ void MethodForStackAllocDemo()
٢٠ {
٢١ Test a(5);
٢٢ }
٢٣
٢۴ Test *MethodForHeapAllocDemo()
٢۵ {
٢۶ Test *pTest = new Test(6);
       return pTest;
٢٨ }
```
نمونه کد :١٣١ کلاس تست ++C

توجه داریم که اگر constructorکلاس را به صورت زیر تعریف میکردیم به عنوان empty constructorشناخته می شد.

<sup>١</sup> Test(){}

نمونه کد :١٣٢ کانستراکتور ++C

از آنجا که در تعریف این کلاس مستقیما ازHeapبرای ذخیره آرایه مان استفاده کرده ایم نیاز است تا هنگام پایان کار با یکobject از جنس این کلاس حافظه را دوباره به سیستم بازگردانیم به همین سبب در دیستراکتور این کلاس حافظه به کار گرفته شده را حذف خواهیم کرد.

در کلاس یادشده

 $~\text{-Test}()$  {}

نمونه کد :١٣٣ دیستراکتور ++C

پیاده سازی دیستراکتور کلاس است که برای انجام این کار کافیست از یک علامت مد در ابتدای کانستراکتور کلاس استفاده کنیم.

این نکته شایان توجه است که در ساخت یک objectجدید از کلاس تنها زمانی نیاز به استفاده از newداریم که بخواهیم پوینتر آن شی را به عنوان value returnداشته باشیم .

اگر یک شی رویStackتعریف شده باشد دیستراکتور در پایان هرscope صدا زده خواهد شد این به آن معناست که هر شی تنها در همان محدوده ای که تعریف شده قابل استفاده و دسترسی است و خارج آن فاقد اعتبار خواهد بود.برای مثال در کد زیرbتنها در محدوده شرط قابل دسترسی است

```
١ if (true)
       ٢ {
          Test b(15);
          cout << statement" If "in << endl;
۵ }
```
نمونه کد :١٣۴ ++C

اگر شی رویHeapتعریف شده باشد باید پس از اتمام کار آن را حذف کنیم به مثال زیر توجه فرمایید:

```
int main()
   ٢ {
    Test *pTest = MethodForHeapAllocDemo();
۴ delete pTest;
۵ }
```
نمونه کد :١٣۵ ++C
در زبان برنامه نویسی ++Cبسته به دلخواه برنامه نویس می توان یک کلاس را رویHeap یاStackتعریف کرد این یکی از تفاوت های این زبان با سی شارپ است .در سی شارپ هر کلاس لزوما رویHeapتعریف می شود که در ادامه بیشتر به آن خواهیم پرداخت.

#### **.١٣ .٢ ٢ فاینالایزر**

سی شارپ دارای ویژگی به نامCollector Garbageاست که مدیریت اتومات حافظه را ممکن می سازد .این به آن معناست که بار مدیریت حافظه های اختصاص یافته از دوش برنامه نویس برداشته می شود.برای اطلاعات بیشتر میتوانید به اینجا[**visualizationwebsite**[.مراجعه کنید Collector Garbageتنها متغیر ها و اشیایی که رویHeapقرار دارند را مورد بررسی قرار میدهد و متغیرهای ذخیره شده رویStack همانند ++C با پایان یافتن محدوده تعریف از دسترس خارج میشوند.

کلاس زیر در زبان سی شارپ را در نظر بگیرید

```
١ class Test
 r {
             ٣ public int N {get; set;}
             ۴ public Test(int n)
 ۵ {
                 N = n;Console.Write(\overline{\$}, \cdots \{N\});
             ٨ }
 ٩
١٠ ~Test()
\mathfrak{h} \mathfrak{t}IT Console.WriteLine(\sqrt{\mathbb{S}}\{N\}" finalizer "In);
١٣ }
١۴ }
```
#### نمونه کد :١٣۶ کلاس تست

مشابه دیستراکتور در زبان ++C را در سی شارپ فاینالایزر مینامند

Test()<br>} r { Console.WriteLine( $\frac{F}{W}$ " finalizer "In); <sup>۴</sup> }

نمونه کد :١٣٧ فاینالایزر

فاینالایزر را به ندرت پیاده سازی خواهیم کرد اما باید به این نکات توجه کنیم که :

- فاینالایزرها برای fiStruct تعریف نمی شوند و مخصوص کلاس اند.
	- هر کلاس تنها یک فاینالایزر دارد.
	- فاینالایزرها رانمیتوان صدا زد و خودکار اجرا میشوند
		- فاینالایزر پارامتر نمی گیرد

#### **Struct ٣ .١٣**

#### **struct in cpp ١ .٣ .١٣**

تفاوت استراکت ها با کلاس در این زبان در Public و Privateبودن آن هاست اجزای کلاس ها به طور پیش فرض Private واجزای استراکت به طور پیش فرض Public است.

<sup>١</sup> **struct** Test <sup>٢</sup> { <sup>٣</sup> };

```
نمونه کد :١٣٨ تعریف یک استراکت
```
#### **struct in csharp ٢ .٣ .١٣**

استراکت ها با کلاس ها در این زبان متفاوت اند.

structیک Value Type و کلاس هاReference Type اند

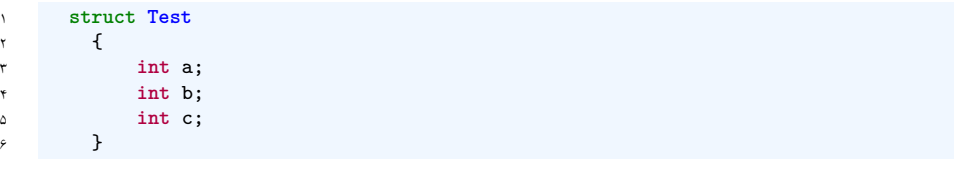

نمونه کد :١٣٩ تعریف یک استراکت

این نکته شایان ذکر است که سایز کلی استراکت ها به اندازه سایز متغیر هایی خواهد بود که آن استراکت دارا می باشد. در جلسات آتی در باره مفاهیمType ReferenceوType Valueبیشتر خواهیم دانست

### **جلسه ١۴**

# **داده نوع های Type Value و Reference Type**

مسعود گلستانه - ١٣٩٩/١/١٨

جزوه جلسه ١۴ام مورخ ١٣٩٩/١/١٨درس برنامه سازی پیشرفته تهیه شده توسط مسعود گلستانه.

### **.١۴ ١ تفاوت میان داده های type reference و type value در سی شارپ**

سی شارپ داده نوع ها را بسته به چگونگی ذخیره مقادیرشان در حافظه به دو دسته تقسیم میکند :

- 1. Value Type
- 2. Reference Type

به بسیاری از انواع اولیه داده های ساخته شده در سی شارپ مانند؛ ,double ,float , int struct ,char) و نه رشته، به دلیلی که در ادامه گفته خواهد شد ) type Value گفته می شوند. این تایپ ها مقداری ثابت دارند و هنگامی که شما متغیری از این نوع ایجاد می کنید، کامپایلر کدی را تولید می کند که یک بلوک از حافظه را، که به اندازه کافی برای نگه داشتن مقدار متناظر با آن بزرگ است، به آن اختصاص می دهد. به عنوان مثال، اعلام متغیر int باعث می شود کامپایلر ۴ بایت حافظه (٣٢ بیت) برای نگه داشتن مقدار عدد صحیح اختصاص دهد. در واقع حکمی که صادر می کند باعث می شود مقدار آن(مانند ۴٢) در این بلوک حافظه کپی شود.

از سویی با کلاس ها در سی شارپ به نحو متفاوتی رفتار می شود. هنگامی شما متغیری از نوع کلاس ایجاد می کنید، کدی که کامپایلر برای آن تولید می کند، بلوکی به بزرگی آن در حافظه ایجاد نمی کند بلکه فقط مقدار کمی از حافظه برای ذخیره سازی آدرس آن (به بلوک دیگری که حاوی آن است) اختصاص داده می شود. . ( آدرس موقعیت مکانی آن چیزرا در حافظه مشخص می کند.) حافظه واقعی برای شی فقط زمانی اختصاص می یابد که از کلمه کلیدی new برای ایجاد آن استفاده شود. کلاس نمونه ای از نوع رفرنس است.

داده نوع های زیر همگی Type Reference هستند :

- رشته
- تمام آرایه ها، حتی اگر مقادیر آنها از نوع type value باشد
	- کلاس
	- Delegate •

توجه داشته باشید رشته در سی شارپ در واقع یک کلاس است. این امر به این دلیل است که هیچ اندازه ی استانداردی برای یک رشته وجود ندارد (رشته های مختلف می توانند شامل تعداد مختلفی از کاراکترها باشند) و تخصیص حافظه برای یک رشته به صورت پویا هنگام اجرای برنامه بسیار کارآمدتر از انجام این کار بصورت استاتیک در زمان کامپایل است[**MicrosoftVisualCsStepbyStep**[.

**.١۴ .١ ١ فهم stack و heap**

مهم:

به نمونه کد سی شارپ زیر توجه کنید:

```
١ public class Circle
   ٢ {
         ٣ //some property
   \uparrow۵ void Test(int param)
   \mathcal{F}Circle c;
   c = new Circle(param);
٩ ...
    ١٠ }
```
Csharp :١۴٠ کد نمونه

فرض کنید مقدار منتقل شده به پارام ۴٢ است. وقتی متد تست فراخوانی می شود ، یک بلوک حافظه ( به اندازه لازم int ( از پشته اختصاص داده می شود و با مقدار ۴٢ مقدار دهی اولیه می شود. با اجرای داخل متد، خط تعریف متغیر دایره c ، بلوک دیگری از حافظه که به اندازه کافی بزرگ است نیز برای نگه داشتن یک رفرنس (یک آدرس حافظه) از پشته اختصاص داده می شود اما بدون مقدار دهی اولیه باقی می ماند. در مرحله بعد ، یک قطعه دیگر از حافظه به اندازه کافی بزرگ برای یک شیء دایره از پشته اختصاص می یابد. این همان کاری است که کلمه کلیدی new انجام می دهد. کانستراکتور دایره تلاش می کند تا این حافظه پشته خام را به یک شیء دایره تبدیل کند. رفرنس به این شیء دایره در متغیر c ذخیره می شود. تصویر [.١۴ ١](#page-150-0) این وضعیت را نشان می دهد.

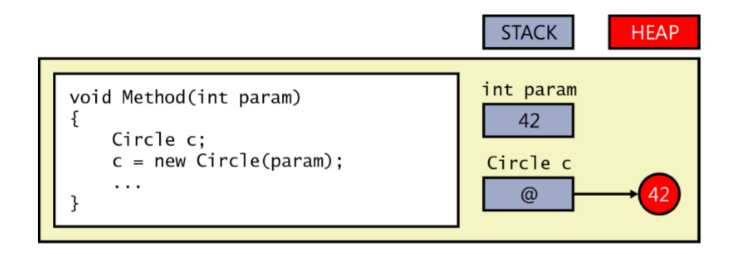

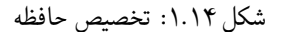

<span id="page-150-0"></span>• در این جا باید به دو نکته توجه داشته باشید:

مهم:

- .١ اگرچه شیء در هیپ ذخیره می شود ، اما رفرنس به شیء در پشته ذخیره می شود.
- ۲. حافظهی هیپ بی نهایت نیست. اگر حافظه هیپ پر شود ، اپراتور new استثناء OutOfMemoryException را پرتاب می کند و شیء ایجاد نمی شود.

برای بسیاری از توسعه دهندگان (مانند توسعه دهندگان زبان های مدیریت نشده ++ C / C( ،  $\rm C$  /  $\rm C$  ++ اصطلاحات reference type و value type در ابتدا عجیب به نظر می رسد. در ، شما یک تایپ را ایجاد می کنید ، و سپس کدی که از آن تایپ استفاده می کند تصمیم می گیرد که آیا متغیر نمونه از این تایپ را باید در پشته یا هیپ برنامه ذخیره کند. در حالیکه در زبان های مدیریت شده (managed (مانند سی شارپ برنامه نویسی که تایپ را تعریف می کند، مشخص می کند که نمونه هایی از آن تایپ در کجا ذخیره می شوند. برنامه نویسی که از آن تایپ استفاده می کند ، هیچ کنترلی بر این امر ندارد. [**CLRviaC**[

#### **.١۴ ٢ کپی سطحی (copy shallow(**

وضعیتی را در نظر بگیرید [نمونه کد [٢٣٠](#page-261-0)]که در آن یک متغیر به نام i به عنوان int تعریف کنید و مقدار آن را ۴٢ اختصاص دهید. اگر متغیر دیگری به نام Copyi را به عنوان int اعلام کنید و سپس i را به Copyi اختصاص دهید ، Copyi همان مقدار i را نگه می دارد (۴٢). با وجود اینکه Copyi و i مقدار یکسانی دارند، دو بلوک حافظه جداگانه این مقادیر را نگه می دارند: یکی بلوک برای i و بلوک دیگر برای .Copyi اگر مقدار i را تغییر دهید ، مقدار Copyi تغییر نمی کند.

```
١ int i = 42; // declare and initialize i
  int copyi = i; /* copyi contains a copy of the data in i and,
                       both contain the value 42 */
   ۴ i++; /* incrementing i has no effect on copyi;
                        ۵ i now contains 43, but copyi still contains 42 */
۶
  Circle c = new Circle(42);٨ Circle refc = c;
```
Csharp :١۴١ کد نمونه

تأثیر اعلام متغیر c به عنوان نوع کلاس، مانند دایره ، بسیار متفاوت است. هنگامی که شما c را به عنوان یک دایره اعلام می کنید ، c می تواند به یک شیء دایره مراجعه کند. مقدار واقعی نگهدارنده c آدرس یک شیء دایره در حافظه است. اگر متغیر دیگری به نام refc) همچنین به عنوان یک دایره) اعلام کنید و c را به refc اختصاص دهید ، refc یک کپی از همان آدرس c را در اختیار شما قرار می دهد. به عبارت دیگر همانطور که در شکل [.١۴](#page-152-0) ،[٢](#page-152-0) فقط یک شیء دایره وجود دارد ، و هم اکنون refc و c به آن اشاره دارند.[**MicrosoftVisualCsStepbyStep**[

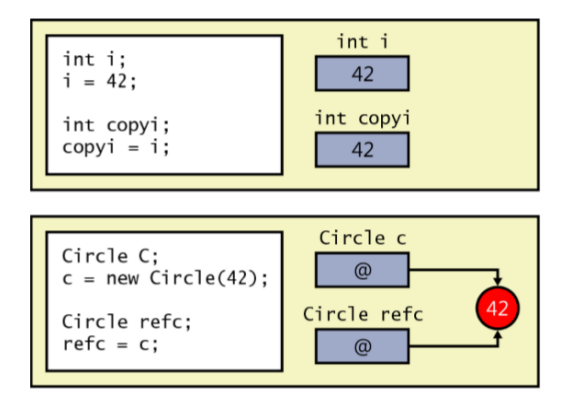

<span id="page-152-0"></span>شکل ۲.۱۴: کپی سطحی

#### **.١۴ ٣ باکسینگ و آنباکسینگ**

type value ها از وزن کمتری نسبت به رفرنس تایپ ها برخوردار هستند زیرا به عنوان اشیاء موجود در هیپ شناخته نشده، توسط collector garbage جمع آوری نمی شوند و پوینتری به آنها اشاره نمی کند. با این حال در مواردی، شما باید به نمونه ای از یک type value اشاره کنید.

**.١۴ .٣ ١ باکسینگ**

به عنوان مثال ، در عبارت زیر متغیر i) از نوع int ، یک type value (با ۴٢ و سپس متغیر o) از نوع شیء ، یک نوع رفرنس) را با i مقداردهی اولیه می کنیم:

<sup>١</sup> **int** i = 42; <sup>٢</sup> **object** o = i;

Csharp :١۴٢ کد نمونه

همانطور که میدانیم i یک type value است و روی پشته قرار دارد. اگر رفرنس داخل o مستقیماً به i اشاره کند ، رفرنس به پشته ارجاع می شود. اما ، همه رفرنس ها باید به اشیاء موجود در هیپ اشاره کنند. ایجاد رفرنس به موارد موجود در پشته می تواند استحکام زمان اجرا را به خطر بیاندازد و یک نقص امنیتی بالقوه ایجاد کند ، بنابراین این کارمجاز نیست. درنتیجه، ران تایم بخشی از حافظه را از هیپ برای این کار اختصاص می دهد ، مقدار عدد صحیح i را به این قطعه حافظه کپی می کند و سپس شیء o را به این نسخه ارجاع می دهد. به این کپی کردن خودکار یک چیز از پشته تا هیپ ، boxing گفته می شود. نمودار زیر نتیجه را نشان می دهد:

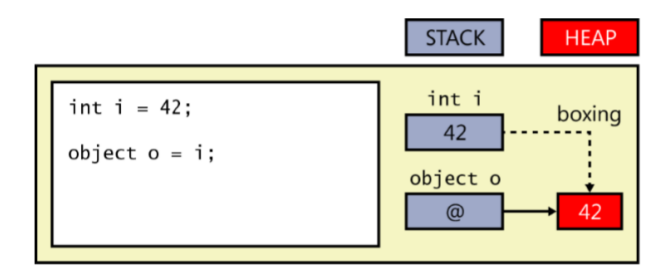

#### شکل .١۴ :٣ باکسینگ

مهم : اگر مقدار اصلی متغیر i را تغییر دهید ، مقدار موجود در هیپ ارجاع شده از طریق o تغییر نخواهد کرد. به همین ترتیب ، اگر مقدار روی هیپ را تغییر دهید ، مقدار اصلی متغیر تغییر نخواهد کرد.

#### **.١۴ .٣ ٢ آنباکسینگ**

برای به دست آوردن مقدار نسخه باکس شده ، باید از کست استفاده کنید. این عملی است که بررسی می کند که تبدیل یک مورد از یک نوع به نوع دیگر قبل از تهیه نسخه کپی ایمن است. متغیر شی را با نام تایپ مورد نظر در پرانتزها پیش تعریف می کنید.

 $int i = 42$ ;  $object o = i; // boxes$ <sup>٣</sup> i = (**int**)o; *//unboxes*

> تأثیر این کست بسیار ظریف است. کامپایلر متوجه می شود که شما نوع int را در کست مشخص کرده اید. در مرحله بعد ، کامپایلر کدی را تولید می کند تا بررسی کند که در واقع در زمان اجرا به چه چیزی اشاره دارد. میتونه کاملا هر چیزی باشه فقط به این دلیل که کست شما می گوید o به یک int اشاره دارد ، این بدان معنا نیست که در واقع این کار را می کند. اگر واقعاً به یک int باکس شده اشاره کرده و همه چیز مطابقت

داشته باشد ، کست موفق می شوند و کد تولید شده توسط کامپایلر مقدار را از جعبه داخلی خارج می کند و آن را در i کپی می کندو در غیر این صورت اکسپشن InvalidCastException رخ می دهد.

#### **.١۴ ۴ Nullable ها در سی شارپ**

مقدار null برای مقداردهی رفرنس تایپ ها به کار می رود . و یک type value نمی تواند مقدار null را در خود نگه دارد. برای مثال int null = i باعث می شود که در زمان اجرا با خطا روبرو شوید. در سی شارپ نسخه ٢ انواع nullable معرفی شدند که اجازه می دهند مقدار null را به یک متغیر value type انتساب داد. شما می توانید یک نوع nullable را با استفاده از عبارت <t<Nullable که t در آن یک نوع است را تعریف کنید :

Nullable<int> i = null;

یک نوع nullable علاوه بر این که دارای محدوده ی داده ای نوع مورد نظر خود است می تواند مقدار null را هم در خود نگه دارد. برای مثال <Nullable<int علاوه بر اینکه میتواند مقداری بین ٢١۴٧۴٨٣۶۴٨ - تا ٢١۴٧۴٨٣۶۴٧ را در خود نگه دارد، می تواند مقدار null را نیز در خود ذخیره کند. انواع Nullable نمونه ای از ساختار <T<Nullable.System هستند.

میتوانید از عملگر '؟' به شکل ؟int و ؟long به جای <T<Nullable برای تعریف متغیر های Nullable استفاده نمایید :

<sup>١</sup> **int?** i = **null**; <sup>٢</sup> **double?** D = **null**;

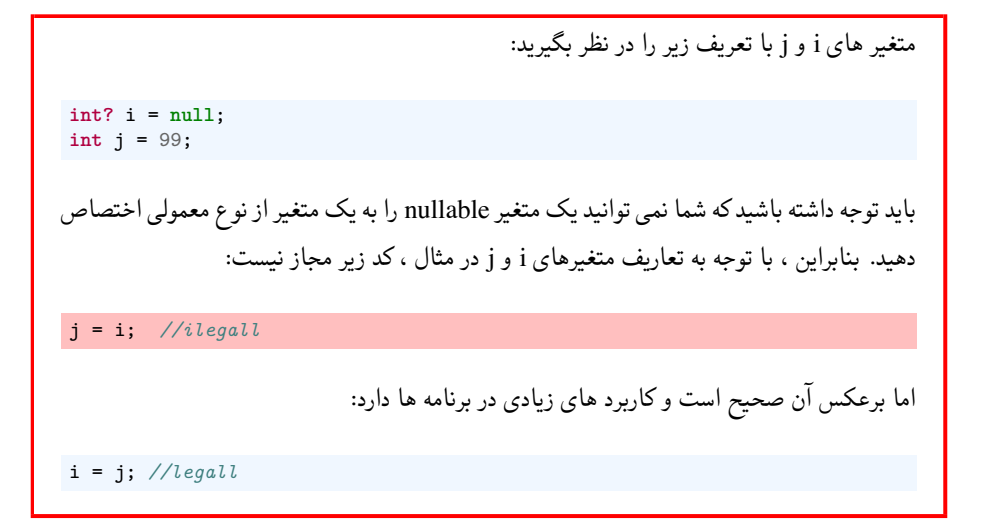

### **جلسه ١۵**

### **Exceptions**

یاسمن توکلی - ١٣٩٩/١/٢٣

#### **.١۵ ١ exception چیست؟**

exception نوعی خطا یا مشکل است که برنامه هنگام بیلد و اجرا به آن برمی خورد. لیست exception های متداول را در لینک زیر ببینید. [Exception List](https://www.completecsharptutorial.com/basic/complete-system-exception.php) برای مثال در برنامه زیر باید تعدادی عدد از ورودی دریافت شود و آنها چاپ شوند. اما اگر به جای عدد به آن رشته حرفی بدهیم با exception مواجه میشویم.

```
١ public class Program
٢ {
٣ static void Main(string[] args){
۴ string number = Console.ReadLine();
۵ int count = int.Parse(number);
۶ for (int i = 0; i < count; i++)
\mathbf{v} \mathbf{t}A System.Console.WriteLine(i);
          ٩ }
\cdots }
١١ }
```
نمونه کد :١۴٣ نمونه یک exception

ازexception به منظور error handling استفاده می کنیم. عبارت unhandled exception هنگامی رخ می دهد که خطایی در قسمتی از برنامه وجود داشته باشد و ما آن را تصحیح نکرده باشیم. هرexception حاوی پیامی است که به طور خلاصه منشاء مشکل را به ما نشان می دهد. با جست و جو در کد و اینترنت می توانیم خطا را رفع کنیم. داکیومنت های سایت مایکروسافت نیز برای پی بردن به اینکه هر دستور(مثلا در اینجاParse.int (چه ویژگی هایی دارد و چه exception هایی می تواند بدهد، مفید هستند.

#### **.١۵ ٢ رفع exception**

برای رفع این مشکل و جلوگیری ازcrash شدن برنامه، میتوانیم اقداماتی انجام دهیم. قسمتی از برنامه را که در آن ممکن است exception رخ دهد در بلوک try قرار می دهیم. بعد از آن، قطعه کدی را که اگر برنامه به خطایی در try برخورد اجرا شود را در بلوک catch قرار می دهیم. همانطور که در کد زیر مشاهده می کنید معمولا در پرانتزی جلوی catch نوع ارور را مشخص می کنند و و در خود بلوک از آن استفاده می کنند.

```
١ using System;
٢
   ٣ namespace ErrorHandlingApplication {
      ۴ class DivNumbers {
         int result;
         DivNumbers(){
             result = 0;٨ public void division(int num1, int num2) {
            ٩ try {
                result = num1 / num2;١١ catch (DivideByZeroException e) {
11 Console.WriteLine({0}" caught: "Exception, e);}
١٣ finally {
١۴ Console.WriteLine({0}" "Result:, result);}
١۵ }
١۶ static void Main(string[] args) {
١٧ DivNumbers d = new DivNumbers();
1. d.division(25, 0);
19 Console.ReadKey();
٢٠ }
٢١ }
٢٢ }
```
نمونه کد :١۴۴ نمونه یک exception

در قطعه کد بالا چون ٢۵ یر ٠ تقسیم شده، برنامه به جای crash شدن، ابتدا وارد try شده و بعداز آنکه با خطا مواجه شد وارد catch می گردد و ارور DividedByZeroException را چاپ می کند.(e یک متغیر است که به جای DividedByZeroException از آن استفاده می شود.)

Exception caught: System.DivideByZeroException: Attempted to divide by zero. at ErrorHandlingApplication.DivNumbers.division (System.Int32 num1, System.Int32 num2) Result: 0

Exception Zero By Divided :١ .١۵ شکل

در نهایت کد درون بلوک finally اجرا می شود. کد این بلوک بدون توجه به اینکه exception رخ داده یا نداده یا throw شده باشد، اجرا می گردد. مثلا اگر شما فایلی را باز کنید این فایل در نهایت چه exception داشته باشد چه نداشته باشد، باید بسته شود. شما می توانید exception های خودتان را با استفاده از کلید واژه throw به وجود آورید. Exception Defined User

برای مثال، در کد زیر کلاس exception تعریف شده در صورت شرایط خاص مثلا در اینجا اگر اسم دانش آموز null باشد، یک exception پرتاب می کند. توجه شود که باید حتما جلوی کلاس اکسپشن، Exception قرار داده شود:

```
١ class Student
٢ {
٣ public void StudentName(string studentName){
۴ if (studentName == null)
۵ throw new InvalidStudentNameException(
             Invalid!" "Name);
v }
٨ }
٩ class InvalidStudentNameException : Exception
\cdot {
١١ public string StudentName;
١٢ public InvalidCourseIdException(string msg, string StudentName)
١٣ : base(msg)
١۴ {
10 this.StudentName = StudentName;
١۶ }
١٧ }
```
نمونه کد :١۴۵ Class Exception

```
١ class Program
٢ {
٣ static void Main(string[] args)
۴ {
۵ Student newStudent = null;
۶
         ٧ try
         \left\{ \right.newStudent = <u>new</u> Student();
1. newStudent.StudentName = "James007";
١١
١٢ ValidateStudent(newStudent);
١٣ }
١۴ catch(InvalidStudentNameException ex)
\sim 10
١۶ Console.WriteLine(ex.Message );
١٧ }
١٨
١٩
٢٠ Console.ReadKey();
٢١ }
٢٢ private static void ValidateStudent(Student std)
٢٣ {
٢۴ foreach (char c in std.StudentName)
٢۵ {
٢۶ if (std.StudentName == "0")
٢٧ throw new InvalidStudentNameException(std.StudentName);
٢٨ }
٢٩ }
٣٠ }
```
user defined exception :١۴۶ کد نمونه

با توجه به اینکه اسم ما دارای کاراکتر"٠" می باشد، یک exception پرتاب می شود:

Invalid Student Name: James000

exception invalid :٢ .١۵ شکل

#### **.١۵ ٣ نکته ١**

بعضی متغیرها مثل int و double و bool به خودی خود Nullable نیستند. مثلا null = count int به ارور برمی خورد. برای همین از types value nullable استفاده می کنیم مثلا ؟int یا ؟double

*جلسه .١۵ EXCEPTIONS*

```
١ using System;
٢ static void Main()
٣ {
۴ int? count = null;
۵ do
\zeta٧ try
\lambda {
٩ Console.Write(" integer> "Input);
1. string countString = Console.ReadLine();
11 count = int.Parse(countString);
١٢ }
١٣ catch (OverflowException)
\mathfrak{h} \mathfrak{h} \mathfrak{h} \mathfrak{h} \mathfrak{h} \mathfrak{h} \mathfrak{h} \mathfrak{h} \mathfrak{h} \mathfrak{h} \mathfrak{h} \mathfrak{h} \mathfrak{h} \mathfrak{h} \mathfrak{h} \mathfrak{h} \mathfrak{h} \mathfrak{h} \mathfrak{h} \mathfrak{h} \mathfrak{h} \mathfrak{h} ١۵ Console.WriteLine(again." Try integer. "Invalid);
١۶ }
١٧ }
١٨ while(count == null);
١٩ for (int i=0; i<count; i++)
٢٠ Console.WriteLine(i);
٢١ }
```
throwing user defined exception :١۴٧ کد نمونه

با ورود یک عدد بسیار بزرگ مثل ،٩٩٩٩٩٩٩٩٩٩ به ارور exception overflow برمی خوریم. دقت کنید هنگام debug هر exception حاوی یک پیام است. که این پیام علت خطا را بیان می کند. HResult هم کد این exception می باشد که میتوان آن را در اینترنت جست و جو کرد.

| <b>VARIABLES</b>                                                                                |                       |
|-------------------------------------------------------------------------------------------------|-----------------------|
| $\overline{\vee}$ watch                                                                         |                       |
| $\vee$ fe: {System.OverflowException: Value was either too large or too small for an Int32.\r\n |                       |
| > Data [IDictionary]: {System.Collections.ListDictionaryInternal}                               |                       |
| HResult [int]: -2146233066                                                                      |                       |
| HelpLink [string]: null                                                                         |                       |
| > InnerException [Exception]: null                                                              |                       |
| Message [string]: "Value was either too large or too small for an Int32."                       |                       |
| Source [string]: "System.Private.CoreLib"                                                       |                       |
| StackTrace [string]: " at System.Number.ThrowOverflowOrFormatException(ParsingStatus            |                       |
| > TargetSite [MethodBase]: {Void ThrowOverflowOrFormatException(ParsingStatus, System.Typ       |                       |
| > Static members                                                                                |                       |
| > Non-Public members                                                                            |                       |
| $\vee$ CALL STACK                                                                               | <b>PAUSED ON STEP</b> |
| cs.dll!cs.Program.Main(string[] args) Line 22                                                   | Program.cs 22:17      |
| [External Code]                                                                                 | Unknown Source 0      |
|                                                                                                 |                       |
|                                                                                                 |                       |
|                                                                                                 |                       |

exception message :٣ .١۵ شکل

at System.Number.ThrowOverflowOrFormatException(ParsingStatus status, TypeCode type)\r\n

at System.Number.ParseInt32(ReadOnlySpan`1 value, NumberStyles styles, NumberFormatInfo info)\r\n

at System.Int32.Parse(String s)\r\n at cs.Program.Main(String[] args) in c:\\git\\AP98992\\Tests\\cs\\Program.cs:line 18"

Stack Trace :۴ .١۵ شکل

عبارت Trace Stack نیز مسیر و خطی که exception در آن رخ داده است را نشان می دهد.

#### **.١۵ ۴ نکته ٢**

می توانید درون بلوک while do نیز از catch و try استفاده کنید و تا مادامی که شرط while برقرار بود exception گرفته می شوند.

```
١ using System;
    static void Main()
٣ {
۴ int? count = null;
۵ do
۶ {
           try
           \left\{ \right.٩ Console.Write(" integer> "Input);
1. string countString = Console.ReadLine();
11 count = int.Parse(countString);<br>
<sup>11</sup>
١٢ }
١٣ catch (OverflowException)
\mathfrak{h} \mathfrak{f}10 Console.WriteLine(again." Try integer. "Invalid);
١۶ }
١٧ }
\mathsf{while}(\text{count} == \text{null});١٩ for (int i=0; i<count; i++)
٢٠ Console.WriteLine(i);
٢١ }
```
While Do ِExample :١۴٨ کد نمونه

#### **try/catch vs if/else ۵ .١۵**

در برخی موارد به جای if/else میتوان از if برای چک کردن وجود خطای احتمالی استفاده کرد. در برنامه زیر دقت کنید که با دو روش handling exception انجام شده است:

```
١ try/catch using exception IndexOutOfRange //
   ٢ int[] array = new int[10] { 1, 2, 3, 4, 5, 6, 7, 8, 9, 10 };
   int j = Convert.ToInt32(Console.ReadLine());
   ۴ try
۵ {
        int i = array[j];\mathcal{V}٨ catch (IndexOutOfRangeException)
   \{١٠ Console.WriteLine(range" of out "Index);
١١ }
١٢ if/else using exception IndexOutOfRange //
١٣ int[] array = new int[10] { 1, 2, 3, 4, 5, 6, 7, 8, 9, 10 };
١۴ int j = Convert.ToInt32(Console.ReadLine());
١۵ if (array.Length > j && j > -1)
١۶ {
١٧ int i = array[j];
١٨ }
١٩ else
٢٠ {
٢١ Console.WriteLine(range" of out "Index);
٢٢ }
```
catch/try vs ِelse/if :١۴٩ کد نمونه

به طور کلی همانطور که از اسم آن مشخص است، exception در شرایط استثنائی مثلا مواردی که برنامه از حالت عادی خود خارج شده و به مشکل خاصی برمی خورد، ایجاد می شود. معمولا از else/if برای اجرای یک شرط خاص بهره گرفته میشود که لزوما برای جلوگیری از crash شدن برنامه و error handling نیست. پرتاب کردن یک exception و استفاده از try/catch به دلیل طبقه بندی و جمع آوری ارورها در یک جا، باعث راحتی کار ما در بررسی تمام شرایطی که درآن برنامه به خطا برمی خورد می شود. نکته دیگری که باید به آن توجه کرد این است که در بلوک try کدی نوشته می شود که احتمال خطا و پیش آمدن شرایط خاص برایش وجود داشته باشد و در catch سعی می شود روند عادی برنامه حفظ شود. علت دیگر استفاده از try/catch وجود Trace Stack و نشان دادن مسیری که خطا در آن رخ داده است می باشد. پرتاب کردن یک exception جزئیات بیشتری درباره آن خطا به ما ارائه می کند. به علاوه از catch/try برخلاف else/if به طور خاص برای رفع خطا استفاده می شود.

#### **throwing using else/if ۶ .١۵**

به دو مثال زیر دقت کنید. اگر ما به جای استفاده از پرتاب exception دلخواه از دستی رفع کردن خطا استفاده کنیم، در مقیاس بزرگتر تعداد پیام های خطایی که باید بنویسیم بسیار زیاد و پیچیده خواهد شد. مثلا اگر قرار باشد برای ثبت نام هر دانشجو علاوه بر درس ها، شماره دانشجویی و موارد دیگر را چک کنیم، باید برای هر متد

یک string منحصر به فرد تعریف کنیم. اگر هم متد از نوع bool باشد، متوجه نخواهیم شد که علت return false متد دقیقا کدام ارور خواهد بود. به علاوه امکان اینکه بعضی خطاها را یادمان برود رفع کنیم زیاد است:

```
١ private List<int> Coruses = new List<int>();
   ٢ public string AddCourse(int courseId){
       if (courseId < 100 || courseId >= 1000)
       \mathfrak{f}۵ return Invalid!" Is ID "Course
       ۶ }
       Coruses.Add(courseId);
٨ return null;
٩ }
```
throwing exception using else/if and ِreturn :١۵٠ کد نمونه

```
١ private List<int> Coruses = new List<int>();
   ٢ public void AddCourse(int courseId)
   ٣ {
       ۴ if (courseId < 100 || courseId >= 1000)
۵ throw new InvalidCourseIdException
\sqrt{s} (${courseId}" range: of out "courseId, courseId);
v Coruses.Add(courseId);
٨ }
```
throwing exception using exception ِthrow :١۵١ کد نمونه

#### **Call Stack and Re-Throwing Exceptions ٧ .١۵**

در برخی موارد وقتی یک exception ظاهر شده یا به اصطلاح پرتاب می شود و سپس گرفته (catch (می شود، نیاز به دوباره پرتاب شدن(re-throw) دارد تا با متدهایی که در لایه های زیرین stack call قرار دارند و handling exception دارند، برطرف شود. به مثال عکس زیر توجه کنید:

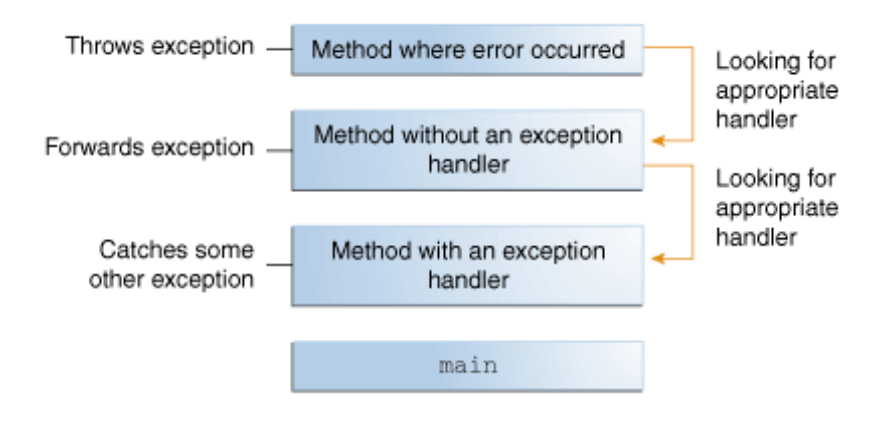

call stack re-throwing exception :۵ .١۵ شکل

تصویر بالا لایه های حافظه stack و نحوه رفع خطا را نشان می دهد. ابتدا یک exception در متدی به وجود می آید. اگر درآن متد throw قرار داده باشیم، برنامه بعد از رسیدن به آن کد در حافظه استک به لایه پایینی یا به بیانی دیگر، متد قبلی در آن رجوع می کند. اگر در این متد exception برطرف شده باشد، برنامه به حالت عادی اجرای خود ادامه می دهد و ممکن است پیام خطایی در صفحه ظاهر شود اما اگر exception در متد قبلی handle نشده باشد و درون بلوک ،catch کلید واژه throw قرار گیرد برنامه دوباره همین روند را با متد پایین تر در حافظه stack انجام می دهد تا زمانیکه همه خطاها برطرف شده باشند و برنامه به روند عادی خود ادامه می دهد. در واقع اگر بتوانیم کیس را در بلوک catch/try یا else/if برنامه handle می کنیم، اگر نشد آن را پرتاب می کنیم.

#### **throw new exception با throw تفاوت ٨ .١۵**

تفاوت عمده این دستور مسیر خطا یا exception است که stack trace نشان می دهد.

```
١ namespace c10cs
    ٢ {
        ٣ class Student
 ۴ {
۵ private List<int> Coruses = new List<int>();
            ۶ public static void RegisterStudent
            (string name, int id, int[] courseIds)
 \lambda {
                Student s = new Student(name, id);١٠ foreach(var courseId in courseIds)
\mathbf{1} \mathbf{1} \mathbf{1} \mathbf{1} \mathbf{1} \mathbf{1} \mathbf{1} \mathbf{1} \mathbf{1} \mathbf{1} \mathbf{1} \mathbf{1} \mathbf{1} \mathbf{1} \mathbf{1} \mathbf{1} \mathbf{1} \mathbf{1} \mathbf{1} \mathbf{1} \mathbf{1} \mathbf{1} \mathbf{1} \mathbf{1} \mathbf{١٢ try
\mathbf{1}<sup>18</sup> s.AddCourse(courseId);
١۵ }
١۶ catch(CourseNotOfferedException ide)
\mathbf{I}\mathbf{h} throw:
\mathbf{a} \mathbf{b}٢٠ }
٢١ }
٢٢ public void AddCourse(int courseId)
٢٣ {
٢۴ if (courseId < 100 || courseId >= 1000)
٢۵ throw new InvalidCourseIdException(
٢۶ ${courseId}" range: of out "courseId, courseId);
٢٧
٢٨ EnsureCourseIsOffered(courseId);
represent to the Coruses.Add(courseId);<br>
represents the corus of \mathbb{R}^n٣٠ }
٣١ void EnsureCourseIsOffered(int courseId)
٣٢ {
٣٣ if (courseId > 500)
٣۴ throw new CourseNotOfferedException(
ro semester" this offered not is "Course, courseId);
٣۶ }
٣٧ }
٣٨ }
```
throw new exception vs ِthrow :١۵٢ کد نمونه

در برنامه بالا اگر courseId مثلا ۵٠١ باشد، خطای CourseNotOfferedException پرتاب می شود و در stack call سراغ اولین متدی می رود که این خطا در آن catch شود. اما نکته مهم آنست که در trace stack محل به وجود آمدن خطا را متدی که در آن throw new exception داشته باشد، یعنی EnsureCourseIsOffered نشان می دهد. اما اگر خطای مورد نظر ما رفع نشود- مثلا اگر courseId عدد ١٠ باشد و exception new throw نشده باشد- دوباره وارد اولین متد قبل خود که catch دارد می شود. اگر خطا handle نشده باشد، دوباره throw می شود و برنامه به اجرای خود ادامه می دهد. با این تفاوت که در trace stack محل به وجود آمدن خطا را همان جایی که اول در آن ظهور کرده یعنی AddCourse نشان می دهد.

## **جلسه ١۶**

### **Exceptions & Operators**

بیان دیوانی آذر - ١٣٩٩/١/٢۵

#### **Exceptions ١ .١۶**

درجلسهی پیش در رابطه با کاربرد Exception ها که چگونه باعث آسانشدن Error handling میشوند، گفته شد. این جلسه نحوه ی رخ دادن Exception ها را میبینیم.

```
١ static void Main(string[] args)
r {<br>r<br>r
       Console.WriteLine(Before" - Main "In);
      MethodA();
۵ Console.WriteLine(After" - Main "In);
۶ }
```
نمونه کد :١۵٣ تابع Main که در آن تابع MethodA صدا زده می شود.

```
١ private static void MethodA()
٢ {
٣ Console.WriteLine(Before" - A "In);
۴ MethodB();
۵ Console.WriteLine(After" - A "In);
۶ }
```

```
نمونه کد :١۵۴ تابع MethodA که در آن تابع MethodB صدا زده می شود.
```

```
١ private static void MethodB()
٢ {
٣ Console.WriteLine(Before" - B "In);
      MethodC();
۵ Console.WriteLine(After" - B "In);
۶ }
```
نمونه کد :١۵۵ تابع MethodB که در آن تابع MethodC صدا زده می شود.

```
١ private static void MethodC()
٢ {
٣ Console.WriteLine(Before" - C "In);
۴ MethodD();
۵ Console.WriteLine(After" - C "In);
۶ }
```
نمونه کد :١۵۶ تابع MethodC که در آن تابع MethodD صدا زده می شود.

```
١ private static void MethodD()
٢ {
r Console.WriteLine(Before" - D "In);
۴ Console.WriteLine(After" - D "In);
۵ }
```
نمونه کد :١۵٧ تابع MethodD بدون اکسپشن(حالت عادی)

```
١ private static void MethodD()
٢ {
٣ Console.WriteLine(Before" - D "In);
۴ throw new InvalidOperationException();
۵ Console.WriteLine(After" - D "In);
۶ }
```
نمونه کد :١۵٨ تابع MethodD با اکسپشن

<span id="page-168-0"></span>In Main - Before In A - Before In B - Before In C - Before In D - Before In D - After In C - After In B - After In A - After In Main : After

```
خروجی برنامه :١ در حالت عادی
```

```
In Main - Before
In A - Before
In B - Before
In C - Before
In D - Before
```
خروجی برنامه ۲: در حالی که به تابع MethodD اکسپشن اضافه شده است

همینطور که می بینید در اینجا به خاطر پرت شدن Exception در خط [۴](#page-168-0)ام در MethodD بقیه برنامه اجرا نمی شود.

```
١ static void Main(string[] args)
٢ {
٣ Console.WriteLine(Before" - Main "In);
       ۴ try
۵ {
           MethodA();
       \mathcal{Y}٨ catch
٩ {
1. Console.WriteLine(Catch" - Main "In);
11 11 12
١٢ Console.WriteLine(After" - Main "In);
١٣ }
```
نمونه کد :١۵٩ تابع Main که به آن (catch - try (اضافه شده است.

همینطور که می بینید در اینجا بعد از پرتاب شدن اکسپشن به خط دهم تابع Main [١٠](#page-168-1) میرویم و بعد از خارج شدن از بلاک catch خط دوازدهم [١٢](#page-168-1) اجرا میشود و برنامه تمام می شود

```
In Main - Before
In A - Before
In B - Before
In C - Before
In D - Before
In Main - Catch
In Main - After
```

```
خروجی برنامه ٣: در حالی که به تابع try - catch) Main) اضافه شدهاست.
```

```
١ private static void MethodB()
٢ {
٣ Console.WriteLine(Before" - B "In);
۴ try
۵ {
         MethodC();
v }
٨ catch
٩ {
1. Console.WriteLine(Catch" - B "In);
١١ throw;
١٢ }
١٣ Console.WriteLine(After" - B "In);
١۴ }
```
نمونه کد :١۶٠ تابع MethodB که به آن (catch - try (اضافه شده است.

```
In Main - Before
In A - Before
In B - Before
In C - Before
In D - Before
In B - Catch
In Main - Catch
In Main - After
```
خروجی برنامه ۴: در حالی که به تابع try - catch) MethodB) اضافه شدهاست.

همینطور که می بینید در اینجا بعد از پرتاب شدن اکسپشن به خط دهم تابع MethodB [١٠](#page-169-0) میرویم و بعد دوباره اکسپشن رو پرتاب میکنیم و به اینجا [.١۶ ١](#page-169-0) می رویم.

```
١ private static void MethodB()
٢ {
       Console.WriteLine(Before" - B "In);
۴ try
۵ {
           MethodC();
           Console.WriteLine(C'' Calling After - B "In);
       ٨ }
       ٩ catch
\mathfrak{t}11 Console.WriteLine(Catch" - B "In);
١٢ }
١٣ finally
\mathfrak{h} \mathfrak{f}١۵ Console.WriteLine(Finally" - B "In);
١۶ }
19 Console.WriteLine(After" - B "In);
١٨ }
```
نمونه کد :١۶١ تابع MethodB که به آن بلاک (finally (اضافه شده است.

In Main - Before In A - Before In B - Before In C - Before In D - Before In D - After In C - After In B - After Calling C In B - Finally In B - After In A - After In Main - After

خروجی برنامه :۵ در حالی که به تابع MethodB بلاک (finally (اضافه شده است. و در MethodfiD اکسپشن پرتاب نشده است. (حالت عادی)

خب در اینجا بلاک جدیدی به اسم finally می بینید، کد موجود در این بلاک به هر روی اجرا می شود، چه استثناء رخ دهد چه ندهد. (البته واضح است که اگر اکسپشن catch نشود، این بلاک اجرا نخواهد شد)

**نکته ی جالب!** حتی اگر ما قبل از ورود به بلاک finally برگردیم ( return کنیم)، کد این بلاک اجرا خواهد شد.

```
In Main - Before
In A - Before
In B - Before
In C - Before
In D - Before
In B - Catch
In B - Finally
In B - After
In A - After
In Main - After
```
خروجی برنامه :۶ در حالی که به تابع MethodB بلاک (finally (اضافه شده است و در MethodfiD اکسپشن پرتاب شده است

```
همینطور که می بینید در اینجا بعد از پرتاب شدن اکسپشن به خط دهم تابع MethodB ١١ می رویم و
                                               بعد برنامه به صورت عادی اجرا می شود و تمام می شود.
```

```
١ private static void MethodB()
    ٢ {
        Console.WriteLine(Before" - B "In);
        ۴ try
۵ {
            MethodC();
           Console.WriteLine(C" Calling After - B "In);
       ٨ }
       catch (OverflowException)
\mathfrak{t}11 Console.WriteLine(Catch" - B "In);
١٢ }
١٣ finally
\mathfrak{h} \mathfrak{f}10 Console.WriteLine(Finally" - B "In);
١۶ }
19 Console.WriteLine(After" - B "In);
١٨ }
```
نمونه کد :١۶٢ تابع MethodB که در آن بلاک (catch (فقط اکسپشن از نوع (OverflowException( catch می کند

**کمکی!** اگر با انواع اکسپشن ها آشنا نیستید، میتوانید با مراجعه به اینجا [**stackify** [در قسمت Exceptions NET. Common با انواع اکسپشن ها در سی شارپ آشنا شوید.

```
In Main - Before
In A - Before
In B - Before
In C - Before
In D - Before
In B - Finally
In Main - Catch
In Main - After
```
خروجی برنامه :٧ در حالی که تابع MethodB که در آن بلاک (catch (فقط اکسپشن از نوع (CoverflowException) می کند.

همینطور که میبینید بعد از پرتاب شدن اکسپشن از بلاک try خارج می شویم و خط [٧](#page-171-0) اجرا نمی شود و بعد وارد بلاک finally می شویم و بعد [.١۶ ١](#page-169-0) می رویم.

```
١ private static void MethodB()
    ٢ {
        Console.WriteLine(Before" - B "In);
       StreamReader reader = null;۵ try
        \mathfrak{g}reader = <u>new</u> StreamReader("in.txt");
           string line = reader.ReadLine();
           MethodC();
           Console.WriteLine(C" Calling After - B "In);
11 }
١٢ catch (OverflowException)
\mathfrak{m} {
١۴ Console.WriteLine(Catch" - B "In);
١۵ }
١۶ finally
\mathcal{H}\mathsf{I} reader.Dispose();
19 Console.WriteLine(Finally" - B "In);
٢٠ }
٢١ Console.WriteLine(After" - B "In);
٢٢ }
```
نمونه کد :١۶٣ مثالی از کاربرد بلاک finally

در اینجا مطمئنیم استریمریدر ما حتما Dispose میشود، حتی اگر اکسپشن پرتاب شود.

#### **Indexers ٢ .١۶**

با تعریف Indexer برای کلاس مان میتوانیم با استفاده از [ ] به کلاس همانند آرایه دسترسی پیدا کنیم.

```
public <return type> this[<parameter type> index]
{
get{
// return the value from the specified index
}
set{
// set values at the specified index
}
}
```
نمونه کد :١۶۴ سینتکس Indexer

**توجه کنید!** شما برای getter باید به محدوده ی Indexer تان توجه کنید تا نا خواسته به اکسپشن بر

نخورید.

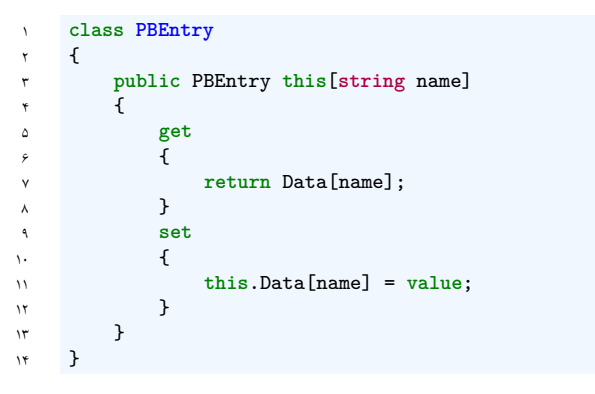

نمونه کد :١۶۵ مثالی از Indexer

همانطور که در قطعه کد زیر میبینید، ما میتوانیم Indexer رو برای struct ها نیز تعریف کنیم.

```
١ struct IntBits
   ٢ {
٣ public bool this[int index]
\mathfrak{r} {
۵ get
۶ {
return (bits & (1 << index)) != 0;
\lambda }
٩ set
\mathfrak{t}١١ if (value)
11 bits = (1 \le i \text{ index});١٣ else
              bits k = -(1 \le i \text{ index});١۵ }
\sqrt{2} }
١٧ }
```
نمونه کد :١۶۶ قطعه کد نمونه بر گرفته از کتاب [**microsoft٢٠١٣sharp**[

# **جلسه ١٧**

## **Operator Overloading**

نیکی مجیدی فرد - ١٣٩٨/١/٣٠

جزوه جلسه ١٧ام مورخ ١٣٩٨/١/٣٠ برنامه سازی پیشرفته **overloading operator**

#### **Operator Conversion ١ .١٧**

implicit •

```
١ public static operator implicit target-type(source-type v) { return value; }
```
explicit •

<sup>١</sup> **public static operator explicit** target-type(source-type v) { **return value**; }

در اینجا Type-target نشان دهنده نوعی است که می خواهیم Type-source را به آن تبدیل کنیم و value مقدار کلاس پس از تبدیل است . operator conversion برای تبدیل کردن یک نوع داده ای به نوع داده ای دیگر استفاده می شود و یک شی از کلاس شما را یه نوع دیگری که می خواهید تبدیل می کند .

• تفاوت implicit و explicit تفاوت این دو در به ترتیب غیر مستقیم و مستقیم cast کردن است . در مثال پایین ما کلاسی داریم که دو property ساعت و دقیقه از نوع int , یک constructor و یک constructor copy دارد که در ان اپراتور + را overload کرده ایم به کد زیر جهت بقیه توضیحات توجه کنید :

```
١ class Time
r {
٣ private int h;
۴ private int m;
۶ public Time(int h, int m)
           \{٨ this.h = h;
٩ this.m = m;
١٠ }
١٢ public Time(Time other)
\mathfrak{m} {
١۴ this.h = other.h;
\begin{align} \n\begin{cases}\n\text{this.m = other.m;} \\
\text{this.m = other.m.}\n\end{cases}\n\end{align}١۶ }
١٨ public void AddTo(Time t)
\overline{18}٢٠ int newValue = t.m + this.m;
٢١ this.m = newValue % 60;
\begin{array}{r} \n\text{tr}\n\text{this.h} = \text{t.h} + \text{this.h} + (\text{newValue } / 60); \\
\text{tr}\n\end{array}٢۵ public static Time operator+(Time lhs, Time rhs)
٢۶ {
Time t = new Time(lhs);
t. AddTo(rhs);٢٩ return t;
٣٠ }
٣١ }
```
#### **implicit ١ .١ .١٧**

.

```
حال می خواهیم یک ساعت، به ساعت دیگری اضافه کنیم :
```

```
1 Time t = <u>new</u> Time(12, 30);
Time t2 = new Time(1, 0);
            Time t3 = t + t2;
```
در کد بالا یک نوع داده داریم و داده هایمان از نوع کلاس Time است. حالا به کد زیر توجه کنید :

 $11$  Time  $t4 = t + 1$ ;

۵

١١

١٧

 $\tau\tau$ ٢۴ آیا مجاز به انجام این کار هستیم؟ خیر.ما مجاز نیستیم یک داده از نوع کلاس Time را با داده ای از نوع int جمع کنیم ، می توانیم از implicit استفاده کنیم ; به کد زیر توجه کنید :

```
١ public static Time operator+(Time lhs, Time rhs)
r {
              Time t = new Time(lhs);t.AddTo(rhs);
             return t;
۶ }
          ٨ public static implicit operator Time(int fromHour)
٩ {
              return new Time(fromHour, 0);
11 }
```
ابتدا implicit نوع داده ای int را به Time تبدیل می کند سپس با استفاده از اپراتوری که از قبل تعریف کردیم می توانیم دو داده از نوع Time را با هم جمع کنیم پس با استفاده از این دو توانستیم یک داده از نوع int و داده ای از نوع Time را با هم جمع کنیم .

• همانطور که در ابتدا اشاره کردیم ما می توانیم هر نوع داده ای دیگری را نبز مثل ,...float,string را هم به Time تبدیل کنیم برای مثال می خواهیم string هایی به قالب "mm:hh "را به Time تبدیل کنیم مانند مثال زیر :

Time  $t7 = "12:30"$ ;

برای این کار می توانیم در ابتدا تابعی بنویسیم که قسمت ساعت و قسمت دقیقه string را از هم جدا کند ،سپس با استفاده از implicit نوع داده ای string را به Time تبدیل کنیم .

```
١ public static Time Parse(string time)
r {
               int colPos = time.IndexOf(':');
               string hour = time.Substring(0, colPos);
               string minute = time.Substring(colPos+1);
               ۶ return new Time(int.Parse(hour), int.Parse(minute));
v }
           ٩ public static implicit operator Time(string time) => Parse(time);
```
٧

٨
• برای بهتر شدن مفهوم به کد زیر توجه کنید :

Time  $t8 = t7 + "1:30" + 4;$ 

با توجه به توابعی که در بالا نوشته بودیم ،آیا کد بالا کار می کند ؟ بله، به این صورت که در ابتدا string "12:30" به Time تیدیل شده سپس این داده که حالا از نوع Time است با 7t جمع می شود سپس ۴ که از نوع int است به Time تبدیل شده و با نوع داده ای Time دیگر جمع می شود .

**explicit ٢ .١ .١٧**

برای cast کردن مستقیم استفاده می شود . به کد زیر توجه کنید :

Time  $t9 = (Time) 5.0;$ 

در این مثال می خواهیم داده ای از نوع double را مستقیما به نوع Time تبدیل کنیم پس می توانیم از conversion explicit استفاده کنیم :

```
١ public static explicit operator Time(double time)
r {
            int hour = (int) time;
            int minute = (int) ((time - hour) * 60);۵ return new Time(hour, minute);
۶ }
```
### **Pairs Operator ٢ .١٧**

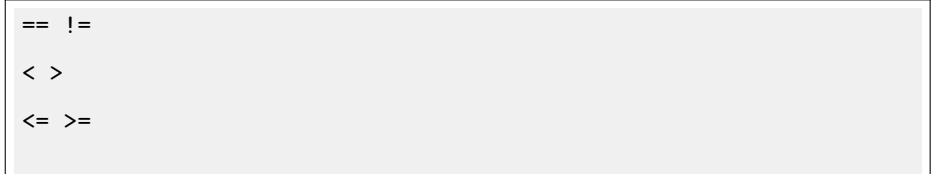

این نوع اپراتور ها باید به طور جفت پیاده سازی شوند و bool برمی گردانند .

**=! ،== ١ .٢ .١٧**

به کد زیر توجه کنید :

```
١ public override bool Equals(object obj)
٢ {
٣ Time t = obj as Time;
\mathbf{f} if(t != \text{null})
۵ return t.h == this.h && t.m == this.m;
۶ return false;
٧ }
٨
٩ public static bool operator == (Time lhs,Time rhs)
١٠ {
11 return !lhs.Equals(rhs);
١٢ }
١٣
١۴ public static bool operator !=(Time lhs,Time rhs)
١۵ {
18 return !lhs.Equals(rhs);
١٧ }
```
operator != fi == پیادهسازی کرده ایم ولی کد بالا StackOverflowError می دهد . نحوه اجرا شدن کد بالا به این صورت است که ابتدا Equals در خط ١١ صدا می شود . در تابع Equals خط 4 ، t از نوع کلاس Time است پس بعد از این خط، خط ١۴ و سپس ١۶ اجرا می شود، بعد از خط ١۶ که در آن باز Equals صدا زده می شود ،خط اول و دوباره خط ۴ اجرا می شود و همینگونه ادامه پیدا می کند . برای جلوگیری از این مشکل می توانیم از ReferenceEquals استفاده کنیم و به جای صدا کردن اپراتور , reference شان را با هم مقایسه کنیم :

**public static bool** ReferenceEquals (**object** objA, **object** objB);

همانطور که می بینید این Method اگر دو object مثل هم باشند true و در غیر این صورت false برمی گرداند .

```
Parameters
```

```
obj A Object
obj B Object
returns
Boolean
true if objA is the same instance as objB or if both are null;
otherwise, false.
```
با توجه به توضیحات داده شده، کد بالا را می توانیم به صورت زیر بنویسیم :

```
١ public static bool operator ==(Time lhs, Time rhs)
٢ {
٣ if (! ReferenceEquals(lhs, null))
               return lhs.Equals(rhs);
۵ return false;
۶ }
٧
٨ public static bool operator !=(Time lhs, Time rhs) => ! (lhs == rhs);
```
#### **=< ،=> and < ،> ٢ .٢ .١٧**

operator pair بعدی > است که برای مثال می توانید به کد زیر توجه کنید :

```
١ public static bool operator <(Time lhs, Time rhs)
       ٢ {
٣ if (lhs.h == rhs.h)
               return lhs.m < rhs.m;
۶ return lhs.h < rhs.h;
       \mathcal{L}
```
در اینجا ساعت این دو شی را با هم مقایسه کردیم و در صورت برابر بودن ساعتشان به مقایسه دقیقه شان می پردازیم . همانطور که گفتیم باید operator pair ها را جفت پیاده سازی کنیم ،پس اینجا < نیز پیاده سازی کنیم که می توانیم خروجی آن را به صورت (rhs < lhs !(بنویسیم که چون حالت rhs == lhs را هم در بر می گیرد این حالت را حذف کرده و نهایتا آن را به صورت زیر می توانیم بنویسیم :

۵

```
١ public static bool operator >(Time lhs, Time rhs) =>
٢ ! (lhs < rhs) && lhs != rhs;
```
#### **operators true/false ٣ .٢ .١٧**

برای operator pair بعدی می توانیم به false true اشاره کنیم و بیشتر برای وقتی استفاده می شود که بخواهیم چک کنیم، مثلا :

<sup>١</sup> **if** (t9)  $t9 = t9 + 1;$ 

```
حال اینجا به عنوان مثال
```

```
١ public static bool operator true(Time t)
٢ {
٣ return t.h != 0 || t.m != 0;
۴ }
۵ public static bool operator false(Time t)
\begin{matrix} \circ \\ \circ \\ \circ \end{matrix}if (t)٨ return false;
٩ return true;
١٠ }
```
اپراتور true را طوری پیاده سازی کردیم که اگر ساعت یا دقیقه داده مان صفر نباشد،خروجی اش true خواهد بود و سپس اپراتور false را هم برای آن پیاده سازی کردیم .

[**visualizationwebsite**] [**CLRS**]

# **جلسه ١٨**

# **واسط ها**

باوان دیوانی آذر - ١٣٩٩/٢/١

## **.١٨ ١ چالش ١**

فرض کنید ما کلاس Student ، مانند کد زیر را داریم :

```
١ public class Student
٢ {
٣ public string Name {get; private set;}
۴ public int Id {get; private set;}
۵ public double GPA {get; private set;}
۶
٧ public Student(string name, int id, double gpa)
٨ {
٩ this.Name = name;
1.<br>this.Id = id;<br>this.GPA = gp;
          ١١ this.GPA = gpa;
١٢ }
١٣ }
```
نمونه کد :١۶٧ تعریف کلاس Student

همچنین در تابع اصلی Main یک آرایه از جنس Student داریم ، میخواهیم این آرایه را بر حسب شماره دانشجویی Id و معدل GPA مرتب کنیم.

چالش: این کار را چگونه با نوشتن فقط یک تابع انجام بدهیم؟

ابتدا اینکار را با نوشتن دو تابع انجام می دهیم . بنابراین یک تابع برای مرتب کردن دانش آموزان بر حسب شماره دانشجویی و دیگری بر حسب معدل می نویسیم.

```
private static void IdSort(Student[] students)
   ٢ {
         for (int i = 0; i < students. Length; i++)for (int j = i + 1; j < students. Length; j++)۵ if (students[i].Id < students[j].Id)
۶ Swap(students, i, j);
٧ }
```
نمونه کد :١۶٨ تعریف تابع IdSort

```
١ private static void GPASort(Student[] students)
   ٢ {
          for (int i = 0; i < students. Length; i++)f(x) for (int j = i + 1; j < students. Length; j^{++})
۵ if (students[i].GPA < students[j].GPA)
۶ Swap(students, i, j);
٧ }
```
نمونه کد :١۶٩ تعریف تابع GPASort

خب همانطور که می بینید این دو تابع تقریبا شبیه هم هستند و فقط در خط هفت با یکدیگر فرق دارند. در اینجا هست که واسط ها Interfaces به کمک ما می آیند . واسط ها مزایای زیادی دارند ، مثلا باعث می شوند که کد ها قابلیت بهتری در نگهداری ، انعطاف پذیری و استفاده مجدد داشته باشند . همچنین یک کلاس می تواند همزمان از چند واسط ارث بری کند .

برای حل این چالش ابتدا یک واسط به نام IStudentComparer تعریف میکنیم ، برای تعریف واسط از کلید وازه Interface استفاده می کنیم .

<sup>١</sup> **interface** IStudentComparer <sup>٢</sup> { **bool** IsGreaterThan(Student s1, Student s2); <sup>۴</sup> }

نمونه کد :١٧٠ تعریف واسط IStudentComparer

سپس در کلاس Student از واسطمان ارث بری می کنیم . خب همانطور که می بینید با انجام این کار با یک خطا روبرو می شویم .

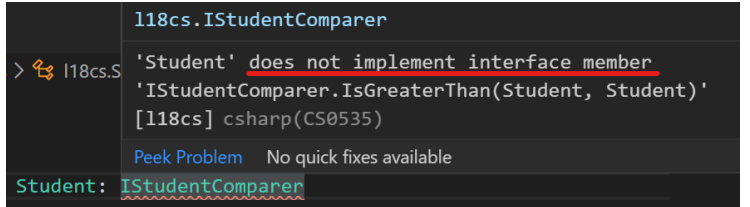

شکل ١.١٨: خطای شماره یک

برای رفع این خطا از لامپ زردی که در سمت چپ خطی که خطا را داریم قرار گرفته ، کمک می گیریم و با زدن گزینه interface Implement خطا رفع می شود .

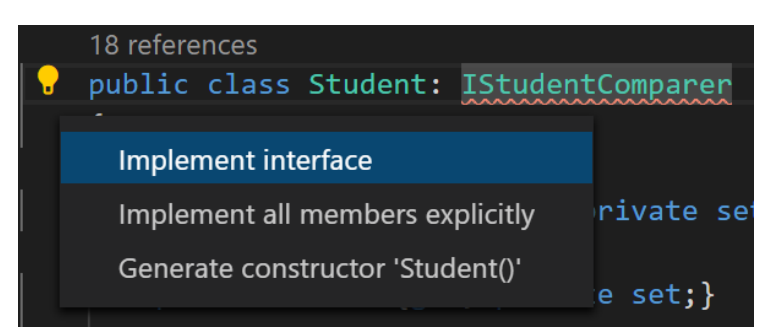

شکل .١٨ :٢ رفع خطای شماره یک

```
خب همانطور که می بینید یک تابع به کلاسمان اضافه می شود .
```
<sup>١</sup> **public bool** IsGreaterThan(Student other) <sup>٢</sup> { throw new System.NotImplementedException(); <sup>۴</sup> }

```
نمونه کد :١٧١ تعریف تابع IsGreaterThan
```
اگر دقت کنید ما به یک مشکل برخورد می کنیم . ما برای حل چالشمان میخواستیم فقط یک تابع برای مرتب کردن آرایه بر حسب چند ویژگی بنویسیم ولی در این تابع ما فقط میتوانیم این مقایسه را بر حسب یک ویژگی انجام دهیم . پس برای حل این مشکل دو کلاس تعریف می کنیم که از واسط IStudentComparer ارث بری می کنند .

```
١ class StudentIdComparer: IStudentComparer
   ٢ {
٣ public bool IsGreaterThan(Student s1, Student s2)
\uparrow => s1.Id < s2.Id;
۵ }
```
نمونه کد :١٧٢ تعریف کلاس StudentIdComparer

```
١ class StudentGPAComparer: IStudentComparer
٢ {
٣ public bool IsGreaterThan(Student s1, Student s2)
           \Rightarrow s1.GPA \le s2.GPA;
۵ }
```
نمونه کد :١٧٣ تعریف کلاس StudentGPAComparer

```
هم اکنون در کلاس Program ، تابع Sort یک متغیر از جنس IStudentComparer را به
        عنوان ورودی دریافت می کنیم . سپس از تابع ISGreaterThan واسطمان استفاده می کنیم .
```

```
private static void Sort(Student[] students, IStudentComparer cmp)
٢ {
٣ for(int i=0; i<students.Length; i++)
         ۴ for(int j=i+1; j<students.Length; j++)
۵ if (cmp.IsGreaterThan(students[i], students[j]))
۶ Swap(students, i, j);
٧ }
```
نمونه کد :١٧۴ تعریف تابع Sort

برای صدا زدن تابع از دو کلاسی که برای مرتب کردن نوشته ایم ، استفاده می کنیم و یک شیء از کلاس مورد نظر را می سازیم و به تابعمان به عنوان ورودی می دهیم .

Sort(students, new StudentGPAComparer()); Sort(students, new StudentIdComparer());

نمونه کد :١٧۵ صدا زدن تابع Sort

برای اینکه هر بار یک شیء از کلاس هایمان نسازیم ، می توانیم یک کلاس به نام StudentComparer تعریف کنیم و در آن دو ویژگی از جنس کلاس هایمان را تعریف کنیم .

```
١ static class StudentComparer
٢ {
٣ public static StudentIdComparer StudentIdComparer = new StudentIdComparer();
۴ public static StudentGPAComparer StudentGPAComparer = new StudentGPAComparer();
۵ }
```
نمونه کد :١٧۶ تعریف کلاس StudentComparer

حالا برای اطمینان از اینکه تابعمان درست کار می کند ، آن را تست می کنیم .

```
Sort(students, StudentComparer.StudentGPAComparer);
       PrintStudents(students);
٣
۴ Sort(students, StudentComparer.StudentIdComparer);
۵ PrintStudents(students);
```
نمونه کد :١٧٧ تست تابع Sort

```
١ private static void PrintStudents(Student[] students)
    ٢ {
        ٣ foreach(var s in students)
* Console.WriteLine(\oint_{0}^{m} {s.GPA} {s.Id} {s.Name} ");
    ۵ }
```
نمونه کد :١٧٨ تعریف تابع PrintStudents

## **.١٨ ٢ چالش ٢**

خب ، اگر تست کنید متوجه می شوید که تابعمان به درستی کار می کند ، حالا فرض کنید که کلاس Teacher داریم.

```
١ public class Teacher
   ٢ {
٣ string Name;
۴ int Id;
۵ double Rating;
۶
     public Teacher(string name, int id, double rating)
\lambda {
٩ this.Name = name;
١٠ this.Id = id;
11 this.Rating = rating;
١٢ }
١٣ }
```
#### نمونه کد :١٧٩ تعریف کلاس Teacher

فرض کنید که یک آرایه از جنس Teacher و یک آرایه دیگر از جنس Student داریم و می خواهیم فقط با نوشتن یک تابع Sort بر اساس نام مرتبشان کنیم .

به نظرتان اگر بخواهیم در تابع Sort آرایه ای را به عنوان ورودی بگیریم ، ورودی دریافتی رو از چه جنسی باید تعریف کنیم ؟ آیا ما همچنان می توانیم از واسط IStudentComparer استفاده کنیم؟

یک واسط به نام ICanCompare را تعریف می کنیم .

```
١ public interface ICanCompare
٢ {
٣ int IsGreaterThan(_Type other);
۴ }
```
نمونه کد :١٨٠ تعریف واسط ICanComparer

همانطور که می بینید به یک خطا برخورد می کنیم .

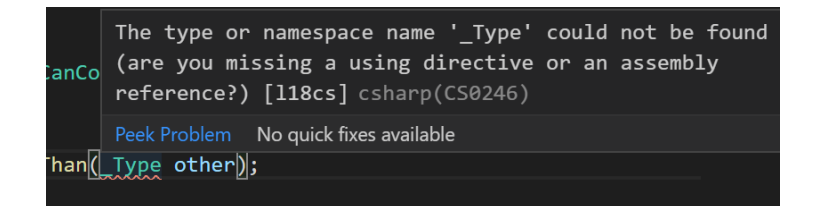

شکل .١٨ :٣ خطای شماره دو

دلیل این خطا این است که هر وقت می خواهیم از Type \_استفاده کنیم باید کنار نام آن کلاس یا واسط یا تابع باید <Type <\_را اضافه کنیم .

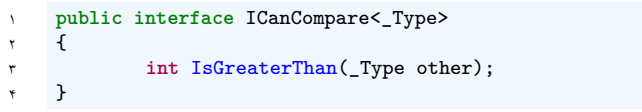

نمونه کد :١٨١ تعریف واسط ICanComparer

خوشبختانه خطا رفع شد. الان باید کلاس های Teacher و Student این واسط را ارث بری

کنند .

```
١ public class Teacher : ICanCompare<Teacher>
٢ {
٣ string Name;
۴ int Id;
۵ double Rating;
۶
٧ public Teacher(string name, int id, double rating)
٨ {
٩ this.Name = name;
١٠ this.Id = id;
١١ this.Rating = rating;
١٢ }
١٣ public int IsGreaterThan(Teacher other) => this.Name.CompareTo(other.Name);
١۴ }
```
نمونه کد :١٨٢ تعریف کلاس Teacher

```
١ public class Student : ICanCompare<Student>
   ٢ {
٣ string Name;
۴ int Id;
۵ double GPA;
۶
       public Student(string name, int id, double gpa)
٨ {
٩ this.Name = name;
١٠ this.Id = id;
١١ this.GPA = gpa;
١٢ }
١٣ public int IsGreaterThan(Student other) => this.Name.CompareTo(other.Name);
١۴ }
```
نمونه کد :١٨٣ تعریف کلاس Student

اکنون باید تابع Sort را بنویسیم .

```
١ private static void Sort<_Type>(_Type[] students)
٢ where _Type:ICanCompare<_Type>
٣ {
۴ for(int i=0; i<students.Length; i++)
۵ for(int j=i+1; j<students.Length; j++)
۶ if (students[i].IsGreaterThan(students[j])>0)
v Swap(students, i, j);
٨ }
```
نمونه کد :١٨۴ تعریف تابع Sort

خب حال نوبت به تست کردن تابعمان می رسد .

Sort(teachers); Sort(students);

نمونه کد :١٨۵ تست تابع Sort

خوشبختانه تابعمان به درستی کار می کند. همانطور که می بینید این راه کمی طولانی بود ، پس بزودی قرار است که با توجه به نکته زیر یک راه بسیار کوتاهتر به شما معرفی کنم .

#### **.١٨ ٣ نکات**

**نکته :١** متغیر های آرایه و لیست ، خود یک تابع Sort دارند ( اسم این تابع برای آرایه Sort.Array و برای لیست Sort است ) و فقط لازم است که کلاسی را که می خواهیم شیء هایش مرتب شوند ، این واسط IComparer را ارث بری کرده باشند .

پس برای حل چالش ٢ ، فقط لازم بود کلاس های Teacher و Student از واسط IComparer ارث بری کنند.

**نکته :٢** برای تعریف فیلد باید حتما از پراپرتی استفاده کنید .

### **.١٨ ۴ خلاصه بندی**

هر زمان چند کلاس زیرمجموعه چیزی باشند ، می توانیم از واسط استفاده کنیم .

**مثال ١ :** فرض کنید که می خواهید برای هر یک از اشکال یک کلاس بنویسید . به همین خاطر می توانید یک واسط به نام IShape تعریف کنید و این واسط یه لیستی از جنس رأس بگیرد و تابع هایی برای بدست آوردن محیط و مساحت داشته باشد .

**مثال ٢ :** فرض کنید که می خواهید فضای بیمارستان را تعریف کنید . در نتیجه شما یک گروه بیمار دارید و انواع مختلف دکتر، به عنوان مثال گروهی جراح زیبایی هستند ، گروهی جراح مغز و غیره . برای انجام این کار می توانیم از دو واسط IPerson و IDoctor استفاده کنیم ، بطوریکه کلاس بیمار از واسط IPerson ارث بری کند و کلاس دکتر از IDoctor و IPerson ارث بری کند .

برای مشاهده مثال های بیشتر به مراجع [،**١ ٢**] مراجعه کنید .

تعدادی واسط هم خودشان تعریف شده اند و ما می توانیم از آنها ارث بری کنیم . ما در این جلسه با واسط IComparer آشنا شدیم و در جلسه بعدی قرار است با واسط های بیشتری مثل IEnumerator آشنا شویم .

## **.١٨ ۵ تمرینات اضافی**

برای تسط بیشتر می توانید تمرین های زیر را انجام دهید .

**تمرین :١** فرض کنید که کلاسی به نام Point دارید که سه ویژگی X و Y و Manitude را دارد ، همچنین یک آرایه از جنس این کلاس هم داریم . یک تابع Sort بنویسید که این آرایه را بر حسب سه ویژگی گفته شده مرتب کند .

**تمرین :٢** سوالات و توضیحات در دو لینک [،**٣ ۴**] وجود دارند ، پس شما سعی کنید تست کیس ها را پاس کنید .

# **جلسه ١٩**

# **Interface IEnumerable، IDisposable**

آزاده دارابی مقدم - ١٣٩٩/٢/۶

جزوه جلسه ١٩ام مورخ ١٣٩٩/٢/۶درس برنامه سازی پیشرفته تهیه شده توسط آزاده دارابی مقدم. در جهت مستند کردن مطالب درس برنامه سازی پیشرفته ، بر آن شدیم که از دانشجویان جهت مکتوب کردن مطالب کمک بگیریم. هر دانشجو می تواند برای مکتوب کردن یک جلسه داوطلب شده و با توجه به کیفیت جزوه از لحاظ کامل بودن مطالب، کیفیت نوشتار و استفاده از اشکال و منابع کمک آموزشی، حداکثر یک نمره مثبت از بیست نمره دریافت کند. خواهش مند است نام و نام خانوادگی خود، عنوان درس، شماره و تاریخ جلسه در ابتدای این فایل را با دقت پر کنید. مطالبی که در ادامه آمده فقط جنبه راهنمایی شیوه استفاده از لاتک می باشد. خواهشمند است این پاراگراف و مطالب بعدی را از نسخه جزوه ای که تحویل می دهید، حذف کنید.

#### **Generic Interface ١ .١٩**

یکی از کاربردهای Generic این است که بتوان نوع داده ی ساده و پیچیده را مانند عدد، رشته و ... را به عنوان یک پارامتر به متد ها، کلاس ها و اینترفیس اضافه کند. برای نوشتن اینترفیس عمومی بهتر است برای مجموعه کلاس های عمومی یک اینترفیس تعریف کنیم.

```
١ internal interface IShape
٢ {
٣ void Draw();
۴ double GetArea();
۵ }
```

```
نمونه کد ١٨۶: اینترفیس عمومی در سیشارپ
```

```
١ internal class Circle: IShape
٢ {
٣ private Point point;
۴ private int v;
۵ public double GetArea() => this.v * this.v * Math.PI;
۶ public void Draw()
      \{٨ Console.WriteLine(" Drawing Circle at {point} ,with radius: {v} ");
٩ }
١٠ public Circle(Point point, int v)
\mathfrak{h} \mathfrak{t}١٢ this.point = point;
١٣ this.v = v;
١۴ }
١۵ }
```
نمونه کد :١٨٧ کلاس circle

```
١ internal class Triangle: IShape
٢ {
٣ private Point point1;
۴ private Point point2;
۵ private Point point3;
۶ public double GetArea()
٧ {
٨ return (this.point1.X*(this.point2.Y - this.point3.Y)
٩ + this.point2.X*(this.point3.Y - this.point1.Y)
١٠ + this.point3.X*(this.point1.Y - this.point2.Y))/2;
١١ }
١٢ public void Draw()
\mathfrak{m} {
١۴ Console.WriteLine(" Drawing Triangle at {point1} ,{point2} ,{point3} ");
١۵ }
١۶ public Triangle(Point point1, Point point2, Point point3)
١٧ {
١٨ this.point1 = point1;
١٩ this.point2 = point2;
٢٠ this.point3 = point3;
٢١ }
٢٢ }
```
نمونه کد :١٨٨ کلاس Triangle

```
١ using System;
   ٢ using System.Collections.Generic;
   ٣ using System.IO;
   ۴ class Program
۵ {
       ۶ static void Main(string[] args)
       \left\{ \right.٨ Triangle t = new Triangle(new Point(2,4),
٩ new Point(3, -6),
1. new Point(7, 8));
11 Circle c = new Circle(new Point(5, 4), 4);
IT DrawShapesWithStats(t);
١٣ DrawShapesWithStats(c);
١۴ }
١۵ static void DrawShapesWithStats(IShape shape)
١۶ {
١٧ shape.Draw();
١٨ Console.WriteLine(shape.GetArea());
١٩ }
٢٠ }
```
نمونه کد :١٨٩ تابع main

```
Output:Drawing Triangle at (2,4), (3,-6), (7,8)27
Drawing Circle at (5,4), with radius: 4
50.26548245743669
```
#### **Generic Constraints ٢ .١٩**

گاهی وقت ها، نیاز داریم که زمان ساخت شئ، تنها نوع داده ای که از نوع Value Type و یا فقط reference type باشد را قبول کند. برای اینکار، می توانیم از محدودیت ها(Constraint (استفاده کنیم. برای استفاده از Constraint از کلمه where استفاده می کنیم. محدودیت ()new مشخص می کند که یک آرگمان در تعریف کلاس عمومی باید دارای یک سازنده بدون پارامتر عمومی باشد. هنگامی که یک کلاس عمومی نمونه های جدیدی از Type را ایجاد می کند ، همانطور که در مثال زیر نشان داده شده است ، محدودیت جدید را روی پارامتر Type اعمال می کنیم. به عنوان مثال در نمونه کد بالا برای استفاده از محدودیت ها و ()new در کلاس ،Program میتوان تابع DrawShapeWithStats را این گونه نوشت:

```
١ static void DrawShapesWithStats<T>(T shape) where T: IShape, new()
٢ {
       T s1 = new T();
۴ shape.Draw();
۵ Console.WriteLine(shape.GetArea());
۶ }
```
نمونه کد :١٩٠ Constraints Generic

#### **IDisposable ٣ .١٩**

زمانی که شئ ای روی یک کلاس ایجاد می کنیم، برای متغیر تعریف شده فضایی در Stack ایجاد می شود، شئ در حافظه Heap که یک حافظه مدیریت شده است ایجاد می شود و آدرس حافظه Heap در Stack قرار می گیرد. حافظه Heap حافظه ای است که دائماً توسط سرویسی به نام Garbage Collector مدیریت می شود و اشیاء بدون استفاده آن، توسط این سرویس حذف می شوند. شیوه پاک سازی دستی منابع استفاده شده توسط اشیاء با استفاده از پیاده سازی اینترفیس IDisposable این اینترفیس متدی با نام Dispose دارد که به شکل ()Dispose void صدا زده می شود و بعد از پیاده سازی می توان دستورات جهت پاک سازی منابع را داخل آن نوشت. به عنوان مثال در کلاس Circle داریم:

```
internal class Circle: IShape, IDisposable
    ٢ {
        private Point point;
۴ private int v;
۵ public void Dispose()
        ۶ {
            Console.WriteLine(" Clearing Circle ");
       ٨ }
        ٩ public double GetArea()
١٠ {
١١ return this.v * this.v * Math.PI;
١٢ }
١٣ public void Draw()
1 \uparrow \uparrow \uparrow١۵ Console.WriteLine(" Drawing Circle at {point} ,with radius: {v} ");
١۶ }
١٧ public Circle(){}
١٨ public Circle(Point point, int v)
\mathbf{19} \qquad \qquad \mathbf{19}٢٠ this.point = point;
٢١ this.v = v;
٢٢ }
٢٣ }
```
نمونه کد :١٩١ تابع main

#### **StreamReader Class ۴ .١٩**

برای خواندن فایل های متنی (txt (از کلاس StreamReader استفاده می کنیم.StreamReader اغلب با استفاده از جمله using نوشته می شود. این ساختار(using (به پاکسازی منابع سیستم کمک می کند.

```
١ static void Main()
٢ {
       string line;
۴ using (StreamReader reader = new StreamReader("file.txt"))
۵ {
\beta line = reader. ReadLine();
\mathbf{v} }
٨ Console.WriteLine(line);
٩ }
```
نمونه کد :١٩٢ خواندن فایل با streamreader

#### **Stopwatch ۵ .١٩**

در سی شارپ برای اندازه گیری زمان یک برنامه از کلاس Stopwatch استفاده می کنند.در نمونه کد زیر با استفاده از این کلاس زمان خواندن یک فایل را اندازه و سپس با Dispose حافظه را آزاد می کنیم.

```
١ using System;
   using System.Diagnostics;
   ٣ internal class Timer: IDisposable
   \mathbf{f}۵ private Stopwatch s = new Stopwatch();
۶ private string Name;
٧ public Timer(string name)
\lambda {
٩ this.Name = name;
1. s.Start();
11 }
١٢ public void Dispose()
١٣ {
١۴ s.Stop();
١۵ Console.WriteLine(" Elapsed Time({this.Name}): {s.Elapsed.ToString()} ");
١۶ }
١٧ }
```
نمونه کد :١٩٣ کلاس Timer

```
١ class Program
   ٢ {
      ٣ static void Main(string[] args)
      ۴ {
         using (Timer t = new Timer("ReadAllLines"))
۶ {
            string[] lines = File.ReadAllLines("file.txt");
٨ }
         using (Timer t2 = new Timer("StreamReader"))
         \{11 StreamReader reader;
١٢ using (reader = new StreamReader("file.txt"))
\mathfrak{m} \mathfrak{m} \mathfrak{m}١۴ string line;
١۵ while (null != (line = reader.ReadLine()))
\mathcal{L}١٧ if (line.Length > 5)
١٨ break;
\mathbf{a} \mathbf{b}٢٠ }
٢١ }
٢٢ }
٢٣ }
```
#### نمونه کد ۱۹۴: اندازه گیری زمان اجرای برنامه خواندن فایل

Elapsed Time(ReadAllLines): 00:00:00.1567477 Elapsed Time(StreamReader): 00:00:00.0001820

#### **IEnumerable ۶ .١٩**

Enumerator شی ای است که قابلیت بازگرداندن هر مورد از یک لیست و گروه داده ای را به صورت یک به یک و ترتیبی که از آن درخواست میشود را دارد.Enumerator به طبقه بندی موارد آ گاه است و پیگیری می کند که کجای رشته قرار دارد.و بعد از آن مقدار مورد جاری را بنا به در خواست باز می گرداند. اینترفیس IEnumerable توسط یک کلاس IEnumerable پیاده سازی می شود.Enumerable یک نوع است که یک متد به نام GetEnumerator دارد که این متد یک enumerator برمی گرداند. Current مقدار جایگاه جاری در رشته را برمی گرداند. MoveNext متدی است که enumerator را به موقعیت بعدی مکانی پیش می برد. و یک مقدار بولین برمی گرداند که نشان دهنده معتبر بودن موقعیت بعدی و یا انتهای رشته می باشد. موقعیت ابتدایی enumerator ، قبل از اولین مورد در رشته است. پس تابع MoveNext باید قبل از اولین دسترسی به Current فراخوانی شود. Yield يك عنصرمجموعه را برمي گرذاند وموقعيت مكان نما را به عنصر بعدي هدايت مي كند.

در نمونه کد زیر کاربردی از این اینترفیس را میبینم.

```
١ using System.Collections.Generic;
٢ public class PowersOf2
٣ {
۴ static void Main()
۵ {
۶ foreach (int i in Power(2, 8))
v {
٨ Console.Write(" {0} ", i);
٩ }
١٠ }
١١ public static IEnumerable<int> Power(int number, int exponent)
\mathbf{11} \mathbf{12}١٣ int result = 1;
١۴
١۵ for (int i = 0; i < exponent; i++)
\sqrt{2}19 result = result * number;
14 yield return result;
١٩ }
٢٠ }
٢١ }
```
نمونه کد :١٩۵ کاربرد yield در اینترفیس IEnumerable

Output: 2 4 8 16 32 64 128 256

```
١ using System;
٢ using System.Collections.Generic;
٣ class Program
۴ {
۵ static void Main()
۶ {
٧ List<int> list = new List<int>();
\lambda list.Add(1);
a list.Add(5);
\\cdot \\cdot \\cdot \\cdot \\cdot \\cdot \\cdot \\cdot \\cdot \\cdot \\cdot \\cdot \\cdot \\cdot \\cdot \\cdot \\cdot \\cdot \\cdot \\cdot \\cdot \\cdot \\cdot \\cdot \\cdot \\cdot \\cdot \\cdot \\cdot \\cdot \\cdot \\cdo
11 List<int>.Enumerator e = list.GetEnumerator();
Write(e);١٣ }
١۴ static void Write(IEnumerator<int> e)
١۵ {
١۶ while (e.MoveNext())
1 \sqrt{2}١٨ int value = e.Current;
١٩ Console.WriteLine(value);
٢٠ }
٢١ }
٢٢ }
```
نمونه کد :١٩۶ کاربرد GetEnumerator در اینترفیس IEnumerable

Outut: 1 5 9

[**DotNetPerls**] [**csharpdocumentation**] [**sharp٢٠٠٢microsoft**]

# **جلسه ٢٠**

**چگونگی کارکرد مموری**

سعید شهیب زاده - ١٣٩٩/٢/٨

جزوه جلسه ٢٠ام مورخ ١٣٩٩/٢/٨درس برنامه سازی پیشرفته تهیه شده توسط سعید شهیب زاده. در جهت مستند کردن مطالب درس برنامه سازی پیشرفته

#### **Memorymanager Example ١ .٢٠**

در این جلسه مثالی در باره چگونگی کارکرد مموری در سیستم عامل زده شد که در مورد آن صحبت می شود.

در ابتدا کلاسی به نام Memorymanager تعریف میکنیم که دارای ویژگی های زیر است:

```
١ public class Memorymanager
   ٢ {
٣ private int size;
۴ private int[] Memory;
۵ private int FirstFree;
۶ private const Int16 NoMoreValues = Int16.MaxValue;
      ٧ public MemoryManager(int size)
\lambda {
٩ this.size = size;
١٠ this.Memory = new int[size];
١١ this.FirstFree = 0;
١٢ this.Memory[0] = (int) new IntBlock((Int16)size, NoMoreValues);
١٣ }
١۴ }
```
نمونه کد :١٩٧ کلاس Memorymanager

در این کلاس ما بلاک هایی از مموری خواهیم داشت که در ارایه Memory ذخیره خواهند شد

سایز ارایه به وسیله متغیر size مشخص میشود متغیر FirstFree ادرس اولین بلاک خالی در مموری را در خود خواهد داشت و متغیر NoMoreValue همانطور که از اسمش مشخص است برای آن است که بدانیم آیتم دیگری نخواهیم داشت.

همچنین یک ساختار به نام IntBlock را می سازیم برای راحت تر شدن تبدیل های اینتجر که به صورت زیر است:

```
١ internal struct IntBlock
   ٢ {
٣ private Int32 @value;
۵ public Int16 size {
          ۶ get => SplitNumbers(@value).size;
          set => CombineNumbers(value, this.next);
\lambda }
public override string ToString() => \oint, {next})""({size};
١٢ public Int16 next
١٣ {
١۴ get => SplitNumbers(@value).next;
١۵ set => CombineNumbers(this.size, value);
١۶ }
١٨ public static explicit operator int(IntBlock b) => b.value;
٢٠ public static implicit operator IntBlock(int b) => new IntBlock(b);
٢٢ public IntBlock(Int32 num) => this.value = num;
٢۴ public IntBlock(Int16 size, Int16 next)
٢۵ {
٢۶ @value = CombineNumbers(size, next);
٢٧ }
٢٨ private static int CombineNumbers(Int16 size, Int16 next)
٢٩ {
٣٠ int result = size;
result = result << 16;
result = result | (UInt16)next;
٣٣ return result;
٣۴ }
٣۶ private static (Int16 size, Int16 next) SplitNumbers(int num)
٣٧ {
٣٨ int size = num;
٣٩ size = size >> 16;
۴٠ int next = ((int)Math.Pow(2, 16) - 1) & num;
۴١ return ((Int16)size, (Int16)next);
۴٢ }
۴٣ }
```
نمونه کد :١٩٨ کلاس IntBlock

متد CombineNumbers دو عدد از نوع اینتجر ١۶ بیتی به عنوان ورودی میگیرد و این دو عدد را باهم ترکیب کرده و یک اینتجر ٣٢ بیتی به عنوان خروجی تحویل میدهد. این کار به خاطر جای دادن دو عدد که سایز و ادرس بلاک خالی بعدی است در یک عدد اینتجر هست که بتوانیم در یک خانه ارایه مموری دو عدد داشته باشیم.

متد SplitNumbers هم دقیقا برعکس متد CombineNumbers هست و میتواند یک عدد اینتجر ٣٢ بیتی را به دو عدد درون یک تاپل برگرداند.

علاوه بر ساختار IntBlock یک کلاس دیگر به نام MemoryBlock داریم که همانطور که از اسمش مشخص است بلاک های مموری را مشخص میکند و دارای دو عدد که ادرس شروع و پایان آن بلاک هست و دارای یک ارایه که محتوای آن بلاک را مشخص میکند.

در زیر میتوانیم این کلاس را نیز مشاهده کنیم:

```
١ class MemoryBlock
    ٢ {
        private int[] Data;
        public int Start;
۵ public int End;
۶
        public override string ToString()
        \mathfrak{g}return \left|\$\right|"{this.Start}->{this.End}";
        ١٠ }
١١
١٢ public int Size => End - Start + 1;
١٣ public MemoryBlock(int[] data, int start, int end) =>
(Data, Start, End) = (data, start, end);١۵ }
```
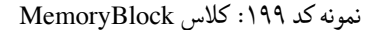

حالا که کلاس های IntBlock و MemoryBlock را دیدیم میتوانیم به سراغ کلاس -Memoryman ager و متد های آن برویم

این کلاس یک متد به نام AcquireMemory دارد که در واقع با گرفتن یک سایز، یک بلاک از مموری با همان سایز را تحویل میدهد.

```
میتوانیم این متد را ببینیم:
```

```
١ public MemoryBlock AcquireMemory(int size)
٢ {
٣ int loc = FirstAvailable(size);
۴ return new MemoryBlock(data:this.Memory, start:loc, end:loc+size-1);
۵ }
```
نمونه کد :٢٠٠ متد AcquireMemory

علاوه بر تخصیص بلاک در مموری یک متد برای حذف بلاک هایی که نمیخواهیم هم نیاز داریم این متد را DeleteMemory نامگذاری میکنیم و پیاده سازی آن به صورت زیر است:

```
١ public void DeleteMemory(MemoryBlock mb)
    ٢ {
        var current = this.FirstFree;
       ۴ while (true)
۵ {
           ۶ IntBlock bi = this.Memory[current];
           if (bi.next == NoMoreValues)
\lambda {
               ٩ this.Memory[current] = (int) new IntBlock(bi.size, (Int16) mb.Start);
               this.Memory[mb.Start] = (int) new IntBlock((Int16) mb.Size, NoMoreValues);
١١ break;
11 }
١٣ }
١۴ }
```
نمونه کد :٢٠١ متد DeleteMemory

این کلاس همچنین متد های CombineNumbers و SplitNumbers را داراست که نحوه پیاده سازی آنها را پیش تر دیدم.

ما همچنین به یک متد برای بررسی بلاک های خالی مموری نیاز داریم ، این متد FreeBlocks نام دارد و پیاده سازی آن به صورت زیر است.

```
١ public IEnumerable<IntBlock> FreeBlocks()
   ٢ {
       int current = this.FirstFree;
۴ while (current != NoMoreValues)
۵ {
           ۶ IntBlock cb = this.Memory[current];
          yield return cb;
A current = cb.next;
       ٩ }
١٠ }
```
نمونه کد :٢٠٢ متد FreeBlocks

این متد از نوع IEnumerable است به این معنی که میتوانیم بر روی آن foreach بزنیم وعناصر را یکی یکی با دستور return yield برگردانیم.

دستور return yield به این صورت عمل میکند که درون حلقه قرار میگیرد و وقتی متد به آن رسید یک

عنصر از آن ارایه را برمیگرداند و از متد خارج میشود و بعد دوباره به متد برمیگردد از ادامه دستور return yield شروع میکند تا دوباره به آن برسد و عنصر بعدی را برمیگرداند

متد دیگری که کلاس MemoryManager داراست متد FirstAvailable است که به عنوان ورودی یک سایز میگیرد و در مموری اولین بلاک خالی که ظرفیت لازم یا همان سایز مورد نظر را دارد پیدا میکند و ادرس آن را برمیگرداند

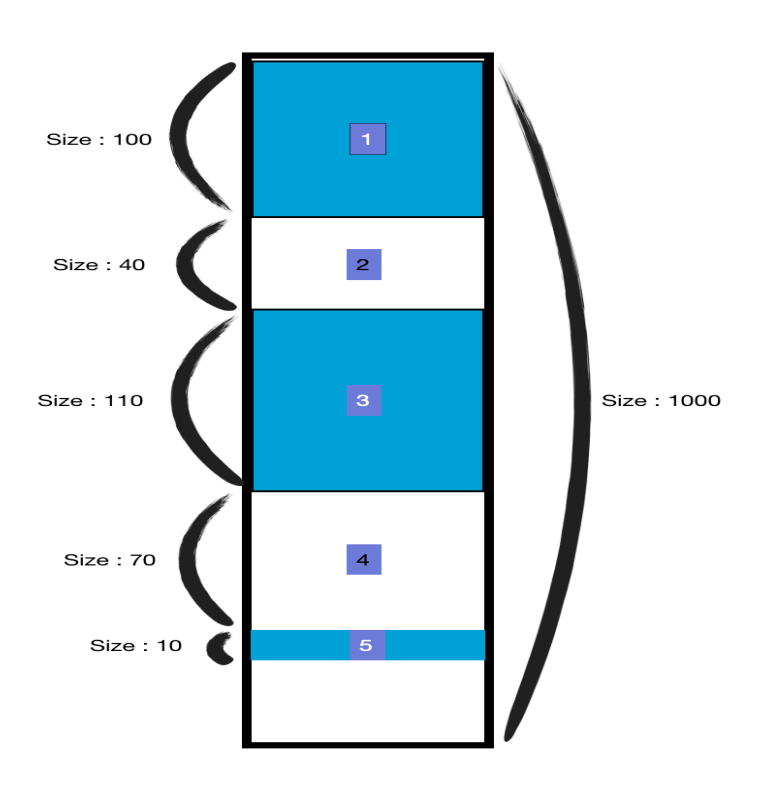

برای مثال در تصویر بالا اگر یک بلاک با اندازه ۵٠ بخواهیم متد FirstAvailable ادرس بلاک ۴ام که عدد ٢۵٠ است را برمیگرداند

حالا می توانیم نحوه پیاده سازی متد را ببینیم :

```
١ public int FirstAvailable(int size)
٢ {
٣ int current = this.FirstFree;
      ۴ int last = this.FirstFree;
۵ int location = NoMoreValues;
۶ while(current != NoMoreValues)
٧ {
٨ IntBlock cb = this.Memory[current];
٩ IntBlock lb = this.Memory[last];
١٠ if (cb.size >= size)
\mathfrak{m} \mathfrak{m} \mathfrak{m}11 location = current;
١٣ if (last == current)
١۴ this.FirstFree = current + size;
١۵ else
١۶ this.Memory[last] = (int) new IntBlock( lb.size,
18 cb.size > size ?
\mathsf{Int16}( \mathsf{current} + \mathsf{size}) :
19 cb.next);
٢٠
٢١ if (cb.size > size)
٢٢ this.Memory[current + size] = (int) new IntBlock(
(Int16)(cb.size - size), cb.next<br>
(Int16)(cb.size - size)٢۴ );
٢۵
٢۶ break;
٢٧ }
n last = current;
٢٩ current = cb.next;
٣٠ }
٣١
٣٢ if (current == NoMoreValues)
٣٣ throw new InvalidOperationException();
٣۴
٣۵ return location;
٣۶ }
```
نمونه کد :٢٠٣ متد FirstAvailable

و در آخر یک متد هم برای چاپ کردن بلاک های خالی در کنسول داریم که میتوانیم پیاده سازی آن را مشاهده کنیم:

```
١ public void PrintBlocks()
   ٢ {
٣ foreach(var info in this.FreeBlocks())
۴ Console.WriteLine(info);
۵ }
```
نمونه کد :٢٠۴ متد PrintBlocks

حالا که با نحوه کار مموری اشنا شدیم میتوانیم استفاده از آن را هم ببینیم برای مثال یک مموری با اندازه ١٠٠٠ درست کردیم و از متد های AcquireMemory و DeleteMemory استفاده میکنیم و بلاک هایی از انرا اشغال میکنیم و با استفاده از PrintBlocks میبینیم که به درستی کار میکند:

```
١ static void Main(string[] args)
٢ {
٣ MemoryManager mm = new MemoryManager(size:100);
۴ mm.PrintBlocks();
۵
\gamma var m10 = mm.AcquireMemory(10);
       mm.PrintBlocks();
٨
٩ var m20 = mm.AcquireMemory(85);
nm.PrintBlocks();
١١
nm.DeleteMemory(m10);١٣ mm.PrintBlocks();
١۴
١۵ var m3 = mm.AcquireMemory(8);
١۶ mm.PrintBlocks();
١٧
10 IntBlock b = new IntBlock(5, 10);
١٩ int[] memory = new int[10];
٢٠ memory[5] = (int) b;
٢١ }
```
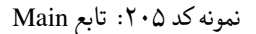

Output:

(١٠٠،٣٢٧۶٧)

(٩٠،٣٢٧۶٧)

(۵،٣٢٧۶٧)

 $(\varphi \cdot)$ 

(١٠،٣٢٧۶٧)

(۵،٨)

(٢،٣٢٧۶٧) (عدد ٣٢٧۶٧ به معنی آن است که بلاکی بعد از آن بلاک وجود ندارد)

### جمع بندی :

در این جلسه با نحوه کار مموری در سیستم عامل های مختلف با استفاده از یک مثال آشنا شدیم همچنین نحوه کار با IEnumerable و راحت تر شدن کار به وسیله آن را دیدیم .

با آرزوی موفقیت و سلامتی

# **جلسه ٢١**

**اشاره گر به تابع**

مهدیه نادرری - ١٣٩٨/٢/١٣

# **.٢١ ١ اشاره گر به تابع** [\\*](#page-211-0)**در زبان پایتون**

همان طور که از قبل می دانیم تمامی پارامترها (آرگومان ها) در زبان پایتون با reference پاس داده می شوند، بدین معنی که اگر آنچه یک پارامتر به آن اشاره دارد را در تابع تغییر دهید، تغییر در تابع فراخواننده نیز منعکس می شود. درنتیجه ما می توانیم مانند مثال زیر یک ورودی را به عنوان تابع روی متغیر های دیگر صدا بزنیم. سپس با فراخوانی مناسب تابع اصلی نتیجه ی دلخواه را دریافت کنیم.

<span id="page-211-0"></span>function pointer\*

```
def add(a, b):
      ٢ return a+b
٣
   def \muul(a, b):
۵ return a*b
۶
   def sub(a, b):
       ٨ return a-b
٩
١٠ def combine(list_a, list_b, fn):
\mathbf{1} list_result = []١٢ for i in range(0, len(list_a)):
\mathsf{r} result = fn(list_a[i], list_b[i])
١۴ list_result.append(result)
١۵ return list_result
١۶
١٧ def print_pretty(list):
١٨ for i in range(0, len(list)):
١٩ print(f"[{i}]={list[i]}")
٢٠
٢١ def main():
r = [1, 2, 3, 4, 5]r = [2, 3, 4, 5, 7]r_f c = combine(a, b, add)
٢۵ print_pretty(c)
٢۶
٢٧ if __name__ == "__main__":
٢٨ main()
```
نمونه کد ٢٠۶: ارسال یک تابع به عنوان ورودی تابع دیگر در پایتون

به این کد تابع دیگری مثل ()negative به کد اضافه می کنیم و در main به جای add در تابع ()combine از آن استفاده می کنیم . در پایتون ()negative را با هر تعداد ورودی صدا بزنیم، پردازشگر ایرادی نمیگیرد ولی موقع اجرای برنامه با خطا ی کامپایل روبرو می شویم. بررسی نکردن نوع متغیر ها از ویژگی های این زبان است و در زمان time run اگر درست نبود خطا میدهد و در غیر این صورت اجرا میکند.

<sup>١</sup> **def** negative(a):  $return -1 * a$ 

## **.٢١ ٢ اشاره گر به تابع در زبان سی شارپ**

در سی شارپ برای رفع مشکل مثال قبل باید از قبل برای تابعی که قرار است به عنوان ورودی، آرگومان تابعی دیگر باشد؛ تعداد متغیر های ورودی ونوع آنها و نوع خروجی مشخص شود. استفاده از کلید واژه ی

delegate ضمانت میکند آنچه در ادامه می آید ، یک نوع تابع است نه خود تابع و کسی نمیتواند تابعی از نوع دیگر به تابع ثانی بدهد.

```
١ using System;
٢ using System.Diagnostics;
   using System.10;
۴
۵ namespace c14cs
۶ {
٧ class Program
\lambda {
٩ delegate int binary_op_int(int a,int b);
١٠ static int mul(int a, int b) => a*b;
١١ static int add(int a, int b) => a+b;
١٢ static int[] combine(int[] a, int[] b, binary_op_int fn)
\mathfrak{m} \mathfrak{m} \mathfrak{m}١۴ int[] result = new int[a.Length];
for (int i = 0; i < result.Length; i++)<br>
{
\mathfrak{h} \mathfrak{f}\mathbf{r} result[i] = fn(a[i], b[i]);<br>
\mathbf{r}١٨ }
١٩ return result;
٢٠ }
٢١ static void Main(string[] args)
٢٢ {
٢٣ int[] list_a = new int[] {3, 2, 3, 1, 5};
\mathbf{r} int [] list_b = new \mathbf{int} [] \{1, -2, 2, 4, 5\};٢۵ var c = combine(list_a, list_b, add);
٢۶ }
٢٧ }
٢٨ }
```

```
١ using System;
   ٢ using System.Diagnostics.CodeAnalysis;
٣
   ۴ namespace l21cs
۵ {
۶ public class Student
٧ {
٨ public int id;
          public double GPA;
١٠
١١ public Student(int id, double GPA)
\mathfrak{m} \mathfrak{m} \mathfrak{m}١٣ this.id = id;
١۴ this.GPA = GPA;
١۵ }
١۶ }
١٧ }
```
در کد بالا پیاده سازی همان مثال پایتون را در سی شارپ مشاهده می کنید. برای مرتب کردن آرایه ها

تابع جدیدی به نام ()Sort می سازیم.

```
١ static void Sort(int[] list)
٢ {
       for (int i = 0; i < list. Length; i+1)
۴ {
۵ for (int j = i+1; j < list.Length; j++)
۶ {
              if(list[i] < list[j])(iist[i], list[j]) = (list[j], list[i]);٩ }
١٠ }
   ١١ }
```

```
کروش برای (Swap() یک روش برای (swap) هست که با جابجایی دو قسمت (ist[i], \; \text{list}[j]) = (\text{list}[j], \; \text{list}[i])تاپل انجام میشود.
```

```
حالا اگر بخواهیم تابع ()Combine را برای نوع جدیدی مانند Student بنویسیم، اول لازم است
     کلاس آن را در فایل جدید cs.Student بسازیم. حال برای اینکه تابع ()Sort برای آن بنویسیم باید :
   static void Sort(Student[] list, IStudentComparer cmp)
    ٢ {
        for (int i = 0; i < list. Length; i+1)
        ۴ {
۵ for (int j = i+1; j < list.Length; j++)
۶ {
                if(cmp.IsGreater(list[i], list[j]))
                    (iist[i], list[j]) = (list[j], list[i]);٩ }
١٠ }
١١ }
```
اینترفیس IStudentComparer پیاده سازی بشود که میخواهیم برای مقایسه ی دو Student تابعی داشته باشد. و از آن در کلاس ها استفاده کنیم.برای پیاده سازی آن میتونیم از کلاس جدیدی در Main استفاده کنیم. و کلاس StudentComparer که اینترفیس مورد نظررا دارد، بسازیم. به طور دلخواه ویژگی مورد مقایسه در ()IsGreater را GPA درنظر می گیریم. البته میتوانستیم در همان کلاس -Stu dent هم این کار را انجام دهیم.در این صورت می توان به جای شرط if در تابع ()Sort بنویسیم: .List[i].CompareTo(list[j])

```
١ namespace l21cs
٢ {
        ٣ internal interface IStudentComparer
\uparrow \uparrow۵ bool IsGreater(Student s1, Student s2);
۶ }
   \mathcal{F}
```

```
١ namespace l21cs
   ٢ {
      ٣ public class StudentComparer : IStudentComparer<Student>
۴ {
۵ public bool IsGreater(Student s1, Student s2)
۶ {
             ٧ return s1.GPA > s2.GPA;
٨ }
٩ }
١٠ }
```
اگر بخواهیم ()Sort برای هر نوع داده ای، اجرا شود باید تغییراتی در کد های قبل اعمال کنیم.(نمونه کد [٢٣٠](#page-261-0)).

**static void** sort<Type>(Type[] list, IStudentComparer<Type> cmp)

```
١ internal interface IStudentComparer<Type>
r {
bool IsGreater(Type s1, Type s2);
      ۴ }
```
کاری که تا کنون انجام دادیم تعریف یک interface اینترفیس بود که یک متود دارد. این متود دو پارامتر از نوع Student میگیرد و یک bool برمیگرداند. خب این هم یک نوع delegate است . در نتیجه بهتر است یک delegate جدید تعریف کنیم و تابع ()Sort را بر اساس آن بازنویسی کنیم.

delegate **bool** student\_comparer(Student s1, Student s2));
```
١ static void sort<_Type>(Student[] list,student_comparer stdcmp)
         ٢ {
             ٣ for(int i=0; i<list.Length; i++)
۴ for(int j=i+1; j<list.Length; j++)
۵ if (stdcmp(list[i], list[j]))
                       (iist[i], list[j]) = (list[j], list[i]);v }
```

```
دو تابع جدید برای مقایسه ی اعضای مجموعه نوشته ایم، یکی بر اساس GPA و دیگری بر اساس Id.
```

```
static bool StdCmpGPA(Student s1, Student s2) => s1.GPA > s2.GPA;
```

```
static bool StdCmpId(Student s1, Student s2) => s1.id > s2.id;
```

```
وقتی دو تابع همنام باشند، یکی از آنها overload دیگری است. در یکی از overload های ()Sort
میتوان از شیئی از کلاس StudentComparer استفاده کرد و در دیگری از تابع ()IsGreater آن و البته
از هر تابع مشابه دیگر. در مقایسه ی اینکه نوشتن این برنامه با اینترفیس بهتر است یا دلگیت می توان اشاره
کرد که اگه اینترفیسی لازم داشتیم که چند متود داشت ، استفاده از دلگيت خيلي جالب نبود. برای دیدن نتیجه
                                        مرتب کردن لیست ، لازم است تابعی برای چاپ کردن بنویسیم.
```

```
١ private static void print<_Type>(_Type[] stdlist)
          ٢ {
              Console.WriteLine("-------------------------");
             ۴ foreach(var s in stdlist)
۵ Console.WriteLine(s);
۶ }
   );
```
برای بهتر نوشتن و مدیریت آن در کلاس Student تابع ()Tostring را ()Override میکنیم.

public override string  $T$ oString() =>  $\sqrt{[3]}$  {id}" - "{GPA};

توابع را صدا میزنیم و برنامه را اجرا میکنیم.

```
١ static void Main(string[] args)
          ٢ {
              Student[] stdlist = <u>new</u> Student[]{
                 new Student(98521234, 8.12),
۵ new Student(97532412, 8 .14),
                 new Student (98234324, 8.13),
                 new Student(97989899, 8.11),
              ٨ };
٩
١٠ sort(stdlist, new StudentComparer());
11 sort(stdlist, new StudentComparer());
\lceil \cdot \rceil print(stdlist);
١٣ sort(stdlist, new StudentComparer().IsGreater);
١۴ print(stdlist);
١۵ sort(stdlist, StdCmpGPA);
١۶ print(stdlist);
١٧ sort(stdlist, StdCmpId);
\mathsf{N} print(stdlist);
19 <sup>~</sup>I}
```
بعد از چاپ کردن معلوم نمی شود همه ی توابع درست کار میکنند یا نه. چون یکبار لیست موردنظر مرتب شده و هربار همون طور باقی میماند. باید تابعی بنویسیم که لیست را بی نظم کند. میتوانیم از همان تابع ()Sort استفاده کنیم که تابع ورودی آن اعضا لیست را بصورت رندوم مقایسه می کند. یعنی عددی که برمیگرداند تصادفی باشد. و با ویژگی های GPA و Id ارتباطی نداشته باشد.

<sup>١</sup> **static bool** RndCmp<Type>(Type t1, Type t2) => **new** Random().NextDouble() < 5 .0;

وقتی از NextDouble استفاده می کنیم عددی بین ٠ تا ١ برگردانده میشود و حال احتمال کمتر از .٠ ۵ بودن این عدد ، ۵٠ درصد است و کاملا تصادفی است.

```
1 Student<sup>[]</sup> stdlist = new Student<sup>[]</sup>{
new Student(98521234, 8.12),
                new Student(97532412, 8.14),
۴ new Student(98234324, 8 .13),
۵ new Student(97989899, 8 .11),
            ۶ };
٧
            sort(stdlist, new StudentComparer());
a print(stdlist);
١٠ sort(stdlist, RndCmp);
١١
١٢ sort(stdlist, new StudentComparer().IsGreater);
١٣ print(stdlist);
١۴ sort(stdlist, RndCmp);
١۵
١۶ sort(stdlist, StdCmpGPA);
\mathbf{print}(\text{stdlist});\frac{1}{100} sort(stdlist, RndCmp);
١٩
٢٠ sort(stdlist, StdCmpId);
rian print(stdlist);
```
همانطور كه مي بينيد توابع صدا زده شده در ()Main هم از الگوي خاصي ميكنند. يك ليست مشخص را مرتب ميكنند، آن را چاپ کرده و بعد دوباره بهم میریزند. البته با یک تغییر کوچک میتوان گفت طرح اصلی آن این است که اول بهم بریزد بعد سورت و سپس چاپ کند. درنتیجه میتوانیم تابعی بنویسیم که این سه کار را پشت سر هم انجام دهد. پس تابع ()RunSortExpriment را طوری مینویسیم که یک String برای عنوان کاری که انجام میدهد ، يك ليست و آبجكتي از كلاس StudentComparer و دو تابع برای ()Sort و ()print به عنوان ورودی میگیرد. و delegate های زیر

<sup>١</sup> **delegate void** sort\_delegate<\_Type>(\_Type[] list, student\_comparer stdcmp);

delegate void print\_delegate<\_Type>(\_Type[] stdlist);

را برای آن تعریف میکنیم.

*جلسه .٢١ اشاره گر به تابع* ٢١٩

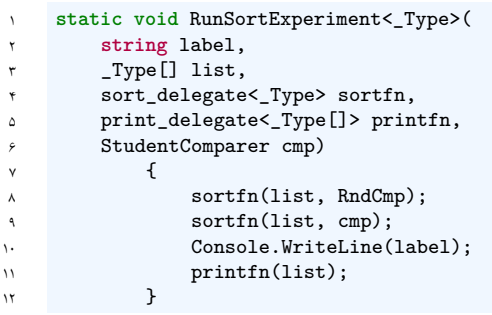

برای راحت کردن کارها می توانیم از delegate Acnomiss استفاده کنیم یعنی نوع فانکشن را بدون تعریف متود جداگانه تعریف کنیم و نوع ورودی و خروجی و تعدادشان را در همانجا که قرار است استفاده شوند ، مشخص كنيم. در حقيقت هر آنچه براي تعريف يك تابع لازم است را باید نوشت، البته مي توان آن را خلاصه كرد و اگر متغير هايي را از قبل تعريف كرديم ميتوانيم ديگر نوع آنهارا در زمان استفاده در تابع ننويسيم. لازم نيست نوع متغير هاي اطراف را وارد كنيد و هر وقت بخواهيد قابل دسترس هستند. مثلا زمان صدا زدن تابع ()Sort بنويسيم:

sort(stdlist, (s1, s2) => { return s1.GPA > s2.GPA;});

یا بطور خلاصه تر

 $sort(stdlist, (s1, s2) \Rightarrow s1.GPA > s2.GPA);$ 

که این روش همان استفاده از expression lambda ها است. مثلا در متود ()Find در ليست ها predicate كه در واقع يك delegate است دارد: اين تابع به عنوان ورودي يك Student میگیرد و یک bool برميگرداند. به ترتيب اعضاي ليست را با عدد داداه شده مقايسه ميكند و اگر برابر شد true برميگرداند.

```
List<Student> std_list = new List<Student>(stdlist);
٢ var s97532412 = std_list.Find( (Student s) => {
            return s.id == 97532412;
۴ });
```
در فريم ورك دات نت delegate هایی از پیش تعیین شده وجود دارد که میتوانند هر تعداد پارامتر با انواع مختلف داشته باشند از جمله Func و Action. مثلا در تابع ()Sort به جای استفاده از -Stu dentComparer ، می توانیم stdcmp> bool ,Student,Student<Func را بکار ببریم. این نوع حداقل یک متغیر میگیرد که نشان دهنده ی نوع خروجی آن است و در ادامه انواع ورودی هایش نوشته میشود. در عوض Action نوع خروجی ندارد و اگر تابع مورد نظر مثل ()print باشد میتوانیم از آن استفاده کنیم.

اگر به delegate ها ی تعريف شده نگاهي بيندازيم، از نظر تعداد ورودي و خروجي شباهت هايي دارند كه سبب شده بتوانیم به صورت Generic تعريفشان كنيم. و برخی از آن هارا حذف کنیم.

```
١ delegate int binary_op_int(int a, int b);
delegate void sort_delegate<_Type>(_Type[] list, Func<_Type, _Type, bool> stdcmp);
delegate void print_delegate<_Type>(_Type[] stdlist);
```
حال میتوانیم تابع ()RunSortExpriment را بازنویسی کنیم.

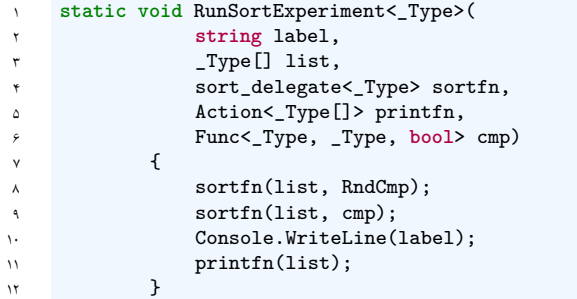

و در ()Main تغییرات لازم را ایجاد نماییم.

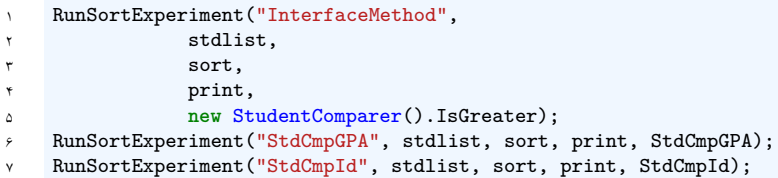

# **جلسه ٢٣**

# **Closure - Async Pattern**

پارمیدا مجمع صنایع - ١٣٩٩/٠٢/٢٠

مطالب مطرح شده در این جلسه به شرح زیر است:

- مفهوم Closure در دو زبان سی شارپ و سی پلاس پلاس
	- Multi-Threading •

### **c++ در Closure ١ .٢٣**

ابتدا وکتوری از اعداد صحیح را تشکیل می دهیم. سپس از فانکشن each\_for موجود در کتابخانه algorithm استفاده می کنیم. (نمونه کد [٢٠٧](#page-222-0))

```
١ #include <vector>
   ٢ #include <iostream>
   ٣ #include <algorithm>
۴
۵ using namespace std;
۶
٧ int main(int argc, char const *argv[])
٨ {
٩ vector<int> vNums {1, 2, 5, 3, 4, 1};
١٠
١١ for_each(vNums.begin(), vNums.end(), [] (int n) {
11 cout << n << end1;
١٣
١۴ return 0;
١۵ }
```
نمونه کد ٢٠٧: تعریف وکتور و استفاده از C++ for\_each

همان طور که می بینید، به عنوان ورودی به فانکشن each\_for امان ابتدای وکتور و سپس انتهای وکتور را میدهیم و در آخر یک فانکشن یا یک expression lambda به آن میدهیم. که این فانکشن روی تک تک اعضای وکتورمان اجرا می شود.

\*برای مشاهده مطالب بیشتر درمورد expression lambda در ++c می توانید به این سایت رجوع کنید. [**lambdaex**] همچنین روشی دیگر برای پیمایش در طول وکتور و اجرای فانکشنی بر روی تک به تک اعضا علاوه بر روش بالا وجود دارد.(نمونه کد [٢٠٨\)](#page-223-0)

```
١ int main(int argc, char const *argv[])
٢ {
         vector<int> vNums {1, 2, 5, 3, 4, 1};
         vector<int>::iterator it;
۵
         for(it = vNums.begin(); it != vNums.end(); it++)
v {
             \text{cut} \ll * \text{it} \ll \text{endl};\mathbf{a}١٠
١١ return 0;
١٢ }
```
نمونه کد :٢٠٨ تعریف iterator برای وکتور each\_for ++C

توضیح: در این روش، ابتدا یک iterator برای پیمایش در طول وکتورمان تعریف می کنیم. سپس با استفاده از آن یک حلقه ی فور نوشته و مقدار اولیه ی آن رو برابر آغاز وکتورمان قرار می دهیم و حداکثر مقداری که می پذیرد را برابر انتهای وکتورمان قرار می دهیم و هر دفعه iterator یک عدد زیاد می شود. سپس در حلقه ی فورمان، هر دفعه مقدار فعلی it که یک iterator می باشد، چاپ می شود.

نکته: برای بدست آوردن مقدار فعلی iterator از علامت \* استفاده می کنیم. برای مفهوم بهتر، عملکرد it \*همانند ()Current در IEnumerable در زبان سی شارپ است. و عملکرد ++i همانند ()MoveNext در IEnumerable در زبان سی شارپ است.

\*حال برای مطرح کردن نکته ی جدیدی به (نمونه کد [٢٠٧](#page-222-0))باز می گردیم. با نگاه کردن به سومین ورودی for\_each در می یابیم که یک expression lambda است. یک ورودی از نوع int میگیرد و آن را چاپ می کند و به خط بعدی می رود. در واقع با اجرای کد، اعداد داخل وکتور هر کدام در خطی جداگانه چاپ می شوند.

حال متغیر جدیدی از نوع int به نام offset تعریف می کنیم و مقدار آن را برابر ١٠ قرار می دهیم. این بار می خواهیم از offset در داخل lambda expression خود استفاده کنیم. کد خود را به شکل زیر تغییر می دهیم.(نمونه کد [٢٠٩\)](#page-224-0)

```
١ int main(int argc, char const *argv[])
    ٢ {
         vector<int> vNums {1, 2, 5, 3, 4, 1};
۴ int offset = 10;
۵
        ۶ for_each(vNums.begin(), vNums.end(), [] (int n) {
             \text{cut} \ll n + \text{offset} \ll \text{endl};\lambda });
٩
١٠ return 0;
١١ }
```
نمونه کد ٢٠٩: استفاده از متغیر محلی در lambda expression

در این مرحله ما با ارور زیر مواجه می شویم :

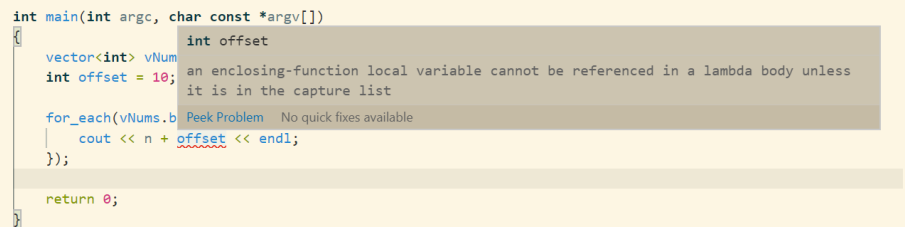

شکل .٢٣ :١ خطا در استفاده از متغیر محلی در فانکشن

علت مواجه شدن با این خطا، استفاده از متغیر محلی در فانکشنمان است. چون درواقع ورودی سوم each\_for تعریفی از یک فانکشن جدید است و واضح است که offset متغیری ناشناخته در این فانکشن می باشد.

برای حل این مشکل از Capture Clause استفاده می کنیم. به این شکل که داخل براکت نام متغیری که می خواهیم از آن استفاده کنیم را می نویسیم. اینگونه فانکشن ما متغیر را شناخته و بدون هیج خطایی کد اجرا می شود.(نمونه کد [٢١٠\)](#page-225-0)

```
١ int main(int argc, char const *argv[])
٢ {
         vector<int> vNums {1, 2, 5, 3, 4, 1};
۴ int offset = 10;
۵
         ۶ for_each(vNums.begin(), vNums.end(), [offset] (int n) {
              cout \langle n + \text{offset} \rangle \langle n + \text{edd} \rangle;
٨ });
٩
١٠ return 0;
١١ }
```
نمونه کد :٢١٠ استفاده از Capture Clause ++C

نکته: برای اینکه مشخص کنیم که متغیرهای داخل Clause Capture به صورت value by pass یا reference by pass در نظر گرفته شوند، به این صورت عمل می کنیم:

- اگر می خواهیم متغیرمان value by pass شود، کافیست جلوی نام آن علامت = در Capture Clause گذاشته شود. و اگر می خواهیم تمام متغیرهای محلی مان value by pass شوند، کافیست داخل براکت فقط یکبار علامت = را بگذاریم و در این صورت نیازی به نوشتن نام تک تک متغیر ها نیست.
- اگر می خواهیم متغیرمان reference by pass شود، کافیست جلوی نام آن علامت & در Capture Clause گذاشته شود. و اگر می خواهیم تمام متغیرهای محلی مان reference by pass شوند، کافیست داخل براکت فقط یکبار علامت & را بگذاریم و در این صورت نیازی به نوشتن نام تک تک متغیر ها نیست.

برای مشاهده ی آنچه گفته شد، نمونه کد زیر را ببینید.

```
int main(int argc, char const *argv[])
       \left\{ \right.vector<int> vNums {1, 2, 5, 3, 4, 1};
\ddot{\phantom{0}}int offset = 10;
\ddot{\tau}int sum = 0;
\Deltaoffset : pass by value, sum : pass by reference
             for_each(vNums.begin(), vNums.end(), [offset, &sum] (int n) {
\lambda\text{cut} \ll n + \text{offset} \ll \text{endl};sum + = n;\bar{\chi}_\tau\});
\Delta\mathbf{v}offset and sum : pass by value
\mathcal{N}for\_each(vNums.begin(), vNums.end(), [=] (int n) {\chi\bar{\chi}\text{cut} \ll n + \text{offset} \ll \text{endl};\Deltasum + = n;\sqrt{r}\bar{\rm v}\});
\lambdaoffset : pass by reference, sum : pass by value
\bar{\gamma}for_each(vNums.begin(), vNums.end(), [&offset, sum] (int n) {
\gamma_{\pm}\text{cut} \ll n + \text{offset} \ll \text{endl};\uparrow\uparrow\overline{\mathbf{r}}sum + = n;\});
\tau\tau\mathbf{Y} \mathbf{Y}offset and sum : pass by referene
\mathbf{Y} \Delta\verb|for_each(vNums.begin(), vNums.end(), [ &] (int n) { }\gamma \varphi\text{cut} \ll n + \text{offset} \ll \text{endl};\mathbf{v}\mathbf{v}sum + = n;٢٨
             \});
\mathbf{Y}^{\mathbf{q}}\mathfrak{r}.\tau\gammareturn 0;
       \mathcal{F}rr
```
شکل .٢٣ :٢ انواع استفاده از Capture Clause

این مفهوم که می توانیم از متغیرهای محلی در فانکشنمان استفاده کنیم، از مفهومی به نام closure گرفته شده است. درواقع در این مفهوم یک آبحکت ساخته می شود. که این آبحکت یک متود دارد که همان فانکشن ما است و تمام متغیرهای محلی [\\*](#page-226-0) را داخل آن قرار می دهد. اینگونه است که می توانیم از متغیرهای محلی در فانکشن خود استفاده کنیم.

\*برای درک بهتر آنچه گفته شد، می توانید به این سایت ها رجوع کنید. [**cppclosure**] [**moreabout**[

<span id="page-226-0"></span>Local Variables\*

### **c# در Closure ٢ .٢٣**

برای آشنا شدن با این مفهوم، ابتدا لیستی از اکشن را تعریف می کنیم؛ سپس یک حلقه فور می نویسیم و داخل آن expression lambda های ایجاد شده را به لیست اکشن اد می کنیم.(نمونه کد [٢١١](#page-227-0))

```
١ public class Program
 ٢ {
                   ٣ static void Main(string[] args)
 ۴ {
                                List<Action> funcs = <u>new</u> List<Action>();
                                ۶ for (int i = 0; i < 10; i++)
 \mathsf{v} and \mathsf{v} and \mathsf{v} and \mathsf{v} and \mathsf{v} and \mathsf{v} and \mathsf{v} and \mathsf{v} and \mathsf{v} and \mathsf{v} and \mathsf{v} and \mathsf{v} and \mathsf{v} and \mathsf{v} and \mathsf{v} and \mathsf{v} and \mathsf{v} and 
                                funcs.Add(() => Console.WriteLine(i); }
 ٩ }
                                ١١ foreach(var fn in funcs)
                                    fn();
١۴ }
١۶ }
```
نمونه کد :٢١١ ایجاد لیستی از اکشن

توضیح: علت اینکه در expression lambda خود می توانیم از متغیر i استفاده کنیم، مفهوم closure است که در زبان سی شارپ، پنهان و نهفته است. درواقع چون i یک متغیر محلی نزدیک به فانکشن ما می باشد، استفاده از آن برای ما ممکن شده است.

نکته: نکته ی حائز اهمیت در این قسمت این است که در حلقه ی فور ما کدی اجرا نمی شود؛ بلکه در این حلقه صرفا اکشن هایی تعریف و به لیست اضافه می گردند. قسمتی که این اکشن ها شروع به اجرا شدن می کنند در حلقه ی foreach ما است.

نکته ی جالب: با اجرا شدن Main برنامه، فکر میکنیم که اعداد ۰ تا ۹ هرکدام در خطی جداگانه در خروجی چاپ می شوند. در حالی که کاملا اشتباه کرده ایم و خروجی ١٠ بار عدد ١٠ را چاپ می کند.

علت: علت این اتفاق، همان نکته ایست که در بالا گفته شد. زیرا اسکوپ مربوط به i مربوط به کل حلقه ی فور است. پس ما درواقع فقط یک i داریم. که این i reference by pass می شود. درواقع با اجرای Main ابتدا حلقه ی فور اجرا شده، و i که مقدار اولیه صفر را دارد، یکی یکی زیاد می شود تا به عدد ١٠ می رسد؛ و زمانی که foreach اجرا می شود و اکشن ها شروع به اجرا می کنند ما فقط یک متغیر i داریم که مقدار آن ١٠ می باشد. بنابراین عدد ،١٠ ١٠ بار چاپ می شود.

١٠

١٣

١۵

توضیح: در بیان کلی تر باید بگوییم که علت این اتفاق همان مفهوم closure می باشد. زیرا گفتیم که طبق این مفهوم آبجکتی ساخته شده و تمام متغیرهای محلی را داخل آن قرار می دهد. بنابراین به ازای هر متغیر فقط یک مقدار از آن متغیر داریم؛ زیرا فقط یکبار i را داخل آبجکت قرار می دهد.

حال می خواهیم برای جا افتادن مفهوم تغییری را در کد ایجاد کنیم: این بار، در حلقه ی فور تغییری ایجاد می کنیم که بعد از چاپ i یکی به مقدارش اضافه کند.(نمونه کد [٢١٢](#page-228-0))

```
١ public class Program
 ٢ {
               ٣ static void Main(string[] args)
 ۴ {
                         List<Action> funcs = new List<Action>();
                         ۶ for (int i = 0; i < 10; i++)
 \mathsf{v} and \mathsf{v} and \mathsf{v} and \mathsf{v} and \mathsf{v} and \mathsf{v} and \mathsf{v} and \mathsf{v} and \mathsf{v} and \mathsf{v} and \mathsf{v} and \mathsf{v} and \mathsf{v} and \mathsf{v} and \mathsf{v} and \mathsf{v} and \mathsf{v} and 
                               Action fn = () =>
 \blacksquare() => Console.WriteLine(i);
\frac{1}{1} i<sup>++</sup>;<br>
\frac{1}{1};
\mathbf{r} \mathbf{r} \mathbf{r} \mathbf{r}١٣
14<br>10<br>10١۵ }
١۶
١٧ foreach(var fn in funcs)
\mathfrak{m}(x);
١٩ }
٢٠ }
```
نمونه کد ٢١٢: ایجاد لیستی از اکشن

توضیح: در این قسمت، مقدار اولیه i که به fn داده می شود، همان ١٠ می باشد؛ بعد از اجرای اولین اکشن و چاپ عدد ١٠ در خروجی مقدار i یکی زیاد می شود. و به اکشن بعدی درون لیست funcs، i با مقدار ١١ داده می شود. سپس این عدد نیز چاپ می شود و دوباره مقدار i یکی زیاد می شود و به اکشن بعدی داخل لیست، i با مقدار ١٢ داده می شود و به همین ترتیب تا عدد ١٩ در خروجی چاپ می شود.

## **Multi-Threading ٣ .٢٣**

اگر ما بخواهیم چند کار را همزمان با هم انجام دهیم، باید از این مفهوم استفاده کنیم.در اینجا برای مثال تابعی نوشتیم که یک عدد به عنوان ورودی دریافت کند و از صفر تا آن عدد را چاپ کند و بعد از چاپ هر عدد ٢٠٠ میلی ثانیه صبر کند.(نمونه کد [٢١٣](#page-229-0))

```
١ class Program
   ٢ {
       ٣ static void CountToN(int n)
       ۴ {
           ۵ for (int i = 0; i < n; i++)
۶ {
              Console.WriteLine(i);
              Thread.Sleep(200);
           ٩ }
١٠ }
١١ static void Main(string[] args)
\mathsf{I}١٣ CountToN(6);
١۴ Console.WriteLine("Doing-other-things");
١۵ }
١۶ }
```
نمونه کد :٢١٣ انجام فقط یک کار

توضیح: همان طور که می بینید، وقتی Main برنامه اجرا می شود، حلقه ی فور شروع به اجرا شدن می کند و ابتدا عدد ٠ چاپ می شود، سپس ٢٠٠ میلی ثانیه صبر می کند و دوباره عدد ١ را چاپ می کند و دوباره ٢٠٠ میلی ثانیه صبر می کند و به همین ترتیب تا عدد ۵ در خروجی چاپ می شود. در این لحظه است که خط ١۴ برنامه اجرا می شود. یعنی درواقع ابتدا باید تابع CountToN کامل اجرا بشود و سپس کارش که تمام شد بقیه ی برنامه انجام می شود. و در این حین ما نمی توانیم کاری انجام بدهیم.

خروجی کد بالا طبق چیزی که گفته شد، به صورت زیر می باشد:

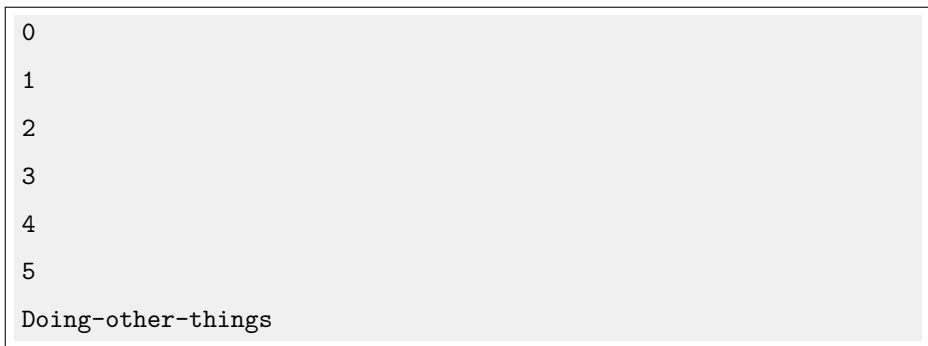

#### **DownloadAsyncSimple ١ .٣ .٢٣**

توجه: در این قسمت می خواهیم یاد بگیریم چگونه چند کار را بتوانیم همزمان با هم انجام بدهیم. پس یک مثال می زنیم که هم در واقعیت کاربرد دارد و هم انجام آن طول می کشد. مثالی که می زنیم، در مورد دانلود کردن محتوای سایت ها به صورت استرینگ است و می خواهیم زمان انجام آن را اندازه گرفته و همزمان کارهای دیگری را انجام دهیم.(نمونه کد [٢١۴](#page-230-0))

```
١ class Program
    ٢ {
       ٣ private static void DownloadAsyncSimple()
۴ {
۵ using (HttpClient client = new HttpClient())
\sim 5
              var asyncResultIust = client.GetStringAsync("http://www.iust.ac.ir/");
              var asyncResultGithub = client.GetStringAsync("https://github.com/");
              ٩ var asyncResultGoogle = client.GetStringAsync("https://www.google.com");
              ١٠ int i = 0;
١١ while (asyncResultIust.IsCompleted != true ||
١٢ asyncResultGithub.IsCompleted != true ||
١٣ asyncResultGoogle.IsCompleted != true)
\mathfrak{h} \mathfrak{f} \mathfrak{f}١۵ Console.WriteLine(${i++}" "Waiting...);
18 Console.Write(\$\,,\text{''}"google:{asyncResultIust.IsCompleted});
\blacksquare Console.Write(\overline{\textcircled{\textsf{s}}}, ""stack:{asyncResultGithub.IsCompleted});
١٨ Console.WriteLine($"varzesh:{asyncResultGoogle.IsCompleted}");
١٩ Console.WriteLine(Work" "Doing);
<sup>r.</sup> Thread.Sleep(50);<br>
B
٢١ }
٢٢ Console.WriteLine(asyncResultIust.Result.Length);
٢٣ }
٢۴ }
٢۵ static void Main(string[] args)
٢۶ {
٢٧ DownloadAsyncSimple();
٢٨ }
٢٩ }
```
نمونه کد :٢١۴ دانلود محتوای سایت ها

توضیح مرحله به مرحله :

مرحله :١ ابتدا، آبجکتی از کلاس HttpClient به نام client می سازیم.\*خط ۵\*

مرحله :٢ client متدی به نام GetStringAsync دارد که یک ورودی از نوع استرینگ می گیرد که آدرس یک سایت است و محتوای دانلود کرده را به صورت یک استرینگ به عنوان خروجی می دهد. در واقع ما سه متغیر asyncResultGoogle و asyncResultStackOverflow و asyncResultVarzesh را تعریف کردیم تا محتوای دانلود شده را در آن ها بریزیم. \*خط ٧ و ٨ و ٩\*

• نکته ای که در متد GetStringAsync وجود دارد، این است که خط ٧ و ٨ و ٩ لزوما به این معنی نمی باشد که همان موقع نتیجه آماده شده است و در متغیر ریخته شده است، بلکه چون متد به شیوه ی async است، همان جا کار رها می شود و تا نتیجه آماده شود، می توانیم به صورت همزمان کارهای دیگری انجام دهیم.

مرحله :٣ خروجی GetStringAsync یک تسک از استرینگ می باشد که یک ویژگی بولین به نام IsCompleted دارد که اگر true باشد به معنی این است که تسک به طور کامل انجام شده و نتیجه به صورت استرینگ آماده است و اگر false باشد برعکس. در این قسمت شرط while تا زمانی است که حداقل حتی یکیشان هم آماده نشده باشد. و همان طور که می بینید در حین اینکه محتواهای ٣ سایت در حال دانلود شدن می باشد، ما در حال انجام کارهای دیگری هستیم.(DoingWork (و در انتها نیز طول یکی از محتواهای دانلود شده را چاپ می کنیم. \*خط ١١ تا ٢٢\*

قسمتی از ابتدا و انتهای خروجی این نمونه کد در صفحه ی بعد آمده است. (به علت سرعت اینترنت ممکن است خروجی شما متفاوت باشد.) Waiting... 0 iust:False,github:False,google:False DoingWork Waiting... 1 iust:False,github:False,google:False DoingWork Waiting... 2 iust:False,github:False,google:False DoingWork Waiting... 3 iust:False,github:False,google:False DoingWork Waiting... 4 iust:False,github:False,google:False DoingWork Waiting... 5 iust:False,github:False,google:False DoingWork Waiting... 6 iust:False,github:False,google:False DoingWork Waiting... 29 iust:True,github:False,google:True DoingWork Waiting... 30 iust:True,github:False,google:True DoingWork Waiting... 31 iust:True,github:False,google:True DoingWork Waiting... 32 iust:True,github:False,google:True DoingWork 120203

#### **DownloadTaskDemo ٢ .٣ .٢٣**

\*در این قسمت می خواهیم با متد دیگری در رابطه با تسک ها آشنا شویم.(نمونه کد [٢١۵](#page-233-0))

```
١ class Program
     ٢ {
٣ private static void DownloadTaskDemo()
          ۴ {
۵ using (HttpClient client = new HttpClient())
 \sim 5
                    ٧ var asyncResultGoogle = client.GetStringAsync("http://www.google.com/");
                    ٨ var asyncResultGithub = client.GetStringAsync("http://github.com");
                    var asyncResultVarzesh = client.GetStringAsync("http://varzesh3.com");
١٠
11 asyncResultGoogle.ContinueWith(str => Console.WriteLine(\sin^{-1}(\Re^{-1}(\cos^{-1}(\frac{1}{2} + \cos^{-1}(\frac{1}{2} + \cos^{-1}(\frac{1}{2} + \cos^{-1}(\frac{1}{2} + \cos^{-1}(\frac{1}{2} + \cos^{-1}(\frac{1}{2} + \cos^{-1}(\frac{1}{2} + \cos^{-1}(\frac{1}{2} + \cos^{-1}(\frac{1}{2} + \cos^{-1}(\frac{1}{2} + \cos^{-1}(\frac{1}{2} + \cos^{-1}(\frac{111 asyncResultGithub.ContinueWith(str => Console.WriteLine(\overline{\mathbb{S}}"Github-Done-{str.Result.Length}"));
١٣ asyncResultVarzesh.ContinueWith(str => Console.WriteLine($"Varzeh-Done-{str.Result.Length}"));
١۴
١۵ Task.WaitAll(asyncResultGoogle, asyncResultGithub, asyncResultVarzesh);
١۶ }
١٧ Console.WriteLine("Done.");
١٨ }
١٩ static void Main(string[] args)
٢٠ {
٢١ DownloadTaskDemo2();
٢٢ }
٢٣ }
```
نمونه کد :٢١۵ ContinueWith

توضیح: ContinueWith یک اکشن که ورودیش یک <Task<string میباشد را به عنوان ورودی خود می گیرد و طرز کار آن این است که هر موقع تسک اولیه تمام شد، در ادامه ی آن تسک دیگری را انجام دهد. و در انتها با نوشتن Task.WaitAll و دادن تسک های اولیه به عنوان ورودی برنامه منتظر می ماند تاهمه ی تسک ها انجام شوند و سپس بقیه ی کد را اجرا می کند.

خروجی نمونه کد بالا به صورت زیر می باشد.

Goog-Done-47062 Varzeh-Done-50592 Github-Done-131868 Done.

#### **GetUrlContentLength ٣ .٣ .٢٣**

\*در بخش بعدی می خواهیم یک تابع بنویسیم که آدرس سایت را به صورت استرینگ از ورودی بگیرد و خروجی آن تسکی از نوع int است.(نمونه کد [٢١۶](#page-234-0))

```
١ class program
    ٢ {
       ٣ static Task<int> GetUrlContentLength(string url)
       ۴ {
۵ HttpClient client = new HttpClient();
          var asyncResultGoogle = client.GetStringAsync(url);
          Task<int> result = asyncResultGoogle.ContinueWith((ts) => ts.Result.Length);
          return result;
       ٩ }
١٠ static void Main(string[] args)
\mathbf{1} \mathbf{1}١٢ var tasks = new Task<int>[]{
١٣ GetUrlContentLength("http://stackoverflow.com"),
١۴ GetUrlContentLength("http://www.google.com"),
١۵ GetUrlContentLength("http://varzesh3.com"),
\frac{1}{2}١٧
\mathsf{N} Task.WaitAll(tasks);
١٩
٢٠ foreach (var t in tasks)
٢١ {
TT Console.WriteLine(t.Result);
٢٣ }
٢۴ }
٢۵ }
```
نمونه کد :٢١۶ ContinueWith

توضیح: ابتدا، مانند قسمت های قبلی بک آبجکت از کلاس HttpClient به نام client تعریف کردیم.\*خط ۵\* سپس خروجی متد GetStringAsync را که یک تسک از نوع استرینگ می باشد را در asyncResultGoogle ریختیم. \*خط ۶\* سپس تسک جدیدی را با نوع خروجی int به نام result تعریف کردیم و گفتیم که هر موقع تسک asyncResultGoogle تمام شد، در ادامه طول محتوای دانلود شده را به ما برگرداند.\*خط ٧\* در Main برنامه نیز آرایه ای از تسک هایی تعریف کردیم که خروجیشان از نوع int می باشد و با دستور (tasks(WaitAll.Task گفتیم که صبر کند تا تمامی تسک ها تمام بشود و سپس با دستور foreach در طول آرایه پیمایش می کنیم و خروجی هر تسک را چاپ می کنیم که خروحی یک عدد صحیح است که برابر با طول استرینگ دانلود شده می باشد. خروجی نمونه کد بالا بصورت زیر می باشد:

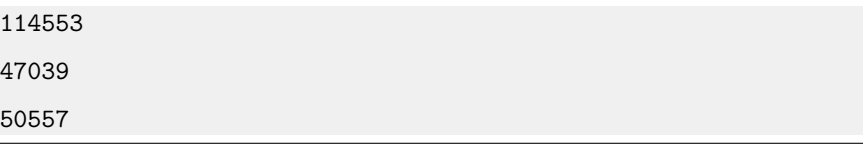

#### **GetUrlContentLengthAsync ۴ .٣ .٢٣**

\*در این قسمت می خواهیم مفهوم جدیدی را بررسی کنیم. وقتی متدی async باشد، می توانیم در آن از کلیدواژه ی await استفاده کنیم. (نمونه کد [٢١٧\)](#page-235-0)

```
١ class program
٢ {
           ٣ static async Task<int> GetUrlContentLengthAsync(string url)
           ۴ {
 ۵
               ۶ HttpClient client = new HttpClient();
               Console.\text{WriteLine}(\$\{url\}''\ \text{"Before-Await:});
               string result = \overline{\text{await}} client.GetStringAsync(url);
               Console.\text{WriteLine}(\$\{url\}''\text{ "After-Await:});١٠ return result.Length;
١١
١٢ }
١٣ static void Main(string[] args)
\mathfrak{h} \mathfrak{f}١۵ var tasks = new Task<int>[]{
١۶ GetUrlContentLengthAsync("http://stackoverflow.com"),
١٧ GetUrlContentLengthAsync("http://www.google.com"),
١٨ GetUrlContentLengthAsync("http://varzesh3.com"),
\mathbf{a} \mathbf{b}; \mathbf{b}; \mathbf{b}; \mathbf{b}; \mathbf{b}; \mathbf{b}; \mathbf{b}; \mathbf{b}; \mathbf{b}; \mathbf{b}; \mathbf{b}; \mathbf{b}; \mathbf{b}; \mathbf{b}; \mathbf{b}; \mathbf{b}; \mathbf{b}; \mathbf{b}; \mathbf{b}; \mathbf{b}; \mathbf{b}; \٢٠
٢١ Task.WaitAll(tasks);
٢٢
٢٣ foreach (var t in tasks)
٢۴ {
٢۵ Console.WriteLine(t.Result);
٢۶ }
٢٧ }
٢٨ }
```
نمونه کد :٢١٧ method async

توضیح: این متد مشابه قسمت قیلی می باشد، با این تفاوت که وقتی از کلمه ی await استفاده می کنیم و متد را حایی صدا می زنیم، خط های قبل از این کلمه اجرا می شوند و سپس برنامه متوقف می شود و دوباره به جایی که متد صدا زده شده می رود و دوباره خط های قبل از await اجرا می شوند، تا موقعی که متد دیگر جایی صدا زده نشود و حال خطوط بعد از await شروع به اجرا شدن می کنند و به محض اینکه تمام شود طول استرینگ دانلود شده را برمی گرداند.

خروجی این نمونه کد به صورت زیر می باشد:

```
Before-Await: http://stackoverflow.com
Before-Await: http://www.google.com
Before-Await: http://varzesh3.com
After-Await: http://varzesh3.com
After-Await: http://www.google.com
After-Await: http://stackoverflow.com
114210
12835
50305
```
برای درک بهتر مفهوم async و await می توانید به لینک های [**asyncmic** [و [**asyncprog** [و [**asyncprogc** [رجوع کنید.

## **جلسه ٢۴**

## **Async Pattern و Tasks و Thread**

زهرا مومنی نژاد - ١٣٩٩/٧/١٨

جزوه جلسه ٢۴ام مورخ ١٣٩٩/٧/١٨درس برنامه سازی پیشرفته تهیه شده توسط زهرا مومنی نژاد. در جهت مستند کردن مطالب درس برنامه سازی پیشرفته

> در این جلسه به مفهوم زیر به صورت گسترده پرداخته شد: Thread و همچنین نکاتی در جهت تکمیل مطالب زیر بیان شد: Tasks pattern، Async

## **Async و Await ١ .٢۴**

وقتی ما با Ui سروکار داریم و یک متد که زمان اجرای آن طولانیست ( مثل خواندن یک فایل بزرگ و ذخیره آن در پایگاه داده) را در رویداد کلیکِ یک دکمه میگذاریم زمانی که روی آن دکمه کلیک شود رابط کاربری اپلیکیشن قفل شده و به اصطلاح هنگ میکند ، زیرا رابط کاربری و بقیه متد ها در برنامه نویسی همگام (Synchronous (در یک نخ (Thread (از سی پی یو اجرا میشوند پس رابط کاربری تا زمانی که فعالیت متد خاتمه نیابد پاسخی به کاربر نمیدهد. برنامه نویسی ناهمگام در این شرایط بسیار کار آمد است ، زیرا در این روش رابط کاربری و متد ها به هم متکی نبوده و متد ها به صورت جداگانه اجرا میشوند. این دو برچسب هستند که مشخص میکنند در کدام بخش کد

پاسخ دهی باید بعد از اتمام کار از سر گرفته شود. زمانی که شما در بخشی از کد خود از کلمه کلیدی async و بر روی متدها، عبارات لامبدا یا متدهای بدون نام استفاده می کنید، در حقیقت می گویید که این قطعه کد به صورت خودکار باید به صورت Asynchronous فراخوانی شود و زمان استفاده از کدی که به صورت async تعریف شده، CLR به صورت خودکار thread جدیدی ایجاد کرده و کد را اجرا می کند. اما زمان فراخوانی کدهایی که به صورت async تعریف شده اند، استفاده از کلمه await این امکان را فراهم می کند که اجرای thread جاری تا زمان تکمیل اجرای کدی که به صورت async تعریف شده، می بایست متوقف شود.

**نکات مهم در الگوی متد**

- کلمه کلیدی async قبل از نوع بازگشتی متد.
- نوع بازگشتی از نوع Task که در اینجا به صورت ز می باشد زیرا خروجی متد یک عدد صحیح است.
	- نام متد که با کلمه Async خاتمه یافته است.

```
نحوه کار متدهای async
```
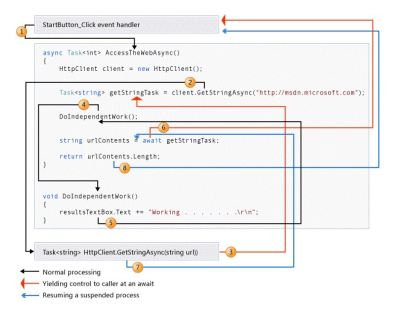

شکل .٢۴ :١ نحوه ی کار متد async

توضیحات عکس بالا به ترتیب شماره:

- یک رویداد که متد AccessTheWebAsync را فراخوانی کرده و با استفاده از عملگر await منتظر پایان کار این متد است.
- در داخل متد AccessTheWebAsync یک نمونه از HttpClient ایجاد شده و محتوای سایت با فراخوانی متد GetStringAsync دانلود می شود.
- فعالیتی که در داخل متد GetStringAsync انجام می شود، باعث معلق شدن فرآیند اجرای متد می شود. ممکن است منتظر ماندن برای اتمام این فرآیند باعث قفل شده منابع شود. برای جلوگیری از بروز این مشکل متد GetStringAsync کنترل اجرای برنامه را به متدی که آن را فراخوانی کرده است باز می گرداند. متد GetStringAsync یک <TResult<Task باز می گرداند که در مثال بالا <string<Task است. مقدار بازگشتی از این متد در متغیر getStringTask ذخیره می شود.
- از آنجا که getStringTask هنوز با عملگر await اجرا نشده است، می توان کار دیگری که به نتیجه بازگشتی متد GetStringAsync وابسته نیست را انجام داد. در مثال بالا متد -DoIndependent Work این کار را انجام می دهد.
- متد DoIndependentWork یک متد عادی synchronous است و بعد از انجام کار خود به متدی که آن را فراخوانی کرده است باز می گردد.
- کنترل اجرای برنامه به متدی که AccessTheWebAsync را فراخوانی کرده است باز می گردد و فعالیت هایی که به نتیجه getStringTask وابسته نیستند را انجام می دهد. زمانی که اجرای Task پایان یابد کنترل اجرای برنامه به AccessTheWebAsync باز می گردد و سایر کدها را اجرا می کند.
- رشته موجود در getStringTask) تولید شده توسط متد (GetStringAsync توسط عملگر await گرفته شده و در متغیر urlContents ذخیره می گردد.
- حال متد AccessTheWebAsync محتوای سایت را دارد و می تواند طول آن را محاسبه کرده و به عنوان خروجی باز گرداند. سپس کار متد AccessTheWebAsync کامل می شود و برنامه می تواند کار خود را ادامه دهد.

یک مثال برای فهم بهتر از مطالب فوق: در این مثال دو متد به هم متکی نیستند.

```
١ class Program
         \mathfrak{t}٣ static void Main(string[] args)
 ۴ {
a Method1();
\mathcal{S} Method2();
              Console.ReadKey();
 ٨ }
 ٩
١٠ public static async Task Method1()
\mathfrak{h} \mathfrak{t}١٢ await Task.Run(() =>
\mathfrak{m} {
١۴ for (int i = 0; i < 100; i++)
\mathbf{10}١۶ Console.WriteLine(1" Method ");
\mathbf{v} }
\mathcal{L} \mathcal{L} \mathcal{L} \mathcal{L} \mathcal{L} \mathcal{L} \mathcal{L} \mathcal{L} \mathcal{L} \mathcal{L} \mathcal{L} \mathcal{L} \mathcal{L} \mathcal{L} \mathcal{L} \mathcal{L} \mathcal{L} \mathcal{L} \mathcal{L} \mathcal{L} \mathcal{L} \mathcal{L} \mathcal{L} \mathcal{L} \mathcal{١٩ }
٢٠
٢١
٢٢ public static void Method2()
٢٣ {
٢۴ for (int i = 0; i < 25; i++)
٢۵ {
The Console.WriteLine(2" Method ");<br>
The Console WiteLine(2" Method ");
٢٧ }
٢٨ }
٢٩ }
```
نمونه کد ٢١٨: کد مثالی در سی شارپ

در کد بالا متد یک و متد دو به هم متکی نیستند و ما از متد Main آن هارا صدا میزنیم و میبینیم که متد ها کاری به یکدیگر ندارند.

خروجی:

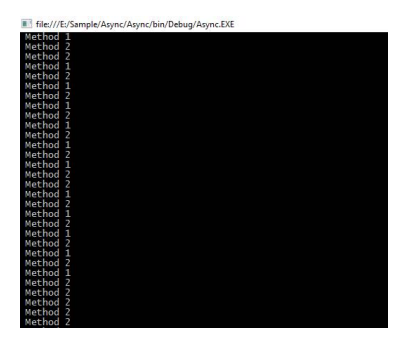

شکل ٢.٢۴: خروجی کد مثالی در سی شارپ

ما نمیتوانیم کلمه await را بدون async استفاده کنیم ، و اگر ما در متد Main کلمه Async را استفاده کنیم به این ارور میخوریم:

شکل .٢۴ :٣ ارور دریافتی

#### **Tasks ٢ .٢۴**

Task.WaitAll() •

تا زمانی که به طور کامل انجام شود برنامه را بلاک می کند و در واقع ما نمی توانیم حین اجرا فعالیت های دیگری را انجام دهیم و باید صبر کنیم تا به طور کامل انجام و تکمیل شود و بعد از آن برنامه را ادامه می دهد.

Task.WhenAll() •

برنامه بلاک نمی شود و می توانیم هم زمان با آن قسمت های دیگر را اجرا کنیم و تا زمانی تمامی برنامه اجرا شود ادامه دارد با این تفاوت که دیگر نیازی نیست که برنامه بلاک شود و هر زمان که کار به صورت کامل انجام شد برنامه تسکی را ریترن می کند که در واقع همان شماره پیگیری می باشد و ما با توجه به آن متوجه می شویم که کار به صورت کامل انجام شده است.

- Task.WhenAny() استفاده از متد ،WhenAny هر کدام از هایTask در حال پردازش که خاتمه یابند، کل عملیات خاتمه خواهد یافت. فرض کنید نیاز دارید تا دمای کنونی هوای منطقه ی خاصی را از چند وب سرویس مختلف دریافت کنید. می توان در این حالت تمام این ها را توسط WhenAny ترکیب کرد و هر کدام که زودتر خاتمه یابد، عملیات را پایان خواهد داد. کاربرد دیگر WhenAny زمانی است که برای مثال می خواهید تعداد زیادی Url را پردازش کنید، اما نمی خواهید برای نمایش اطلاعات، تا پایان عملیات تمامی آن ها مانند WhenAll صبر کنید. می خواهید به محض پایان کار یکی از ،هاTask عملیات نمایش نتیجه ی آن را انجام دهید.
	- Task.Run() •

برای فراخوانی متد استفاده می شود.

- Task.Start() زمانی که Task جدیدی را ایجاد می کنید به وسیله متد Start که برای کلاس Task تعریف شده است می توانید عملیات اجرای Task را شروع کنید.
	- Parallel.Invoke() •

در واقع Parallel Programming یعنی تقسیم یک مسئله به مسائل کوچکتر و سپردن آن ها به واحد های جداگانه برای پردازش کردن.این مسائل کوچک به صورت همزمان شروع به اجرا می کنند. Parallel Programming وظیفه یا Task را به اجزا مختلفی تقسیم می کند.

Delay •

برای ایجاد وقفه در سی شارپ می توانیم از دستور زیر استفاده کنیم.

System.Threading.Thread.Sleep(time);

شکل .٢۴ :۴ دستور قابل استفاده جهت ایجاد وقفه در سی شارپ

در این کد به جای کلمه time زمان مورد نظر خود را به میلی ثانیه(هزارم ثانیه) وارد کنید. از Delay.Task یک مکانیزم غیر قفل کننده را جهت صبر کردن به همراه بازگشت یک ،Task ارائه می دهد. یکی از کاربردهای Delay منهای صبر کردن تا مدت زمانی مشخص، ایجاد مکانیزم timeout است. برای مثال حالت WhenAny.Task را درنظر بگیرید. اگر در اینجا timeout مدنظر ما ٣ ثانیه باشد، می توان یکی از هاTask را Delay.Task با آرگومان مساوی ٣٠٠٠ معرفی کرد. اگر هر کدام از هایtask تعریف شده زودتر از ٣ ثانیه پایان یافتند که بسیار خوب؛ در غیر اینصورت Task.Delay معرفی شده کار را تمام می کند.

#### **Thread ٣ .٢۴**

فرض کنید زمانی که در حال تماشای یک فیلم هستید دیگر امکان انجام کارهای دیگر، مثلا تایپ در برنامه Word یا برنامه نویسی نباشد. اما هیچ گاه این مشکلات برای شما بوجود نمی آید، زیرا سیستم عامل ها به بهترین شکل عملیات هم زمانی را پیاده سازی کرده و به شما این اجازه را می دهند تا در آن واحد نسبت به

انجام چندین عملیات اقدام کنید. در زبان سی شارپ نیز این امکان برنامه نویسان داده شده است تا نسبت به پیاده سازی عملیات ها به صورت همزمان اقدام کنند. برای اینکار باید از Thread ها استفاده کنیم. قبل از شروع کد نویسی بهتر است که با یکسری مفاهیم اولیه آشنا شده و سپس به سراغ قابلیت ها برنامه نویسی Asynchronous در زبان سی شارپ برویم. **Process** زمانی که کاربر برنامه ای را اجرا می کند مقداری از حافظه و همچنین منابع به این برنامه تخصیص داده می شوند. اما همانطور که گفتیم یکی از قابلیت های سیستم های عامل این است که می توان چندین برنامه را به صورت همزمان اجرا کرد. یکی از وظایف سیستم عامل تفکیک حافظه و منابع برای هر یک از برنامه های در حال اجرا است که این جدا سازی بوسیله Process ها انجام می شود. در حقیقت هر Process مرزبندی بین برنامه های اجرا است برای جدا سازی منابع و حافظه های تخصیص داده شده. دقت کنید که لزوماً تعداد Process برابر با تعداد برنامه های در حال اجرا نیست، یک برنامه می تواند یک یا چند Process را در زمان اجرا درگیر کند. در سیستم عامل ویندوز می توان از بخش Task Manager لیست برنامه های در حال اجرا و Process ها را مشاهده کرد. در تصویر زیر لیست برنامه هایی که بر روی سیستم من در حال اجرا است را مشاهده می کنید:

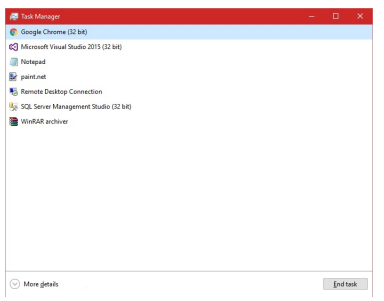

شکل .٢۴ :۵ لیست برنامه های در حال اجرا

در صورتی که بر روی دکمه More details کلیک کنید می توانید از تب Processes لیست Process های در حال اجرا را مشاهده کنید:

| Processes Performance Applyishory Startup Users Details Services |       |                |               |               |  |
|------------------------------------------------------------------|-------|----------------|---------------|---------------|--|
|                                                                  |       |                |               |               |  |
|                                                                  | 25%   | 69%            | 0%            | 0%            |  |
| <b>Marrie</b>                                                    | CRU   | Memory         | Disk:         | Network       |  |
| C <sup>C</sup> l Microsoft Visual Studio 2015 (32 bit)<br>y.     | 6%    | 484.5 MB       | 0 MB/s        | 0 Mbos        |  |
| [8] System and compressed memory                                 | 1.7%  | 360.3 MB       | 0.2 MB/s      | <b>OMbos</b>  |  |
| <b>B</b> , Remote Desktop Connection<br>ъ.                       | OS.   | 359.9 MB       | <b>Q MB/s</b> | 0.1 Moss      |  |
| [8] Microsoft VsHub Server HttpHottdf4.exe                       | os:   | 180.4 MR       | 0 MB/s        | <b>OMbss</b>  |  |
| Google Chrome (32 bit)                                           | os    | 112.5 MB       | 0 MB/s        | 0 Mags        |  |
| Fil Antimalware Service Executable<br>$\,$                       | VS    | 110.6148       | 0.1 MB/s      | 0 Mags        |  |
| <b>E</b> paintinet<br>$\,$                                       | 20.4% | 107.6 MB       | 0.7 MB/s      | 0 Mbos        |  |
| III Microsoft Vehicle Server Hits/Host.gog (32 bit)              | 6%    | 97.9 MB        | 0 MB/s        | <b>OMbos</b>  |  |
| G Google Chrome (32 bit)<br>$\rightarrow$                        | 0%    | 91.0 MB        | 0 MB/s        | <b>OMbos</b>  |  |
| Google Chrome (32 bit)                                           | os:   | <b>BL1MR</b>   | <b>Q MB/c</b> | <b>OMbas</b>  |  |
| Google Chrome (32 bit)                                           | os:   | <b>S6.7 MR</b> | 0 MB/s        | <b>OMMuss</b> |  |
| [87] SQL Server Windows NT - 64 Bit<br>$\mathcal{L}$             | os:   | 56.03.49       | 0 MB/s        | 0 Mags        |  |
| Fil ScriptedSandbox64.coc                                        | 6%    | \$3.6 MB       | 0 MB/s        | 0 Mags        |  |
| <b>In:</b> Desktop Window Manager                                | 1.2%  | 52.8 MB        | 0 MB/s        | 0 Mbos        |  |
| Ch Telegram.com (32 bit)                                         | 6%    | 49.9 MB        | O MB/s        | 0.1 Mbos      |  |

شکل .٢۴ :۶ لیست Process های در حال اجرا

هر یک Process های در حال اجرا حافظه، منابع تخصیص داده شده و روند اجرای مربوط به خود را دارند. در تصویر بالا نیز مشخص است، برای مثال در زمان گرفتن عکس بالا، Prcess مربوط به برنامه net.paint مقدار .٢٠ ۴ درصد از CPU و همچنین .١٠٧ MB۶ از حافظه را اشغال کرده است. در اینجا بیشتر به بحث CPU Usage باید دقت کنیم که نشان دهنده میزان استفاده یک Process از CPU است. CPU Usage در حقیقت یک ترتیب اجرا است که اصطلاحاً به آن Thread می گویند. هر Process می تواند شامل یک یا چندین Thread باشد که هر Thread وظیفه انجام یک عملیات خاص را بر عهده دارد. اما زمان اجرای هر Process یک Thread اولیه اجرا می شود که به آن اصطلاحاً Main Thread گفته می شود. با دو مفهوم Process و Thread آشنا شدیم، اما همانطور که گفتیم در زبان سی شارپ می توانیم Thread هایی ایجاد کنیم که هر Thread یک کار خاص را انجام می دهد. برای کار با Thread ها و برای شروع، با کلاسی به نام Thread که در فضای نام Threading.System قرار دارد کار می کنیم. به صورت زیر می توانیم یک thread جدید با استفاده از کلاس Thread ایجاد کرده و آنرا اجرا کنیم:

```
١ static void Main(string[] args)
   ٢ {
       var thread1 = new Thread(Thread1Job);
       var thread2 = new Thread(Thread2Job);
۵ var thread3 = new Thread(Thread3Job);
       thread1.Start();
       thread2.Start();
٨ thread3.Start();
٩ }
١٠
١١ public static void Thread1Job()
١٢ {
١٣ for (int counter = 0; counter < 50; counter++)
14 {
١۵ Console.WriteLine(" thread1: "From + counter);
١۶ }
١٧ }
١٨
١٩ public static void Thread2Job()
٢٠ {
٢١ for (int counter = 0; counter < 50; counter++)
٢٢ {
٢٣ Console.WriteLine(" thread2: "From + counter);
٢۴ }
٢۵ }
٢۶
٢٧ public static void Thread3Job()
٢٨ {
٢٩ for (int counter = 0; counter < 50; counter++)
٣٠ {
٣١ Console.WriteLine(" thread3: "From + counter);
٣٢ }
٣٣ }
```
نمونه کد ٢١٩: کد مثالی در سی شارپ

همانطور که مشاهده می کنید در کد بالا ٣ شئ از نوع Thread ایجاد کردیم و برای پارامتر Constructor متد مورد نظر را ارسال کردیم. Constructor کلاس Thread پارامترش از نوع Delegate است و به همین دلیل می توان یک متد را جهت اجرا در Thread به عنوان پارامتر به آن ارسال کرد. بعد از تعریف thread ها به ترتیب آن را بوسیله متد Start اجرا می کنیم. در تصویر زیر خروجی کد بالا را مشاهده می کنید که کد های Thread ها به صورت همزمان اجرا شدند:

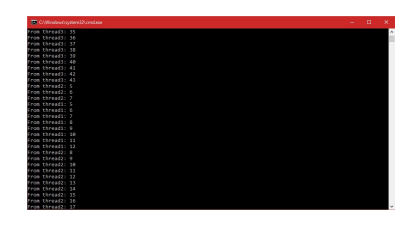

شکل ٠٧.٢۴ خروجی کد مثالی در سی شارپ

اگر در کد بالا متد ها را بدون استفاده از Thread ها فراخوانی می کردیم Job٢Thread پس از اجرای Job١Thread اجرا شده و الی آخر. برای فهم بهتر مثال دیگری را بیان می کنیم: در این مثال یک فضای ملموس تری بیان شده برای درک کامل تر مبحث فوق که موضوع کلی آن در مورد درست کردن صبحانه است، شامل دو بخش می باشد که اولی درست کردن تخم مرغ می باشد و دومی درست کردن ساندویچ. در این مثال نیاز به استفاده از Thread کاملا حس می شود چون در صورت عدم استفاده ما باید صر کنیم که متد اول(درست کردن صبحانه) تمام شود و بعد برنامه متد دوم را اجرا کند، در صورتی که می توان در طی آماده سازی تخم مرغ، مراحل متد دوم را نیز پیش برد و نباز به وقفه نیست. می توانیم متد های درست کردن تخم مرغ و ساندویچ را مطابق زیر با توجه به مراحل آن بنویسیم، که صرفا در این قسمت متد ها تعریف می شوند: یکی از کاربرد های مفید برنامه نویسی این است که می توان فعل مورد نظر را چندین بار تکرار کرد بدون اینکه نیاز باشد آن را چندین بار نوشت، در اینجا نیز اگر بخواهیم مثلا چند تخم مرغ و ساندیچ را درست کنیم می توانیم از کد زیر استفاده کنیم:

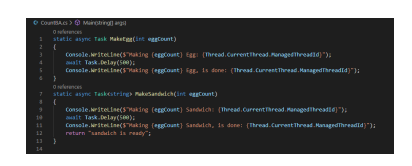

شکل ۸.۲۴: متد قابل استفاده جهت درست کردن تخممرغ و ساندویچ به تعداد دلخواه

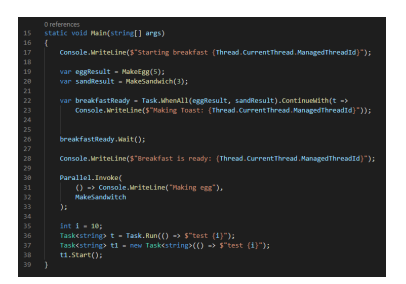

شکل .٢۴ :٩ Main متد فوق

نکته ای که وجود دارد این است که برای این قسمت از کد اگر بخواهیم از ترد ها استفاده کنیم کار سخت می شود زیرا ترد object می گیرد و کست و تبدیل کردن و در نهایت نوشتن متد را سخت تر و پیچیده تر می کند اما می توانیم با استفاده از تسک متد را راحت تر پیاده سازی کنیم، تسک پارامتر می گیرد و برمی گرداند و می توانیم در صورت نیاز مثلا بگوییم وقتی یک تسک تماما شد تسک بعدی را انجام دهد. در نهایت تسک در بعضی موارد مانند متد فوق کار را برای ما راحت تر می کند.

تا اینجا متد های درست کردن تخم مرغ و ساندویچ و همچنین درست کردن آن ها به تعداد دلخواه را پیاده سازی کردیم و حال برای اجرا و انجام این متد ها نیاز داریم که مانند زیر عمل کنیم:

```
١ static void Main2(string[] args)
    ٢ {
        EggParam p = new EggParam();
        p.EggCount = 4;۵ Thread tEgg = new Thread(
            ۶ new ParameterizedThreadStart(MakeEgg)
        );
        tEgg.Name = Thread" "Egg;
        Thread tSandwich = new Thread(MakeSandwitch);
١٠ tSandwich.Name = Thread" "Sandwitch;
١١
١٢ tEgg.Start(p);
١٣ tSandwich.Start();
١۴
١۵ tEgg.Join();
١۶ tSandwich.Join();
١٧ Console.WriteLine(p.TimeSpent);
\mathsf{N} Console.WriteLine(Ready!" is "Breakfast);
١٩ }
```
نمونه کد :٢٢٠ Main برنامه

برخی اوقات Thread های ایجاد شده به داده های مشترک در سطح برنامه دسترسی دارند و وظیفه ما به عنوان برنامه نویس این است که مطمئن باشیم دسترسی چند Thread به داده های مشترک باعث بروز مشکل نمی شود. برای آشنایی بیشتر با این موضوع شرایطی را در نظر بگیرید که یک متد قرار است در چندین thread مختلف به صورت جداگانه اجرا شود، بعد از شروع کار هر thread زمانبندی اجرا توسط CLR به هر thread به صورت خودکار انجام شده و ما نمی توانیم دخالتی در این موضوع داشته باشیم، ممکن است در این بین اختصاص زمان به یک thread بیش از thread دیگر انجام شود و در این بین خروجی مناسب مد نظر ما ایجاد نمی شود. برای آشنایی با این موضوع متد PrintNumbers که در زیر تعریف کردیم را در نظر بگیرید:

```
١ public static void PrintNumbers()
   ٢ {
        Console.Write(" > numbers printing is "{0}, Thread.CurrentThread.Name);
        for (int counter = 0; counter < 10; counter++)
۵ {
            ۶ Thread.Sleep(200*new Random().Next(5));
            Console.Write(," "{0}, counter);٨ }
        Console.WriteLine();
   ١٠ }
```
نمونه کد :٢٢١ متد PrintNumbers

در مرحله بعد متد Main را به صورت زیر تغییر می دهیم تا ١٠ thread ایجاد شده و سپس کلیه thread ها اجرا شوند:

```
١ static void Main(string[] args)
   ٢ {
        Thread[] threads = new Thread[10];
        for (int index = 0; index < 10; index++)
        ۶ {
            threads[index] = <u>new</u> Thread(PrintNumbers);
           ٨ threads[index].Name = string.Format(#{0}." thread "Worker, index);
        ٩ }
١١ foreach (var thread in threads)
١٢ {
١٣ thread.Start();
15 }
١۶ Console.ReadLine();
١٧ }
```
نمونه کد :٢٢٢ Main برنامه

همانطور که مشاهده می کنید کلیه thread ها به صورت همزمان اجرا می شوند، اما پس از اجرا کد بالا،

۴

١٠

١۵

خروجی برای بار اول به صورت خواهد بود، البته دقت کنید که با هر بار اجرا خروجی تغییر می کند و ممکن است برای بار اول خروجی زیر برای شما تولید نشود:

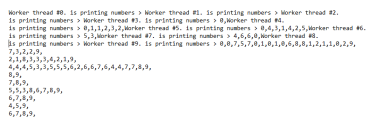

شکل .٢۴ :١٠ خروجی کد

اگر برنامه را مجدد اجرا کنید خروجی متفاوتی از خروجی قبلی دریافت خواهیم کرد:

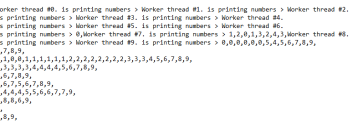

شکل .٢۴ :١١ خروجی کد

همانطور که مشاهده می کنید خروجی های ایجاد کاملا با یکدیگر متفاوت هستند. مشخص است که در اینجا مشکلی وجود دارد و همانطور که در ابتدا گفتیم این مشکل وجود همزمانی یا Concurrency در زمان اجرای thread هاست. زمابندی CPU برای اجرای thread ها متفاوت است و با هر بار اجرا زمان های متفاوتی به thread ها برای اجرا تخصیص داده می شود.

یکی از راه های مدیریت همزمانی در زمان اجرای Thread ها استفاده از کلمه کلیدی lock است. این کلمه کلیدی به شما این اجازه را می دهد تا یک scope مشخص کنید که این scope باید به صورت synchronized بین thread ها به اشتراک گذاشته شود، یعنی زمانی که یک thread وارد scope ای شد که با کلمه کلیدی lock مشخص شده، thread های دیگر باید منتظر شوند تا thread جاری که در scope قرار دارد از آن خارج شود. برای استفاده از lock شما اصطلاحاً می بایست یک token را برای scope مشخص کنید که معمولا این کار با ایجاد یک شئ از نوع object و مشخص کردن آن به عنوان token برای synchronization استفاده می شود. شیوه کلی استفاده از lock به صورت زیر است:

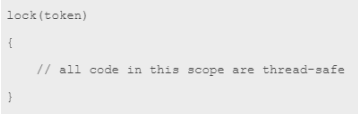

شکل .٢۴ :١٢ شیوه کلی استفاده از lock

اصطلاحاً می گویند کلیه کدهایی که در بدنه lock قرار دارند safe-thread هستند. برای اینکه کد داخل متد PrintNumbers به صورت safe-thread اجرا شود، ابتدا باید یک شئ برای استفاده به عنوان token در کلاس Program تعریف کنیم:

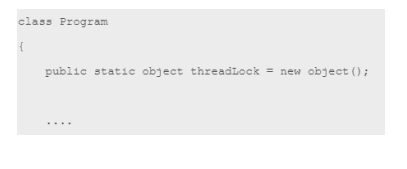

شکل .٢۴ :١٣ تعریف شئ برای استفاده به عنوان token

در قدم بعدی کد داخل متد PrintNumbers را به صورت زیر تغییر می دهیم:

```
١ public static void PrintNumbers()
       ٢ {
              lock (threadLock)
              \mathfrak{f}Console.Write(" > numbers printing is "{0}, Thread.CurrentThread.Name);
                    for (int counter = 0; counter < 10; counter++)
 \mathsf{Y} and \mathsf{Y}Thread.Sleep(200 * new Random().Next(5));
                           Console.Write(,""{0}, counter);
١٠ }
11 Console.WriteLine();
\begin{array}{ccc}\n & & & \rightarrow & \\
 & & & \rightarrow & \\
 & & & \rightarrow & \\
 & & & \rightarrow & \\
 & & & & \rightarrow & \\
 & & & & & \rightarrow & \\
 & & & & & & \rightarrow\n\end{array}١٣ }
```
نمونه کد :٢٢٣ تغییر متد PrintNumbers

با اعمال تغییر بالا، زمانی که thread جدیدی قصد وارد شدن به scope مشخص شده را داشته باشد، باید منتظر بماند تا کار thread جاری به اتمام برسد تا اجرای thread جدید شروع شود. با اعمال تغییر بالا، هر چند بار که کد نوشته شده را اجرا کنید خروجی زیر را دریافت خواهید کرد:

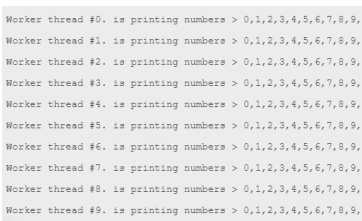

شکل .٢۴ :١۴ خروجی کد

برای کسب اطلاعات بیشتر ودرک بهتر مفاهیم فوق می توانید به لینک های زیر مراجعه کنید:

[**Asynchronous**] [**task**] [**parallel**] [**thread**] [**asyncprogc**] [**asyncprog**] [**asyncmic**]
## **جلسه ٢۵**

# **LINQ : Language Integrated Query**

<span id="page-252-0"></span>فاطمه میرجلیلی - ١٣٩٩/٢/٢٧

جزوه جلسه ٢۵ام مورخ ١٣٩٩/٢/٢٧درس برنامه سازی پیشرفته تهیه شده توسط فاطمه میرجلیلی.

در ادامه پرداختن به موضوع Delegate واستفاده عمده از Events ، Threading-Multi ، و Pattern Strategy [\\*](#page-252-0) که در جلسات پیشین گفته شد به معرفی یکی از feature های زبان سی شارپ به نام Linq می پردازیم.

Linq کوتاه شده عبارت Language Integrated Query به معنای زبان جست و جوی یکپارچه است.دلیل این نامگذاری ناشی از کاربرد linq در استخراج داده از یک منبع داده است.همانطور که گفته شد linq از feature های زبان سی شارپ به شمار می رود و معادلی برای ان در زبان هایی مثل java موجود نمی باشد.

<sup>\*</sup>هنگامی که در نوشتن کد یک فانکشن به عنوان ورودی به یک فانکشن دیگر داده شود در واقع از Pattern Strategy استفاده شده است.

در ابتدا لازم است مواردی برای مقدمه توضیح داده شود .

Static Class:

کلاس استاتیک کلاسی است که همه variable member ها و function ها یی که در آن استفاده می شود باید استاتیک باشد.

در نمونه کد زیر یک مثال از یک متد استاتیک را داخل کلاس استاتیک Ext مشاهده می کنید که به این متد extention method گفته می شود.

```
١ static class Ext
٢ {
        ٣ public static int Next(this int n, int offset)
۴ {
۵ return n+offset;
        \mathcal{F}\mathcal{F}
```
نمونه کد :٢٢۴ دراینجا متد استاتیک Next به عنوان یک گزینه برای متغیر n تعریف می شود.

طریقه استفاده از آن به صورت زیر است.

```
١ static void Main(string[] args)
   ٢ {
٣ int w = 5;
۴ Console.WriteLine(w.Next(4));
۵ }
```
برای مثال دیگر تابع استاتیک Reverse .را به صورت زیر پیاده سازی می کنیم

```
١ public static string Reverse(this string str)
   ٢ {
       char<sup>[]</sup> chs = str.ToCharArray();
۴ for(int i =0 ; i< chs.Length/2 ; i++)
۵ (chs[i] , chs[chs.Length-i-1])=(chs[chs.Length-i-1] ,chs[i]);
۶ return new string(chs);
   \mathcal{Y}
```
حال می بینیم برای هر متغیر از نوع string یک گزینه به نام Reverse موجود می باشد

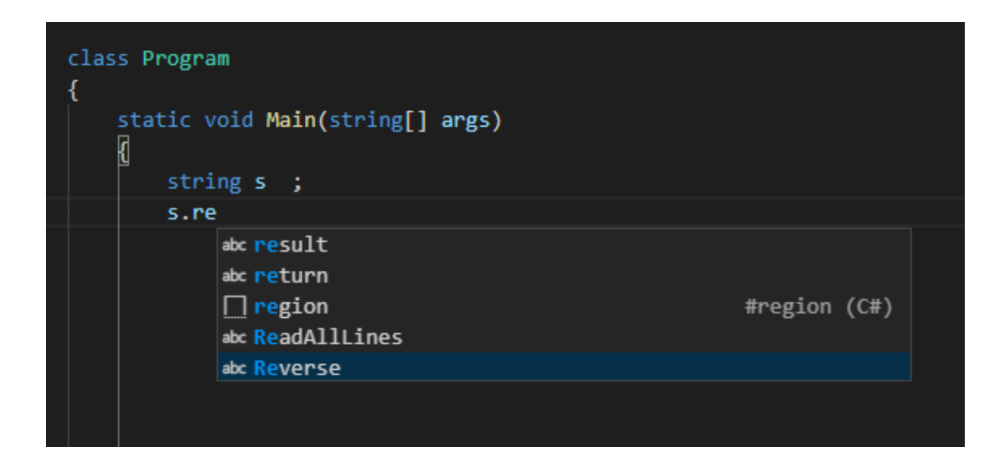

```
١ string s = "AliHossein";
   Console.WriteLine(s.Reverse());
```
نمونه کد :٢٢۵ طریقه استفاده از extention method در کد

در اینجا اگر بخواهیم متد Next را به گونه ای بنویسیم که دو پارامتر از ورودی بگیرد می توانیم آن را به صورت زیر بنویسیم و Next را از داخل کلاس Ext صدا بزنیم .

```
1 int sw = Ext. Next(5, 4);
```
برای اینکه کد ما مرتب تر شود و برای هر نوع از متغیر قابل استفاده باشد می توانیم آن را به صورت زیر

نیز بنویسیم

```
١ public static _Type[] Reverse<_Type>(this _Type[] chs)
٢ {
٣ for(int i=0; i<chs.Length/2; i++)
            (\text{chs}[i], \text{chs}[\text{chs}.Length-i-1]) = (\text{chs}[\text{chs}.Length-i-1], \text{chs}[i]);۵ return chs;
۶ }
٧ public static string Reverse(this string str) =>
A new String(str.ToCharArray().Reverse());
```
• یکی دیگر از مباحث مهمی که در مقدمه linq باید گفته شود چگونگی تعریف و استفاده از انواع

مختلف متغیر هایی از نوع Tuple می باشد. Tuple درواقع یک class و type reference است.

### **.٢۵ ١ انواع تعریف Tuple**

• در این روش در واقع یک کلاس جداگانه ایجاد میشود و اطلاعات داخل آن ذخیره می شود .

<sup>١</sup> **var** t = Tuple.Create("Zahra", "Hosseini", 8 .19, 98521343);

از مشکلات استفاده از این تعریف میتوان به این اشاره کرد که اطلاعات داده شده به Tuple موقع استفاده به صورت 2,....item1,item نشان داده می شوند .

برای حل این مشکل میتوان از class anonymous که به صورت زیر تعریف میشود استفاده کرد .

```
١ var c = new {
r name = "Zahra",
٣ lastName = "Hosseini",
f = \text{gpa} = 8.18,\text{stdId} = 98532412۶ };
   Console.WriteLine(\frac{1}{\delta}{c.gpa}" of gpa has {c.name} "Student);
```
حال میتوان برای هر کدام از اطلاعات نام دلخواه انتخاب کرد که با آن شناخته شود.این تعریف نیز محدودیت هایی دارد مثلا اگر بخواهیم این Tuple را به عنوان ورودی یک تابع به کارببریم هیچ تایپی string( (,...var,Tuple, int, برای آن قابل تعریف نیست .

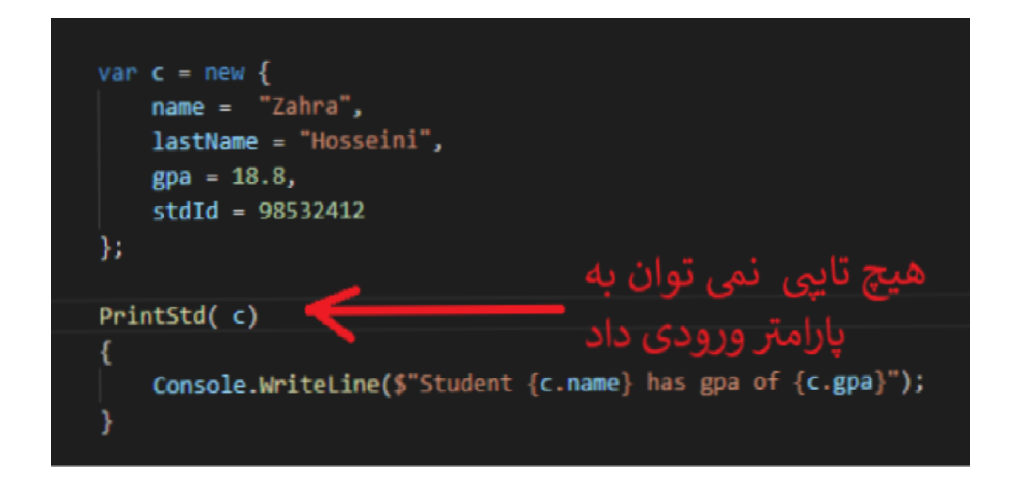

Value Tuple •

نوع دیگری از Tuple میتوان تعریف کرد که برخلاف حالت قبل یک type Value از نوع Struct است .این نوع Tuple محدودیت نوع قبلی را ندارد و هنگام استفاده از آن به عنوان ورودی فانکشن میتوان نوع آن را مشخص کرد .در شکل زیر یک مثال آورده شده است .

```
١ (string name, string lastName, double gpa, int stdId) student =
٢ ("Zahra", "Hosseini", 8 .19, 98521343);
٣
   ۴ static void PrintStd((string name, string lastName, double gpa, int stdId) std)
۵ {
۶ var (n, l, g, s) = std;
٧ (string na, string la, double gp, int st) = std;
٨ Console.WriteLine(n, l, g, s);
٩ }
```
از اطلاعات داخل این نوع Tuple میتوان به صورت 2,...item1,item ویا ایجاد نام جداگانه برای هر property استفاده کرد.همچنین میتوان از عملگر های = = ویا != برای مقایسه مقادیر دو Tuple استفاده کرد .

```
١ (string, string, double, int) std2 = student;
   string name = "ali";string lastName = "Zahraei";
   double gpa = 9.19;
۵ int stdId = 98521234;
 ۶
   var std3 = (name, lastName, gpa, stdId);
 ٨
٩ if ( std2 != std3 )
١٠ {
١١ Console.WriteLine("equal");
١٢ }
```
### **.٢۵ ٢ Deconstruct کردن یک Tuple**

deconstruct کردن یک Tuple به این معنی است که هر کدام از item های مختلف یک Tuple را در متغیر های محلی تعریف می کنیم این کار این قابلیت را به ما می دهد تا از از مقادیر item ها به صورت جداگانه استفاده کنیم.

```
١ static void PrintStd((string name, string lastName, double gpa, int stdId) std)
   ٢ {
٣ var (n, l, g, s) = std;
۴ (string na, string la, double gp, int st) = std;
۵ Console.WriteLine(n, l, g, s);
۶ }
```
#### **LINQ ٣ .٢۵**

linq کوتاه شده عبارت Query Integrated Language به معنای زبان پرس و جوی یکپارچه است.که برای استخراج و استفاده از داده های یک Database میتوان از آن کمک گرفت.عمده لینک از method extention هایی روی تایپ iEnumerable تشکیل شده است.

در ابتدا برای استفاده از linq در کد خود باید از ; linq.System using در ابتدای صفحه استفاده شود.

<sup>١</sup> **using System.Linq**;

در نمونه کد زیر یک مثال از یک method extention و معادل آن در linq آورده شده است.

```
١ public static double[] ToDouble(this string[] list)
 ٢ {
        ٣ double[] result = new double[list.Length];
        ۴ for(int i=0; i<list.Length; i++)
۵ result[i] = double.Parse(list[i]);
۶ return result;
٧ }
 ٨
   string[] nums = {"6.15", "9.19", "2.17", "4.13", "6.15"};
١٠ double[] numsParsed = nums.ToDouble();
١١
١٢ var numParsedWithLinq = nums.Select(s => double.Parse(s)) ;
```
Select():

متد ()Select یکی از متد های پرکاربرد linq است که کاربرد آن دقیقا معادل کلمه select می باشد. این متد یک expression Lambda به عنوان پارامتر ورودی می پذیرد. که عموما نوع برگشتی آن یک iEnumerable شامل اطلاعات درخواستی است.

در این مثال Select یک iEnumerable ویک function به عنوان ورودی گرفته و پس از اجرای function روی تک تک اعضا یک iEnumerable به عنوان خروجی تحویل می دهد.

```
١ public static IEnumerable<_OutType> MySelect<_OutType, _InType>(
٢ this IEnumerable<_InType> list, Func<_InType, _OutType> fn)
   ٣ {
۴ foreach(var input in list)
۵ yield return fn(input);
۶ }
```
نمونه کد :٢٢۶ شرح متد Select به صورت یک function

#### OrderBy():

متد ()OrderBy اطلاعات موجود را بر اساس  $\,$  key  $\,$  selector می شود به  $\,{\rm OrderBy}$ صورت صعودی مرتب می کند .

 $.$  OrderBy( $n \Rightarrow (n)$ )

نمونه کد :٢٢٧ در این جا selector key همان n object است.

OrderByDescending():

این متد همانند متد ()OrderBy است با این تفاوت که اطلاعات به صورت نزولی مرتب میشوند.

.OrderByDescending(n => n)

#### Tolist():

این متد داده های موجود را به صورت یک لیست به خروجی تحویل می دهد.

ForEach():

زمانی که داده ها به صورت یک لیست موجود باشند متد ForEach براساس Action داده شده به آن عمل موردنظر را روی تک تک داده های لیست انجام می دهد. تفاوت این متد با متد های گفته شده در این است که ورودی آن به جای Func یک Action می باشد.

.ToList()  $.ForEach(n \Rightarrow WriteLine(n));$ 

Take(int x);

این متد به اندازه x تا از داده های موجود را برمیگرداند.

Where()

این متد برای فیلتر کردن داده ها براساس دارا بودن یک ویژگی یا شرط ورودی اش به کار می رود.

<sup>١</sup> .Where(t => t.country != "INVALID")

Skip(int x);

این متد x داده اول را از iEnumerable شده به آن حذف میکند.

Trim()

این متد می تواند روی یک پارامتر از نوع string صدا زده شود و میتواند چند کاراکتر را به عنوان ورودی بپذیرد .درصورت وجود کاراکتر ها در ابتدا یا انتهای string موجود حذف میشوند.

 $\text{Trim}("")$ ;

SelectMany():

این متد کاربردی شبیه به Select دارد با این تفاوت که میتواند یک عنصر را به بیش از یک عنصر تبدیل کند و در خروجی بازگرداند . برای فهم بهتر عملکرد این متد می توانید به مثال زیر توجه کنید.

```
١ .SelectMany(t => {
       ٢ return new (string country, double percent)[]{
        (t.country, t.male),
(t.country, t.female)};<br>
)۵ })
```
نمونه کد :٢٢٨ در این جا ورودی یک t Tuple و خروجی دو Tuple با item های دلخواه از Tuple اولیه می باشد.

Average():

این متد میانگین داده هارا بر اساس پارامتر ورودی اش برمی گرداند.

. Average(t => t.percent);

نمونه کد :٢٢٩ در این مثال میانگین داده ها براساس percent بدست می اید

```
١ static void Main(string[] args)
٢ {
٣
۴ File.ReadAllLines(address" @"Database)
۵ .Skip(2)
\epsilon . Select(1 => {
           var toks = 1.Split(',').Select(t => t.Trim('''', ''))'.ToArray();٨ try
\mathbf{R}١٠ return (
\text{country:} \text{toks[0]},١٢ year:int.Parse(toks[1]),
١٣ both:double.Parse(toks[2]),
١۴ male:double.Parse(toks[3]),
١۵ female:double.Parse(toks[4])
\frac{1}{5} );
17 }
١٨ catch
\mathbf{19} \mathbf{19}return ("INVALID", 0, 0, 0, 0);<br>
}
٢١ }
٢٢ })
٢٣ .Where(t => t.country != "INVALID")
٢۴ .SelectMany(t => {
٢۵ return new (string country, double percent)[]{
٢۶ (t.country, t.male),
TY (t.country, t.female) };
٢٨ })
٢٩ .OrderBy(t => t.percent)
٣٠ .OrderByDescending(t => t.female - t.male)
٣١ .Take(20)
rr .ToList()<br>rr .ForEach(
        .ForEach(t \Rightarrow WriteLine(t));٣۴ }
```
نمونه کد :٢٣٠ نمونه استفاده از تمام متد های ذکر شده

## **جلسه ٢۶**

# **لینک**

محمد حسین رجبی - ١٣٩٩/٣/١۶

## **.٢۶ ١ دیزاین پترن ( الگوی طراحی ) چیست ؟**

- دیزاین پترن ها راه حل های رایج و قابل استفاده برای مشکلات رایج در طراحی نرم افزار هستند
- دیزاین پترن ها راه کارهایی بهینه و با قابلیت استفاده مجدد برای مشکلات برنامه نویسی هستند.

دیزاین پترن ها سرعت کد نویسی رو بالا میبرند چونکه الگوهایی هستند از پیش آماده و تست شده که در اختیار برنامه نویس ها برای انواع موقعیت ها استفاده میشوند.

دیزاین پترن ها به خودی خود مشکلات رو حل نمیکنند بلکه ابزار مناسبی هستن که به ما در حل مشکلات در برنامه نویسی کمک میکنند .

در این جلسه حول فایل csv.gdp که مخفف product Domestic gross یا همان فعالیت اقتصادی مطالب جدیدی در مورد لینک یاد بگیریم .

ه

### **.٢۶ ٢ شکل فایل بدین صورت است :**

- Country Name,Country Code,Year,Value : اول خط•
- ما بقی خط ها : 1968,1968,25760683041.0857Arab World, ARB

در نمونه کد ١ ابتدا کل خط های فایل را خوانده سپس با توجه به این که خط اول فقط الگو را مشخص میکند با (1)skip از آن گذر میکنیم. در ادامه با where خط هایی که دارای کلمه ی iran هستند را جدا میکنیم سپس با متد properSplit هر خط را به ۴ قسمت تبدیل کرده و به عنوان خروجی یک tuple که به ترتیب متشکل از نام کشور و سال و فعالیت اقتصادی است را بر میگردانیم.

توجه شود که این قسمت مانند یک تابع فقط تعریف شده است و تا وقتی که صدا زده نشود اجرا نمیشود. پس تا وقتی در خط ١٠ صدا زده نشود اگر اشتباهی در آن باشد مشخص نمیشود . اصطلاحا به این حالت Evaluation Lazy میگویند که مربوط به IEnumerable است.

```
١ var iranLines = File.ReadAllLines(@"path")
                                                 .skip(1).where(1 => 1.Tolower().Contains("iran"))
                                                .sleepct(1 \Rightarrow {
                                                      var toks = properSplit(1).ToArray();
                                                       ۶ return (
                                                       Country : toks[0],
                                                       year: int.Parse(toks[2]),
                                                       ٩ gdp : double.Parse(toks[3])
\mathbf{a}, \mathbf{b}, \mathbf{c}, \mathbf{b}, \mathbf{c}, \mathbf{b}, \mathbf{c}, \mathbf{b}, \mathbf{c}, \mathbf{b}, \mathbf{c}, \mathbf{c}, \mathbf{b}, \mathbf{c}, \mathbf{c}, \mathbf{c}, \mathbf{c}, \mathbf{c}, \mathbf{c}, \mathbf{c}, \mathbf{c}, \mathbf{c}, \cup });
```
نمونه کد :٢٣١ تعداد خط های شروع شده با ایران

تابع properSplit به عنوان ورودی یک خط را گرفته .

سپس با (Split('"', StringSplitOptions.RemoveEmptyEntries بر اساس دبل کوتشن قسمت کرده و قسمت های خالی را حذف میکند و قسمت اول که نام کشور است را بر میگرداند.

در مرحله بعد قسمت دوم را بر اساس , تقسیم کرده و بخش های بعدی را برمیگرداند .

```
١ private static IEnumerable<string> properSplit(string line)
٢ {
       var toks = line.Split('"', StringSplitOptions.RemoveEmptyEntries);
۴ yield return toks[0];
۵ foreach (var t in toks[1].Split(',', StringSplitOptions.RemoveEmptyEntries))
       ۶ {
٧ yield return t;
٨ }
٩ }
```
نمونه کد :٢٣٢ متد properSplit

یکی دیگر از توابع قابل استفاده ()OrderBy است که به صورت دیفالت از کم به زیاد بر اساس متغیر خواسته شده sort میکند. در این مثال میتوان با (gdp.t => t(OrderBy تمامی tuple ها را بر اساس فعالیت اقتصادی مرتب کرد .

در ادامه شما میتوانید با ()First و ()Last به اولین و آخرین عضو دسترسی داشته باشید .

تابع ()Average نیز مانند ()OrderBy یک selector میگیرد و بر اساس آن میانگین را محاسبه میکند. در مثال حاضر با (gdp.t => t(Average میتوان میانگین فعالیت های اقتصادی را محاسبه کرد.

دو تابع ()Min ,() Max نیز یک selector گرفته و بدون مرتب کردن بزرگترین و کوچک ترین مقادیر را بر اساس selector داده شده پیدا میکنند .

در این مثال با Max(t => t.gdp) یا Min(t => t.gdp) می توان این دو مقدار را پیدا کرد .

#### **Ternary operator ٣ .٢۶**

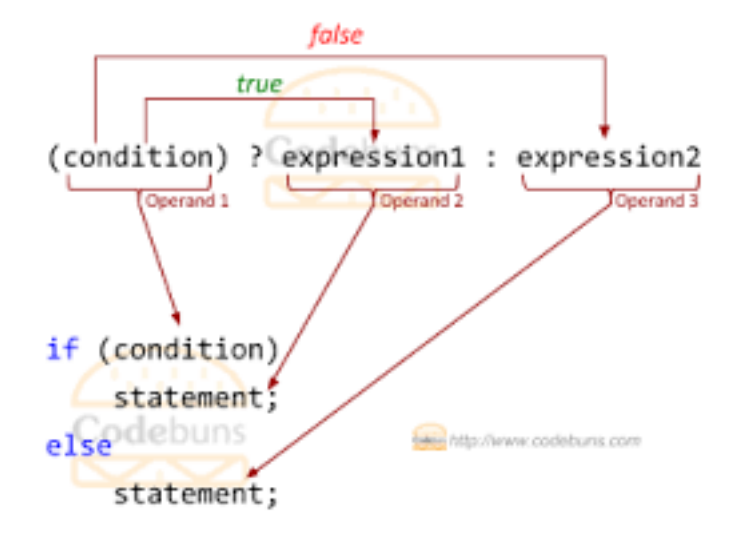

#### **Aggregate ۴ .٢۶**

روشی برای جمع بندی است که دو ورودی گرفته و با الگوریتم داده شده فقط یه خروجی میدهد .

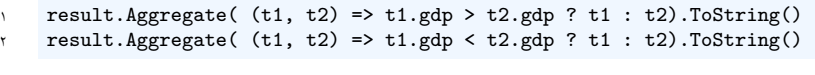

نمونه کد :٢٣٣ Aggregate

در مثال بالا Aggregate دو tuple 2t , 1t را گرفته و در هر مرحله tuple ای که gdp بیشتری دارد را پس میدهد و این کار ادامه پیدا میکند تا در نهایت tuple ای که بیشترین gdp را داراست را پیدا کند. توجه شود که result مجموعه ی تمام tuple هاست .

#### **GroupBy ۵ .٢۶**

یکی دیگر از موارد قابل استفاده در این بخش GroupBy است که شما میتوانید یک  $\,$  key  $\,$  selector key به آن دهید این متد اعضایی که selector key یکسان دارند را در یک گروه قرار دهد . البته به صورت دستی میتوان این کار را با دیکشنری انجام داد که نیازمند وقت و توجه بیشتری است. *جلسه .٢۶ لینک* ٢۶۶

برای مثال میتوان به کد زیر اشاره کرد :

```
1 result.where(t => t.year == 2012)
           ٢ .GroupBy(t => (int) (t.gdp / 100))
٣ .OrderByDescending(g => g.Key)
۴ .ToList()
S . For Each (g => {
\beta g.Key.ToString().Dump(\|\cdot\|",{g.Count()} "Key:);
v g.ToList().ForEach(t => t.Dump());
\lambda });
```
نمونه کد :٢٣۴ GroupBy

در این مثال ابتدا tuple هایی که سالشان برابر ٢٠١٢ است را جدا کرده سپس آن هایی که حاصل تقسیم فعالیت اقتصادیشان بر صد برابر یک مقدار است را در یک گروه قرار میدهیم . و در نهایت با الگو دلخواه در خروجی نمایش میدهیم .

در ادامه با استفاده از فایل csv.population جمعیت هر کشور را در هر سال در tuple قرار میدهیم .

**.٢۶ ۶ شکل فایل بدین صورت است :**

Country Name,Country Code,Year,Value : اول خط•

• ما بقی خط ها : 1960,92490932 Arab World, ARB, 1960

با کد زیر میتوان به این نتیجه رسید :

```
File.ReadAllLines(@"path")
        .skip(1).select(1 => {
          var toks = properSplit(1).ToArray();
۵ return (
               Country : toks[0],
v Code : toks[1],
٨ year: int.Parse(toks[2]),
٩ pop : int.Parse(toks[3])
١٠ );
11 });
```
نمونه کد :٢٣۵ population

که روند مشابهی با کد قبل داد .

*جلسه .٢۶ لینک* ٢۶٧

#### **Join ٧ .٢۶**

برای ترکیب دو لیست به کار میرود . بطوریکه به ازای عضوی که در هر دو لیست وجود دارد یک Func خاصی را روی آنها انجام دهد .

برای درک بهنر به مثال زیر توجه کنید:

```
١ gdpResult.Join(popResult,
                   t => (code: t.code, year: t.year),
                   t \Rightarrow (code: t.\text{code}, \text{year}: t.\text{year}),(t1, t2) => (t1.country, t1.year, normgdp:t1.gdp / t2.pop)۵ )
\frac{1}{2} .Where(t => t.year == 2012)
v . OrderBy(t => t.normgdp)
\lambda .ToList();
```
نمونه کد :٢٣۶ join

در این مسئله gdpResult) لیستی از تاپل های gdp (را میخواهیم با popResult) لیستی از تاپل های pop (ترکیب کنیم . بدین منظور در خط های ٢ و ٣ میگوییم tuple هایی را میخواهیم ترکیب کنیم که year , code یکسان داشته باشند ( selector key ( و در خط ۴ چگونگی ترکیب این دو tuple را بیان کردیم که به عنوان خروجی یک tuple به ترتیب با مقادیر نام کشور و سال و حاصل تقسیم فعالیت اقتصادی بر جمعیت را برگرداند .

و در نهایت توابع زیر را نیز در نظر بگیرید :

- Distinct برای حذف عناصر تکراری به کار میرود .
- concat دو لیست را پشت هم میاورد یا میچسباند.
	- Contains چک کردن وجود یک عضو در لیست
	- Any آیا عضوی هست که یک شرط را برقرار کند .
		- All آیا همه ی اعضا شرطی را برقرار میکنند.

## **جلسه ٢٧**

# **وراثت**

امیرحسین درخشان - ١٣٩٩/٣/٣

جزوه جلسه ٢٧ام مورخ ١٣٩٩/٣/٣درس برنامه سازی پیشرفته تهیه شده توسط امیرحسین درخشان. در جهت مستند کردن مطالب درس برنامه سازی پیشرفته

**.٢٧ ١ کاربرد وراثت**

وراثت در برنامه نویسی برای اضافه کردن ویژگی های یک کلاس به کلاسی دیگر هست یعنی وقتی می گوییم کلاس B از کلاس A ارث بری میکند یعنی B تمام ویژگی های A را دارد برای روشن تر شدن موضوع به عکس و مثال زیر توجه کنید.

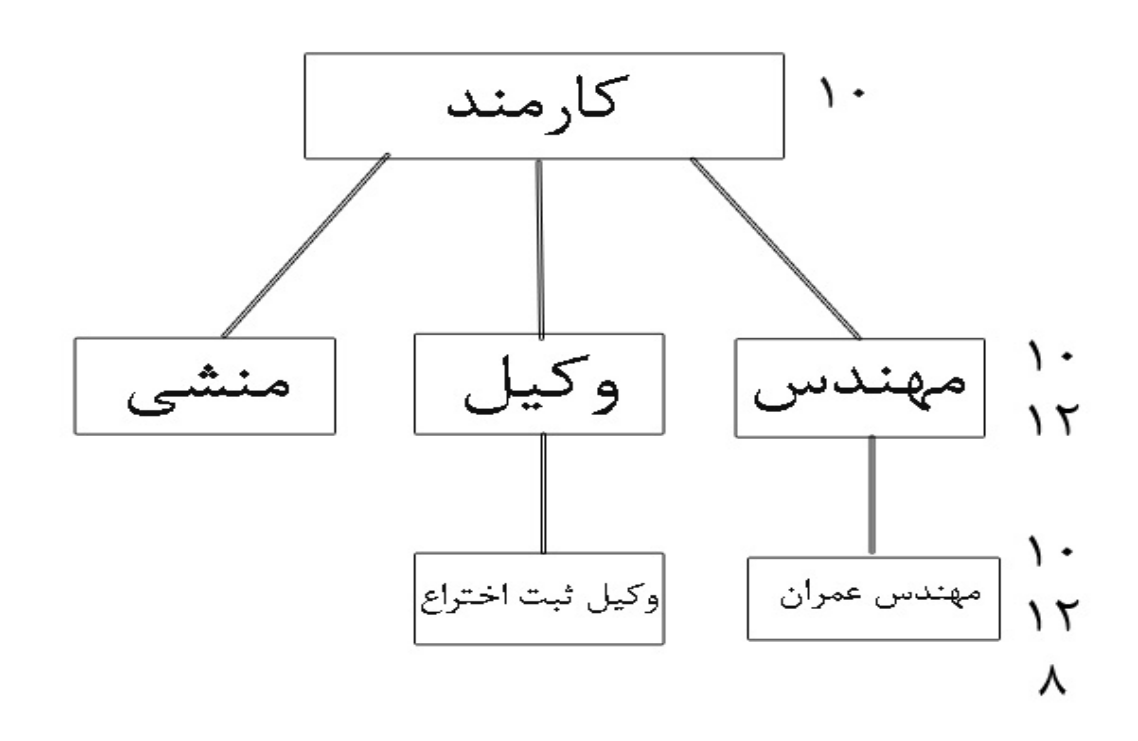

فرض کنیم برای کارمندان در یک شرکت دفترچه راهنمایی وجود دارد که ١٠ صفحه دارد حال برای مهندسین ١٢ صفحه دیگر و مخصوص خود مهندسین وجود دارد و از انجا که هر مهندسی خود کارمند هست پس ان ١٠ صفحه مربوط به کارمندان هم در دفترچه انها وجود خواهد داشت و حال مهندسین عمران نیز مثلا ٨ صفحه مخصوص خود را دارند و از انجا که خود مهندس نیز هستند ان ١٢ صفحه مربوط به مهندسین را هم دارند و از انجا که هر مهندسی خود کارمند هست پست ان ١٠ صفحه را هم دارند در تصویر بالا اگر مهندس عمران را یک کلاس در نظر بگیریم از کلاس مهندس ارث بری میکند و کلاس مهندس هم از کلاس کارمند .(این مطلب برای وکیل و منشی نیز به همین طور تعمیم داده میشود)

### **.٢٧ ٢ ضرورت استفاده از وراثت**

دو کلاس A و B را در نظر بگیرید که در بخشی از کد مشترک هستند حال برای جلو گیری از تکرار این بخش میتوان ان را جدا کرد و در موارد لزوم از ان استفاده کرد(نمای کلی این کار در شکل زیر امده است) در وراثت نیز چنین عملی صورت میگیرد.

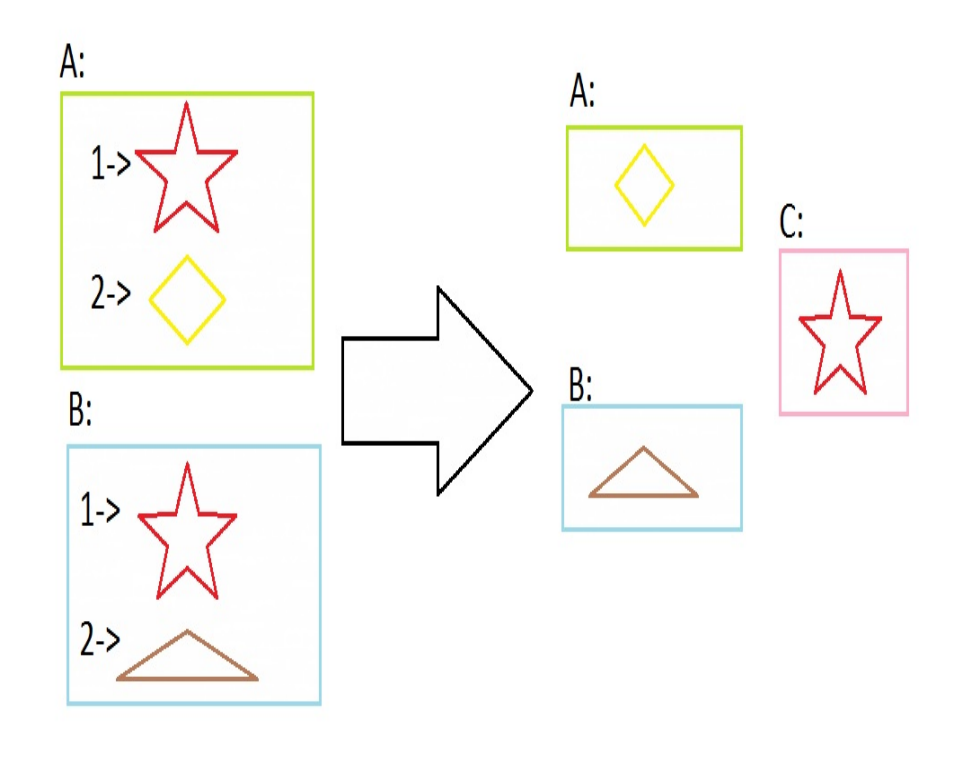

## **.٢٧ ٣ توضیح کلی و نحوه استفاده از وراثت**

در یک مثال واقعی دو کلاس Security و Engineer را در نظر بگیرید

```
١ namespace note
٢ {
٣ class Security
۴ {
۵ string Name;
۶ long Salary;
٧ public string DoType()
\lambda {
return \sqrt{\frac{1}{2}}Type" "{this.Name};
١٠ }
11 }
١٢ }
```
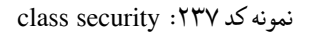

```
١ namespace note
٢ {
٣ class Engineer
\mathfrak{r} {
۵ string Name;
۶ long Salary;
٧ public string DoBuild()
\lambda {
return \frac{1}{2}Build" "{this.Name};
١٠ }
11 }
١٢ }
```
نمونه کد :٢٣٨ Engineer class

```
این دو کلاس در دو خط اولشان با هم یکسان هستند پس میتوان این دو خط را در کلاس دیگری به نام
                                                                          Employee قرار داد
```

```
١ namespace note
٢ {
٣ class Employee
\mathfrak{r} \mathfrak{t}۵ public string Name;
۶ public long Salry;
       \mathcal{Y}٨ }
```
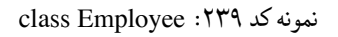

```
حال با توجه به توضیحات گفته شده کلاس های Security وEngineer میتوانند از کلاس Employee
                                                   ارث ببرند نحوه این کار با استفاده از : میباشد
```

```
١ namespace note
٢ {
٣ class Security:Employee
۴ {
۵ public string DoType()
۶ {
v return \sqrt{3}Type" "{this.Name};
\lambda }
٩ }
١٠ }
```
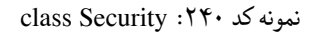

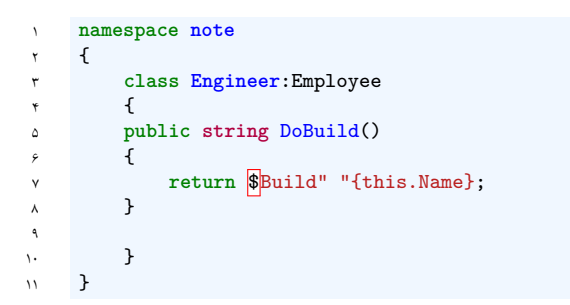

نمونه کد :٢۴١ Engineer class

در این حالت کلاس Employee را کلاس پدر یاclass base و به کلاس های Security وEngineer که از آن ارث برده اند کلاس فرزند یا class derived گویند. این نکته را هم در نظر داشته باشید که در زبان برنامه نویسی #C یک کلاس تنها از یک کلاس میتواند ارث ببرد .

## **.٢٧ ۴ استفاده از Constructor و توابع در کلاس های فرزند**

کلاس Employee را به گونه زیر در نظر بگیرید

```
١ public class Employee
٢ {
       public string Name;
۴ public long Salary;
۵ public Employee(string name,long salary)
۶ {
          this.Name=name;
٨ this.Salary=salary;
٩ }
١٠ public void AddSalary(long adding)
\mathfrak{h} \mathfrak{t}١٢ this.Salary+=adding;
١٣ }
١۴ }
```
نمونه کد :٢۴٢ Employee class

```
حال کلاس Engineer را هم در نظر بگیرید که از کلاس Employee ارث میبرد و علاوه بر ان دارای
یک شی به نام Field از نوع string می باشد حال در constructor این کلاس باید از base: استفاده
                                                                                         کرد
```

```
١ using System;
٢ namespace note
٣ {
۴ public class Engineer : Employee
۵ {
۶ public string Field;
٧ public Engineer(string name,long salary,string field)
٨ : base(name, salary)
٩ {
١٠ this.Field=field;
١١ }
١٢ }
١٣ }
```
نمونه کد :٢۴٣ Engineer class

در حال حاضر میتوان از متد AddSalary در Engineer استفاده کرد اما فرض کنیم بخواهیم این متد فرق داشته باشد مثلا Salary را در عدد داده شده ضرب کند برای این کار بایستی در کلاس Employee برای این متد از virtual استفاده کرد.

```
١ public virtual AddSalary(long adding)
   ٢ {
٣ this.Salary+=adding;
   ۴ }
```
نمونه کد :٢۴۴ virtual addsalary

و در کلاس Engineer باید برای این متد از override استفاده کنیم.

```
١ public override void AddSalary(long multing)
٢ {
        ٣ this.Salary*=multing;
    ۴ }
```
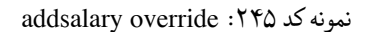

یا اگر بخواهیم در کلاس Engineer به همان صورت باشد اما به شرط خاصی مثلا اگر خقوق فعلی اش زیر ١٠٠٠٠٠٠ بود به ان اضافه شود باید این گونه کار کرد.

```
١ public override void AddSalary(long adding)
   ٢ {
٣ if(this.Salary<1_000_000)
۴ base.AddSalary(adding);
۵ }
```
نمونه کد :٢۴۶ if addsalary

یعنی به طور کلی با method.base به متد virtual خواهیم رسید.

#### **.٢٧ ۵ استفاده از protected**

اگر یک شی از کلاس پدر private باشد در ان صورت در کلاس های دیگر قابل دسترسی نیست مثلا در مثال private string Name از public string Name جای به کنیم فرض Engineer و Employee استفاده میکردیم در این صورت Name.this در کلاس Engineer معنا نخواهد داشت پس در چنین حالتی اگر بخواهیم تنها کلاس های فرزند یا class derived ها بتوانند به بک شی دسترسی داشته باشند به جای private باید از protected استفاده شود به عبارت دیگر زمانی که از protected برای یک شی استفاده می کنیم تنها در کلاسهای فرزند ان شی قابل دسترسی است و در کلاس های دیگر قابل دسترسی نیست.

#### **.٢٧ ۶ استفاده از abstract**

وقتی برای یک کلاس مثلا کلاس Employee از abstract استفاده میکنیم به این صورت که abstract Employee classبه این معناست که تنها در کلاس هایی که از ان ارث برده اند میتوان از ان استفاده کرد یعنی چنین کلاسی تنها برای ارث بری کلاس های دیگر ساخته شده است و در کلاس هایی که از ان ارث نبرده اند نیمتوان از ()Employee new استفاده کرد.

## **Polymorphism ٧ .٢٧**

به مثال زیر توجه کنید

```
١ using System.Collections.Generic;
٢ using System;
٣
۴ namespace polymorphism
۵ {
۶ public class Shape
      \left\{ \right.٨ public int X;
٩ public int Y;
١٠ public int Height;
١١ public int Width;
١٢ public Shape(int x,int y,int height,int width)
\mathfrak{m} {
(X, Y, Height, Width)=(x, y, height, width);١۵ }
١۶ public virtual void Draw()
\mathbf{1} \mathbf{v} \mathbf{1} \mathbf{v}١٨ Console.WriteLine(tasks" drawing class base "Performing);
١٩ }
٢٠ }
٢١ public class Triangle : Shape
٢٢ {
٢٣ public Triangle(int x, int y, int height, int width)
٢۴ : base(x, y, height, width)
٢۵ { }
٢۶ public override Draw()
٢٧ {
٢٨ Console.WriteLine(Triangle" "Drawing);
٢٩ base.Draw();
٣٠ }
٣١ public int Area()
٣٢ {
٣٣ return Height*Width/2;
٣۴ }
٣۵ }
٣۶ public class Circle : Shape
٣٧ {
٣٨ public Circle(int x, int y, int height, int width)
٣٩ : base(x, y, height, width)
۴٠ {}
۴١ public override Draw()
۴٢ {
۴٣ Console.WriteLine(Circle" "Drawing);
۴۴ base.Draw();
r_0 }
۴۶ }
۴٧ class Program
۴٨ {
۴٩ static void Main(string[] args)
۵٠ {
at Triangle triangle=new Triangle(1,2,3,4);
۵٢ Circle circle=new Circle(5,6,7,8);
۵٣ Shape shape=triangle;
۵۴ List<Shape> shapes=new List<Shape>{circle,triangle};
۵۵ }
۵۶ }
۵٧ }
```
نمونه کد :٢۴٧ Polymorphism

همانطور که مشاهده کردید میتوان triangle و یا circle را به عنوان shape معرفی کرد یعنی به طور کلی کلاس های فرزند میتوانند با نام کلاس پدر معرفی شوند مثل خط ۵١ اما در این حالت تنها از متد هایی که در کلاس پدر هست میتوان استفاده کرد مثلا نمیتوان در  $\mathrm{shape}$  از  $\mathrm{shape}$  shape استفاده کرد

### **.٢٧ ٨ استفاده از Seald**

اگر برای یک کلاس مثلا کلاس Engineer از seald استفاده کنیم به این صورت که class seald Engineer یعنی هیج کلاس دیگری نمیتواند از این کلاس ارث ببرد.

# **جلسه ٢٩**

# **Patterns Design**

زهرا امیری - ١٣٩٩/٠۵/١۴

مطالب مطرح شده در این جلسه به شرح زیر است:

• استفاده از Patterns Design

#### **Design Patterns ١ .٢٩**

: Design Patterns

Design Patterns در واقع مجموعه ای از بهترین راه حل های مشکلات متداول در فرآیند برنامه نویسی است.

Design Pattern ها انواع مختلفی دارند. برای نمونه می توان به استفاده از event ها و delegate ها .کرد اشاره Single Responsibility Principle ،

\*برای مشاهده مطالب بیشتر درمورد design patterns می توانید به این سایت رجوع کنید. [**designpattern**[ [**Design**]

مثال:هدف این تمرین طراحی یک ماشین حساب است که بتواند عبارات ریاضی را با خواندن از فایل محاسبه کند.برای درک بهتر به تصویر زیر مراجعه کنید.

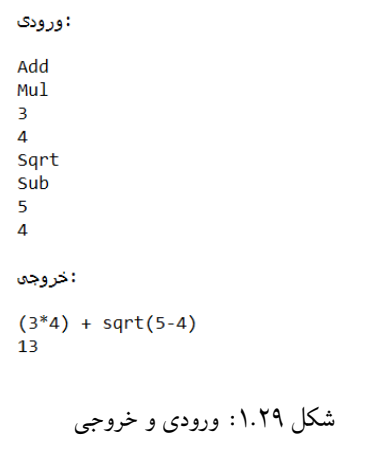

این دیاگرام رابطه بین کلاس ها و اینترفیس ها را مشخص می کند.

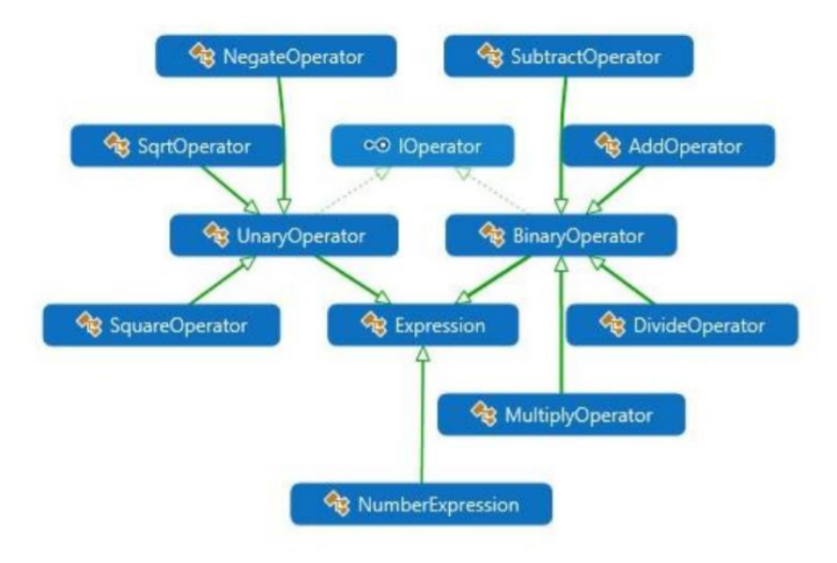

diagram class :٢ .٢٩ شکل

بر اساس پیاده سازی زیر اینترفیس IOperator فقط یک ویژگی symbol دارد.مانند: + ، - ، \* . .(نمونه کد [٢۴٨\)](#page-281-0)

```
١ namespace OOCalculator
      ٢ {
           ٣ public interface IOperator
۴ {
۵ string OperatorSymbol { get; }
\begin{array}{ccc} \n\circ & & \rightarrow \\
\vee & \rightarrow & \n\end{array}٧ }
```
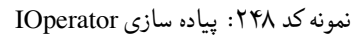

توضیح: در ادامه بر اساس شکل ٢.٢٩ جهت فلش ها،به شرح رابطه بین کلاس ها می پردازیم.

- کلاس های BinaryOperator و UnaryOperator اینترفیس IOperator را پیاده سازی می کنند.
- کلاس های SubtractOperator و AddOperator و DivideOperator هر کدام نوعی BinaryOperator یا عملگر دوگانه هستند.
- کلاس های NegativeOperator و SqrtOperator و SquareOperator نیز هر کدام نوعی UnaryOperator یا عملگر یگانه هستند.
- کلاس های UnaryOperator و BinaryOperator و NumberExpression هم نوعی Expression یا عبارت ریاضی هستند.

برای شروع ابتدا به توضیح کلاس Expression می پردازیم. نحوه کار این کلاس به این صورت است که فایل ورودی را باز کرده و با خواندن خط به خط فایل مشخص می کند که کدام یک از سایرین کلاس ها باید صدا زده شوند.برای تکمیل توضیحات به نمونه کد زیر دقت کنید. .(نمونه کد [٢۴٩](#page-282-0))

```
١ using System;
٢ using System.IO;
٣
۴ namespace OOCalculator
۵ {
     ۶ public abstract class Expression
v {
٨ public abstract double Evaluate();
٩
1. public static Expression BuildExpressionTree(StreamReader reader)
\mathfrak{h} \mathfrak{f}١٢ return Expression.GetNextExpression(reader);
١٣ }
١۴
١۵ protected static Expression GetNextExpression(TextReader reader)
\sqrt{2}١٧ string line = reader.ReadLine();
١٨ switch (line)
\mathbf{19} \mathbf{19}٢٠ case "Add":
riddleright return <b>new AddOperator(reader);
٢٢
٢٣ case "Subtract":
٢۴ return new SubtractOperator(reader);
٢۵
٢۶ case "Multiply":
return new MultiplyOperator(reader);
٢٨
٢٩ case "Negate":
٣٠ return new NegateOperator(reader);
٣١
٣٢ case "Square":
return new SquareOperator(reader);
٣۴
٣۵ case "Divide":
٣۶ return new DivideOperator(reader);
٣٧
٣٨ case "SquareRoot":
٣٩ return new SqrtOperator(reader);
۴٠
۴١ default:
۴٢ return new NumberExpression(line);
۴٣
۴۴ }
r_0 }
۴۶ }
۴٧ }
```
نمونه کد :٢۴٩ Expression

در ادامه کلاس AddOperator را پیاده سازی می کنیم. با توجه به کانستراکتور این کلاس که ورودی از نوع TextReader دارد،این کلاس می تواند فایل را خط به خط خوانده و عبارت سمت چپ و راست را پیدا کند و سپس حاصل جمع را بدست آورد.

.(نمونه کد [٢۵٠\)](#page-283-0)

```
١ using System;
   using System.I0;٣
   ۴ namespace OOCalculator
۵ {
       ۶ public class AddOperator : BinaryOperator
v {
           ٨ public AddOperator(TextReader reader)
٩ {
               throw new NotImplementedException();
11 }
١٢
١٣ public override string OperatorSymbol => throw new NotImplementedException();
١۴
١۵ public override double Evaluate() => throw new NotImplementedException();
١۶ }
١٧ }
```
نمونه کد :٢۵٠ پیاده سازی AddOperator

نکته: Test Driven Development) TDD) یک روش برای برنامه نویسی است که برنامه نویسی را راحت تر میکند.بدین صورت که شما ابتدا با نوشتن تست خوب انتظار خود را از برنامه مشخص می کنید و سپس سعی می کنید برنامه ای بنویسید که تست مورد نظر کار کند.

حال بر همین اساس تست مناسب را برای این کلاس می نویسیم.

نکته: برای جلوگیری از ایجاد مشکل در خواندن و نوشتن در فایل از ()GetTempFileName.Path استفاده می کنیم.این متود فایلی قابل دسترسی به ما می دهد . در ادامه تست مربوط به کلاس را به صورت زیر می نویسیم.

.(نمونه کد [٢۵١\)](#page-284-0)

```
١ using OOCalculator;
   ٢ using Microsoft.VisualStudio.TestTools.UnitTesting;
   using System.IO;
۴
۵ namespace l29cs.tests
۶ {
   [TestClass]
     ٨ public class OperatorTests
       \mathfrak{c}١٠ [TestMethod]
١١ public void AddOperatorTests()
\mathfrak{m} \mathfrak{m} \mathfrak{m}١٣ var tempFile = Path.GetTempFileName();
١۴ File.WriteAllLines(tempFile, new string[]{"3", "4"});
١۵ StreamReader r = new StreamReader(tempFile);
18 AddOperator ao = new AddOperator(r);
1<br>
11 double result = ao.Evaluate();
M Assert.AreEqual(7, result);
١٩
٢٠ string tostrResult = ao.ToString();
٢١ Assert.AreEqual("(3+4)",tostrResult);
٢٢ }
٢٣ }
٢۴ }
```
نمونه کد :٢۵١ AddOperator Test

مراحل بعدی را با دیباگ کردن پیش می بریم.تا در جاهایی که نیاز است کد مربوطه را بنویسیم. برای جلوگیری از Exception تغییرات زیر را در کلاس AddOperator اعمال میکنیم. .(نمونه کد [٢۵٢](#page-285-0))

```
١ using System;
   using System.IO;
٣
۴ namespace OOCalculator
۵ {
۶ public class AddOperator : BinaryOperator
v {
٨ public AddOperator(TextReader reader)
٩ {
١٠ }
١١
١٢ public override string OperatorSymbol => "+";
١٣ public override double Evaluate() => 0;
١۴ }
١۵ }
```
نمونه کد :٢۵٢ پیاده سازی AddOperator

```
از آنجایی که کانستراکتور کلاس AddOperator خالی است،کانستراکتور کلاس پدر یعنی
BinaryOperator صدا زده می شود پس برای مانع شدن از وقوع Exception برای کلاس پدر نیز تغییرات
                                                                         زیر را اعمال می کنیم.
```
.(نمونه کد [٢۵٣\)](#page-285-1)

```
١ using System;
       using System.IO;
 ٣
       ۴ namespace OOCalculator
۵ {
۶ public abstract class BinaryOperator: Expression, IOperator
v {
 ٨ protected Expression LHS;
                     protected Expression RHS;
١٠
١١ public BinaryOperator()
\mathfrak{m} \mathfrak{m} \mathfrak{m}١٣
١۴ }
١۵
١۶ public BinaryOperator(TextReader reader)
\begin{array}{ccc} \n & \text{if} & \text{if} &١٨ }
١٩
٢٠ public abstract string OperatorSymbol { get; }
٢١
٢٢ public sealed override string ToString() => throw new NotImplementedException();
٢٣
٢۴ }
٢۵ }
```
نمونه کد :٢۵٣ پیاده سازی BinaryOperator

کلاس AddOperator علاوه بر property های خودش، property های کلاس BinaryOperator که از آن ارث میبرد را نیز دارد(LHS وRHS (که مقدار دهی نشده اند. پس باید مقداردهی شوند و عبارت سمت چپ و راست حساب شود.برای این کار از متودهای کلاس Expression استفاده می کنیم.به این صورت : .(نمونه کد [٢۵۴](#page-286-0))

```
١ using System;
   using System.IO;
٣
   ۴ namespace OOCalculator
۵ {
۶ public class AddOperator : BinaryOperator
v {
           ٨ public AddOperator(TextReader reader)
٩ {
١٠ LHS=Expression.GetNextExpression(reader);
11 RHS=Expression.GetNextExpression(reader);
١٢ }
١٣
١۴ public override string OperatorSymbol => "+";
١۵
public override double Evaluate() => throw new NotImplementedExcwption();<br>
\gamma\mathcal{Y}١٨ }
```
نمونه کد :٢۵۴ پیاده سازی AddOperator

و سپس برای محاسبه مقدار نهایی از تابع Evaluate در کلاس AddOperator که override شده است استفاده می کنیم.به این صورت:

.(نمونه کد [٢۵۵\)](#page-287-0)

```
١ using System;
   using System.IO;
٣
۴ namespace OOCalculator
۵ {
       ۶ public class AddOperator : BinaryOperator
v {
          ٨ public AddOperator(TextReader reader)
٩ {
١٠ LHS=Expression.GetNextExpression(reader);
11 RHS=Expression.GetNextExpression(reader);
١٢ }
١٣
١۴ public override string OperatorSymbol => "+";
١۵
١۶ public override double Evaluate() => this.LHS.Evaluate()+this.RHS.Evaluate();
١٧ }
١٨ }
```
نمونه کد :٢۵۵ پیاده سازی AddOperator

در ادامه مسیر با توجه به تصاویر زیر،نیاز به پیاده سازی کلاس NumberExpression است.

| ь               | class Adduperator : Binaryuperator                                            |
|-----------------|-------------------------------------------------------------------------------|
| 7               |                                                                               |
|                 | 2 references                                                                  |
| 8               | public AddOperator(TextReader reader)                                         |
| 9               |                                                                               |
| 10              | LHS=Expression.GetNextExpression(reader);                                     |
| 11              | RHS=Expression.GetNextExpression(reader);                                     |
| 12              |                                                                               |
| 1 <sup>3</sup>  |                                                                               |
|                 | 1 reference                                                                   |
| 14              | public override string OperatorSymbol => $+$ ";                               |
| 15              |                                                                               |
|                 | 15 references                                                                 |
| D.<br><b>16</b> | public override double Evaluate() => this.LHS.Evaluate()+this.RHS.Evaluate(); |

شکل .٢٩ :٣ AddOperator
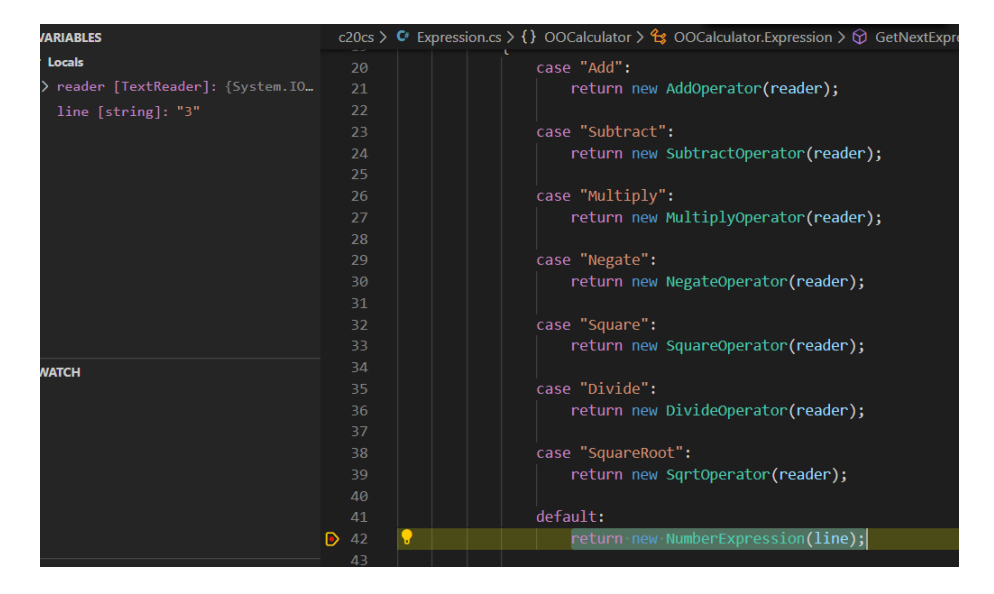

شکل .٢٩ :۴ Expression

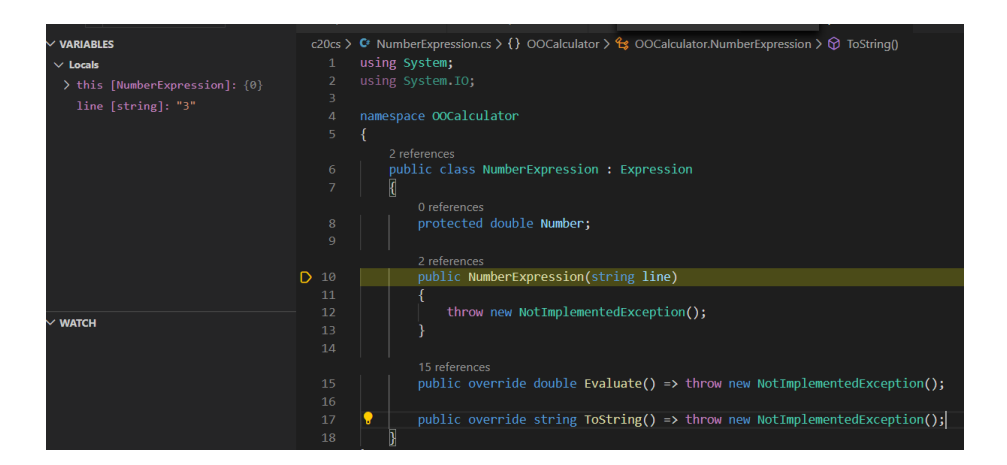

شکل .٢٩ :۵ NumberExpression

برای پیاده این کلاس نیز ابتدا تست مربوطه را به این صورت مینویسیم.

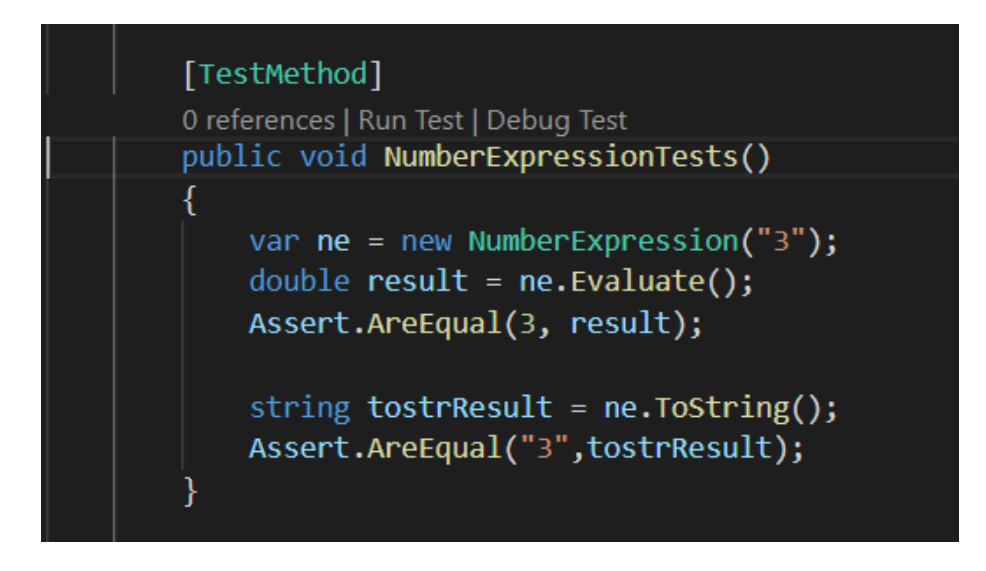

Test NumberExpression :۶ .٢٩ شکل

و در نهایت کد ان را به این شکل پیاده سازی می کنیم. .(نمونه کد [٢۵۶](#page-289-0))

<span id="page-289-0"></span>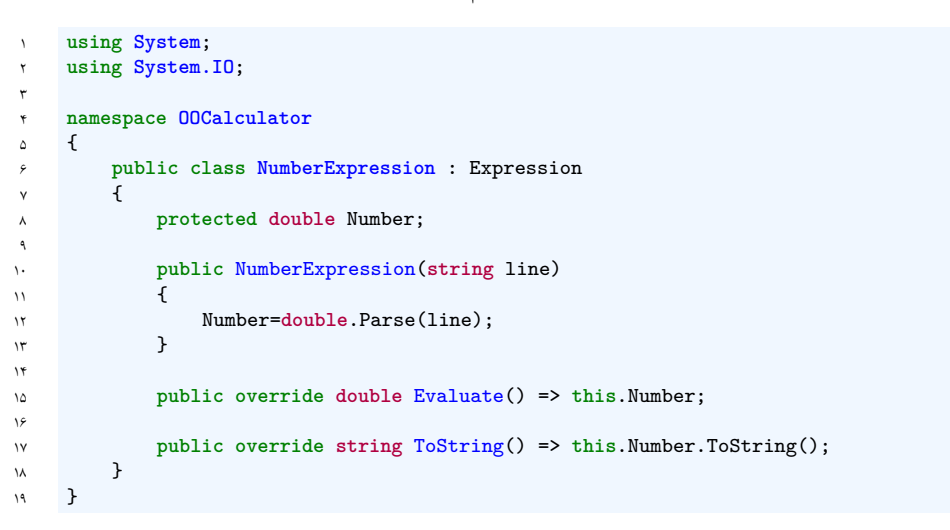

نمونه کد :٢۵۶ پیاده سازی NumberExpression

# **جلسه ٣٠**

# **Design Patterns - State Pattern**

پارسا عیسی زاده - ١٣٩٩/٣/١٨

جزوه جلسه ٣٠ام مورخ ١٣٩٩/٣/١٨درس برنامه سازی پیشرفته تهیه شده توسط پارسا عیسی زاده . در جهت مستند کردن مطالب درس برنامه سازی پیشرفته جزوه جلسه ٣٠ ام درس برنامه سازی پیشرفته.

در جلسات قبل همه مفاهیم برنامه نویسی شی گرا تدریس شد ولی هدف ما از جایی به بعد در برنامه نویسی لزوما این نیست که برنامه درست بنویسیم بلکه باید برنامه تمیز بنویسیم . pattern design های زیادی داریم،لیست design pattern ها را اگر search بکنیم روی اینترنت هست و اگر بخواهیم پیاده سازی شده آن ها با سی-شارپ را هم ببینیم میتوانیم در Github جست و جو بکنیم . pattern Factor ، pattern Facade و ... از design pattern ها هستند . در این جلسه قصد داریم State Pattern را یاد بگیریم .

### **.٣٠ ١ کلاس Account**

یک کلاس به نام Account برای مدیریت حساب بانکی میسازیم . این کلاس ۴ property و ۵ متد دارد .

```
١ internal class Account
        ٢ {
            ٣ public int Balance {get; private set;} = 0;
            ۴ public bool isVerified {get; private set;} = false ;
            ۵ public bool IsClosed {get; private set;} = false ;
            ۶ public bool IsFrozen {get; private set;} = false ;
            public Account (Action on UnFrozen) {}
            ٨ public void Deposit(int value) => this.Balance += value ;
            ٩ public void Withdraw(int value) => this.Balance -= value ;
١٠ public void HolderVerified() => isVerified = true ;
١١ public void Close() => this.IsClosed = true ;
١٢ public void Freeze() => this.IsFrozen = true ;
١٣
١۴ }
```
نمونه کد :٢۵٧ کلاس Account

متغیر Balance نشان دهنده مقدار دارایی حساب است ، متغیر IsVerified نشان دهنده این است که کسی به حساب دسترسی دارد صاحب واقعی آن هست یا خیر . متغیر IsClosed بیانگر این است که آیا حساب بسته شده یا نه و متغیر IsFrozen بیانگر این است که آیا در نتیجه استفاده نشدن بلند مدت بسته شده یا نه .

همانطور که از کد پیداست متد Withdraw برای زمانیست که از موجودی حساب کم شده ، متد Deposit برای زمانیست که وجهی به حساب واریز شده ، متد Close برای وقتیست که کاربر حسابش را میبندد و متد Freeze برای زمانیست که در اثر استفاده نکردن بلند مدت حساب خود به خود بسته میشود.

برای وقتی که Deposit و Withdraw صدا زده شدند ما یک متغیر از جنس Action به نام OnUnFrozen تعریف میکنیم و متغیر IsFrozen را false میکنیم .مقدار OnUnFrozen را از Constructor کلاس میگیریم .

### **Guard Clause ٢ .٣٠**

همانطور که از کد پیداست ما تعداد زیادی متغیر از جنس boolean داریم که برای انجام هر کاری به مقادیرشان نیاز داریم (برای هر کاری باید چک کنیم که آیا حساب کاربری بسته شده یا نه ، آیا کسی که به حساب دسترسی دارد صاحب واقعی آن است یا نه و ... ). یک راه این است که تعدادی if تو در تو بنویسیم . این کار از زیبایی کدمان کم میکند و از انجایی که خیلی شلوغ میشود کار با کد و خواندن آن را سخت تر میکند .

برای حل چنین مشکلی از clause guard استفاده میکنیم که راه شناخته شده تری است بین برنامه نویس ها . clause guard به این صورت است که در همان ابتدای متد بررسی میکنیم شرطی را ، اگر شرط

مطلوبمان نبود از متد خارج میشویم .برای مثال در متد Withdraw :

```
١ public void Withdraw(int value)
٢ {
       ٣ if(!this.IsVerified)
           return ;
۵ if(!this.IsClosed)
           ۶ return ;
٧
٨ this.Balance -= value ;
       ManageUnFeezing();
١٠ }
```
نمونه کد :٢۵٨ متد Withdraw نوشته شده با clause guard

```
یادآوری : تکرار کردن یک کد از گناهان کبیره (!) ایست که یک برنامه نویس میتواند مرتکب شود . ما
گفتیم که در متد های Withdraw و Deposit نیاز است که حساب از حالت بسته در بیاید . برای این
کار باید یک کد را در هر دو متد بنویسیم اینجاست که متد ManageUnFreezing را مینویسیم و در هر
                                                                         دو متد استفاد میکنیم .
```

```
١ private void ManageUnFreezing()
    ٢ {
         ٣ if(!this.Frozen)
             return ;
۵
         ۶ this.IsFrozen = false ;
         this.OnUnFrozen() ;
    \mathcal{A}
```
نمونه کد :٢۵٩ متدی برای حالتی که حساب بسته شده

### **State Pattern ٣ .٣٠**

برای استفاده از if تا الان دو تا راه یاد گرفتیم یکی clause guard بود و دیگری همان if و else عادی که از ابتدا بلد بودیم .اما در این بخش ما قصد داریم به کلی if را از کدی که برای کلاسمان نوشته ایم را حذف کنیم .

در ابتدا سعی داریم در متد ManageUnFreezing ، if را حذف کنیم . برای این کار به جای متد ManageUnfreezing متغیری با همین نام از جنس action تعریف میکنیم . که در صورت بسته بودن با متد UnFreeze برابر شود و در غیر این صورت با متد DoNothing . با این روش ما شرطی نمیگذاریم بلکه با استفاده از متد ها تنها از حالتی به حالت دیگری میرویم .

```
public action ManageUnFreezing = DoNothing ;
   ٢ private void UnFreeze()
٣ {
        ۴ this.IsFrozen = false ;
        this.OnUnFrozen();
       ۶ this.ManageUnFreezing = DoNothing ;
   \}٨
٩ private void Freeze()
١٠ {
١١ this.IsFrozen = true ;
١٢ this.ManageUnFreezing = UnFreeze ;
١٣ }
```
نمونه کد :٢۶٠ حذف if از بدنه متد ManageUnFreezing

حالا که if از بدنه حذف شد دیگر نیازی به متغیر IsFrozen نداریم و میتوانیم آن را حذف بکنیم . دیدیم که برای حذف این if به یک delegate نیاز داریم . از آنجاییکه یک delegate همانند interface با یک متد است و ما نیاز به چند delegate داریم ، یک interface جدید تعریف میکنیم . <sup>١</sup> **internal interface** IAccountState

```
٢ {
F IAccountState Withdraw(Action doWithdraw);
      IAccountState Deposit(Action doDeposit);
a IAccountState Freeze();
۶ IAccountState HolderVerified();
       IAccountState Close();
  ٨ }
```
نمونه کد :٢۶١ IAccountState

همانطور که در کد میبینیم خروجی هر متد یک IAccountState است چون که ما بعد از انجام هر عملی وارد حالت جدیدی میشویم .

باید یادآوری کنیم که یکی از اصلی ترین قواعد در برنامه نویسی شی گرا responsibility single principle است که یعنی هر کلاس باید تنها یک وظیفه داشته باشد . اگر دقت کنیم میبینیم که کلاس account در اینجا علاوه بر انجام کارهای مربوط به حساب (واریز و برداشت ) ، حالت های مختلف حساب را هم چک میکند .

تا الان از کلمه حالت (state (زیاد استفاده کرده ایم . میدانیم که در هر حالت ، رفتار کلاسمان متفاوت خواهد بود . برای همین از interface تعریف شده استفاده میکنیم . برای اینکه استفاده کنیم باید برای برای

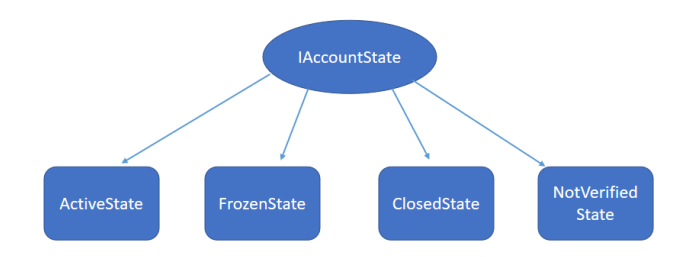

هر state یک کلاس جدید تعریف کنیم که Interface را پیاده سازی کند .

شکل .٣٠ :١ رابطه بین State ها و Interface

حال باید در هر state مشخص کنیم که بعد از ورود به هر متد بسته به state مان چه کاری انجام دهد و سپس وارد چه State ای بشود.به نوعی میتوان state ها را به دومینویی تشبیه کرد که هر state کلاس را به state بعدی میرساند . اگر state امان تغییر نکرد خروجی متد باید this باشد و اگر state تغییر کرد باید شی ای جدید از همان حالت با ورودی OnUnFrozen به constructor اش را برگرداند .

نکته : همه state ها به یک OnUnFrozen نیاز دارند که به عنوان ورودی در constructor بگیرند .

حال میرویم و ساختار هر یک از state ها را بررسی میکنیم .

#### **Active State ١ .٣ .٣٠**

#### **Deposit**

ابتدا باید متد OnUnFrozen صدا زده شود همانطور که در کلاس Account داشتیم .چون در حالت active موجودی حساب میتواند تغییر کند ، پس ابتدا موجودی افزایش می یابد سپس چون حالت بعدی هم دوباره active است همین حالت را باید برگرداند .

#### **Freeze**

در این متد تنها کاری که باید انجام شود تغییر حالت به state frozen است .

#### **Withdraw**

همانند deposit است تنها با این تفاوت که از موجودی کم میشود .

#### **HolderVerified**

چون توی state active هستیم پس هویت تایید شده پس حالت تغییری نمیکند.

#### **Close**

تنها کاری که باید در این متد انجام شود این است که حساب به حالت ClosedState برود .

```
١ internal class ActiveState : IAccountState
٢ {
٣ private Action OnUnFrozen;
۵ public ActiveState(Action onUnFrozen)
۶ {
v this.OnUnFrozen = onUnFrozen;
٨ }
١٠ public IAccountState Close() => new ClosedState();
١١
١٢ public IAccountState Deposit(Action doDeposit)
١٣ {
١۴ doDeposit();
١۵ return this;
١۶ }
١٧
١٨ public IAccountState Freeze() => new FrozenState(OnUnFrozen);
١٩
٢٠ public IAccountState HolderVerified() => this;
٢١
٢٢ public IAccountState Withdraw(Action doWithdraw)
٢٣ {
٢۴ doWithdraw();
٢۵ return this;
٢۶ }
٢٧ }
```
نمونه کد :٢۶٢ ActiveState

### **Frozen State ٢ .٣ .٣٠**

#### **Deposit**

در اینجا چون با واریزبه حساب ، حساب به نوعی فعال (active (میشود ، در نتیجه ابتدا action ورودی اش را اجرا میکند ، سپس OnUnFrozen مربوط به کلاس را و بعد از آن وارد state active میشود .

#### **Freeze**

دیدیم که در active state بعد از صدا کردن متد Freeze به State Frozen رفتیم . همین حالتی که الان درآن هستیم در نتیجه در اینجا حالت تغییر نمیکند و همین حالت را به عنوان خروجی میدهیم .

#### **Withdraw**

همانند deposit است تنها با این تفاوت که در اینجا از حساب برداشت میشود ( این که برداشت میشود یا واریز بستگی به action ای دارد که به عنوان ورودی میگیرد وگرنه syntax مشابه deposit دارد .)

#### **HolderVerified**

از آنجاییکه معلوم است حساب freeze شده است یا نه پس هویت تایید شده پس حالت تغییری نمی کند .

#### **Close**

```
تنها کاری که باید در این متد انجام شود این است که حساب به حالت ClosedState برود .
```

```
١ internal class FrozenState : IAccountState
    ٢ {
       private Action OnUnFrozen;
       ۴ public FrozenState(Action onUnFrozen)
۵ {
۶ this.OnUnFrozen = onUnFrozen;
       \mathcal{F}public IAccountState Close() => new ClosedState();
       public IAccountState Deposit(Action doDeposit)
١٠ {
\text{doDeposit}();
١٢ this.OnUnFrozen();
١٣ return new ActiveState(OnUnFrozen);
١۴ }
١۵ public IAccountState Freeze() => this;
١۶ public IAccountState HolderVerified() => this;
١٧ public IAccountState Withdraw(Action doWithdraw)
\sim 1.1
١٩ doWithdraw();
٢٠ this.OnUnFrozen();
return new ActiveState(OnUnFrozen);
٢٢ }
٢٣ }
```
نمونه کد :٢۶٣ FrozenState

#### **NotVerified State ٣ .٣ .٣٠**

#### **Deposit**

اگر هویت تایید نشده باشد میتوان به حساب وجهی واریز کرد و تنها نمیتوان از آن برداشت کرد . پس action پاس داده شده اجرا میشود ولی چون هنوز هویت تایید نشده پس حالت تغییری نمیکند و متد this را برمیگرداند.

#### **Freeze**

هویتی که تایید نشده نمیتواند حسابی را freeze کند (!) در نتیجه این متد کاری انجام نمیدهد و همین حالت را باز میگرداند ( چون state تغییری نکرده ).

#### **Withdraw**

چون هویت تایید نشده در نتیجه نمیتواند از حساب وجهی برداشت کند در نتیجه این متد کاری انجام نمیدهد و از آنجایی که تایید نشده state تغییری نمیکند .

#### **HolderVerified**

چون در این حالت هویت تایید میشود، حساب وارد حالت active میشود و OnUnFrozen را به عنوان ورودی state active میدهیم .

#### **Close**

تنها کاری که باید در این متد انجام شود این است که حساب به حالت ClosedState برود.

```
١ internal class NotVerfiedState : IAccountState
    ٢ {
        private Action OnUnFrozen;
۴ public NotVerfiedState(Action onUnFrozen)
۵ {
           ۶ this.OnUnFrozen = onUnFrozen;
       ٧ }
       ٨ public IAccountState Close() => new ClosedState();
       public IAccountState Deposit(Action doDeposit)
١٠ {
\text{doDeposit}();
١٢ return this;
١٣ }
١۴ public IAccountState Freeze() => this;
١۵ public IAccountState HolderVerified() => new ActiveState(OnUnFrozen);
١۶ public IAccountState Withdraw(Action doWithdraw) => this;
١٧ }
```
نمونه کد :٢۶۴ NotVerifiedState

### **Closed State ۴ .٣ .٣٠**

این حالت از آنجایی که به نوعی بن بست است ، نمی تواند حساب را به حالت دیگری منتقل کند ، در نتیجه هر متد تنها همین حالت (closed (را برمیگرداند و کار دیگری انجام نمی دهد .

```
١ internal class ClosedState : IAccountState
   ٢ {
٣ public IAccountState Close() => this;
۴ public IAccountState Deposit(Action doDeposit) => this;
۵ public IAccountState Freeze() => this;
۶ public IAccountState HolderVerified() => this;
٧ public IAccountState Withdraw(Action doWithdraw) => this;
٨ }
```
نمونه کد :٢۶۵ ClosedState

حال باید کلاس Account را پیاده سازی کنیم . ما در اول جلسه این کلاس را به همراه تعداد زیادی if پیاده سازی کردیم . if هایی برای isVerified و isClosed . هدف ما از ابتدا حذف if بود و اینکه هر کلاس تنها یک مسئولیت داشته باشد . در نتیجه در اینجا تشخیص اینکه حساب در حالت isVerified یا isClosed هست را میگذاریم بر عهده کلاس state . پس تنها متد مورد نظر را برای کلاس state صدا می زنیم .

```
١ internal class Account
    ٢ {
       public int Balance {get; private set;} = 0;
       IAccountState State;
       ۶ public Account(Action onUnFrozen)
v {
           State = new NotVerfiedState(onUnFrozen);
       ٩ }
       ١٠ public void Deposit(int value)
       ١١ {
١٢ this.State = State.Deposit(() => {this.Balance += value;});
١٣ }
١۴ public void Withdraw(int value)
١۶ this.State = this.State.Withdraw(() => {this.Balance -= value;});
١٧ }
١٨ public void HolderVerified()
\mathbf{19} \qquad \qquad \mathbf{12}٢٠ this.State = this.State.HolderVerified();
٢١ }
٢٢ public void Close()
٢٣ {
٢۴ this.State = this.State.Close();
٢۵ }
٢۶ public void Freeze()
      \{٢٨ this.State = this.State.Freeze();
٢٩ }
٣١ }
```
نمونه کد :٢۶۶ Account

حال کلاس account تنها مقدار Balance و state را نگه میدارد و بقیه کار ها را بقیه کلاس ها بسته به state حساب انجام میدهند . حال میبینیم که principle responsibility single به خوبی حس میشود . هم اکنون کد تمیز تری داریم که به راحتی مدیریت میشود . این pattern های مختلف برای طراحی برنامه علاوه بر اینکه کاربردی هستند نشان میدهند که ما چقد برنامه نویسی بلدیم و مهم است که pattern های مختلف را یاد بگیریم .

## **.٣٠ ۴ ماشین حساب**

یک مثال عملی برای pattern state ماشین حساب است .بعضی از state های ماشین حساب کامپیوتر را بررسی میکنیم .

state Start :هنگامیکه عدد روی صفحه ٠ است در state ای هستیم که هر چقدر دکمه ٠ را فشار میدهیم

{

اتفاقی نمیوفتد .

Accumulate state :اما بعد اگر دکمه عدد دیگری را فشار دهیم حالت عوض شده و در این حالت جدید اگر دکمه ٠ را فشار دهیم عدد نمایشگر تغییر میکند .

Point state :اگر دکمه ممیز فشرده شود برنامه وارد حالت اعشاری میشود که باز هربار که دکمه صفر فشرده شود عدد نمایشگر تغییر میکند و در این حالت جدید اگر دوباره دکمه ممیز را زدیم عدد نمایشگر تغییری نمیکند.

state Compute :اگر دکمه یک عملگر فشرده شود عدد صفحه صفر میشود و باز به state start بازگردانده میشود .

در برنامه این ماشین حساب یک قرارداد IState ای داریم . برای نوشتن آن میبینیم که چه چیزی state برنامه را تغییر میدهد ، و برای هر کدام از آنها یک delegate تعریف میکنیم .

در تمرین شماره ١١ ، IState تنها یکبار آن هم توسط کلاس state Calculator پیاده سازی شده ( که شبیهش را در مثال حساب بانکی نداشتیم ) . در این کلاس برای همه توابع یک حالت پیش فرض در نظر گرفته شده که بعضی null اند و برخی دیگر که میخواهیم برای همه state ها یکسان باشند پیاده سازی شده اند .

برای دیدن pattern design های بیشتر میتوانید به لینک های زیر رجوع کنید :

https: [https://refactoring.guru/design-patterns/behavioral-patterns](https://www.tutorialspoint.com/design_pattern/state_pattern.htm) //www.tutorialspoint.com/design\_pattern/state\_pattern.htm

همچنین برای دیدن پیاده سازی شده pattern state ها برای سی-شارپ می توانید به لینک زیر رجوع کنید :

<https://github.com/RefactoringGuru/design-patterns-csharp>